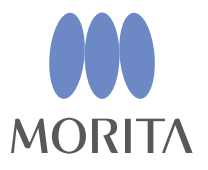

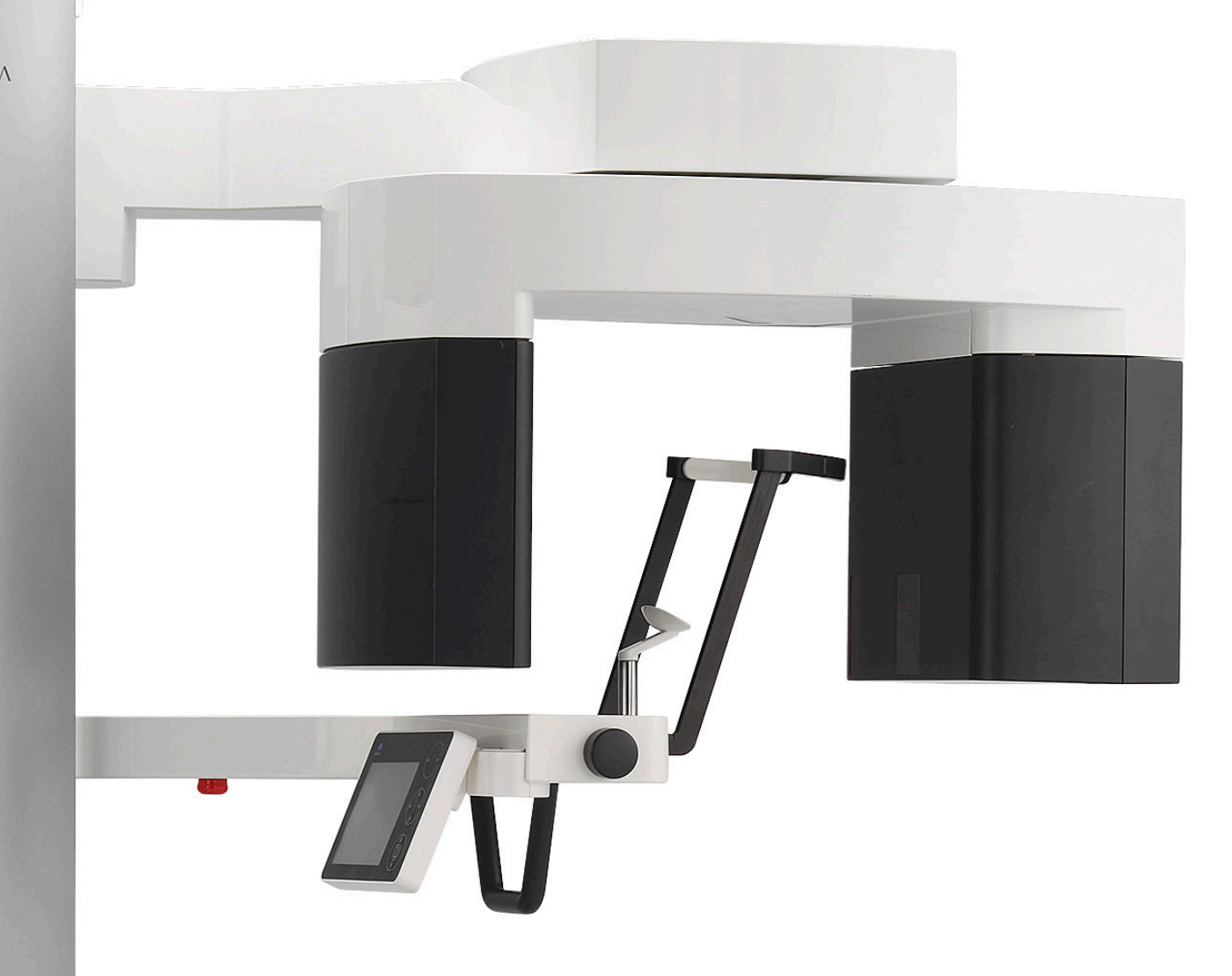

# **Veraview X800**

## **NAUDOJIMO INSTRUKCIJOS**

**Panorama ir CT**

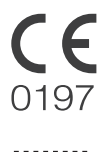

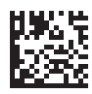

Thinking ahead. Focused on life.

2021-12-21 Pub. No.: X802-93141-500 (LT) Printed in Japan

Ačiū, kad pirkote Veraview X800

Dėl optimalios saugos ir veiksmingumo, prieš naudojant įrenginį, kruopščiai perskaitykite šį vadovą ir ypatingai atkreipkite dėmesį į įspėjimus ir pastabas. Skubiai gaunant reikalingą informaciją, laikykite šį vadovai lengvai pasiekiamoje vietoje.

Kompanijų, paslaugų ir kt. pavadinimai, naudojami šiame vadove yra arba prekiniai ženklai, arba registruoti prekiniai ženklai.

© 2021 J. MORITA MFG. CORP.

# **Turinys**

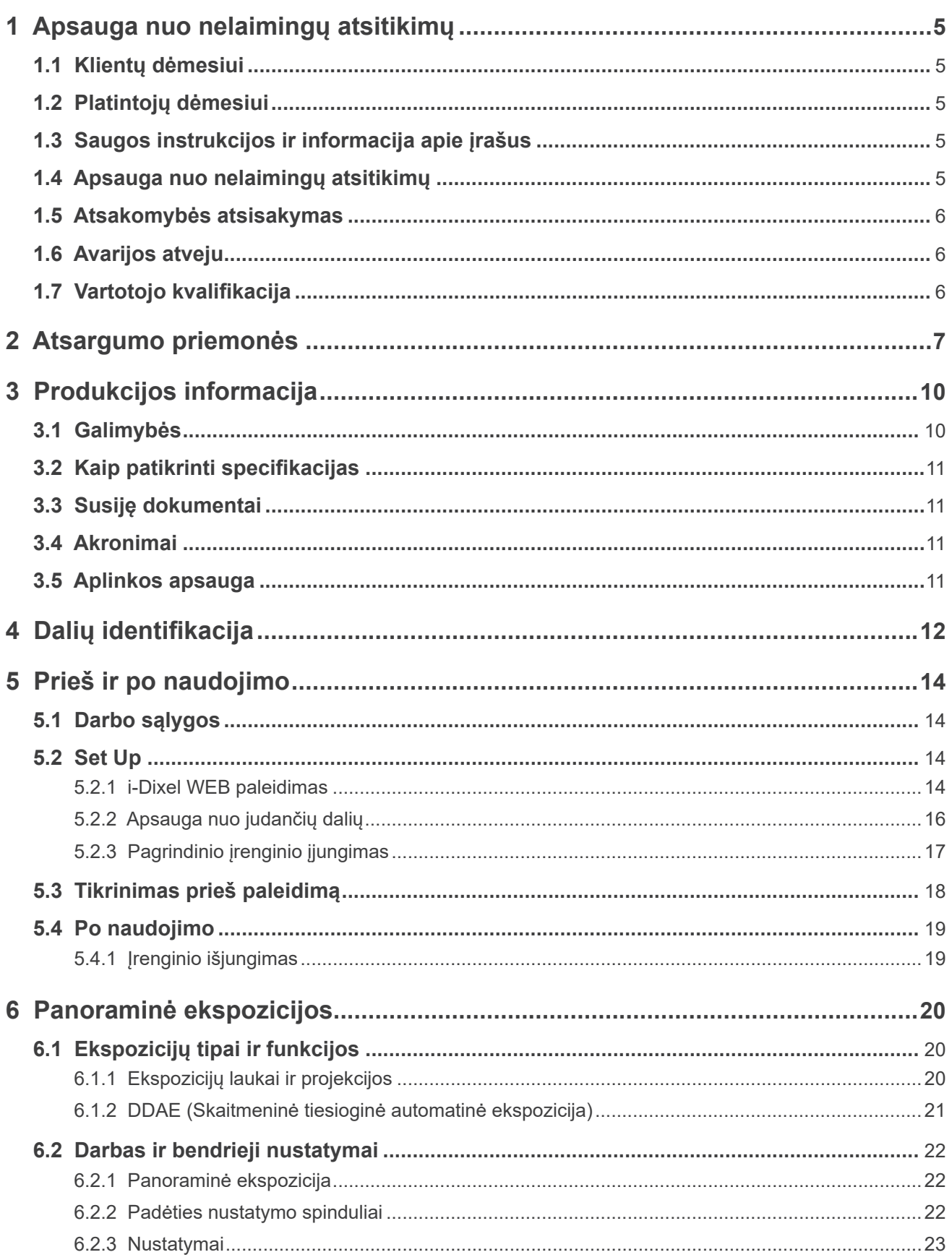

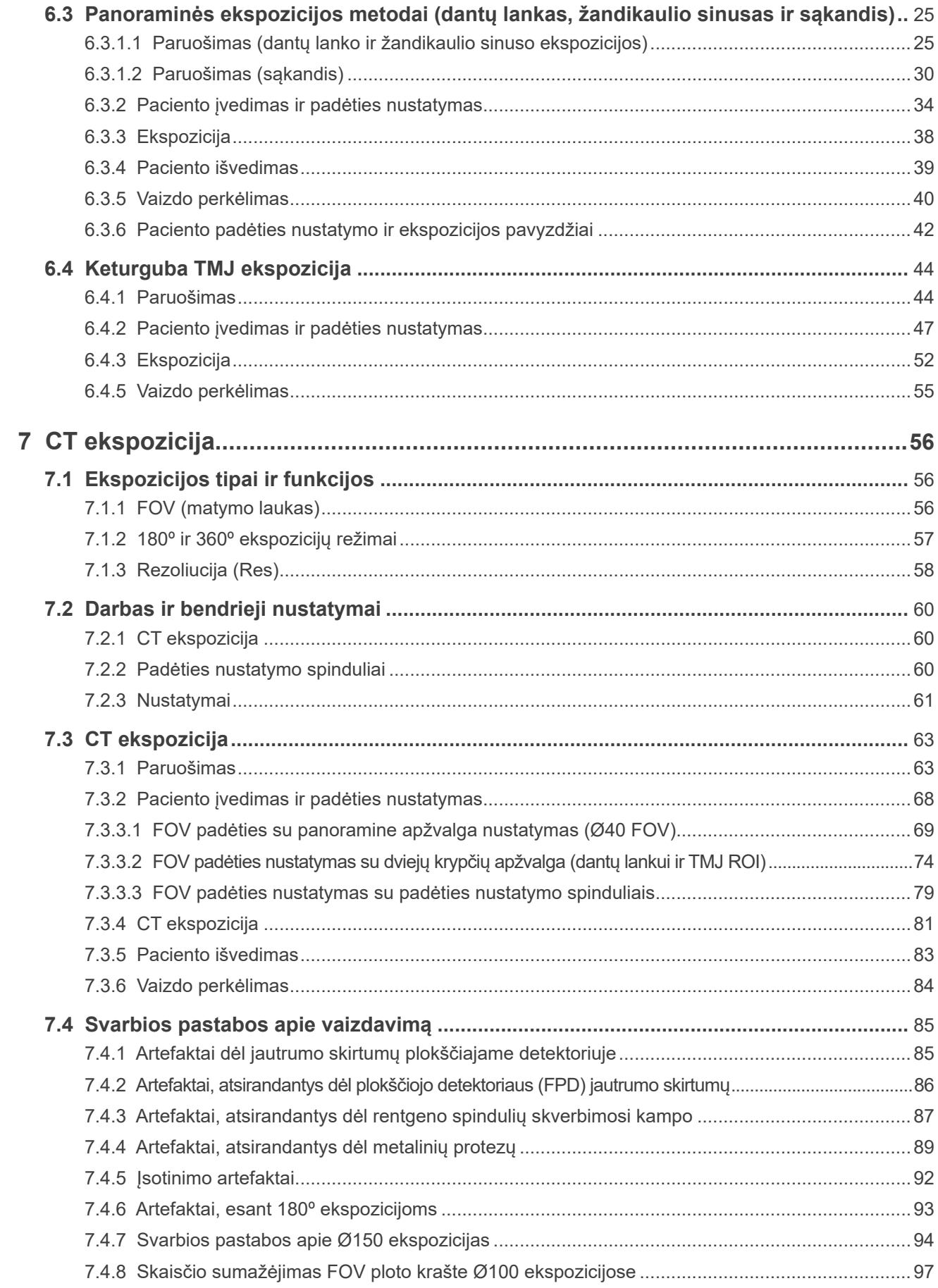

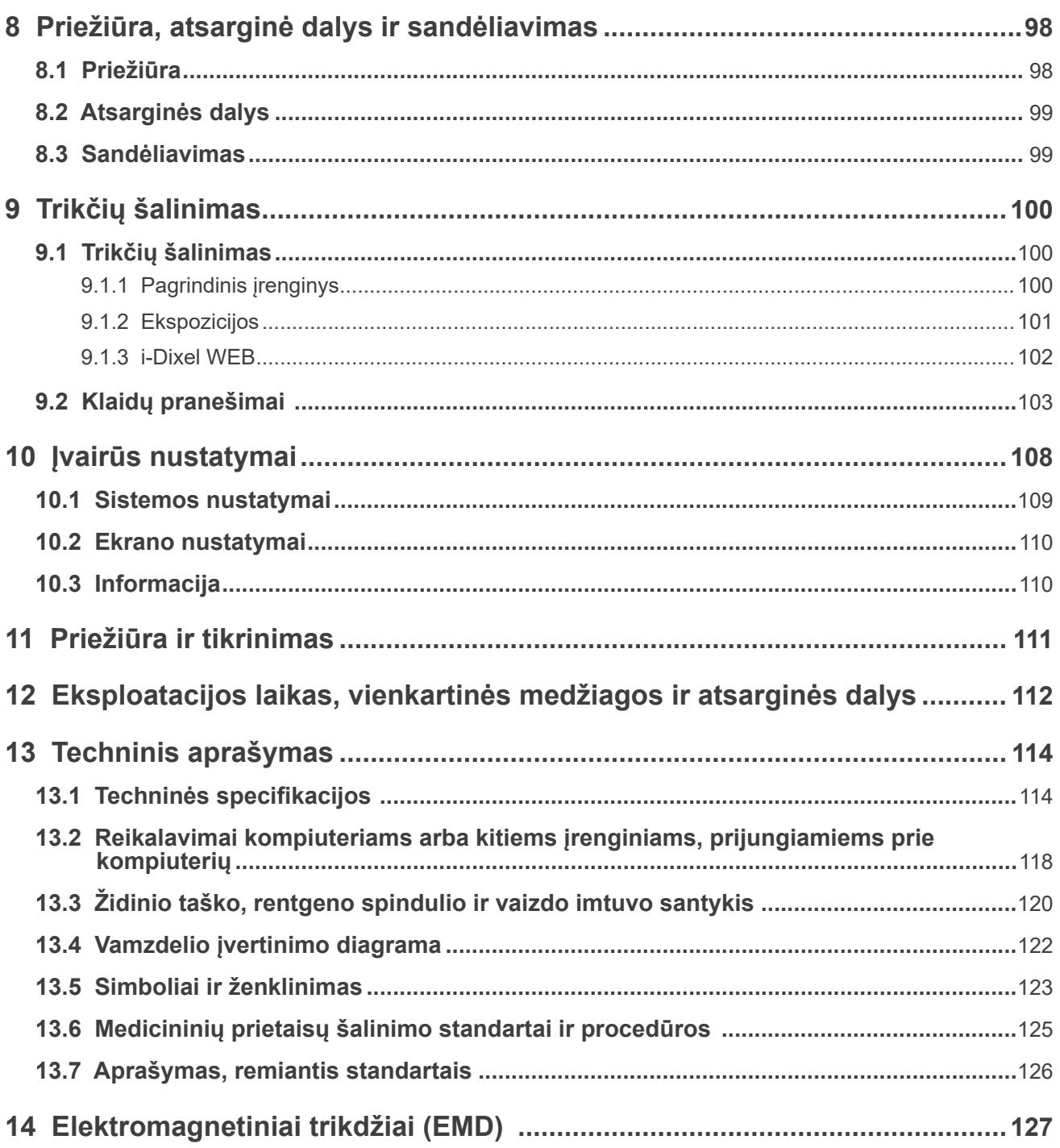

# <span id="page-6-0"></span>**1 Apsauga nuo nelaimingų atsitikimų**

## **1.1 Klientų dėmesiui**

Gaukite aiškias instrukcijas, susijusias su įvairiais šio įrenginio naudojimo būdais, kaip nurodyta šiose pridedamose naudojimo instrukcijose.

Užpildykite ir pasirašykite garantijos lapą bei perduokite jo kopiją platintojui, iš kurio pirkote įrenginį.

## **1.2 Platintojų dėmesiui**

Neužmirškite suteikti aiškias instrukcijas apie įvairius šio įrenginio naudojimo būdus, kaip nurodyta šiose pridedamose naudojimo instrukcijose.

Po kliento instruktavimo apie darba su irenginiu, paprašykite ji užpildyti ir pasirašyti garantijos lapą. Tuomet, užpildykite savo garantijos lapo dalį ir perduokite jos kopiją klientui. Kopiją išsiųskite gamintojui į J. MORITA MFG. CORP.

## **1.3 Saugos instrukcijos ir informacija apie įrašus**

Instaliavus X800, asmuo, atlikęs instaliaciją arba kita atsakinga šalis privalo paaiškinti naudojimo instrukcijose pateiktas saugos priemones ir naudojimą vartotojui arba asmeniui, atsakingam už priežiūrą ir vadybą.

Sutinkamai su šalies ar regiono įstatymais, gali būti reikalinga įrašyti informacija, tokia kaip instaliavimo data, paaiškinta informacija bei operatoriaus ir sveikatos priežiūros centro atstovo pavardė, bei asmens, atlikusio instaliaciją ar kitos atsakingos šalies pavardė.

## **1.4 Apsauga nuo nelaimingų atsitikimų**

Daugelis darbo ir priežiūros problemų kylą dėl nepakankamo dėmesio į pagrindines saugos priemones ir dėl negalėjimo numatyti galimus nelaimingus atsitikimus.

Geriausias būdas išvengti problemų ir nelaimingų atsitikimų, yra galimo pavojaus numatymas ir darbas su įrenginiu, sutinkamai su gamintojo rekomendacijomis.

Pirmiausiai, kruopščiai perskaitykite visas atsargumo priemones ir instrukcijas, susijusias su sauga ir apsauga nuo nelaimingų atsitikimų; tuomet, dirbkite su įrenginiu labai atsargiai, apsaugant patį įrenginį nuo pažeidimo arba išvengiant kūno sužalojimo.

Toliau nurodyti simboliai ir frazės nurodo pavojaus ir žalos, kuri gali įvykti dėl šalia pateiktų instrukcijų nesilaikymo, laipsnį:

**AISPEJIMAS** 

Vidutinio sužalojimo ar mirties rizikos pavojus.

AATSARGIAI

Nedidelio, mažo ar nereikšmingo sužalojimo rizikos pavojus.

**O (Pastaba apie naudojimą)** Suteikia vartotojui svarbią informaciją, susijusią su darbu arba įrangos pažeidimo rizika.

Vartotojas (pvz., sveikatos priežiūros centras, klinika, ligoninė ir t.t.) yra atsakingas už medicininių prietaisų valdymą, priežiūrą ir naudojimą.

Šios saugos informacijos nesilaikymas yra laikomas NETINKAMU NAUDOJIMU.

Šį įrenginį gali naudoti tik odontologai arba kiti teisiškai licencijuoti specialistai.

#### **Šį įrenginį nenaudokite kitiems tikslams, išskyrus nurodytą odontologinę rentgeno spindulių ekspoziciją.**

## <span id="page-7-0"></span>**1.5 Atsakomybės atsisakymas**

J. MORITA MFG. CORP. nėra atsakinga už nelaimingus atsitikimus, įrangos pažeidimą ar kūno sužalojimą, kuris kyla dėl:

- 1. remontų, kuriuos atlikto ne J. MORITA MFG. CORP. įgaliotas personalas;
- 2. bet kokių gamintojo produktų pakeitimų, modifikacijų ar perdirbimų;
- 3. produktų ar įrenginių, pagamintų kitų gamintojų, naudojimo, išskyrus tuos, kuriuos nurodo J. MORITA MFG. CORP;
- 4. priežiūros ar remonto, naudojant dalis ar komponentus, kurie nėra nurodyti J. MORITA MFG. CORP ir kitoje, ne originalioje būsenoje;
- 5. darbo su įrenginiu kitais būdais, nei darbo procedūros, aprašytose šiame vadove arba dėl šiame vadove pateiktų saugos priemonių ir įspėjimų nesilaikymo;
- 6. darbo vietos ir aplinkos sąlygų arba instaliavimo sąlygų, kurios neatitinka sąlygų, nurodytų šiame vadove, tokių kaip netinkamos elektros energijos tiekimas;
- 7. gaisro, žemės drebėjimo, potvynio, žaibo, gamtos nelaimių arba neįveikiamų aplinkybių.

Veraview X800 eksploatacijos laikas yra 10 metų nuo instaliavimo datos, su sąlyga, jei įrenginys yra tinkamai tikrinamas ir prižiūrimas.

J. MORITA MFG. CORP. tiekia atsargines dalis ir atlieka produkto remontą 10 metų laikotarpyje, po produkto gamybos nutraukimo. Per šį laikotarpį, mes tieksime atsargines dalis ir galėsime atlikti gaminio remontą.

## **1.6 Avarijos atveju**

Avarijos atveju, Veraview X800 negali būti naudojamas, kol gamintojo tiekiamas kvalifikuotas ir apmokytas technikas neatliks remontą.

## **1.7 Vartotojo kvalifikacija**

Numatytasis operatoriaus profilis

- a) Kvalifikacija: Legaliai kvalifikuotas asmuo, toks kaip radiologas ir odontologai, galintys dirbti su rentgeno aparatu (gali skirtis įvairiose šalyse).
- b) Išsilavinimas ir žinios: Numatyta, kad vartotojas supranta rentgeno aparato keliančias rizikas ir žino reikalingas apsaugos priemones. Taip pat, numatyta, kad vartotojas yra pilnai susipažinęs su rentgeno diagnostika, anatomiją ir higieną, įskaitant apsaugą nuo kryžminio užteršimo.
- c) Kalbos mokėjimas: Anglų kaba (skirta profesionaliam naudojimui, kaip aprašyta aukščiau).
- d) Patirtis: Asmuo, turintis darbo su rentgeno aparatais patirtį.

Specialus apmokymas nėra reikalingas, išskyrus tuos atvejus, kai jį numato atitinkamos šalies ar regiono teisės aktai.

# <span id="page-8-0"></span>**2 Atsargumo priemonės**

## **AISPEJIMAS**

- Išvengiant elektros smūgio rizikos, įrenginys turi būti prijungimas tik prie įžeminto elektros srovės tinklo.
- Nemodifikuokite šio įrenginio be J. MORITA CORP. Igaliojimo.
- Kai tyrimui yra reikalingas implantuojamo ar nešiojamo elektroninio medicininio prietaiso švitinimas rentgeno spinduliais, operatorius turi tinkamai pasirūpinti, prieš tai gavęs informacijos iš darbo vadovo (arba atitinkamos saugos informacijos) apie tokį implantuojama ar nešiojamą elektroninį medicininį prietaisą, nes, jei rentgeno aparatas tiesiogiai apšvitina implantuojamą ar nešiojamą elektroninį medicininį prietaisą, jis gali sukelti pakankamą elektroninį trikdį, kuris įtakos medicininio prietaiso funkciją ir veikimą.
	- \* Informacijai: JAV FDA leidinys apie trikdžius širdies elektroniniams implantams (širdies stimuliatoriams ir implantuojamiems kardioverteriamas defibriliatoriams), insulino pompoms ir neurostimuliatoriams, nurodytoje internetinėje svetainėje (prisijungta 2018 m. liepos mėn.) Pavadinimas: Interference between CT and Electronic Medical Devices Tinklalapis: https://www.fda.gov/Radiation-EmittingProducts/RadiationSafety/ ElectromagneticCompatibility/EMC/ucm489701.htm
- Pacientas ir operatorius turi naudoti tinkamas nuo rentgeno spindulių apsaugos priemones, tokias kaip švinu impregnuoti drabužiai, kurie atitinka vietinius reglamentus.

### ⶤ **Infekcijos kontrolė**

- Kiekvienam pacientui turi būti taikomos tinkamos infekcijos kontrolės procedūros.
- Kandikliai, vienkartiniai uždangalai, skirti smakro atramai ir kandiklio blokui negali būti naudojami pakartotinai. Kiekvienam pacientui turi būti naudojamas naujas gaminys.
- Smakro atrama, kandiklio blokas ir viršutinės lūpos atrama turi būti dezinfekuojami su etanoliu (nuo 70% tūrio iki 80% tūrio) po kiekvieno naudojimo, o ant smakro atramos ir kandiklio bloko turi būti dedami vienkartiniai uždangalai.
- Paciento rankenėlė turi būti dezinfekuojama, nuvalant su etanoliu (nuo 70% tūrio iki 80% tūrio) po kiekvieno paciento. Jei pacientas turi atvirą ar kraujuojančią žaizdą ant rankos, paciento rankenėlė iki pacientui ją paliečiant turi būti uždengiama, išvengiant kryžminio užteršimo.

## **ASVARBIOS ATSARGUMO PRIEMONĖS**

Šios atsargumo priemonės yra ypatingai svarbios, užtikrinant saugų darbą ir naudojimą.

- Šis įrenginys turi būti naudojamas kontroliuojamoje rentgeno spinduliuotės vietoje. Būtina laikytis vietinių reglamentų dėl apsaugos nuo spinduliuotės.
- Valdymo dėžutė ir emisijos jungiklis turi būti instaliuojami nuo spinduliuotės apsaugotoje vietoje.
- Specialus dėmesys turi būti atkreipiamas į grindų ir sienų medžiagų atsparumą; žr. instaliavimo instrukcijas.
- Būtina imtis priemonių, apribojant patekimą į rentgeno aparato patalpą, rentgeno spindulių emisijos metu.
- Vartotojas turi uždrausti priėjimą prie įrenginio, sutinkamai su vietiniais reglamentais dėl apsaugos nuo spinduliuotės.
- Šis įrenginys turi papildomą funkciją, todėl jis gali būti prijungiamas prie išorinių elektrinių prietaisų, tokių kaip durų jungiklis, kuris sustabdys rentgeno spindulių emisiją arba apsaugos nuo rentgeno spindulių emisijos. Tokiu atveju, rekomenduojame, kad įstaigos vadovybė pritvirtintų matomą pranešimą, informuojantį žmones apie išorinių elektrinių prietaisų naudojimą.
- Kai įrenginys yra naudojamas, šalia jo negali būti jokių pašalinių asmenų.
- Jei, dėl kokios nors priežasties, kitas asmuo, išskyrus pacientą, turi būti rentgeno spinduliuotės kontroliuojamoje zonoje rentgeno spindulių emisijos metu, jis turi naudoti tinkamas apsaugos nuo rentgeno spindulių priemones.
- Tinkamos apsaugos nuo spinduliuotės priemonės turi būti įdiegiamos sutinkamai su vietiniais, valstybiniais bei vyriausybiniais reglamentais, atsižvelgiant į operatoriaus ir paciento apsaugą. Galutinė atsakomybė tenka savininkui / operatoriui, kuris turi užtikrinti, kad yra laikomasi nacionalinių ir vietinių įstatymų apsaugos reikalavimų.
- Nenaudokite šio įrenginio fluoroskopiniams tyrimams.
- Tyrimo zonoje, nenaudokite žemiau išvardintų bevielio ryšio prietaisų:
	- (1)mobiliųjų telefonų terminalų;
	- (2)bevielio ryšio prietaisų, tokių kaip radijo mėgėjų radijo įrangos, nešiojamųjų radijo stotelių ir siustuvų-imtuvų;
	- (3)asmeninių rankinių radijo sistemų (PHS);
	- (4)maršrutizatoriai, skirtų vidinėms paieškų sistemoms, bevielio LAN, bevielių analoginių telefonų ir kitų elektrinių bevielių prietaisų.
- Dėl trikdžių iš Veraview X800, žemiau nurodyti prietaisai gali sugesti arba veikti atsitiktiniu, nenumatomu ir pavojingu būdu.
	- (1)Elektriniai medicininiai prietaisai, skirti tyrimams, diagnozei ir gydymui.
	- (2)Asmeniniai kompiuteriai.
- Atsakinga organizacija medicinos įstaigoje turi teikti garsinio ir vaizdo ryšio tarp operatoriaus ir paciento priemones.
- Operatorius turi galėti matyti ekspozicijos emisijos šviesas ir girdėti garsinį signalą įrenginio veikimo metu.
- Operatorius turi galėti matyti ir girdėti pacientą įrenginio veikimo metu.
- Stebėkite zoną aplink judančias dalis, išvengiant susidūrimo su kūno dalimis ar kitais objektais, kurie gali sukelti sužalojimą.
- Palikite pakankamai vietos aplink elektros srovės paskirstymo skydelį, kad elektros srovė galėtų būti lengvai atjungiama avarijos atveju

Neatidarykite ir nenuimkite jokių įrenginio dangčių. Viduje nėra jokių vartotojo aptarnaujamų dalių.

- Liečiant pacientą, operatorius neturi liesti LAN sujungėją.
- Nenaudokite šio įrenginio su pacientais, kai jam yra atliekami priežiūros ar aptarnavimo darbai.
- CT vaizdai negali būti naudojami minkštųjų audinių diagnozei.
- CT ekspozicijos galimos tik tuomet, kai pakankama diagnostinė informacija negali būti gaunama naudojant įprastinę intraoralinę radiografiją.
- Užtikrinant optimalią apsaugą nuo spinduliuotės, skaitykite rekomendacijas ir patarimus, išleistus ICRP (Tarptautinė radiologinės saugos komisija) ir EADMFR (Europos dantų ir veido-žandikaulio radiologijos akademija).
	- \* Tiek mažai, kiek įmanoma pasiekti (ALARA): visos spinduliuotės ekspozicijos turėtų būti išlaikomos žemiausiame lygyje, kiek tai yra pagrįstai įmanoma, atsižvelgiant į socialinius ir ekonominius faktorius. (ICRP, 1977)
	- \* Pagrindiniai CT kūginio pluošto naudojimo principai (EADMFR)
- Šis įrenginys neteikia CT skaičių (reikalaujamų 21 CFR 1020.33 ir IEC60601-2-44) arba kitų ekvivalentiškų reikšmių, apskaičiuojamų iš tikslinės medžiagos absoliučios rentgeno spindulių absorbcijos.

### ⶤ **Nėščios moterys, dirbančios moterys, žindančios moterys ir kūdikiai**

- Prieš atliekant ekspoziciją su rentgeno spinduliuote nėščioms moterims, moterims, kurios gali būti nėščios, dirbančioms moterims, žindančioms moterims, kūdikiams ir t.t., būtina priimti atsargų ir apdairų sprendimą. Rentgeno spindulių dozė turi būti sumažinta kiek įmanoma, o tiriamiesiems asmenims būtina suteikti tinkamą apsaugą nuo rentgeno spindulių.
- Atliekant radiografiją nėščioms moterims, būtina priimti atsargų sprendimą. Sprendimas turėtų būti grindžiamas "klinikiniu diagnostinės informacijos poreikiu".

### ⶤ **Pacientas neįgaliojo vežimėlyje arba sėdintis krėsle**

- Šis įrenginys turi elektrinį kėlimo mechanizmą. Kai keltuvas yra nuleidžiamas, įsitikinkite, kad jokia jo dalis (valdymo skydelio laikiklis, rankų atrama, galvos įtaisas, galvos atrama) negali atsitrenkti ar alsitikinkite, kad neigaliojo vežimėlio stūmimo rankenėlės, rankų atramos, apvadai rankoms ir t.t. nesiliečia su rentgeno aparatu.
- Prieš atliekant ekspoziciją, atlikite bandymą be rentgeno spindulių emisijos, įsitikinant, kad nei pacientas, nei neįgaliojo vežimėlis nesiliečia su įtvaru.

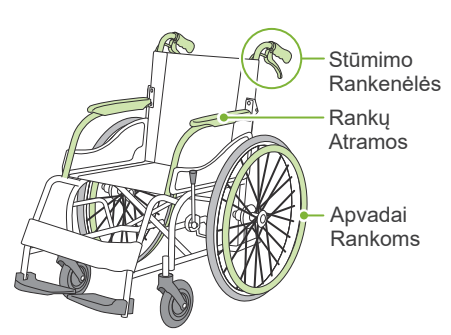

#### ⶤ **Paciento dydis ir padėties nustatymas**

- Emisijos metu, rentgeno spindulių detektorius, rentgeno spindulių galvutė ir įtvaras sukasi aplink pacientą. Priklausomai nuo paciento galvos dydžio, padėties ir pečių vietos, įtvaras gali liesti pacientą. To išvengiant, operatorius turi kruopščiai atsižvelgti į paciento dydį ir jo padėtį.
- Jei paciento dydis viršija leistiną, atlikite bandymą be rentgeno spindulių emisijos ir įsitikinkite, kad įtvaras neliečia pacientą.
- Atliekant CT ekspoziciją didelio dydžio arba viršijančiam leistiną dydį pacientui, naudokite 180º ekspozicijos režimą, apsaugant nuo įtvaro kontakto su pacientu.

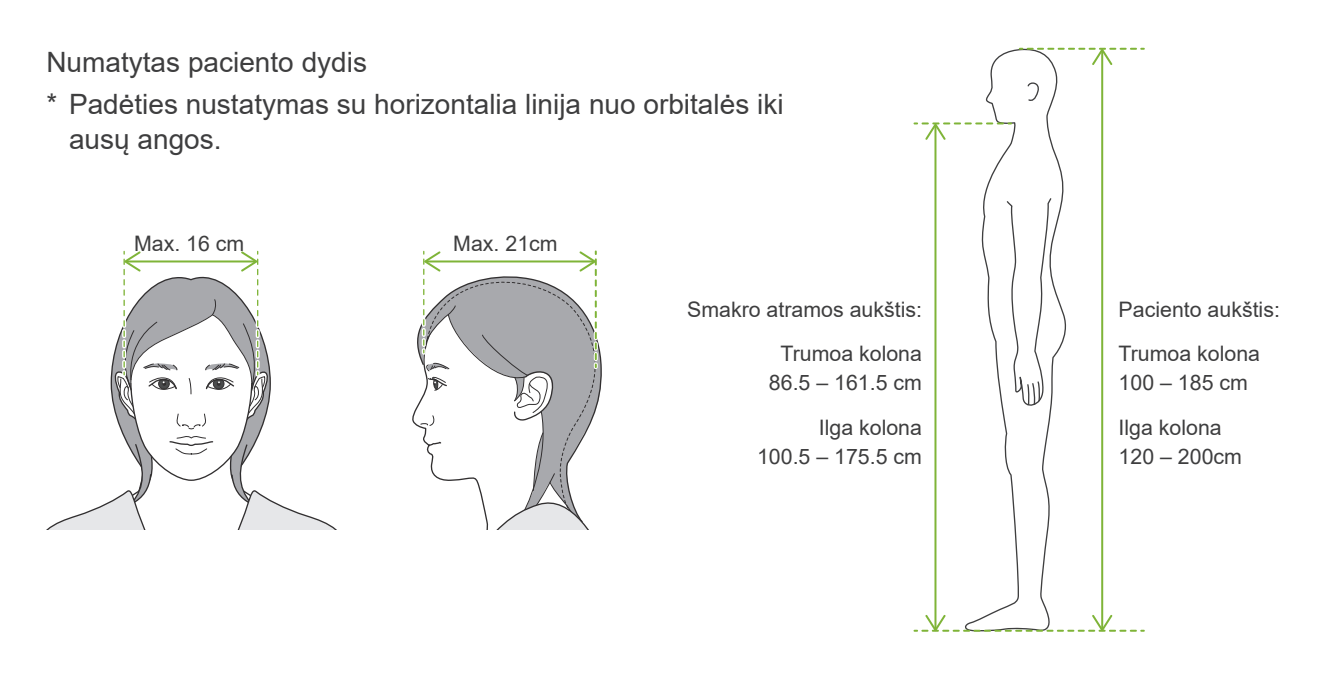

- Jei linija nuo orbitalės iki ausies angos nėra horizontali, galinė galvos dalis gali išsikišti ir liestis su įtvaru. Tokiu atveju, atlikite bandymą be rentgeno spindulių emisijos ir įsitikinkite, kad įtvaras neliečia pacientą.
- Pacientams, kurių pečiai yra stačiakampio formos arba trumpas kaklas, įtvaras gali liesti petį. Tokiu atveju, paprašykite pacientą nuleisti pečius kiek įmanoma žemiau ir atlikite bandymą be rentgeno spindulių emisijos, įsitikinant, kad įtvaras neliečia pacientą.

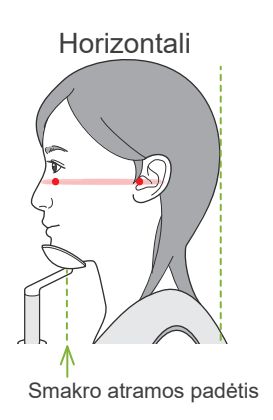

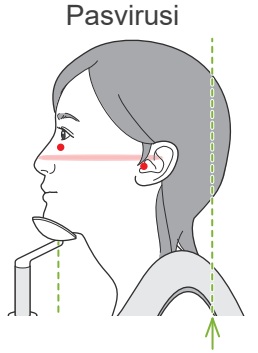

Smakro atramos padėtis Galinė galvos dalis išsikiša

Horizontali Pasvirusi Pacientas su stačiakampiais pečiais

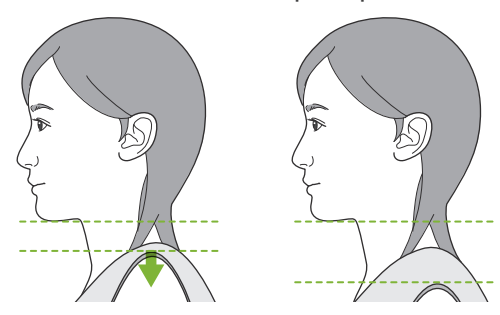

Nuleiskite pečius kiek įmanoma žemiau

# <span id="page-11-0"></span>**3 Produkcijos informacija**

## **3.1 Galimybės**

Veraview X800 yra skaitmeninis odontologinis rentgeno aparatas, kuris gali atlikti panoramines sluoksninio vaizdo ekspozicijas, kūginio pluošto CT ekspozicijas (toliau, nurodoma kaip CT) bei cefalometrines ekspozicijas (papildoma).

### ⶤ **Panoraminės ekspozicijos**

- Dantų lanko panorama (standartinė, be šešėlio, orto)
- Žandikaulio sinuso panorama (priekinė, galinė)
- Keturguba TMJ (standartinė, linijinė)
- Sąkandis

### ⶤ **CT ekspozicijos**

- Dantų lankas
- TMJ
- Veido-žandikaulio

Cefalometrinė ekspozicija (papildoma)

- Lateralinė
- PA (galinė-priekinė)
- 45º kampas
- Ranka

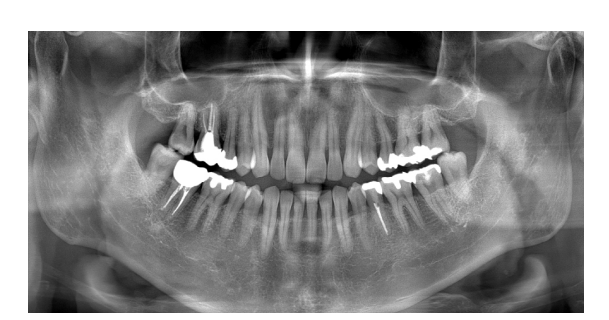

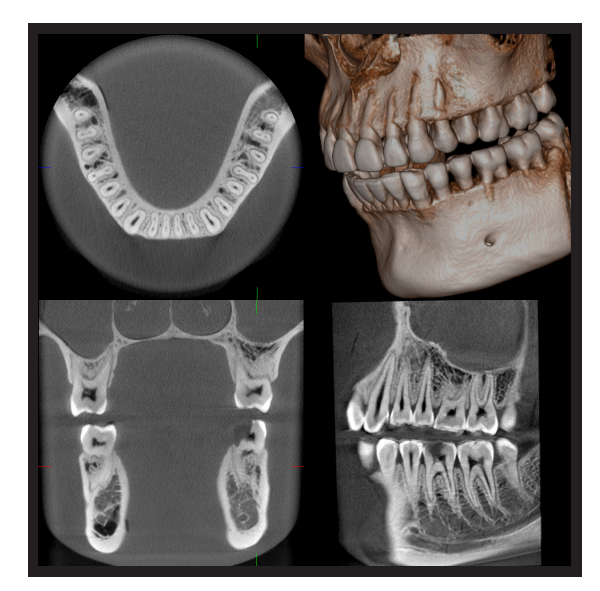

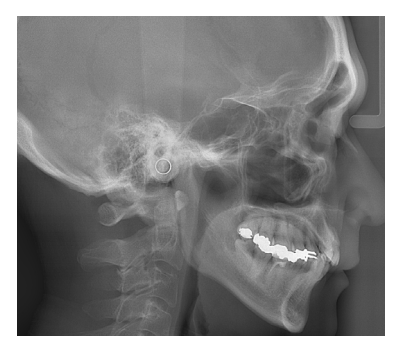

## <span id="page-12-0"></span>**3.2 Kaip patikrinti specifikacijas**

Funkcijų specifikacijos skiriasi pagal kiekvieno modelio užsakymo pasirinkimą. Prieš pradedant naudoti Veraview X800, patikrinkite jūsų modelio specifikacijas.

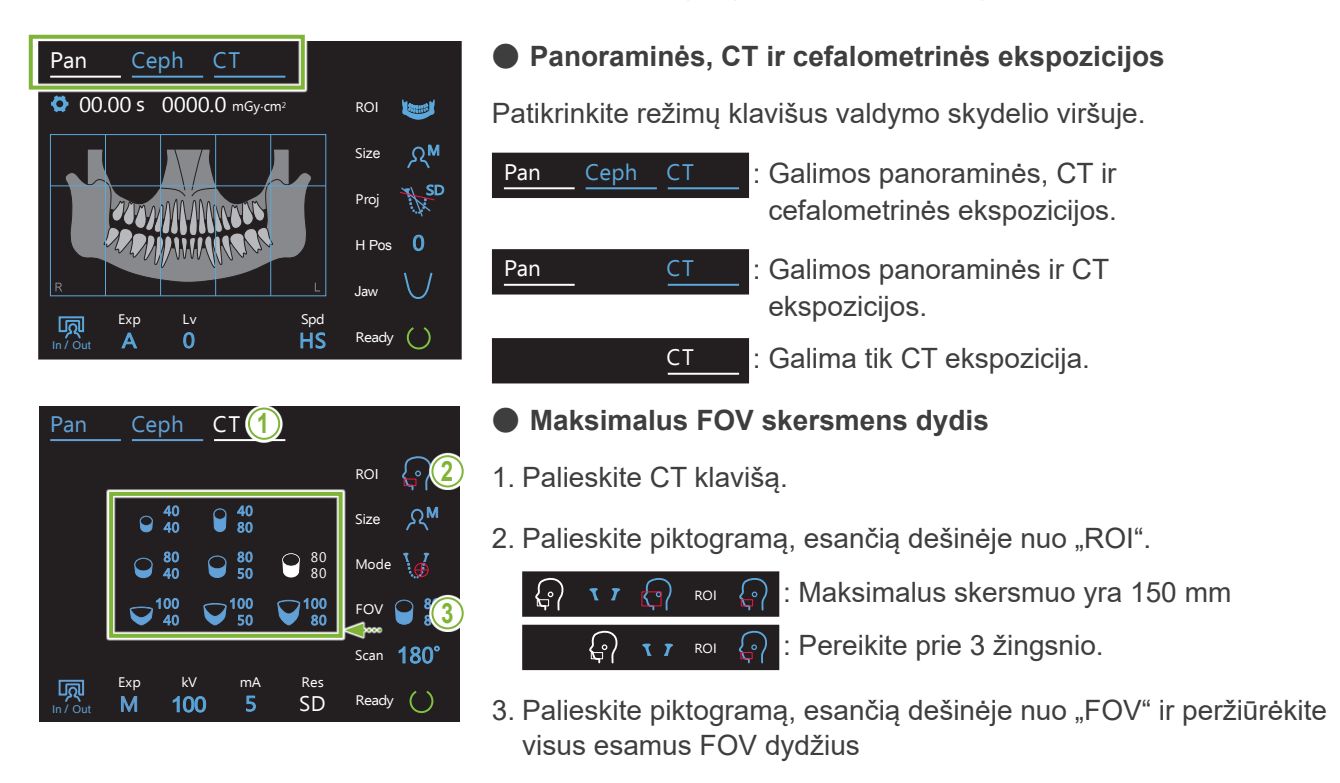

## **3.3 Susiję dokumentai**

Prieš naudojant šį įrenginį, perskaitykite žemiau nurodytus dokumentus ir laikykitės visų atsargumo pastabų bei naudojimo metodų.

• Naudojimo instrukcijos

## **3.4 Akronimai**

FOV: Matymo laukas, daugiausiai CT ekspozicijos regionams. ROI: Dominantis regionas (ekspozicijos laukai)

## **3.5 Aplinkos apsauga**

Šio įrenginio, jo priedų ir atsarginių dalių šalinimas turi atitikti visus vietinius ir tarptautinius reglamentus. Medžiagos, panaudotos šiame įrenginyje:

- Rentgeno spindulių galvutė: švinas, aukšto slėgio dielektrinė alyva
- Rentgeno spindulių detektorius: švinas
- Kolimatorius: švinas

# <span id="page-13-0"></span>**4 Dalių identifikacija**

## ㇞ **Pagrindinis įrenginys**

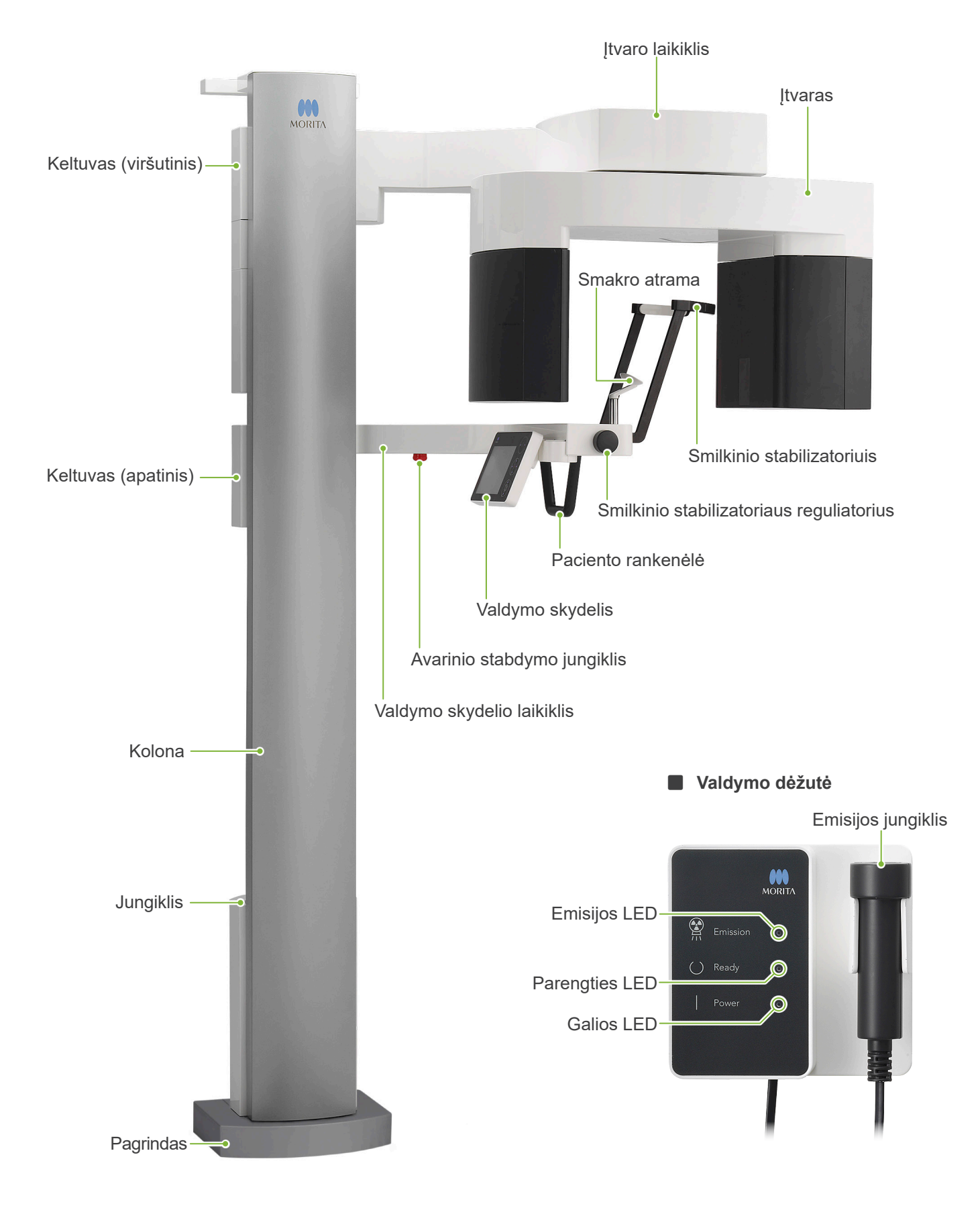

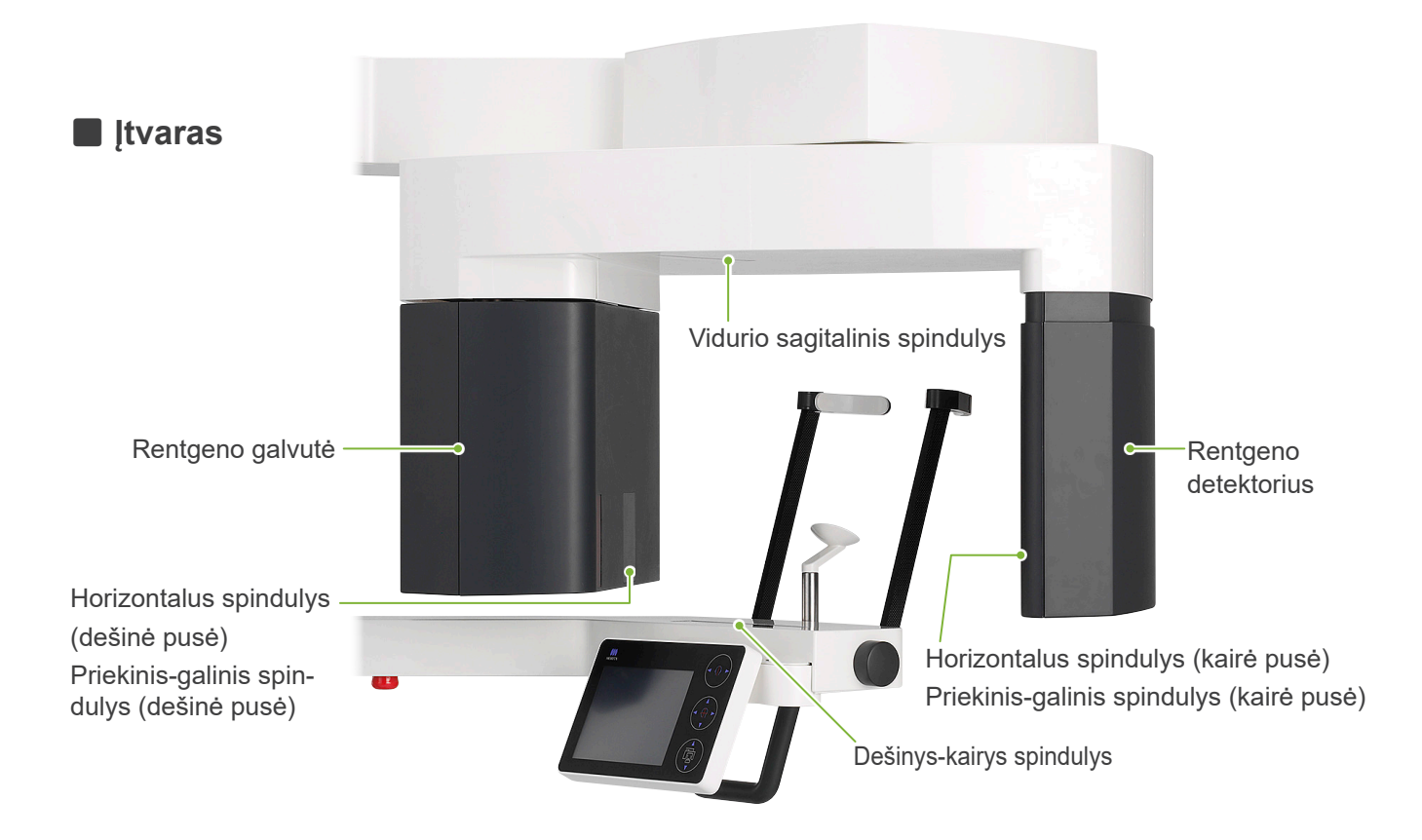

㇞ **Valdymo skydelis Mėlynos** piktogramos ir parengties klavišas yra aktyvuojami liečiant

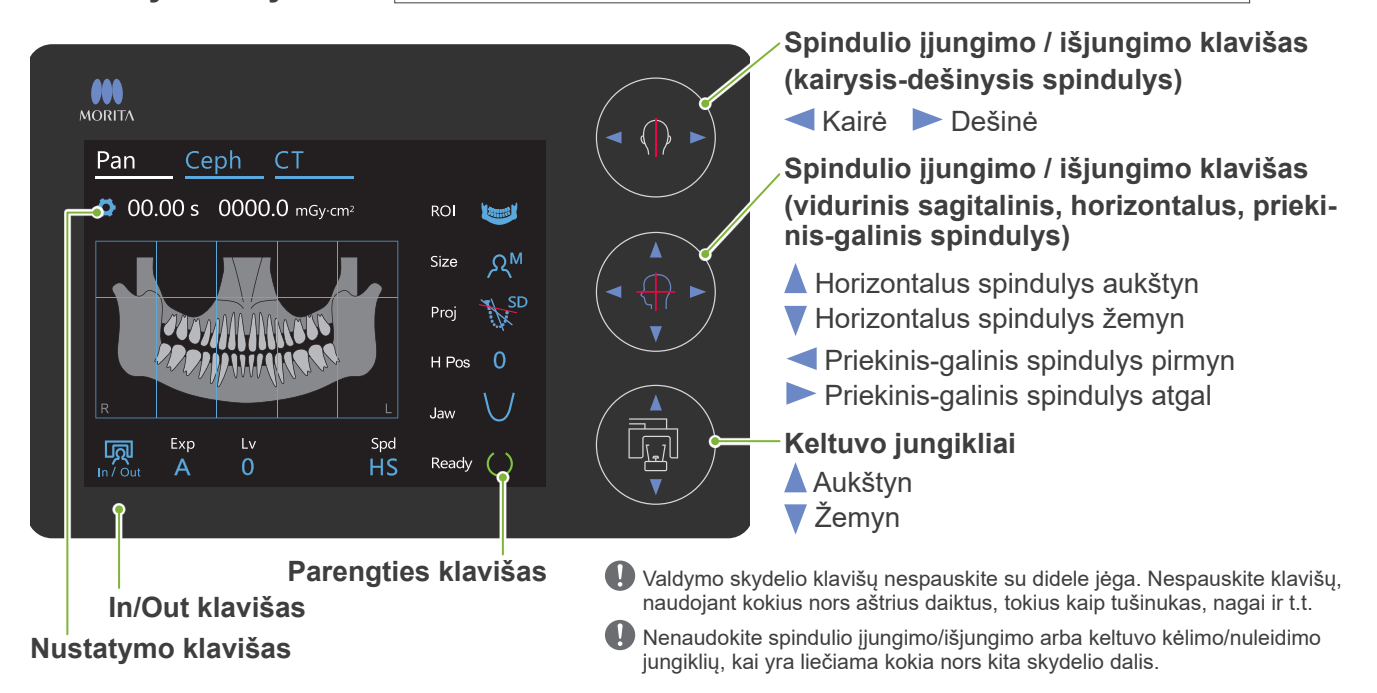

### **Paciento padėties nustatymo įrankiai ir eksploatacinės dalys**

- Kandikliai (1 dėžutė, 50 vnt.
- Smakro atrama (1)
- Kandiklio blokas (1)
- Viršutinės lūpos atrama (1)
- Vienkartinis smakro atramos
- uždangalas (1 dėžutė, 100 vnt.)
- Kandiklio bloko uždangalas (1 dėžutė, 300 vnt.)

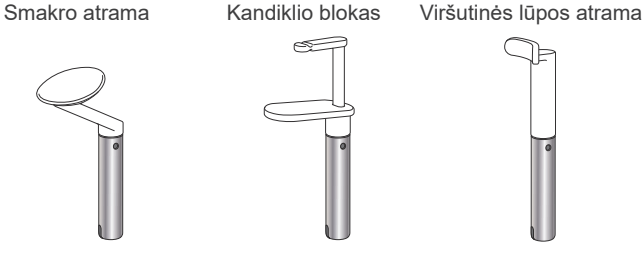

# <span id="page-15-0"></span>**5 Prieš ir po naudojimo**

## **5.1 Darbo sąlygos**

#### ⶤ **Veraview X800 naudokite esant šioms sąlygoms:**

Temperatūra: nuo +10ºC iki +35ºC; drėgnumas: nuo 30% iki 75% (be kondensato); atmosferos slėgis: nuo 70 kPa iki 106 kPa

- \* Įvykus gedimui, įrenginio naudoti negalima, kol gamintojo įgaliotas kvalifikuotas ir apmokytas technikas neatliks remonto.
- \* Paprašykite pacientą nusiimti akinius, auskarus ir kitus aksesuarus, kurie gali trukdyti ekspozicijai.
- \* Prieš naudojant, atlikite paleidimo apžiūrą, įsitikinant, kad įrenginys veiks tinkamai ir saugiai.

## **5.2 Set Up**

### **5.2.1 i-Dixel WEB paleidimas**

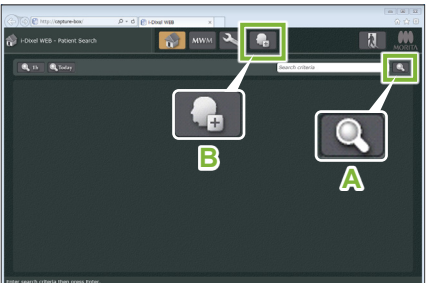

i-Dixel WEB

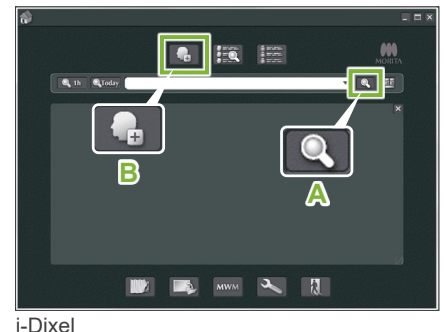

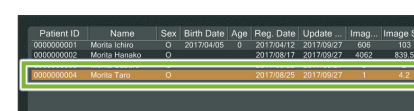

i-Dixel WEB

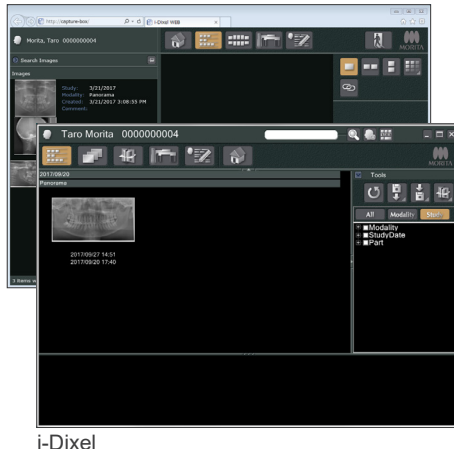

### **Paleiskite i-Dixel arba i-Dixel WEB**

Paleiskite i-Dixel arba i-Dixel WEB programinę irangą (toliau, nurodoma kaip "i-Dixel WEB").

#### **2. Suraskite registruotą pacientą**

Įveskite paciento ID paieškos laukelyje ir spragtelėkite paieškos piktogramą (**A**). Atidarant paciento sąrašą, pasirinkite pacientą ir spragtelėkite du kartus.

#### ⶤ **Užregistruokite naują pacientą**

Pradedant, užregistruokite pacientą. Registruojant naują pacientą, spragtelėkite piktogramą **B**. Užpildykite atidarytą formą ir spragtelėkite registracijos mygtuką.

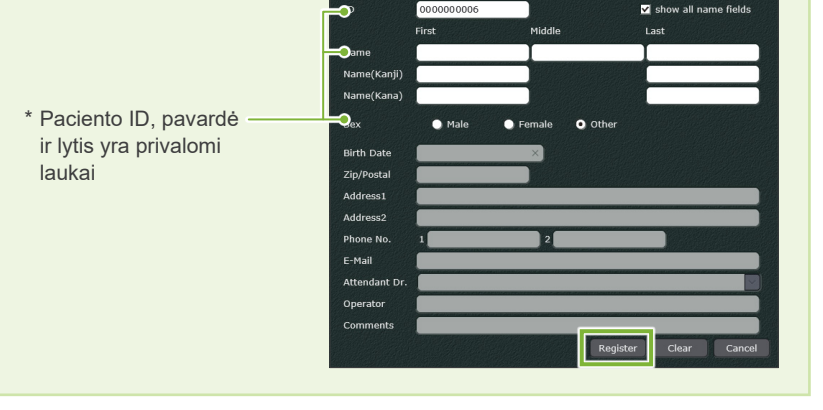

Bus rodomas vaizdų sąrašas

\* CT ekspozicijos režime, rezoliucija yra nustatoma automatiškai ir negali būti keičiama.

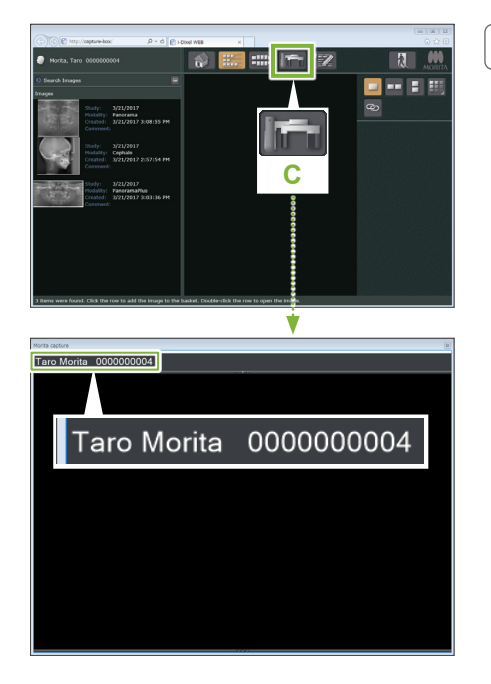

#### **3. Atidarykite X800 ekspozicijos langą**

Spragtelėkite X800 ekspozicijos lango piktogramą (**C**). Kai langas atsidarys, bus galima atlikti ekspoziciją.

#### **AATSARGIAI**

- Kai pacientas yra pasirenkamas su i-Dixel WEB, X800 ekspozicijos lango antraštės juostoje yra rodoma paciento pavardė. Įsitikinkite, kad antraštės juostoje rodoma pavardė atitinka paciento, kuriam yra atliekama ekspozicija, pavardę. Jei yra rodoma kita pavardė, uždarykite langą ir pakartotinai jį atidarykite, spragtelint piktogramą (**C**).
- Patikrinkite, ar antraštės juostoje yra rodoma tinkama pavardė ir atlikite ekspoziciją. Jei antraštės juostoje yra rodoma ne ta pavardė, ekspozicijos duomenys bus išsaugoti kitam pacientui.
- Jei i-Dixel WEB programoje yra atidaryta keletas kortelių ar langų, apdorojimas gali tapti nestabilus ir tai gali sąlygoti duomenų išsaugojimą kitam pacientui arba negalėjimą atlikti ekspoziciją. Prieš spragtelinti X800 ekspozicijos lango piktogramą (**C**), nepamirškite uždaryti visas korteles ir langus.
- \* Prieš atliekant ekspoziciją, nepamirškite atidaryti X800 ekspozicijos langą.
- \* Dėl smulkesnės informacijos, žr. i-Dixel WEB naudojimo instrukcijas.

## <span id="page-17-0"></span>**5.2.2 Apsauga nuo judančių dalių**

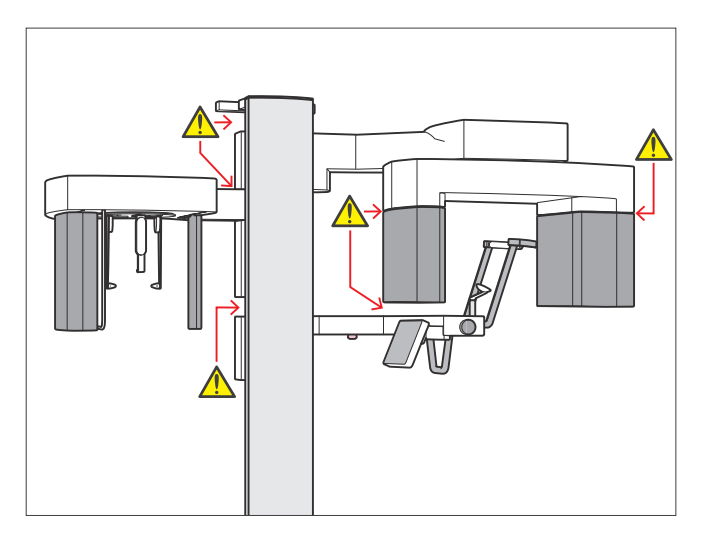

Dėl saugos, prieš perkeliant bet kokias dalis, įsitikinkite, kad nėra pirštų suspaudimo pavojaus.

### AATSARGIAI

• Pirštus laikykite atokiai nuo judančių dalių tarpų ir angų, o taip pat nuo atraminės kolonos angų

### ■ Avarinio stabdymo jungiklis

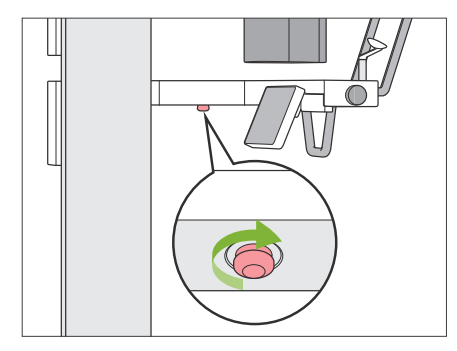

#### ⶤ **Avarijos atveju**

Paspauskite avarinio stabdymo jungiklį. Bus sustabdytas įtvaro sukimasis ir rentgeno spindulių emisija.

\* Šį jungiklį naudokite tik avariniu atveju.

#### ⶤ **Po avarinio stabdymo mygtuko paspaudimo.**

- 1. Išveskite pacientą iš įrenginio ir išjunkite jungiklį.
- 2. Atstatykite įrenginį į saugią būseną.
- 3. Atleidžiant, pasukite avarinio stabdymo jungiklį iliustracijoje strėle nurodyta kryptimi iki spragtelėjimo.
- 4. Pakartotinai įjunkite kompiuterį.
- 5. Įjunkite jungiklį.
- 6. Patikrinkite panoraminės, CT ir cefalometrinės ekspozicijos veikimą.

Jei įrenginį neįmanoma grąžinti į saugią būseną arba jis neveikia, susisiekite su savo vietiniu platintoju arba J. MORITA OFFICE.

### <span id="page-18-0"></span>**5.2.3 Pagrindinio įrenginio įjungimas**

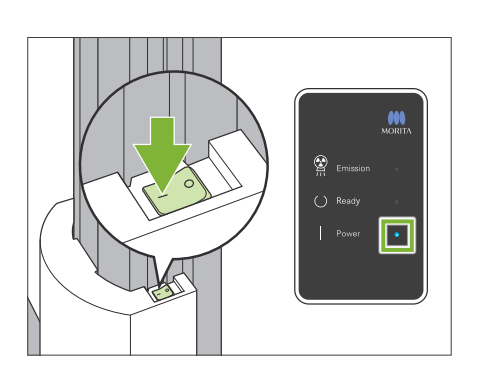

Perjunkite elektros srovės jungiklį, esantį apatinėje kolonos dalyje, į padėtį (I).

Įrenginys įsijungs, o valdymo dėžutėje pradės šviesti mėlynas galios LED.

#### AATSARGIAI

- Nespauskite elektros srovės jungiklį, jei pacientas yra šalia įrenginio ar jo viduje. To nesilaikant, įtvaras pradės suktis, o judantis valdymo skydelio laikiklis gali sužeisti pacientą.
- Jei avarinio stabdymo jungiklis buvo netyčia paspaustas valant įrenginį ar pan., įrenginį įjungti nebus galima. Atleiskite avarinio stabdymo jungiklį ir įjunkite įrenginį.
- Kai Veraview X800 yra įjungiamas tuojau pat po išjungimo (pvz., pakartotinai įjungiant įrenginį), prieš įjungiant, palaukite mažiausiai 5 sekundes. To nesilaikant, galima įrenginio gedimas arba pažeidimas.

#### Bus rodomas "PC and cassette communication check" dialogo langas.

### **AATSARGIAI**

• Jei smilkinio stabilizatoriai yra atidaryti, bus rodomas pranešimas, įspėjantis juos patikrinti. Įtvaras gali atsitrenkti į juos, todėl, pasukite reguliatorių ir uždarykite juos.

# PC and cassette communication check

Please wait while communication between the digital cassette and PC is verified.

#### Initialization

The unit will move to its initial position. The arm will move in multiple directions so ensure the immediate area is clear of obstructions before proceeding. If a patient is positioned in the unit, have them exit the unit before proceeding.

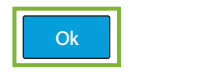

Po to, bus rodomas "Initialization" dialogo langas.

Jei paciento padėtis jau yra nustatyta, paprašykite jo išeiti iš įrenginio.

Patikrinkite zoną ir tuomet spragtelėkite OK mygtuką.

Įtvaras persikels į paciento įvedimo padėtį.

#### **AATSARGIAI**

• Prieš atliekant įrenginio paleidimą, nepamirškite išvesti pacientą iš įrenginio ir patikrinti zonos saugumą. Priešingu atveju, įtvaras gali pradėti judėti ir sužeisti pacientą.

## <span id="page-19-0"></span>**5.3 Tikrinimas prieš paleidimą**

Prieš naudojimą, atlikite tikrinimą prieš paleidimą, įsitikinant, kad įrenginys veiks tinkamai ir saugiai.

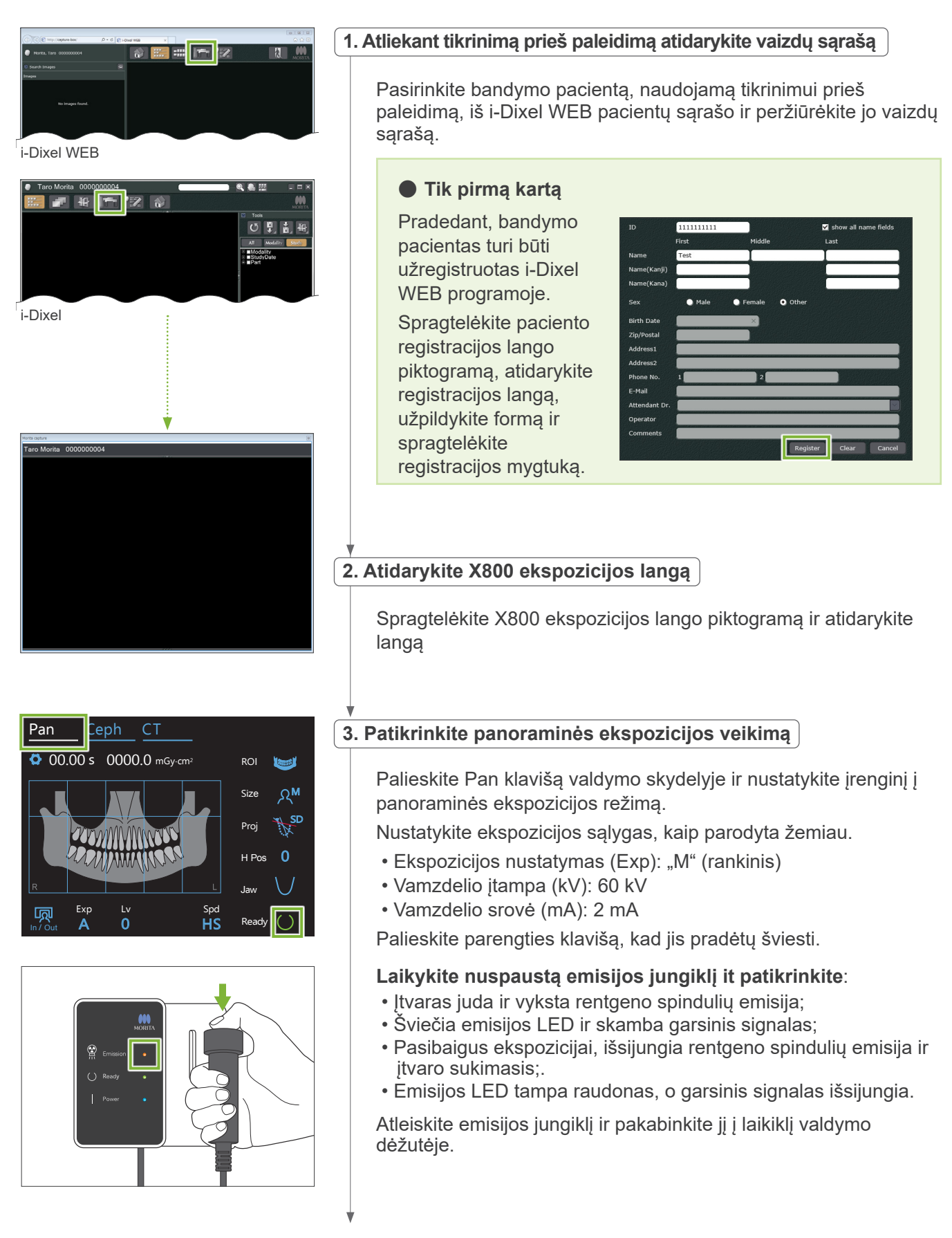

<span id="page-20-0"></span>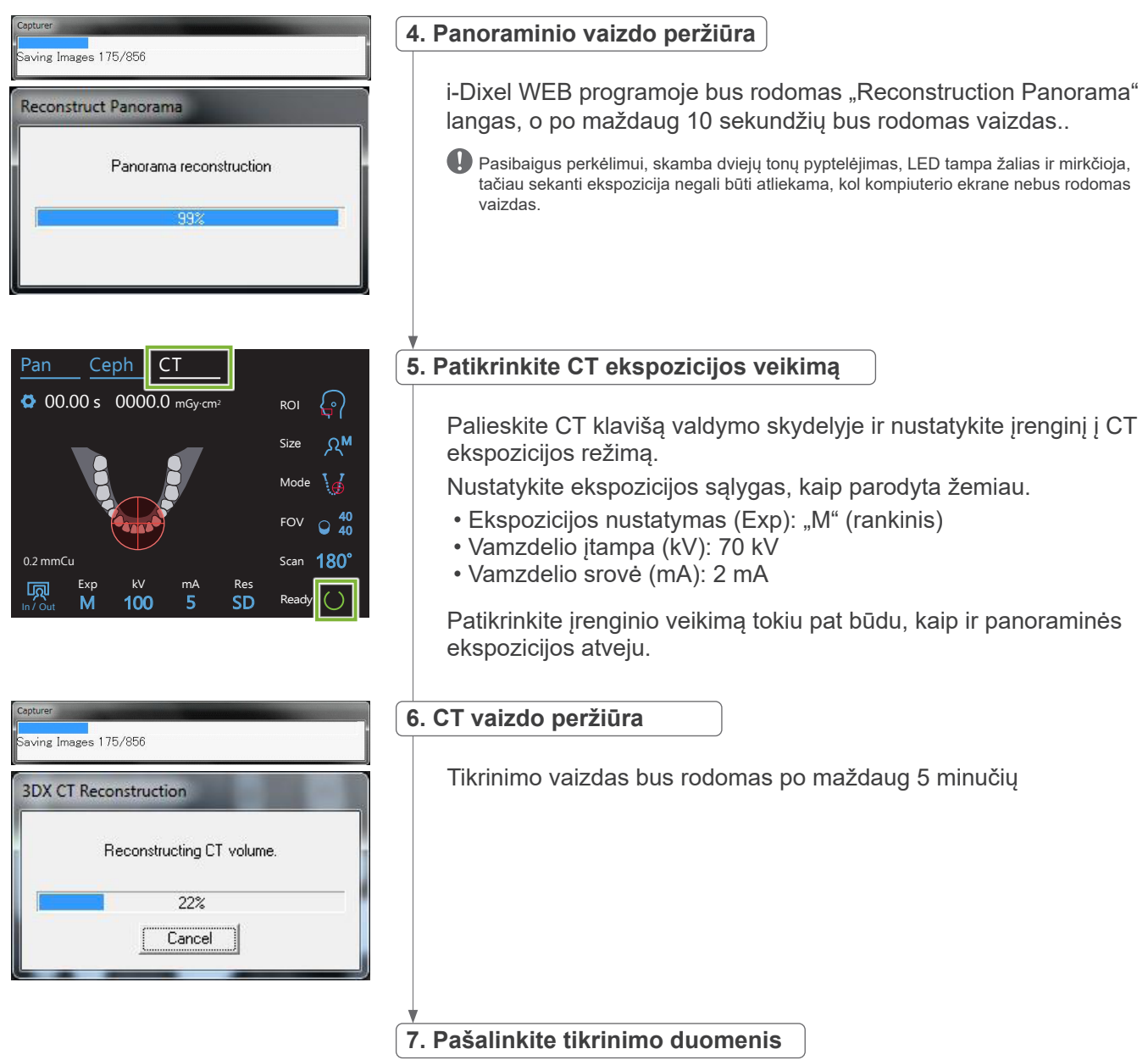

Pašalinkite duomenis, gautus ekspozicijos tikrinimo metu.

## **5.4 Po naudojimo**

## **5.4.1 Įrenginio išjungimas**

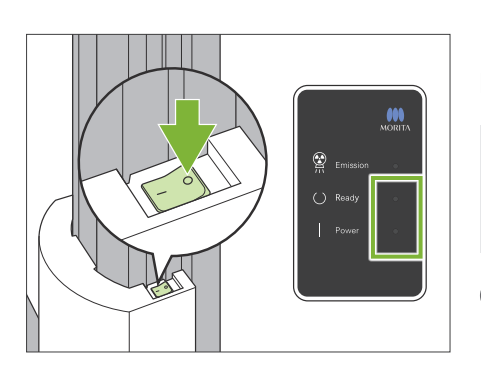

Perjunkite elektros srovės jungiklį, esantį apatinėje kolonos dalyje, į padėtį  $( \circ )$ . Įrenginys išsijungs. Parengties ir galios LED išsijungs.

#### **AATSARGIAI**

• Nepamirškite išjungti jungiklį. Tai apsaugos nuo srovės nuotėkio, netyčinio veikimo ir kt. rizikų.

Kai Veraview X800 yra įjungiamas tuojau pat po išjungimo (pvz., pakartotinai įjungiant įrenginį), prieš įjungiant, palaukite mažiausiai 5 sekundes. To nesilaikant, galima įrenginio gedimas arba pažeidimas.

# <span id="page-21-0"></span>**6 Panoraminė ekspozicijos**

## **6.1 Ekspozicijų tipai ir funkcijos**

## **6.1.1 Ekspozicijų laukai ir projekcijos**

### ㇞ **Dantų lankas**

Tai yra vienas viso dantų lanko vaizdas. Galimos trys projekcijos.

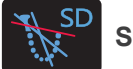

**Standartinė**

Įprastinis tipas.

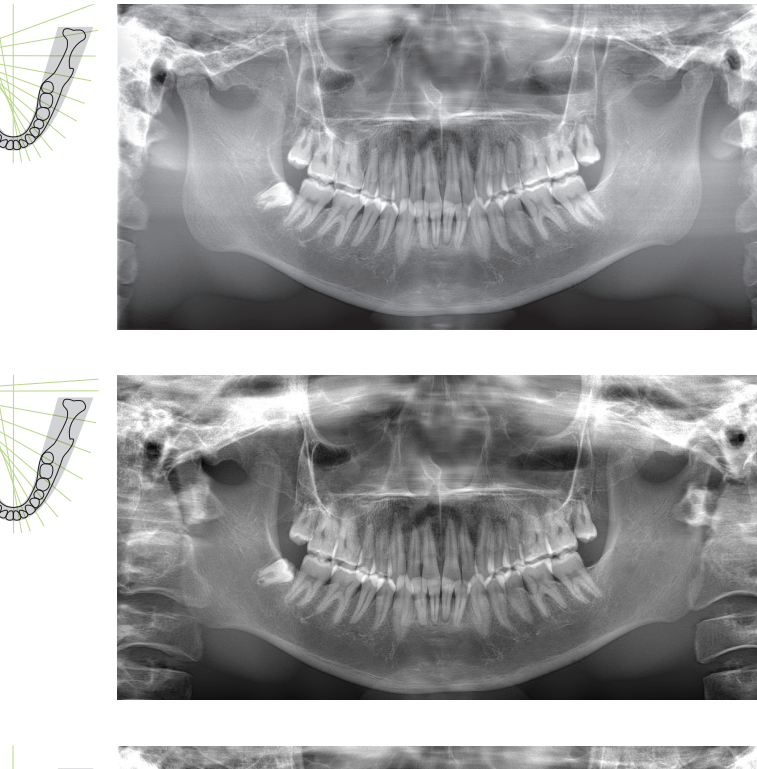

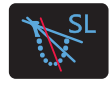

**Mažiau šešėlio**

Sumažina šešėlius, temdinančius apatinio žandikaulio šaką.

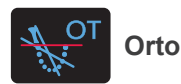

Nukreipia rentgeno spindulį į dešinius dantų lanko kampus, sumažinant atskirų dantų vaizdų persiklojimą.

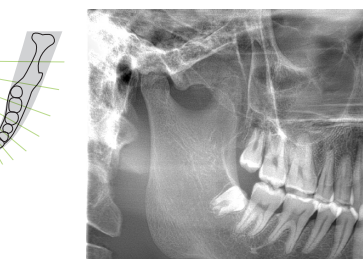

#### ⶤ **AFP: Adaptyvus židinio taškas**

Ši funkcija randa optimalų fokusą kiekvienai padėčiai, pagal duomenis apie sluoksnius, gautus atliekant sluoksninio vaizdo ekspoziciją. Vaizde, visi objektai, nuo šaknies apekso iki kandžių srities, yra sufokusuoti.

#### ⶤ **AGS: Adaptyvi pilkumo skalė**

Ši funkcija automatiškai nustato tankį, kad bendras panoraminis vaizdas taptų aiškus, įskaitant įžiūrimą dantų lanką, žandikaulio kaulą, TMJ ir t.t.

#### ⶤ **AIE-HD: Automatinis vaizdo pagerinimas – Aukšta raiška**

Optimizuoja panoraminio vaizdo apdorojimą, kad kiekviena detalė taptų ryški ir aiški.

\*AFP, AGS ir AIE-HD funkcijos yra valdomo su i-Dixel WEB. Dėl smulkesnės informacijos, žr. i-Dixel WEB naudojimo instrukcijas.

## <span id="page-22-0"></span>㇞ **Viršutinio žandikaulio sinusas**

Panoraminis vaizdas, daugiausiai naudojamas viršutinio žandikaulio sinuso ir veido sužalojimo tyrimams. Egzistuoja du tipai: priekinis ir galinis.

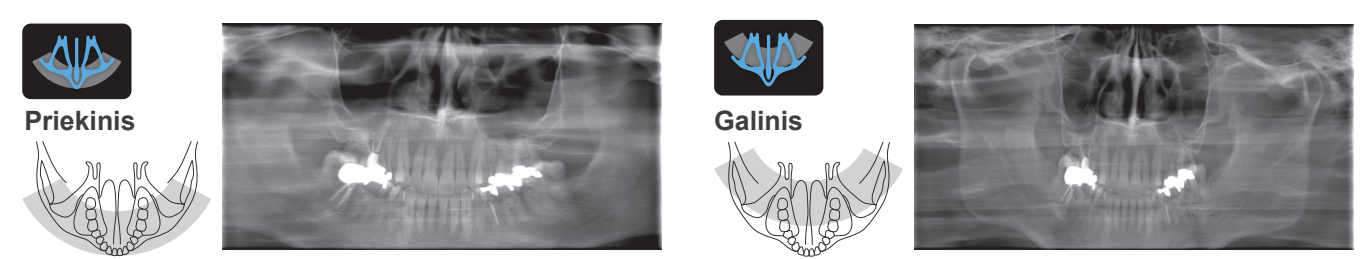

### ㇞ **Keturgubas TMJ**

Kompiuterio ekrane bus rodomi keturi skaitmeniniai vaizdai: kiekvienas, kai burna yra pražiota ir užčiaupta, iš abiejų pusių. Rentgeno spindulio kampas yra optimalus vidutiniam atstumui tarp sąnarių ir vidutiniam vaizdo sluoksnio ilgiui.

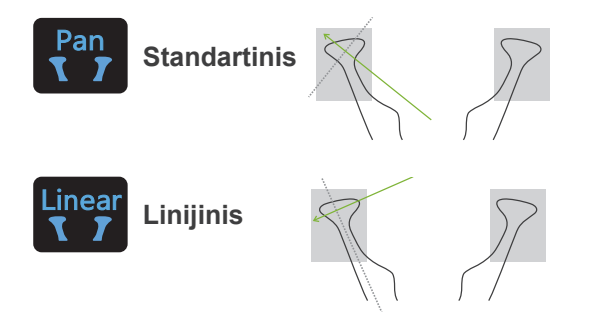

Keturgubas TMJ (standartinis)

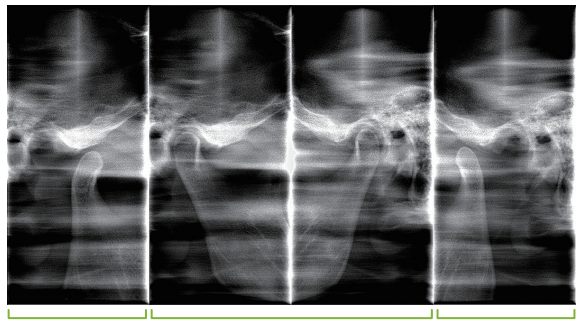

Pražiota (dešinė) Užčiaupta (dešinė/kairė) Pražiota (kairė)

## ㇞ **Sąkandis**

Sąkandžio ekspozicijai. Naudojamas lengvo periodontito arba karieso proksimalinių priekinių ir krūminių dantų ertmėse diagnozei bei protezams.

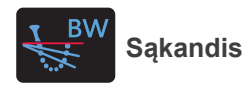

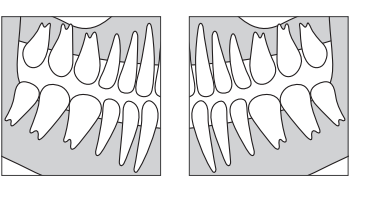

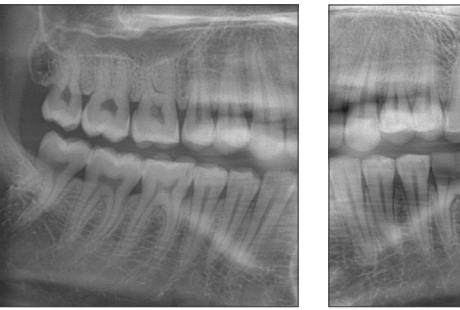

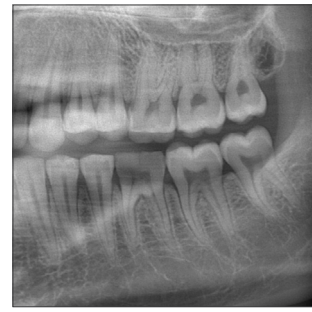

## **6.1.2 DDAE (Skaitmeninė tiesioginė automatinė ekspozicija)**

Ekspozicijos metu, plokštinis detektorių aptinka rentgeno spindulių nepralaidumą realiu laiku ir kontroliuoja spinduliuojamų rentgeno spindulių kiekį, sukuriant vaizdus su daug geresniu dinaminiu diapazonu. Kontrastas gali būti reguliuojamas su automatinio lygio reikšme.

## <span id="page-23-0"></span>**6.2 Darbas ir bendrieji nustatymai**

### **6.2.1 Panoraminė ekspozicija**

## **A 1. Panoraminės ekspozicijos režimo klavišas**

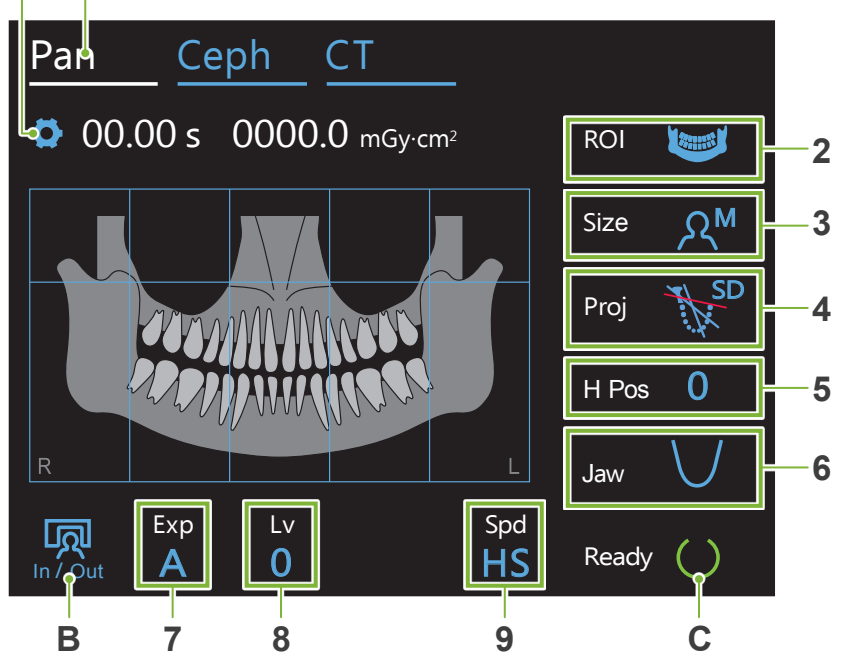

Skaičiai nuo 2 iki 9 rodo esamus nustatymus. Peržiūrint kitus pasirinkimus, palieskite bet kurią piktogramą.

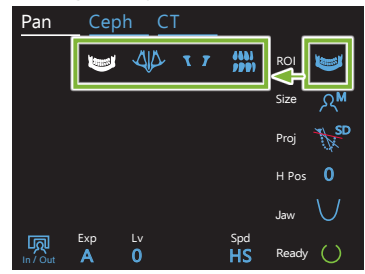

Ekspozicijos laikas

# 00.00 s 0000.Q mGy·cm2

Rentgeno spindulių dozė

### **A. Nustatymų klavišas**

Išsaugant esamus nustatymus, laikykite nuspaustą šį klavišą.

### **B. In/Out klavišas**

Palieskite paciento įvedimui ir išvedimui. Įtvaras persikels 90º į keltuvą, palengvinant paciento įvedimą ir išvedimą.

### **C. Parengties klavišas**

Rodo, kad įrenginys yra parengties būsenoje.

Šis klavišas mirkčioja, kai yra įjungiamas jungiklis.

Palieskite šį klavišą po paciento padėties nustatymo: jis pradės šviesti. Įtvaras persikels į paciento padėtį ir pradės šviesti vidurinis-sagitalinis, horizontalus ir priekinis-galinis spinduliai. Įrenginys yra parengtas rentgeno spindulių ekspozicijai, kai bus nuspaustas emisijos jungiklis.

## **6.2.2 Padėties nustatymo spinduliai**

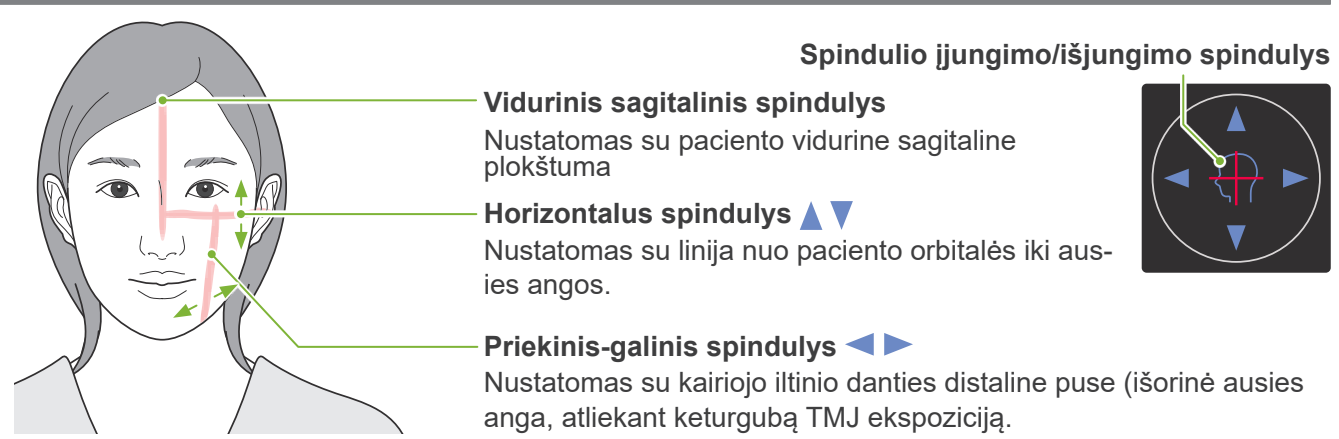

## <span id="page-24-0"></span>**6.2.3 Nustatymai**

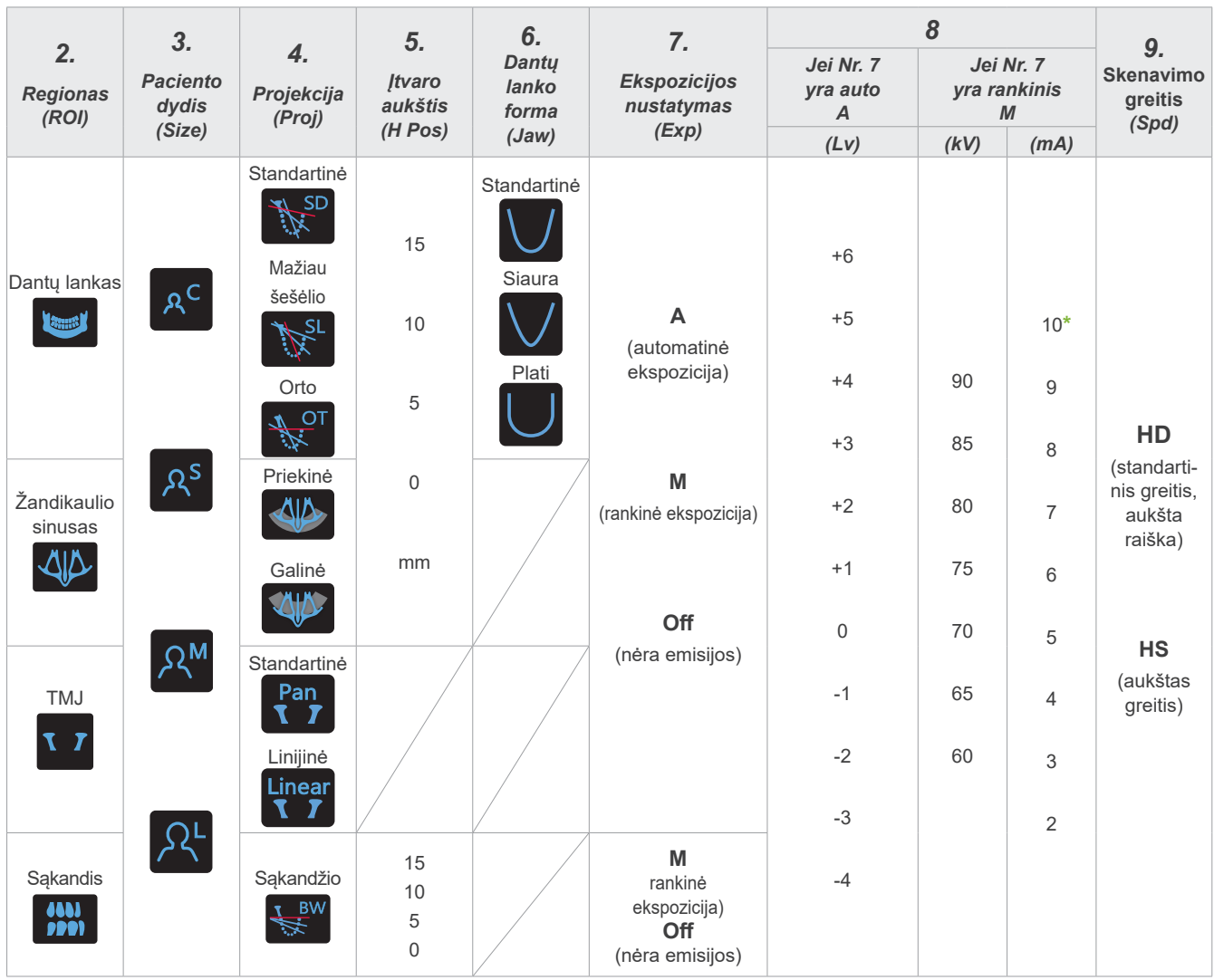

**\*** Esant 85 arba 90 kV, mA nustatymas yra nuo 2 iki 9.

### ㇞ **Paciento dydis**

**A**

Nustatytos paciento dydžio reikšmės yra sagitalinis kaukolės ilgis (**A**).

Taip pat, viršutinė keltuvo riba netinka aukštesniems nei 180 cm pacientams. Rekomenduojame, kad aukštesni pacientai atsisėstų.

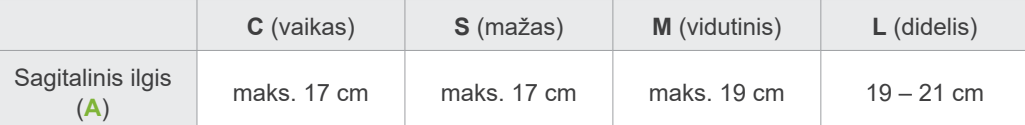

\* Aukščiau nurodytos reikšmės yra apytikslės. Odontologas turi nuspręsti pagal paciento kūno formą, kaulų struktūrą ir t.t.

#### ⶤ **Vaiko režimas**

Įtvaro sukimosi kampas yra mažesnis, susiaurinant švitinimo diapazoną ir sumažinant rentgeno spindulių dozę.

\* Vaikas režimas yra naudojamas vaikams ir pacientams su mažu žandikaulio kaulu. Jei žandikaulio kaulas yra per didelis, TMJ gali nebūti rodomas vaizde.

Tam, kad vaizde būtų rodomas visas žandikaulis, horizontalios linijos nuo kandžių iki išorinės ausies angos ilgis turi būti mažesnis nei 7 cm.

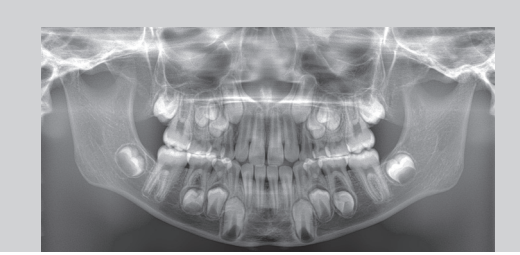

Vaiko režimo panoraminis vaizdas

## ㇞ **Emisijos nustatymai**

Nustačius automatinių ekspozicijų "A" lygį į "0", bus sumažinta rentgeno spindulių dozė. Nustatykite automatinį lygį priklausomai nuo reikiamo rezultato, tokio kaip didesnis kontrastas arba lygesnis vaizdas.

ⶤ **Atskaitos nustatymai**

**A** automatinė ekspozicija): +2 ar aukščiau **M** (rankinė ekspozicija): 75 kV, 8 mA ar aukščiau

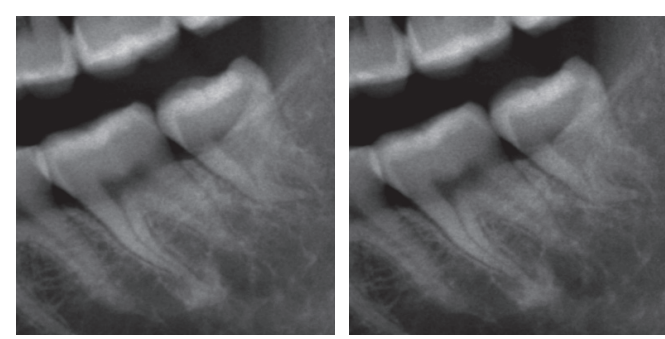

Automatinio lygio "+2" vaizdas Automatinio lygio "0" vaizdas

### ㇞ **Skenavimo greitis**

"HS" (aukštas greitis) skenavimas trunka maždaug pusę laiko trumpiau, nei "HD" (standartinis greitis, aukšta kokybė). Perskaitykite žemiau pateiktą informaciją ir pasirinkite vieną iš galimybių, kuri jums tinka.

- **HS**: Naudokite pacientams, kuriems yra sunku stovėti ramiai arba reikia sumažinti rentgeno spindulių dozę.
- **HD**: Sukuria geresnio kontrasto ir mažesnio triukšmo vaizdus. Rentgeno spindulių dozė yra didesnė nei "HS".

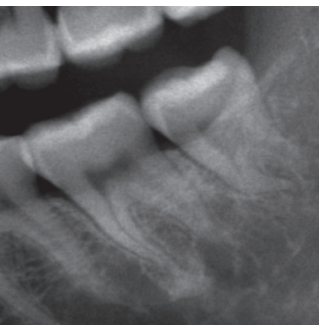

HD vaizdas **HS** vaizdas

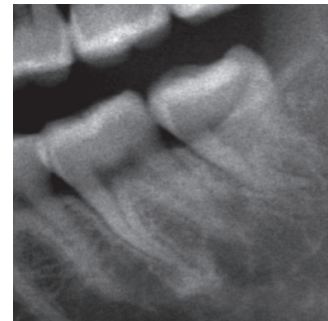

## <span id="page-26-0"></span>**6.3 Panoraminės ekspozicijos metodai (dantų lankas, žandikaulio sinusas ir sąkandis)**

## **6.3.1.1 Paruošimas (dantų lanko ir žandikaulio sinuso ekspozicijos)**

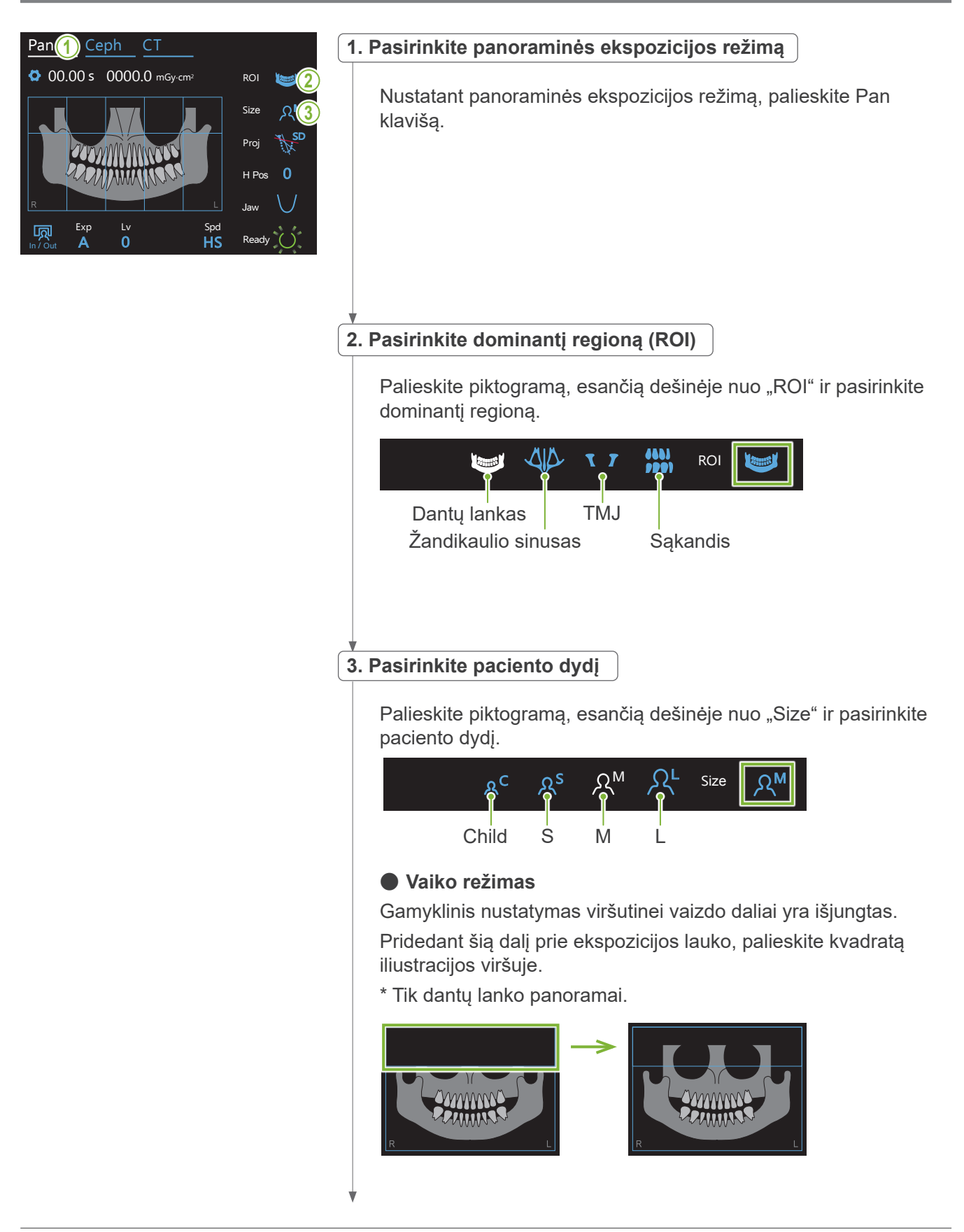

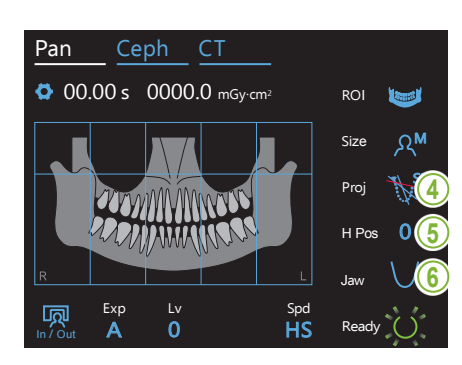

#### **4. Pasirinkite projekciją**

Palieskite piktogramą, esančią dešinėje nuo "Proj" ir pasirinkite projekciją.

## Dantų lanko panorama

SD (standard): standartinė panorama

SL (shadow less): sumažina šešėlius, temdinančius apatinio žandikaulio šaką.

OT (ortho): Sumažina persiklojančius dantų vaizdus

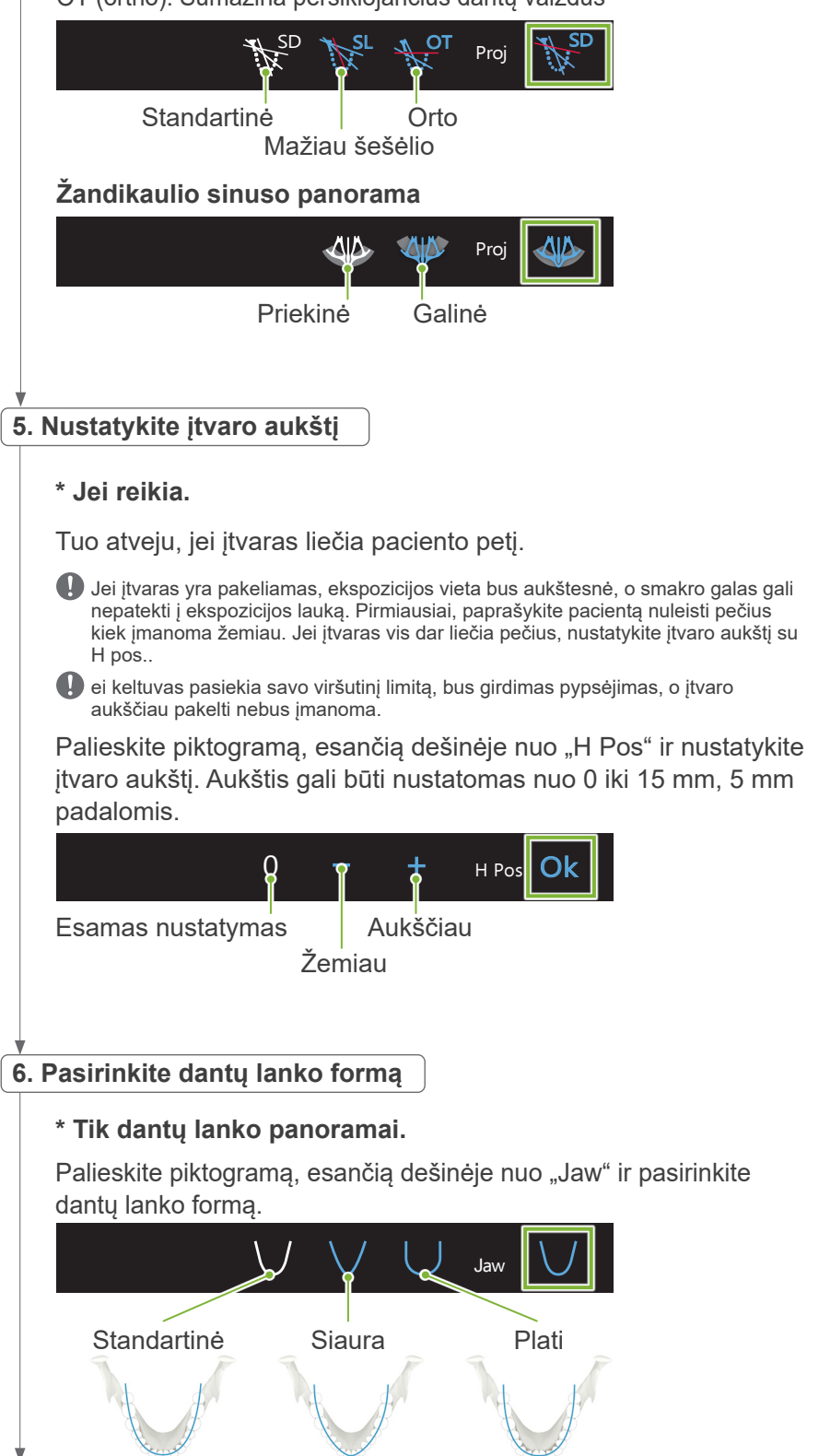

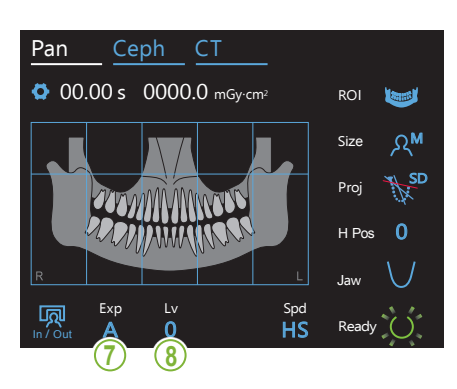

Pan Ceph CT **7. Nustatykite ekspozicijos režimą**

> Palieskite raidę, esančia po "Exp" ir nustatykite ekspozicijos režimą.

> > emisiją yra stebima ir reguliuojama realiu laiku. Kon-Proj SD automatinės ekspozicijos funkcija). Priklausomai nuo Automatinė ekspozicija (skaitmeninės tiesioginės paciento tipo ir ekspozicijos lauko, rentgeno spindulių trastas gali būti nustatomas naudojant automatinio lygio reikšmę.

Exp Rankinė ekspozicija

Nustatykite vamzdelio įtampą (kV) ir srovę (mA) ran-<br>kinių būdų kiniu būdu.

Nėra rentgeno spindulių emisijos. Ši funkcija simuliuoja faktinį skenavimą be rentgeno spindulių emisijos. Ją naudokite tikrinant įtvaro sukimosi orbitą, paaiškinant prietaiso judėjimą pacientui arba įsitikinant, kad skenavimo metu įtvaras neatsitrenks į pacientą

## \* Jei "A" (automatinė **8-A. Nustatykite automatinį lygį**

 $\overline{\phantom{a}}$ 

 $\blacksquare$ 

 $\mathsf{A}$ 

**M**<sub>a</sub>

**Off** 

 $A\sigma$ 

In / Out

Palieskite skaičių, esantį po "Lv" ir nustatykite automatinio lygio reikšmę.

ROI

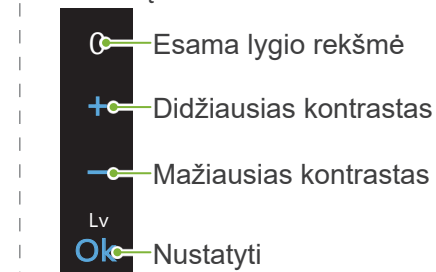

Rentgeno spindulių dozė keisis priklausomai nuo automatinio lygio reikšmės. Jei, rentgeno spindulių dozė didėja, vaizdo kontrastas ir tankis bus aukštesnis, o kietieji audiniai bus aiškesni ir ryškesni. Jei, rentgeno spindulių dozė mažėja, minkštųjų audinių vaizdo kokybė bus geresnė.

#### **Automatinis lygis ir oro kerma**

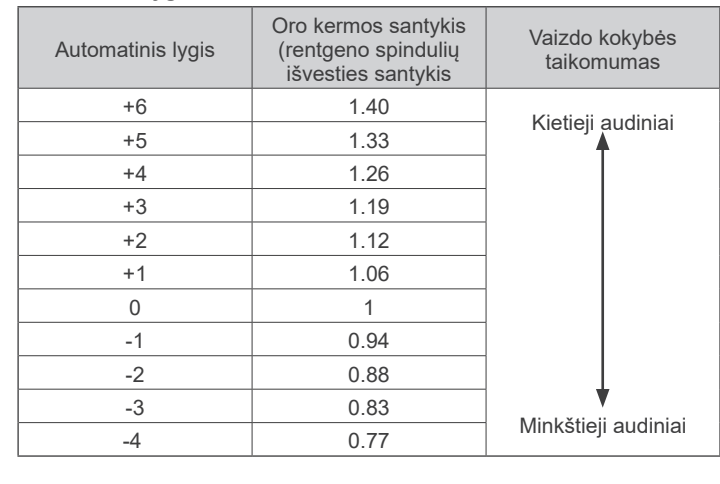

**ekspozicija) buvo pasirinkta 7 žingsnyje.**

# buvo pasirinkta 7 žingsnyje.

### \* Jei "M" (rankinė ekspozicija) **8-M. Nustatykite vamzdelio įtampą (kV)** ir srovę (mA)

Palieskite skaičius, esančius po "kV" ir "mA" ir nustatykite reikšmes. Vamzdelio įtampa gali būti nustatoma nuo 60 iki 90 kV, 5 kV padalomis. Vamzdelio srovė gali būti nustatoma nuo 2 iki 10 mA, 1 mA padalomis.  $\frac{1}{\sqrt{2}}$ Pan Ceph CT

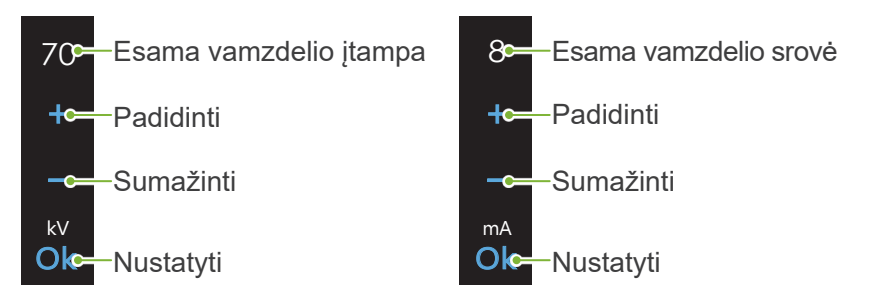

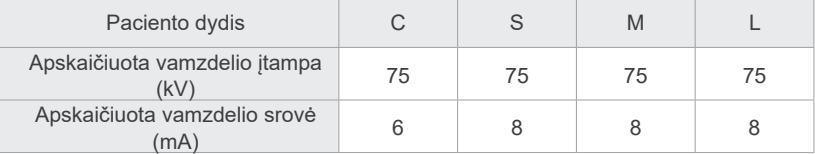

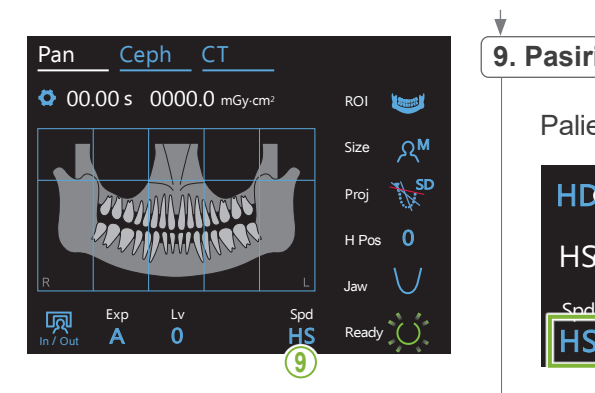

## 9. Pasirinkite skenavimo greitį<br>|

Palieskite raides, esančias po "Spd" ir nustatykite skenavimo greitį.

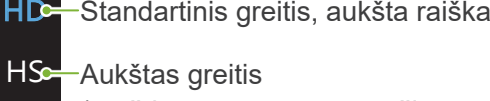

**HS** 

 $\Box$  $\frac{1}{\sqrt{2}}$ 

Aukštas greitis (maždaug per pusę sumažintas ekspozicijos laikas)

#### **10. Pasirinkite ne-ekspozicijos lauką**

#### **\* Tik dantų lanko panoramai. Jei reikia.**

Mažinant rentgeno spindulių dozę, galima padaryti dalinę ekspoziciją.

taptų juodi ir nebūtų veikiami rentgeno spindulių emisijos. Palieskite stačiakampius laukus panoraminiame vaizde, kad jie

Atstatant, dar kartą paspauskite reikiamą lauką.

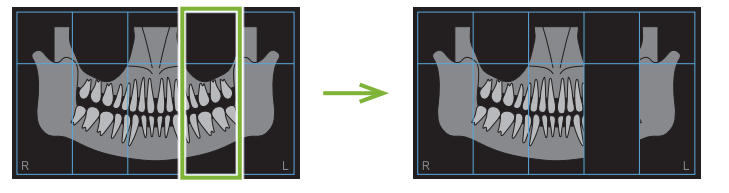

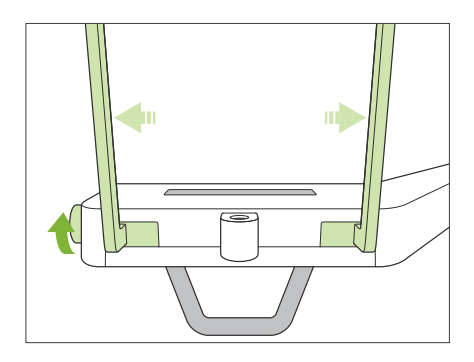

#### **11. Nustatykite smakro atramą arba kandiklio bloką**

Sukite smilkinio stabilizatoriaus reguliatorių ir atidarykite stabilizatorius. Nuvalykite smakro atramą arba kandiklio bloką su etanoliu (nuo 70% tūrio iki 80% tūrio) ir įstatykite į smakro atramos laikiklį. Prieš naudojant, įsitikinkite, kad komponentas nėra įbrėžtas ar kaip nors kitaip pažeistas.

#### ⶤ **Smakro atrama**

- 1. Atidarykite vienkartinį uždangalą ir padėkite jį ant smakro atramos.
- 2. Patraukite žemyn popierių ir nuplėškite jį.
- **A**: Uždangalas (pusiau skaidrus)
- **B**: Popierius (baltas)

#### ⶤ **Kandiklio blokas**

- 1. Nuplėškite popierių nuo vienkartinio smakro atramos uždangalo ir uždenkite paciento sukandamą dalį kandiklio bloko
- 2. Susukite vienkartinį uždangalą ir įdėkite į kandiklio bloko stovą.
- 3. Uždėkite kandiklio bloko uždangalą ant galiuko.

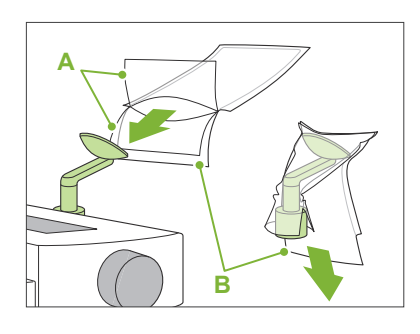

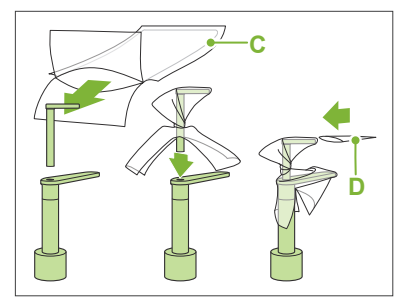

- **C**: Vienkartinis smakro atramos uždangalas
- **D**: Kandiklio bloko uždangalas

#### **AJSPEJIMAS**

- Smakro atrama ir kandiklio blokas turi būti dezinfekuojami, nuvalant su etanoliu (nuo 70% tūrio iki 80% tūrio) po kiekvieno naudojimo, prieš uždedant vienkartinį uždangalą.
- Vienkartiniai smakro atramos ir kandiklio bloko uždangalai negali būti naudojami pakartotinai. Kiekvienam pacientui būtina naudoti naują uždangalą.
- Paciento rankenėlė turi būti dezinfekuojama, nuvalant su etanoliu (nuo 70% tūrio iki 80% tūrio) po kiekvieno naudojimo. Jei pacientas turi atvirą ar kraujuojančią žaizdą rankoje, paciento rankenėlę, prieš paciento prisilietimą, būtina uždengti, apsaugant nuo kryžminio užteršimo.
- Vienkartinius smakro atramos ir kandiklio bloko uždangalus laikykite švarioje, higieniškoje vietoje.

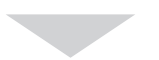

Tesinys yra pateiktas "6.3.2 Paciento įvedimas ir padėties nustatymas" (34 psl.)

## <span id="page-31-0"></span>**6.3.1.2 Paruošimas (sąkandis)**

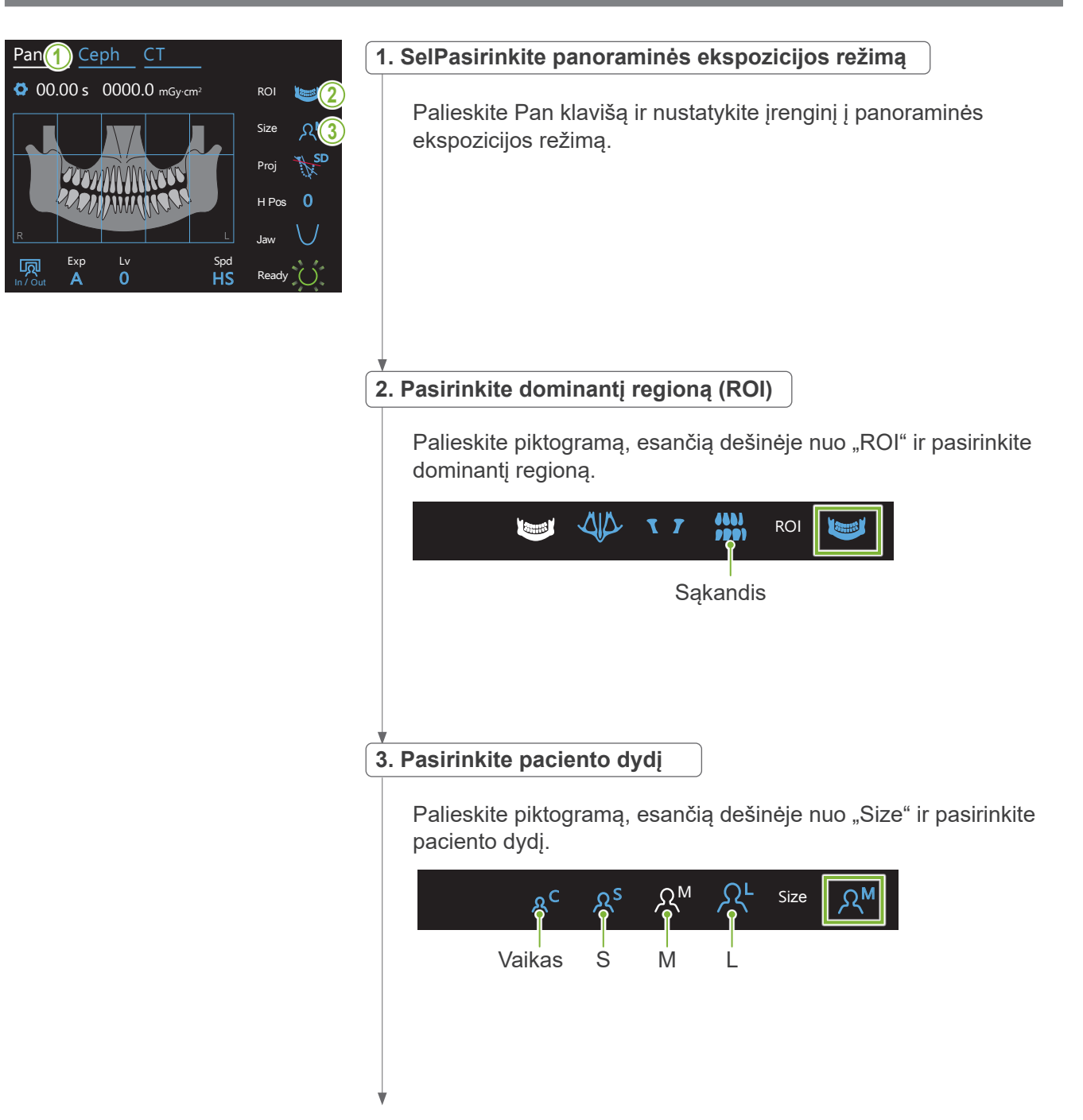

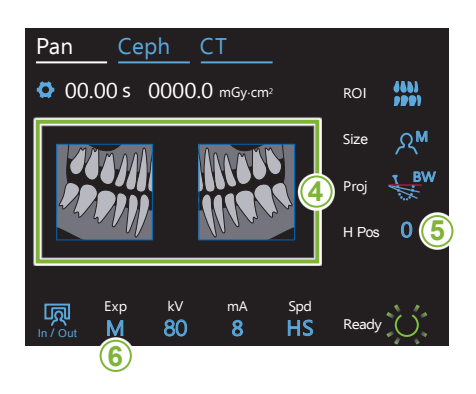

#### **4. Pasirinkite šalinamas vietas**

#### **\* Tik dantų lanko panoramai. Jei reikia.**

Atstatant, vėl palieskite reikiamą plotą. **<sup>4</sup>** Sumažinant rentgeno spindulių dozę, galima atlikti dalinę ekspoziciją (tik kairįjį arba dešinįjį plotą). Palieskite vieną iš stačiakampių plotų, kaip parodyta iliustracijoje žemiau, kad jis taptų juodas ir nebūtų veikiamas rentgeno spindulių emisijos.

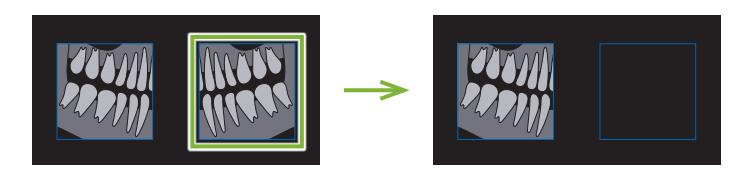

#### **5. Nustatykite įtvaro aukštį**

#### **\* Jei reikia.**

Pan Ceph CT

 $\overline{0}$ 

In / Out

Tuo atveju, jei įtvaras liečia paciento petį

Jei įtvaras yra pakeliamas, ekspozicijos vieta bus aukštesnė, o smakro galas gali nepatekti į ekspozicijos lauką. Pirmiausiai, paprašykite pacientą nuleisti pečius kiek įmanoma žemiau. Jei įtvaras vis dar liečia pečius, nustatykite įtvaro aukštį su<br>H pos. Niek įn<br>H pos.

Jei keltuvas pasiekia savo viršutinį limitą, bus girdimas pypsėjimas, o įtvaro aukščiau pakelti nebus įmanoma.

Palieskite piktogramą, esančią dešinėje nuo "H Pos" ir nustatykite įtvaro aukštį. Įtvaro aukštis gali būti nustatomas nuo 0 iki 15 mm, 5 mm padalomis.

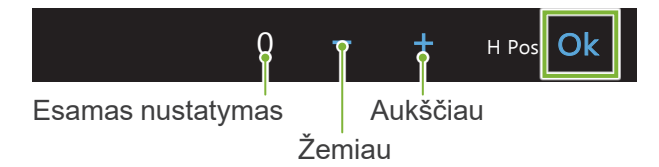

#### **6. Nustatykite ekspozicijos režimą**

Nėra rentgeno spindulių emisijos Ši funkcija simuliuoja faktinį skenavimą be rentgeno spindulių emisijos. spinaalių ormsijos.<br>Ją naudokite tikrinant įtvaro sukimosi orbitą, paaiškinant prietaiso judėjimą pacientui arba įsitikinant, kad skenavimo metu įtvaras neatsitrenks į pacientą.. Rankinė ekspozicija Nustatykite vamzdelio įtampą (kV) ir srovę (mA) rankiniu<br>. būdu. M Exp M Offe Palieskite raide, esančia po "Exp" ir nustatykite ekspozicijos režimą.

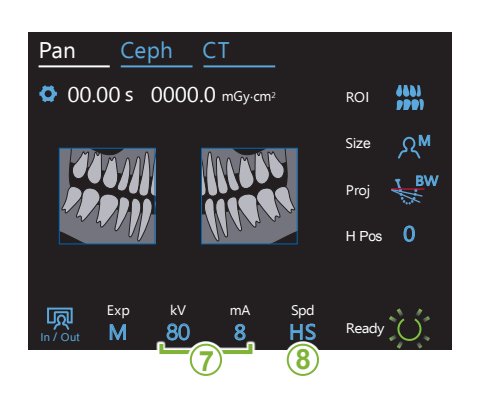

### **7. Nustatykite vamzdelio įtampą (kV) ir srovę (mA)**

Palieskite skaičius, esančius po "kV" ir "mA" ir nustatykite reikšmes. Vamzdelio įtampa gali būti nustatoma nuo 60 iki 90 kV, 5 kV padalomis. Vamzdelio srovė gali būti nustatoma nuo 2 iki 10 mA, 1 mA padalomis. Ceph CT Pan Ceph CT

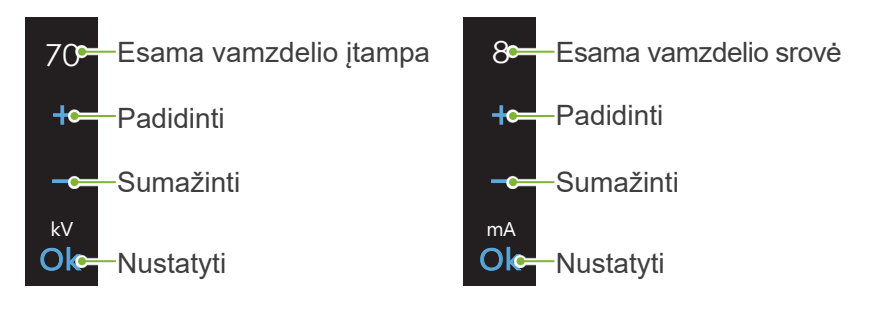

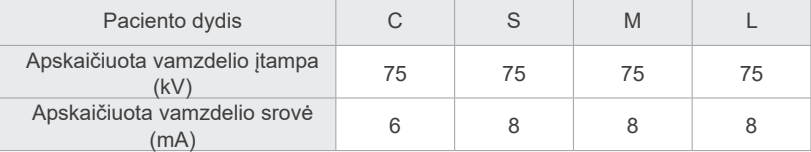

## 8. Pasirinkite skenavimo greitį<br>|

Palieskite raides, esančias po "Spd" ir nustatykite skenavimo greitį.

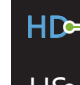

HS

Lv Spd <mark>– Spd</mark>

Exp M

**HD<del>- -</del>**Standartinis greitis, aukšta raiška

**HS-**Aukštas greitis

(maždaug per pusę sumažintas ekspozicijos laikas)

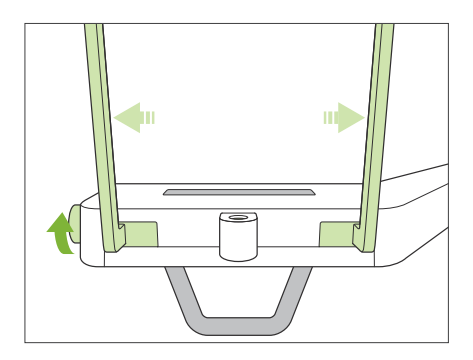

#### **9. Nustatykite smakro atramą arba kandiklio bloką**

Sukite smilkinio stabilizatoriaus reguliatorių ir atidarykite stabilizatorius. Nuvalykite smakro atramą arba kandiklio bloką su etanoliu (nuo 70% tūrio iki 80% tūrio) ir įstatykite į smakro atramos laikiklį.

\* Prieš naudojant, įsitikinkite, kad komponentas nėra įbrėžtas ar kaip nors kitaip pažeistas.

#### ⶤ **Smakro atrama**

- 1. Atidarykite vienkartinį uždangalą ir padėkite jį ant smakro atramos.
- 2. Patraukite žemyn popierių ir nuplėškite jį.
- **A**: Uždangalas (pusiau skaidrus)
- **B**: Popierius (baltas)

#### ⶤ **Kandiklio blokas**

- 1. Nuplėškite popierių nuo vienkartinio smakro atramos uždangalo ir uždenkite paciento sukandamą dalį kandiklio bloko.
- 2. Susukite vienkartinį uždangalą ir įdėkite į kandiklio bloko stovą.
- 3. Uždėkite kandiklio bloko uždangalą ant galiuko.

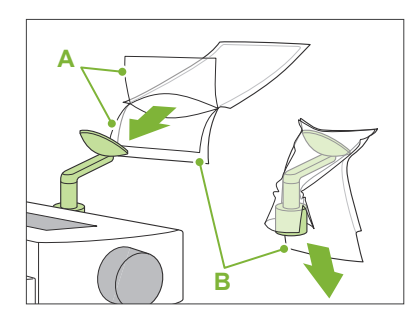

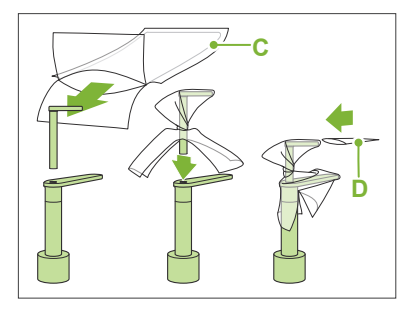

- **C**: Vienkartinis smakro atramos uždangalas.
- **D**: Kandiklio bloko uždangalas

### **AJSPĖJIMAS**

- Smakro atrama ir kandiklio blokas turi būti dezinfekuojami, nuvalant su etanoliu (nuo 70% tūrio iki 80% tūrio) po kiekvieno naudojimo, prieš uždedant vienkartinį uždangalą.
- Vienkartiniai smakro atramos ir kandiklio bloko uždangalai negali būti naudojami pakartotinai. Kiekvienam pacientui būtina naudoti naują uždangalą.
- Paciento rankenėlė turi būti dezinfekuojama, nuvalant su etanoliu (nuo 70% tūrio iki 80% tūrio) po kiekvieno naudojimo. Jei pacientas turi atvirą ar kraujuojančią žaizdą rankoje, paciento rankenėlę, prieš paciento prisilietimą, būtina uždengti, apsaugant nuo kryžminio užteršimo.
- Vienkartinius smakro atramos ir kandiklio bloko uždangalus laikykite švarioje, higieniškoje vietoje.

### <span id="page-35-0"></span>**6.3.2 Paciento įvedimas ir padėties nustatymas**

Dėl paciento padėties nustatymo. žr. 2 Atsargumo priemonės, "Paciento dydis ir padėties nustatymas" (9 psl.).

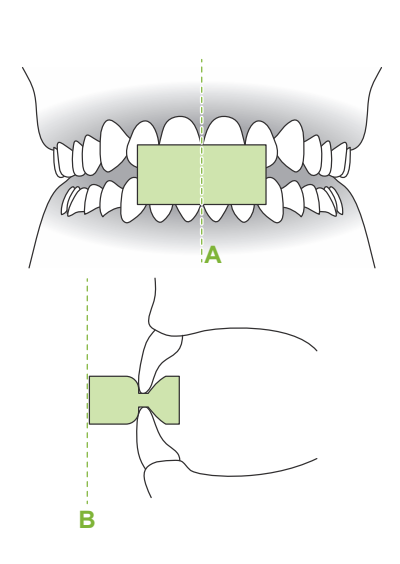

#### **1. Paruoškite pacientą**

Paprašykite pacientą dėvėti apsauginę nuo rentgeno spindulių prijuostę.

Sąkandžio tyrimui, duokite pacientui įsikąsti naują kandiklį.

Nustatykite viršutinių ir apatinių kandžių centrą (**A**), o priekinį kandiklio paviršių nustatykite statmenai (**B**).

#### AISPEJIMAS

• Apsaugant nuo kryžminio užteršimo, kiekvienam pacientui būtina naudoti naują, neužterštą kandiklį.

#### AATSARGIAI

- Pacientas turi nusiimti akinius ir kitus aksesuarus, tokius kaip vėrinius ir t.t. Priešingu atveju, ekspozicija gali nepavykti.
- Naudokite tik nustatytus kandiklius.
- Įsitikinkite, kad paciento plaukai negali patekti į judančias dalis. Jei paciento plaukai yra surišti gale, kaip kasa, paprašykite pacientą juos paleisti. Priešingu atveju, įtvaras gali sužeisti pacientą

Kandiklius laikykite švarioje, higieninėje vietoje

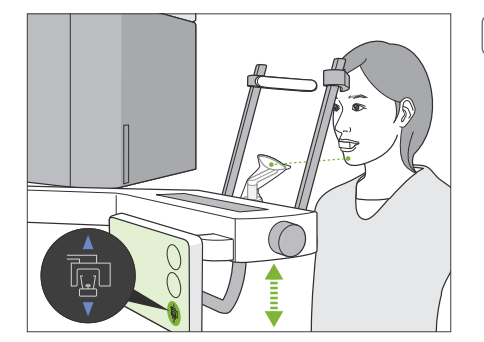

### **2. Nustatykite įrenginio aukštį**

Nustatykite įrenginio aukštį, kad smakro atrama sutaptų su paciento smakru.

Pakeliant arba nuleidžiant įrenginį, nuspauskite ir laikykite keltuvo "aukštyn" / "žemyn" jungiklius; stabdant, atleiskite jungiklį.

#### AATSARGIAI

- Įsitikinkite, kad smilkinio stabilizatoriai negali atsitrenkti į paciento akis.
- Užtikrinkite, kad pacientas yra apsaugotas nuo kokios nors keltuvo dalies (valdymo skydelio laikiklis, įtvaras ir įtvaro laikiklis) kontakto ar sužnybimo.
- A Nustatant įrenginio aukštį, visada naudokite keltuvo "aukštyn" / "žemyn" jungiklius. Niekada nenaudokite jėgos, nes tai gali pažeisti įrenginį.
- Jei keltuvas pasiekia savo viršutinį limitą, bus girdimas pypsėjimas. Jei, šiame  $\bullet$ etape yra paliečiamas parengties klavišas, bus rodomas pranešimas, nurodantis, kad tai CT ekspozicijos limitas. Atliekant CT šiame etape, žandikaulio regionas gali būti nepilnai eksponuojamas. Tokiu atveju, paprašykite pacientą atsisėsti arba sumažinkite jo aukštį kokiu nors kitu būdu.
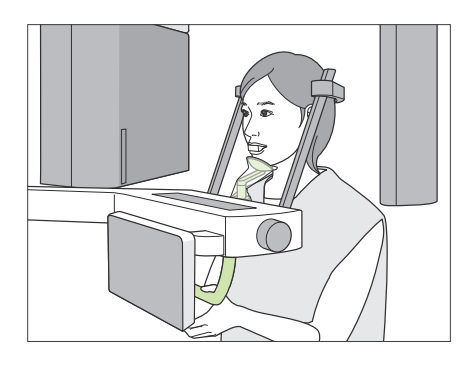

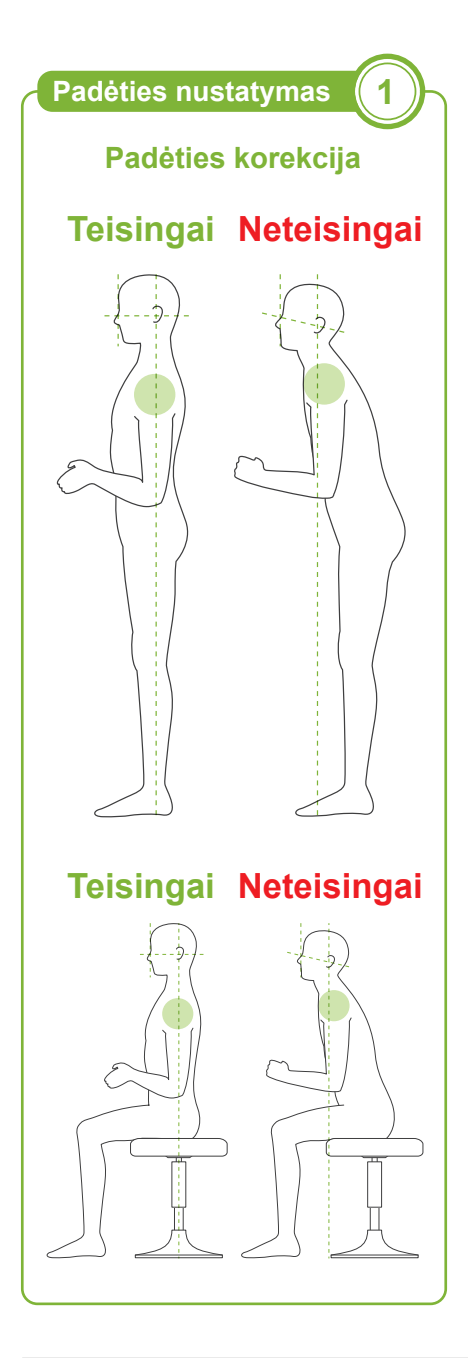

### **3. Paciento įvedimas**

Paprašykite pacientą žengti žingsnį į priekį ir padėti savo smakrą ant smakro atramos.

Paprašykite pacientą lengvai uždėti savo nykščius ant paciento rankenėlės

# **AATSARGIAI**

- Paciento įvedimas ir išvedimas turi būti atliekamas nenaudojant jėgos, nes tai gali pažeisti smilkinio stabilizatorius.
- Neleiskite pacientui liesti jokių valdymo skydelio klavišų ir jungiklių.
- Smakro atrama gali išlaikyti 2 kg apkrovą, paciento rankenėlė, valdymo skydelio laikiklis ir kiekvienas smilkinio stabilizatorius gali išlaikyti 5 kg apkrovą. Jei pacientas per stipriai atsiremia, jo kūno svoris gali pažeisti šias dalis ir sukelti paciento sužalojimą.
- Pirštus laikykite atokiai nuo judančių dalių ertmių ir angų, o taip pat nuo

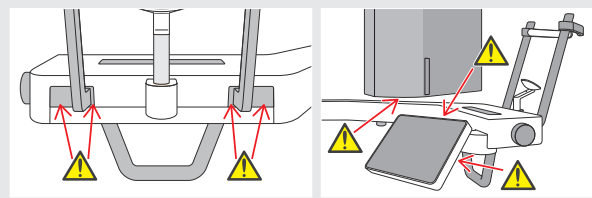

atraminės kolonos skylių.

#### **Pacientas stovi tiesiai, o kaklas kiek įmanoma statmenas.**

Jei pacientas stovi (arba sėdi) per toli, viršutinė liemens dalis bus palenkta pirmyn, o kaklas bus pakrypęs. Tokiu atveju, paprašykite pacientą žengti pirmyn.

#### **Paprašykite įtraukti žandikaulį, kad linija nuo orbitalės iki ausies angos būtų horizontali.**

Nustatant padėtį teisingai, keltuvo nuleidimo metu, paprašykite pacientą palenkti savo kaktą pirmyn, išlaikant kaklą ištemptą.

#### **Atpalaiduoti ir nuleisti pečius.**

Jei pečiai yra per daug arti prie žandikaulio, įtvaras gali į juos atsitrenkti. Pacientai, kurių pečiai yra stačiakampės formos arba trumpas kaklas, turėtų kiek įmanoma atpalaiduoti ir nuleisti pečius.

Jei kaklas yra pakrypęs, paprašykite pacientą jį ištiesinti ir įtraukti žandikaulį. Jei pečiai yra per daug įsitempę, gali būti, kad pacientas per stipriai laikosi už rankenėlės. Paprašykite pacientą nestipriai uždėti savo nykščius ant rankenėlės.

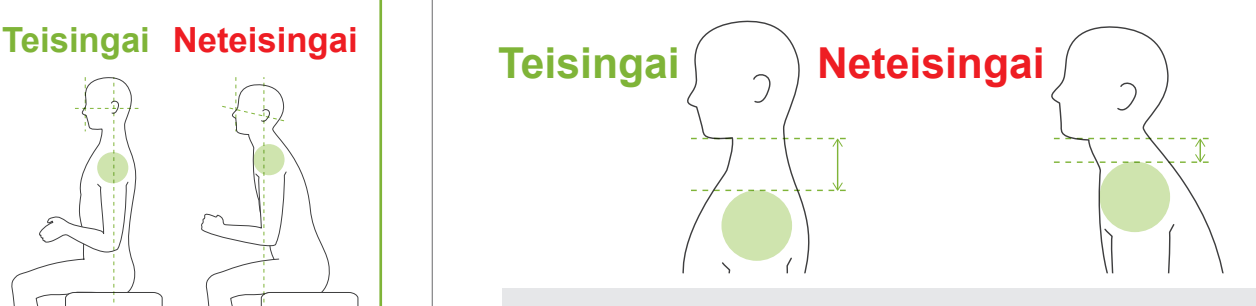

# **AATSARGIAI**

• Pacientams, kurie turi stačiakampius pečius arba trumpą kaklą, įtvaras gali liesti petį. Tokiu atveju, paprašykite pacientą kiek įmanoma nuleisti pečius ir atlikite bandymą be rentgeno spindulių emisijos, įsitikinant, kad įtvaras neliečia pacientą.

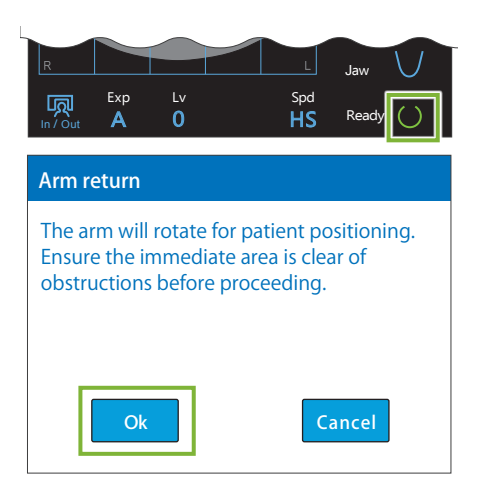

# **4. Palieskite parengties klavišą**

Palieskite parengties klavišą.

Bus rodomas "Arm return" dialogo langas. Isitikinkite, kad zona yrasaugi ir palieskite "OK" mygtuką.

Jei bus rodomas dialogo langas, prašantis patikrinti smilkinio stabilizatorius, palieskite "OK" mygtuką.

Įtvaras persikels į paciento padėtį ir pradės šviesti vidurinis-sagitalinis, horizontalus ir priekinis-galinis spinduliai.

# **AISPEJIMAS**

• Lazerio spindulys gali pažeisti žmogaus akis; niekada nežiūrėkite tiesiai į spindulį ir neleiskite, kad jis patektų į akis.

#### **5. Nustatykite spindulius**

**A: Vidurinis-sagitalinis spindulys sutampa su vidurine-sagitaline plokštuma.**

Perkelkite paciento galvą, kad ji sutaptų su spinduliu.

**B: Horizontalus spindulys sutampa su linija nuo orbitalės iki ausies angos.**

Paprašykite pacientą išlaikyti padėtį, išlaikant horizontalią liniją nuo orbitalės iki ausies angos ir nustatant spindulį, palieskite spindulio "aukštyn" / "žemyn" jungiklius.

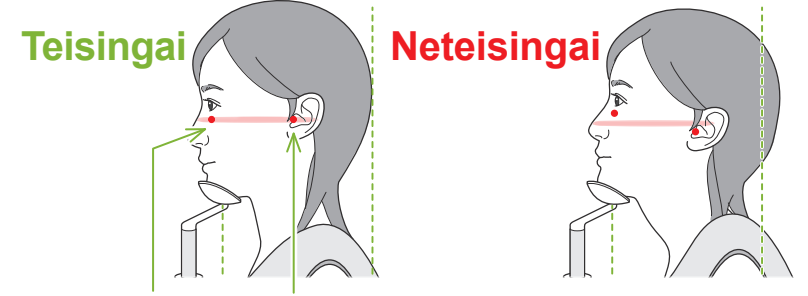

#### **Spindulys kerta šiuos du taškus.**

#### AATSARGIAI

- Jei linija nuo orbitalės iki ausies angos nėra horizontali, galvos galinė dalis gali būti išsikišusi ir liesti įtvarą ekspozicijos metu arba perkeliant.
- Jei paciento galva yra didelė, atlikite bandymą be rentgeno spindulių emisijos ir įsitikinkite, kad įtvaras neliečia pacientą.

#### **C: Priekinis-galinis spindulys sutampa su distaline kairiųjų iltinių dantų puse.**

Pirmiausiai, nustatykite paciento padėtį taip, kad spindulys būtų maždaug dešinėje padėtyje. Tuomet, spauskite spindulio "pirmyn" / "atgal" jungiklius ir perkelkite spindulį, kad jis būtų tinkamai išlygiuotas.

- \* Jei spindulio negalima išlyginti su distaline kairiųjų iltinių dantų puse, bedančių pacientų atveju arba dėl kitos priežasties, nustatykite spindulį maždaug 1 cm atgal nuo burnos kampo.
- \* Priekinis-galinis spindulys gali būti perkeliamas nuo -20 mm iki +15 mm (mažiau kai kuriuose ekspozicijos režimuose). Tačiau, atliekant panoraminės apžvalgos ekspoziciją, per didelis spindulio perkėlimas gali sumažinti padėties nustatymo tikslumą.

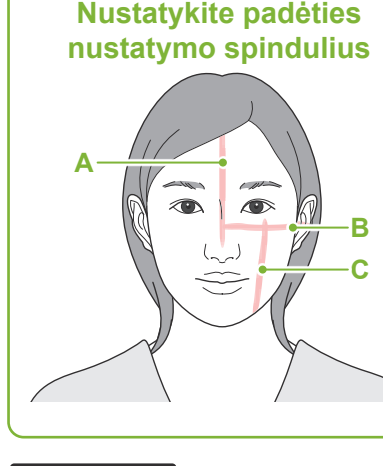

**Padėties nustatymas 2**

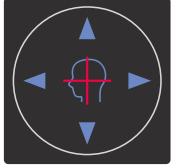

# **Horizontalus spindulys** ▲ Aukštyn **V** Žemyn

#### **Priekinis-galinis spindulys**

Pirmyn Atgal

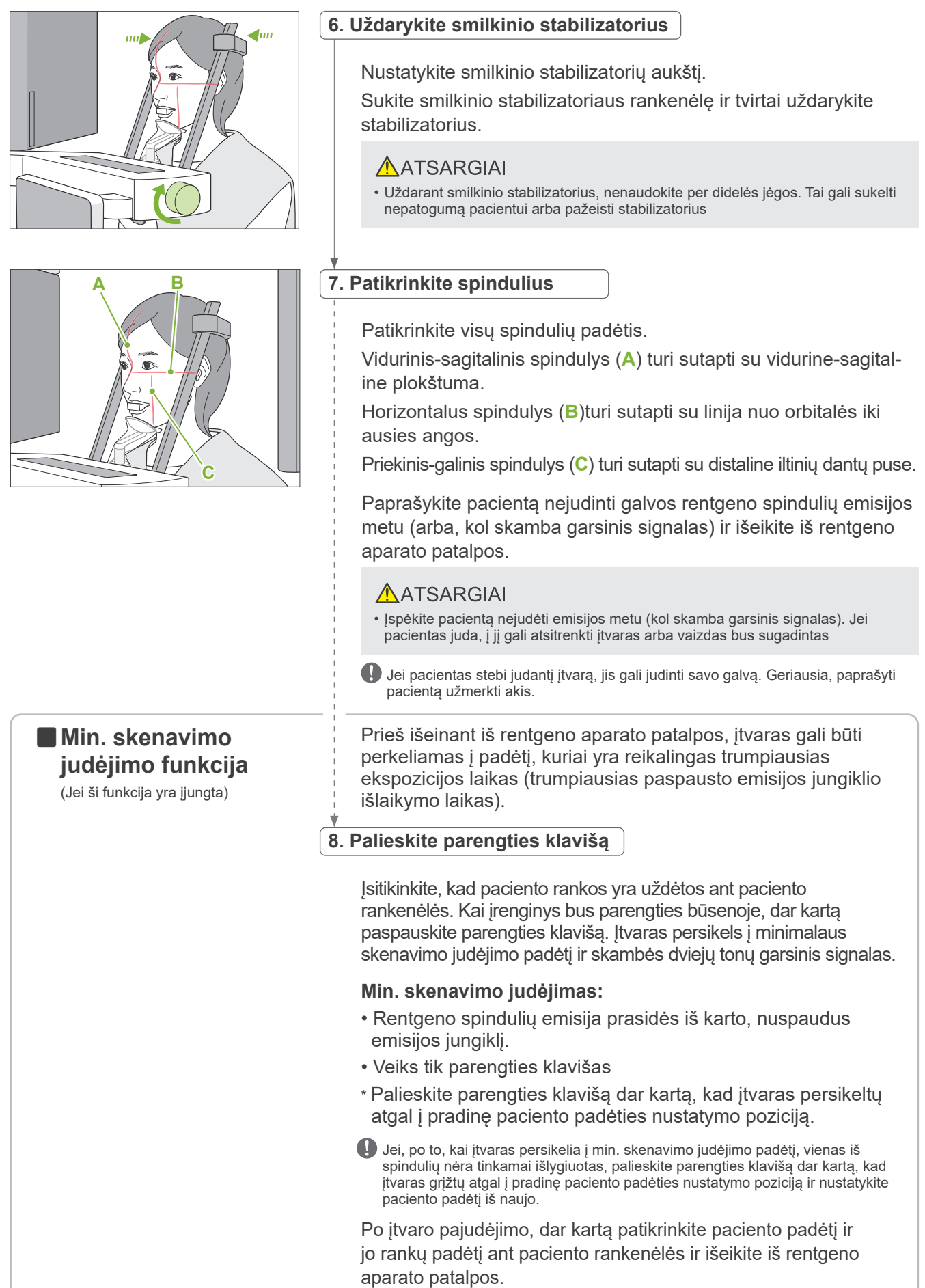

# <span id="page-39-0"></span>**6.3.3 Ekspozicija**

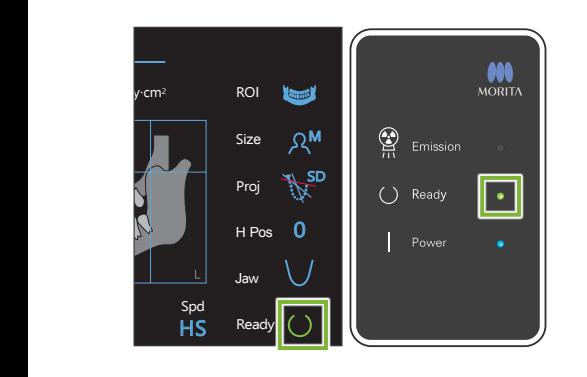

# **1. Patikrinkite parengties būseną**

Patikrinkite, ar šviečia parengties klavišas valdymo skydelyje ir parengties LED (žalias) valdymo dėžutėje.

# **2. Rentgeno spindulių emisija**

Laikykite nuspaustą emisijos jungiklį.

Įtvaras pradės suktis ir prasidės rentgeno spindulių emisija.

Pradės šviesti emisijos LED (geltonas) valdymo dėžutėje ir skambės garsinis signalas.

\* Jei yra pasirinktos abi pusės, atliekant sąkandžio ekspoziciją, bus atliktos dvi ekspozicijos. Neatleiskite emisijos jungiklį, kol bus padarytos dvi ekspozicijos.

# **AISPEJIMAS**

• Įvykus avarijai, atleiskite emisijos jungiklį. Arba, paspauskite avarinio stabdymo jungiklį. Bus sustabdytas įtvaro sukimasis ir rentgeno spindulių emisija.

# AATSARGIAI

- Išeikite iš rentgeno aparato patalpos ir paspauskite emisijos jungiklį.
- Jei, dėl kokios nors priežasties, operatorius turi likti rentgeno aparato patalpoje, jis turi dėvėti apsauginę nuo rentgeno spindulių prijuostę ir stovėti bent 2 metrų atstumu nuo rentgeno spindulių emisijos židinio taško. Taip pat, jis turi stovėti už rentgeno spindulių emisijos poveikio lauko ribų.
- Emisijos jungiklio atleidimas rentgeno spindulių emisijos metu sustabdys įtvaro sukimąsi ir nutrauks ekspoziciją. Tokiu atveju, išveskite pacientą iš įrenginio. Jei rentgeno spindulių galvutė arba detektorius yra tiesiai už paciento, išjunkite įrenginį ir lėtai pasukite įtvarą, kad pacientas galėtų išeiti. Jei atliekate paruošimo procedūras, neišvedus pacientą iš įrenginio, įtvaras gali atsitrenkti į pacientą ir jį sužeisti.
- Jei ekspozicijos metu įvyksta klaida, įtvaras bus sustabdytas, o ekspozicija bus nutraukta. Tokiu atveju, išveskite pacientą iš įrenginio. Jei rentgeno spindulių galvutė arba detektorius yra tiesiai už paciento, išjunkite įrenginį ir lėtai pasukite įtvarą, kad pacientas galėtų išeiti. Jei atliekate paruošimo procedūras, neišvedus pacientą iš įrenginio, įtvaras gali atsitrenkti į pacientą ir jį sužeisti.
- Nuo emisijos jungiklio paspaudimo iki faktinės rentgeno spindulių emisijos pradžios gali praeiti net 15 sekundžių. Tai yra normalu ir tai yra laikas, kol įrenginys tikrina kompiuterio nustatymus.
- Jei kompiuteris nėra paruoštas, valdymo skydelyje bus rodomas klaidos pranešimas. Patikrinkite, kokia tai klaida ir išjunkite rentgeno aparatą. Įrenginį įjunkite vėl, kai kompiuteris bus paruoštas

# **3. Ekspozicijos pabaiga**

Kai ekspozicija yra baigta, garsinis signalas išsijungia. Įtvaras automatiškai persikelia į paciento išvedimo padėtį. Atleiskite emisijos jungiklį ir pakabinkite jį į laikiklį valdymo dėžutėje.

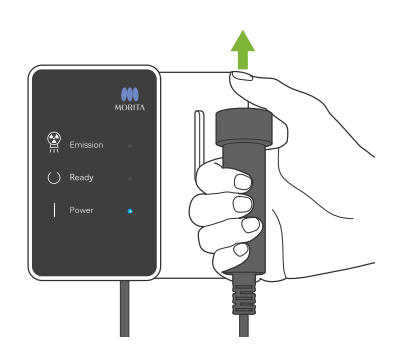

# **6.3.4 Paciento išvedimas**

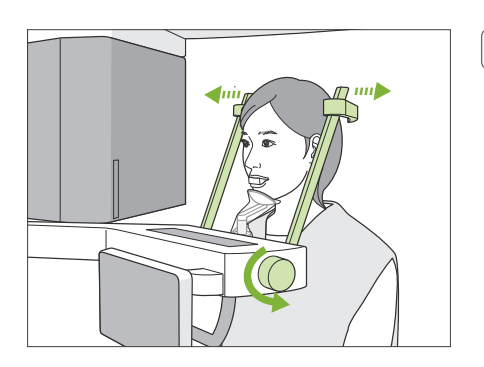

**1. Išveskite pacientą iš įrenginio**

Sukite smilkinio stabilizatoriaus reguliatorių ir pilnai atidarykite stabilizatorius.

Išveskite pacientą iš įrenginio.

### AATSARGIAI

- Užtikrinkite, kad smilkinio stabilizatoriai nesužeistų paciento akies.
- Stebėkite stabilizatorius, kai pacientas išeina iš įrenginio.

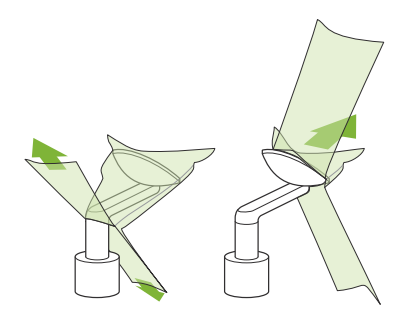

# **2. Išmeskite vienkartinį uždangalą ir kt.**

Išimkite iš paciento burnos kandiklį ir išmeskite jį. Išmeskite smakro atramos ar kandiklio bloko uždangalą. Jei smakro atramos uždangalas yra nuimamas perplėšiant per siūles ir išverčiant, išorinis paviršius negali turėti jokio kontakto.

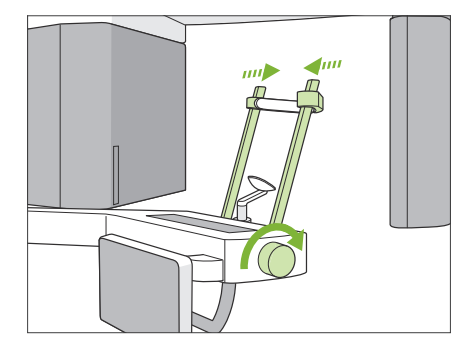

# **3. Uždarykite smilkinio stabilizatorių**

Sukite smilkinio stabilizatoriaus reguliatorių ir pilnai uždarykite stabilizatorius.

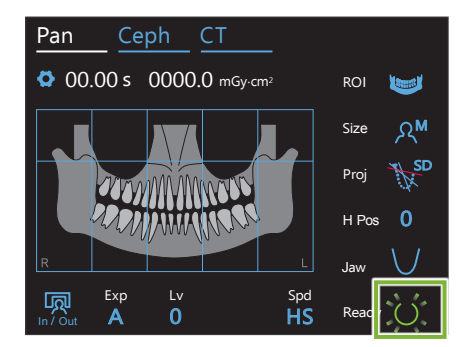

# **4. Palieskite parengties klavišą**

Palieskite parengties klavišą.

Bus rodomas "Arm return" dialogo langas. Įsitikinkite, kad zona yra saugi ir palieskite "OK" mygtuką.

Įtvaras persikels į pradinę paciento padėties nustatymo poziciją.

\* Jei, iš karto turi būti daroma kita ekspozicija, palieskite In/Out klavišą, kad įtvaras persikeltų į paciento įvedimo padėtį.

# **6.3.5 Vaizdo perkėlimas**

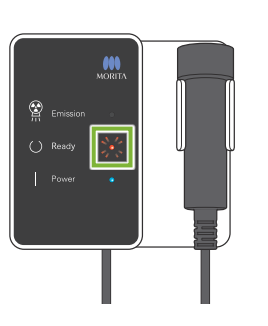

# **1. Vaizdo perkėlimas**

Pasibaigus ekspozicijai, vaizdas yra siunčiamas į i-Dixel WEB. Perkėlimo metu, parengties LED yra oranžinis ir mirkčioja.

# aving Images 175/856 Reconstruct Panorama Panorama reconstruction

# **2. Vaizdo peržiūra**

Vaizdo perkėlimo metu, i-Dixel WEB programoje yra rodomas "Capture" langas. Po to, panoraminio vaizdo rekonstrukcijos metu, bus rodomas "Reconstruct Panorama" langas ir eigos juosta. Vaizdas bus rodomas po maždaug 10 sekundžių.

Pasibaigus perkėlimui, parengties LED valdymo dėžutėje ir parengties klavišas valdymo skydelyje pradės šviesti žalia spalva ir mirkčios.

Pasibaigus perkėlimui, skamba dviejų tonų garsinis signalas, LED šviečia žalia spalva ir mirkčioja, tačiau sekančios ekspozicijos atlikti negalima, kol vaizdas nebus rodomas kompiuterio ekrane.

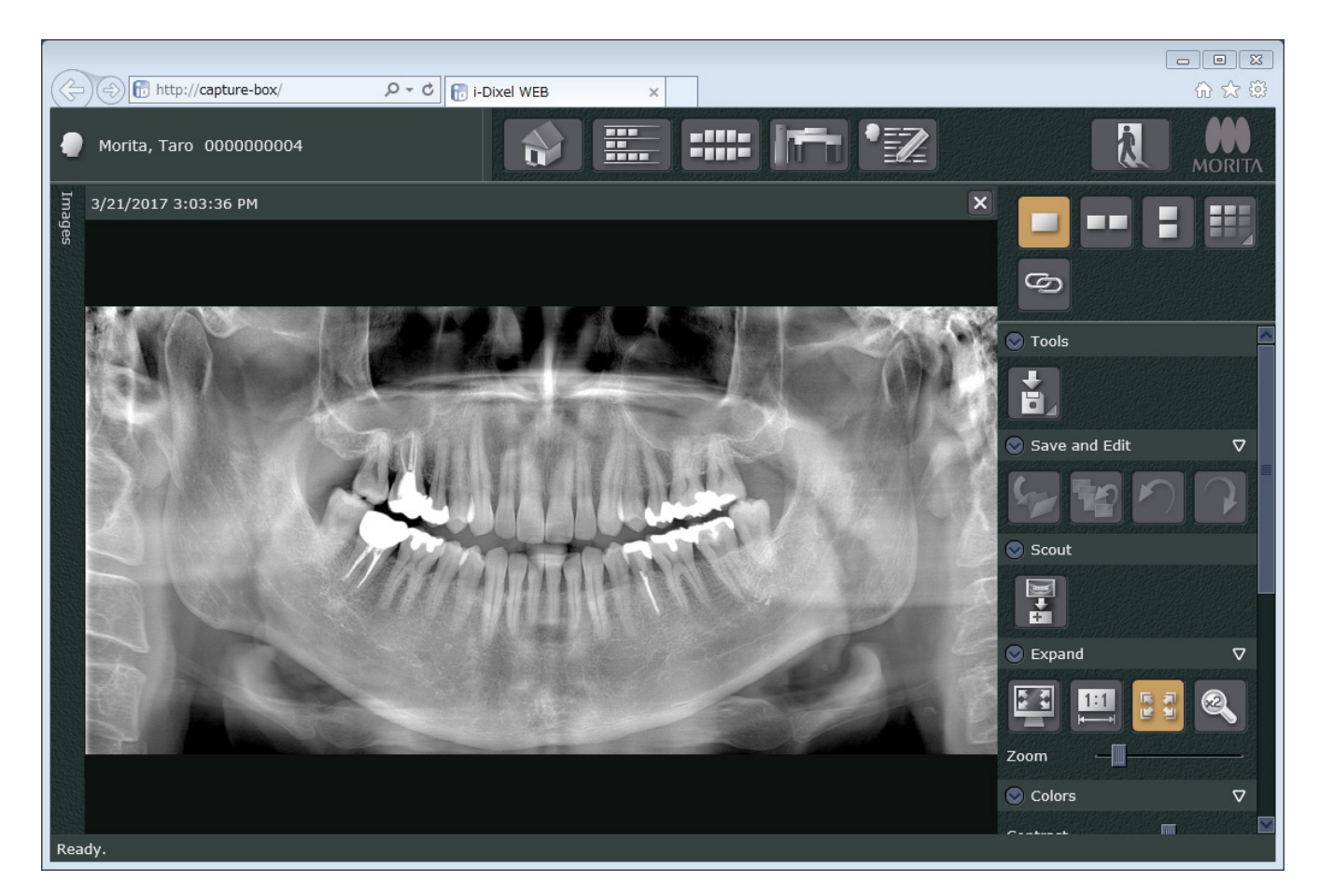

- \* Automatinė tankio kompensacija yra naudojama skaitmeninėms ekspozicijoms, pagerinant vaizdą, Tačiau, jei kai kurie vaizdo plotai yra ypatingai tamsūs, tankio kompensacija stengsis pašviesinti, kad visas vaizdas būtų šviesesnis nei įprastai.
- \* Priklausomai nuo rentgeno spindulių ekspozicijos sąlygų ir paciento fiziognomijos, gali būti netikėti, horizontalūs tankio pokyčiai arba šviesios horizontalios linijos. Tai nėra įrenginio gedimas; tai sąlygoja nedideli jautrumo skirtumai plokščiojo detektoriaus sekcijose.
- \* Aukšto rentgeno spindulių nepralaidumo zonose, tokiose kaip implantai ir protezai, gali būti horizontali juoda linija. Tai nėra gedimas; tai sąlygoja nedideli skirtumai atskiruose šviesos dioduose (pikseliuose) plokščiame detektoriuje.
- \* Panoraminio vaizdo sluoksnio gylis gali būti šiek tiek reguliuojamas su i-Dixel WEB (reguliuojamo vaizdo sluoksnio panorama). Jei padėties nustatymas buvo šiek tiek netikslus, fokusas gali būti koreguojamas be pakartotino ekspozicijos atlikimo. Fokuso korekcija gali būti atliekama visam vaizdui arba atskirai viršutiniam ir apatiniam žandikauliui.

# **6.3.6 Paciento padėties nustatymo ir ekspozicijos pavyzdžiai**

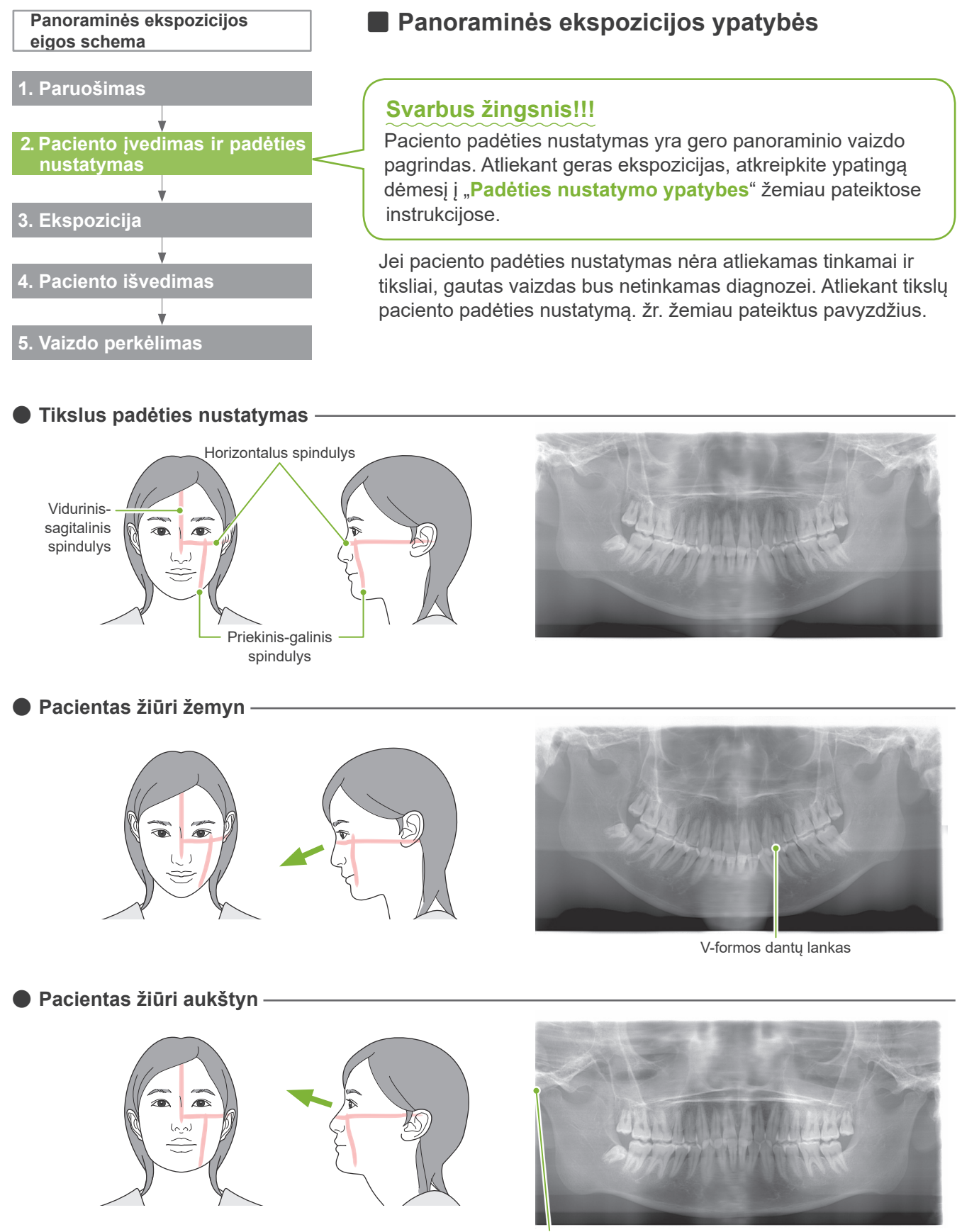

Žandikaulio sąnarys yra už vaizdo ribų

ⶤ **Pacientas žiūri į dešinę** Padidinta Sumažinta  $\sqrt{2}$ Sumažinta rentgeno spindulių absorbcija (per didelė saturacija)

ⶤ **Pacientas žiūri į kairę**

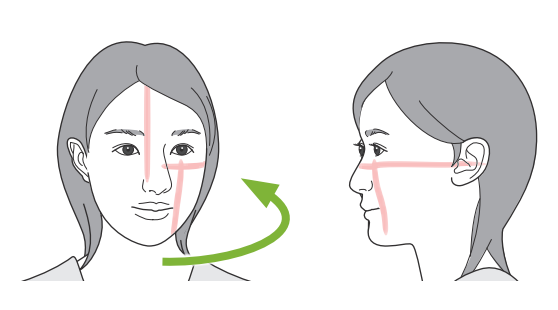

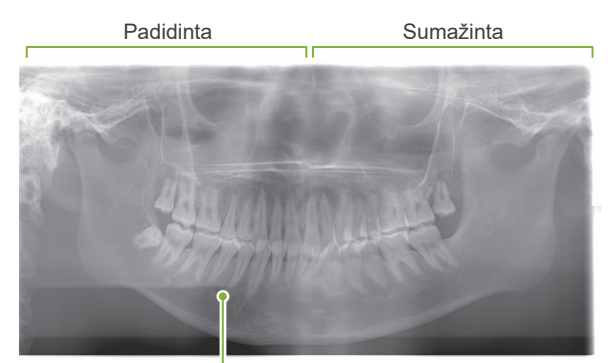

Sumažinta rentgeno spindulių absorbcija (per didelė saturacija)

# ⶤ **Priekinis-galinis spindulys per daug priekyje, nei distalinė kairiųjų iltinių dantų pusė**

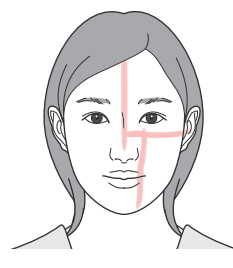

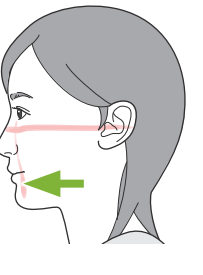

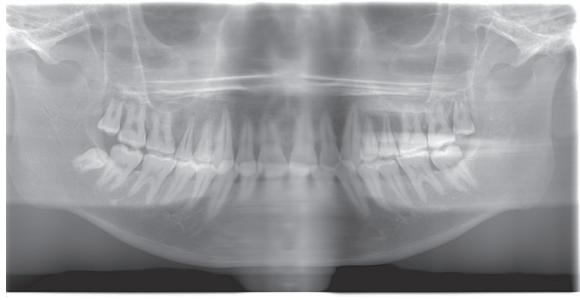

Padidinta

ⶤ **Priekinis-galinis spindulys per daug atgal, nei distalinė kairiųjų iltinių dantų pusė**

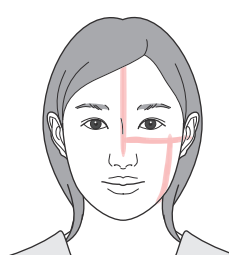

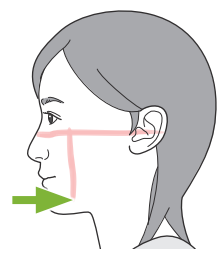

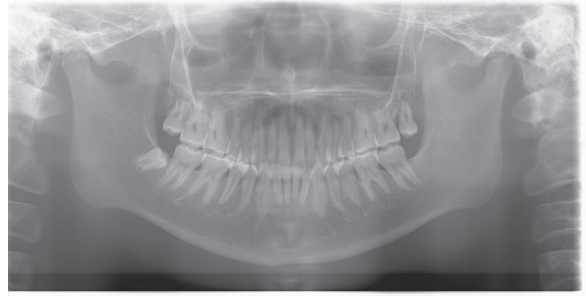

Sumažinta

# **6.4 Keturguba TMJ ekspozicija**

# **6.4.1 Paruošimas**

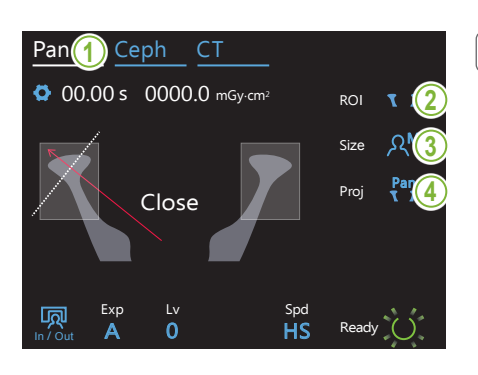

# **1. Pasirinkite panoraminės ekspozicijos režimą**

Palieskite Pan klavišą ir perjunkite įrenginį į panoraminės ekspozicijos režimą.

# **2. Pasirinkite dominantį regioną (ROI)**

Palieskite piktogramą, esančią dešinėje nuo "ROI" ir pasirinkite TMJ.

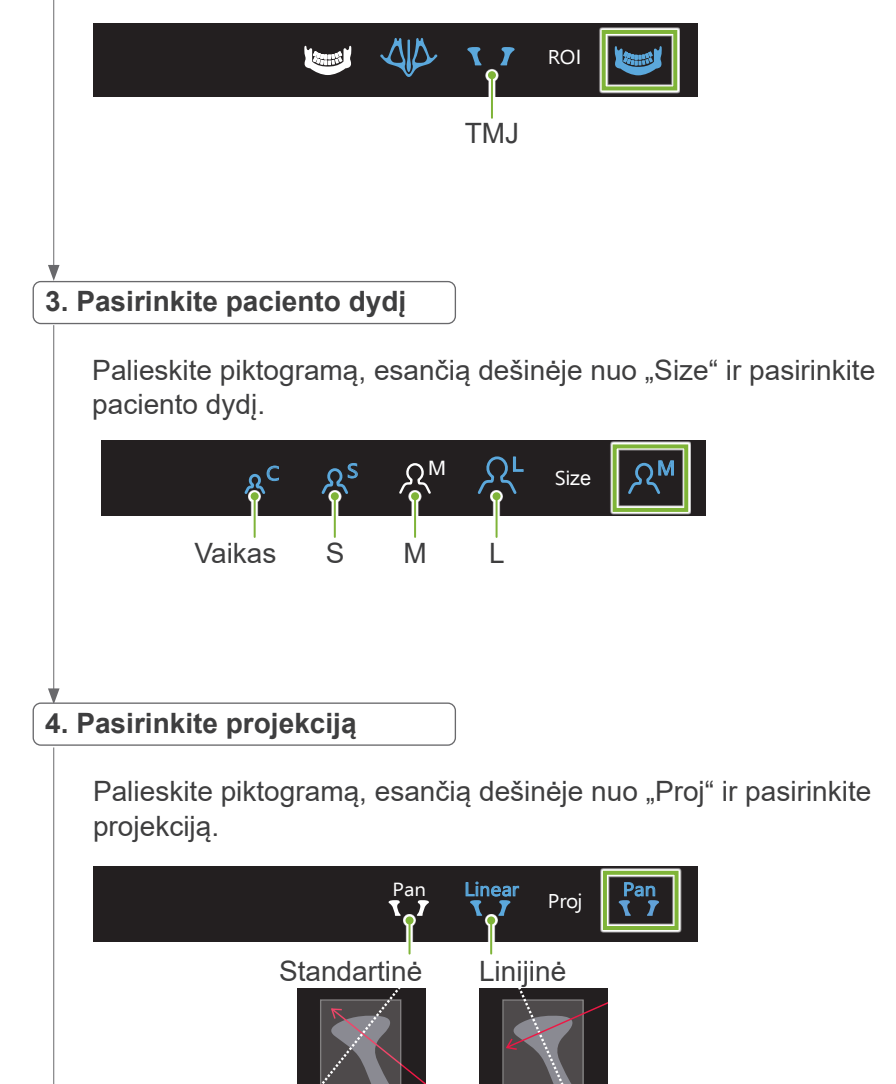

HS

Ready

**M** 8 **B** 

In / Out 70

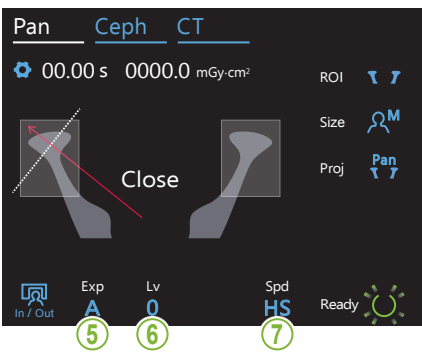

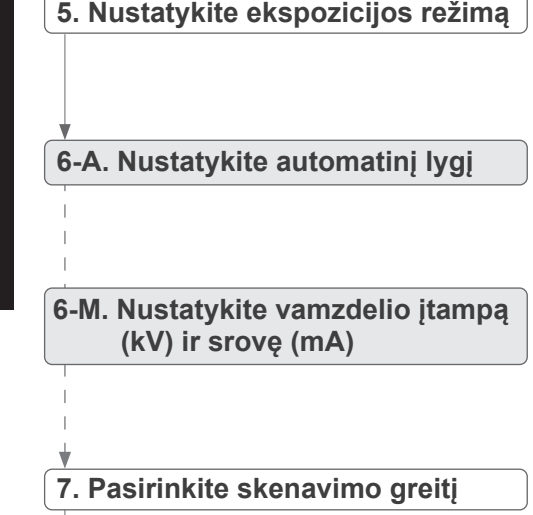

Taip pat, dantų lanko panoramai. Žr. 6.3.1.1, "7. Nustatykite ekspozicijos režimą" – "9. Pasirinkite skenavimo greitį" (27-28 psl.)

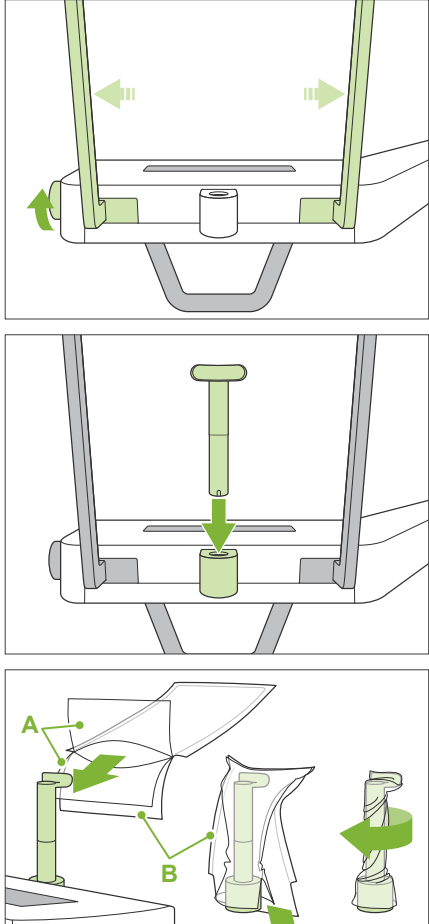

# **8. Nustatykite viršutinės lūpos atramą**

Sukite smilkinio stabilizatoriaus reguliatorių ir atidarykite stabilizatorius.

Nuvalykite viršutinės lūpos atramą su etanoliu (nuo 70% tūrio iki 80% tūrio) ir įstatykite ją į smakro atramos laikiklį.

\* Prieš naudojant, įsitikinkite, kad viršutinės lūpos atrama nėra įbrėžta ar kaip nors kitaip pažeista.

- **A**: Uždangalas (pusiau skaidrus)
- **B**: Popierius (baltas)

Padėkite smakro atramos vienkartinį uždangalą ant viršutinės lūpos atramos.

- 1. Atidarykite uždangalą ir padėkite jį ant viršutinės lūpos atramos.
- 2. Patraukite žemyn popierių ir nuplėškite jį.
- 3. Susukite uždangalą ir prispauskite prie viršutinės lūpos atramos kiek įmanoma stipriau.

# **AJSPĖJIMAS**

- Viršutinės lūpos atrama turi būti dezinfekuojama nuvalant su etanoliu (nuo 70% tūrio iki 80% tūrio) po kiekvieno naudojimo, po to, uždengiama su vienkartiniu smakro atramos uždangalu.
- Vienkartiniai smakro atramos uždangalai negali būti naudojami pakartotinai. Kiekvienam pacientui turi būti naudojamas naujas uždangalas.
- Paciento rankenėlė turi būti dezinfekuojama, nuvalant su etanoliu (nuo 70% tūrio iki 80% tūrio) po kiekvieno paciento. Jei pacientas turi atvirą ar kraujuojančią žaizdą ant rankos, paciento rankenėlė iki pacientui ją paliečiant turi būti uždengiama, išvengiant kryžminio užteršimo.

Vienkartinius smakro atramos uždangalus laikykite švarioje, higieninėje vietoje.

# **6.4.2 Paciento įvedimas ir padėties nustatymas**

Dėl paciento padėties nustatymo, žr. 2 Atsargumo priemonės, "Paciento dydis ir padėties nustatymas" (9 psl.)

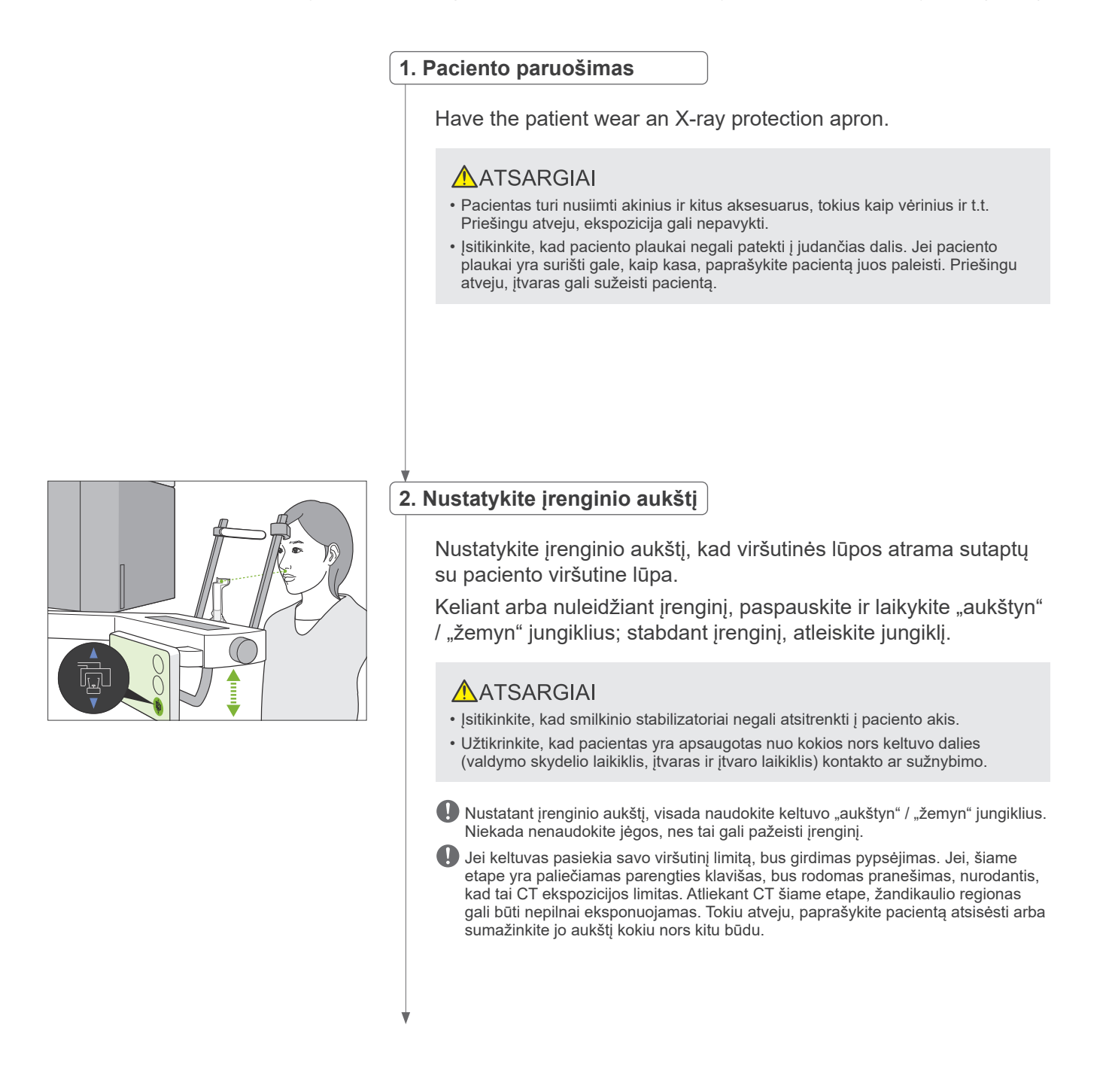

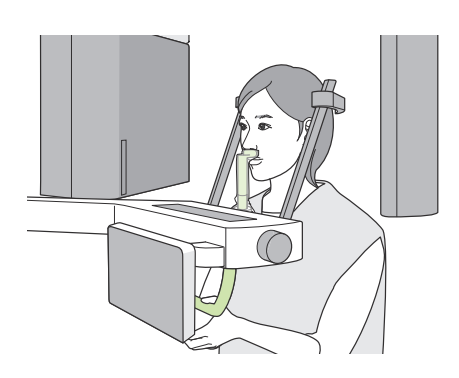

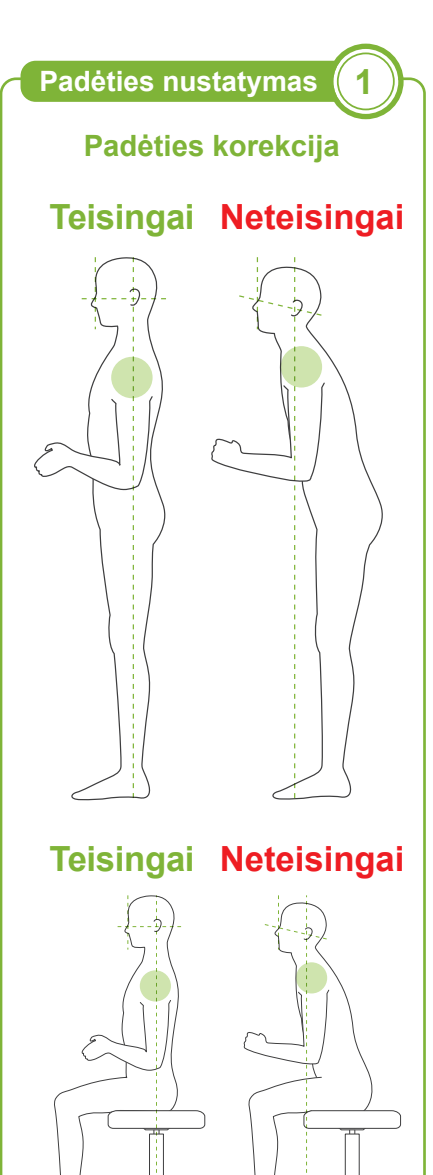

#### **3. Paciento įvedimas**

Paprašykite pacientą žengti pirmyn ir padėti viršutinę lūpą ant viršutinės lūpos atramos. Paprašykite pacientą lengvai uždėti savo nykščius ant paciento rankenėlės.

# AATSARGIAI

- Paciento įvedimas ir išvedimas turi būti atliekamas nenaudojant jėgos, nes tai gali pažeisti smilkinio stabilizatorius.
- Neleiskite pacientui liesti jokių valdymo skydelio klavišų ir jungiklių.
- Smakro atrama gali išlaikyti 2 kg apkrovą, paciento rankenėlė, valdymo skydelio laikiklis ir kiekvienas smilkinio stabilizatorius gali išlaikyti 5 kg apkrovą. Jei pacientas per stipriai atsiremia, jo kūno svoris gali pažeisti šias dalis ir sukelti paciento sužalojimą.
- Pirštus laikykite atokiai nuo judančių dalių ertmių ir angų, o taip pat nuo atraminės kolonos skylių.

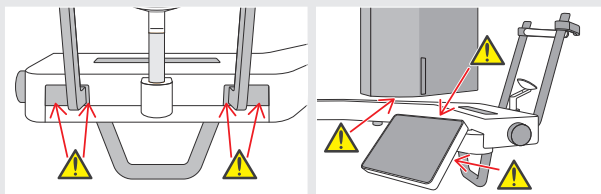

# **Pacientas stovi tiesiai, o kaklas kiek įmanoma statmenas.**

Jei pacientas stovi (arba sėdi) per toli, viršutinė liemens dalis bus palenkta pirmyn, o kaklas bus pakrypęs. Tokiu atveju, paprašykite pacientą žengti pirmyn.

# **Paprašykite įtraukti žandikaulį, kad linija nuo orbitalės iki ausies angos būtų horizontali.**

Nustatant padėtį teisingai, keltuvo nuleidimo metu, paprašykite pacientą palenkti savo kaktą pirmyn, išlaikant kaklą ištemptą.

#### **Atpalaiduoti ir nuleisti pečius.**

Jei pečiai yra per daug arti prie žandikaulio, įtvaras gali į juos atsitrenkti. Pacientai, kurių pečiai yra stačiakampės formos arba trumpas kaklas, turėtų kiek įmanoma atpalaiduoti ir nuleisti pečius. Jei kaklas yra pakrypęs, paprašykite pacientą jį ištiesinti ir įtraukti žandikaulį. Jei pečiai yra per daug įsitempę, gali būti, kad pacientas per stipriai laikosi už rankenėlės. Paprašykite pacientą nestipriai uždėti savo nykščius ant rankenėlės.

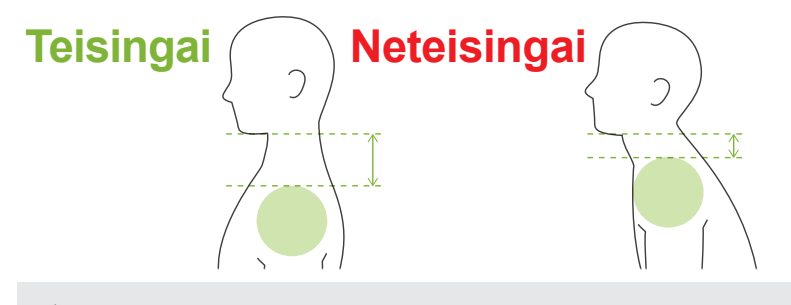

# AATSARGIAL

• Pacientams, kurie turi stačiakampius pečius arba trumpą kaklą, įtvaras gali liesti petį. Tokiu atveju, paprašykite pacientą kiek įmanoma nuleisti pečius ir atlikite bandymą be rentgeno spindulių emisijos, įsitikinant, kad įtvaras neliečia pacientą.

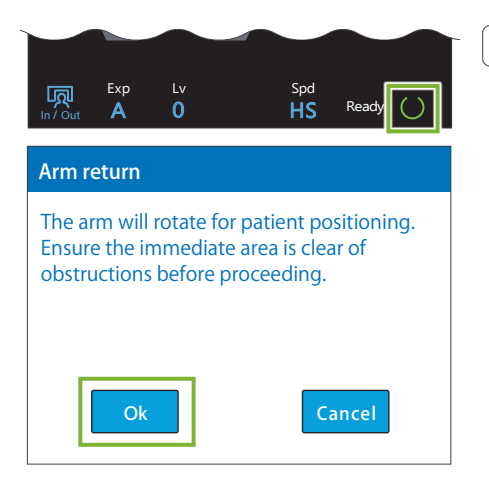

# **4. Palieskite parengties klavišą**

Palieskite parengties klavišą.

Bus rodomas "Arm return" dialogo langas. Isitikinkite, kad zona yra saugi ir palieskite "OK" mygtuką.

Jei yra rodomas pranešimas, prašantis patikrinti smilkinio stabilizatorius, palieskite "OK" mygtuką.

Įtvaras persikels į paciento padėties nustatymo poziciją ir pradės šviesti vidurinis-sagitalinis, horizontalus ir priekinis-galinis spinduliai.

# **AJSPĖJIMAS**

• Lazerio spindulys gali pažeisti žmogaus akis; niekada nežiūrėkite tiesiai į spindulį ir neleiskite, kad jis patektų į akis..

# **5. Nustatykite spindulius**

**A:Vidurinis-sagitalinis spindulys sutampa su vidurine-sagitaline plokštuma.**

Perkelkite paciento galvą, kad ji sutaptų su spinduliu.

**B: Horizontalus spindulys sutampa su linija nuo orbitalės iki ausies angos.**

Paprašykite pacientą išlaikyti padėtį, išlaikant horizontalią liniją nuo orbitalės iki ausies angos ir nustatant spindulį, palieskite spindulio "aukštyn" / "žemyn" jungiklius.

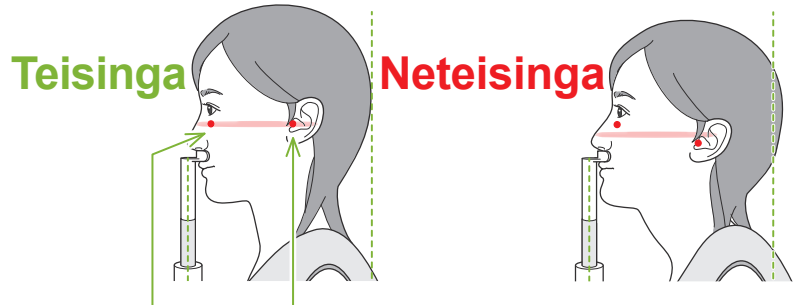

# **Spindulys kerta šiuos du taškus.**

# **AATSARGIAI**

• Jei linija nuo orbitalės iki ausies angos nėra horizontali, galvos galinė dalis gali būti išsikišusi ir liesti įtvarą ekspozicijos metu arba perkeliant. Jei paciento galva yra didelė, atlikite bandymą be rentgeno spindulių emisijos ir įsitikinkite, kad įtvaras neliečia pacientą.

#### **C:Priekinis galinis spindulys sutampa su išorine ausies anga.**

Tinkamai nustatant spinduli, spauskite "pirmyn" ir "atgal" jungiklis.

\* Vaizdo sluoksnis yra maždaug 12 mm priekyje nuo priekinio-galinio spindulio.

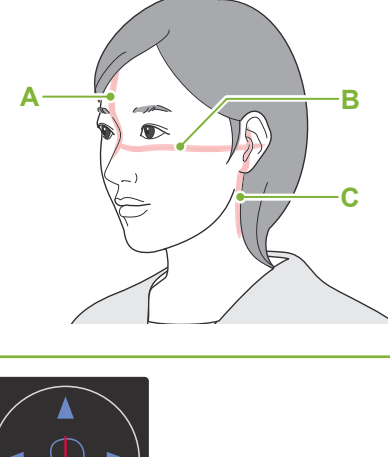

**Nustatykite padėties nustatymo spindulius**

**Padėties nustatymas 2**

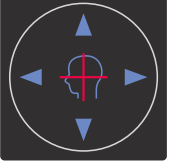

**Horizontalaus spindulio jungikliai**  ▲ Aukštyn **V** Žemyn

**Priekinio-galinio spindulio jungikliai** 

**Pirmyn** Atgal

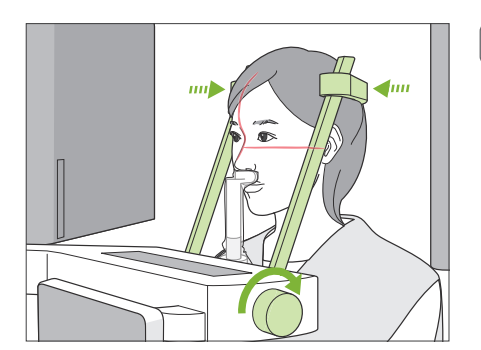

# **6. Uždarykite smilkinio stabilizatorius**

Nustatykite smilkinio stabilizatorių aukštį. Sukite smilkinio stabilizatoriaus reguliatorių ir tvirtai uždarykite stabilizatorius.

Paprašykite pacientą užčiaupti burną.

# AATSARGIAI

• Uždarant smilkinio stabilizatorius, nenaudokite per didelės jėgos. Tai gali sukelti nepatogumą pacientui arba pažeisti stabilizatorius.

# A  $\overline{B}$ C

# **7. Patikrinkite spindulius**

Patikrinkite visų spindulių padėtis.

Vidurinis-sagitalinis spindulys (**A**) turi sutapti su vidurine-sagitaline plokštuma.

Horizontalus spindulys (**B**) turi sutapti su linija nuo orbitalės iki ausies angos.

Priekinis-galinis spindulys (**C**) turi sutapti su išorine ausies anga.

Pasakykite pacientui nejudinti galvos rentgeno spindulių emisijos metu (arba, kol skamba garsinis signalas) ir išeikite iš rentgeno aparato patalpos.

# **AATSARGIAI**

• Įspėkite pacientą nejudėti emisijos metu (kol skamba garsinis signalas). Jei pacientas juda, į jį gali atsitrenkti įtvaras arba vaizdas bus sugadintas.

Jei pacientas stebi judantį įtvarą, jis gali judinti savo galvą. Geriausia, paprašyti pacientą užmerkti akis.

# ㇞**Min. skenavimo judėjimo funkcija**

Prieš išeinant iš rentgeno aparato patalpos, įtvaras gali būti perkeliamas į padėtį, kuriai yra reikalingas trumpiausias ekspozicijos laikas (trumpiausias paspausto emisijos jungiklio išlaikymo laikas). (Jei ši funkcija yra įjungta)<br>išlaikymo laikas).

# **8. Palieskite parengties klavišą**

Įsitikinkite, kad paciento rankos yra uždėtos ant paciento rankenėlės. Kai įrenginys bus parengties būsenoje, dar kartą paspauskite parengties klavišą. Įtvaras persikels į minimalaus skenavimo judėjimo padėtį ir skambės dviejų tonų garsinis signalas.

#### **Min. skenavimo judėjimas: :**

- Rentgeno spindulių emisija prasidės iš karto, nuspaudus emisijos jungiklį.
- Veiks tik parengties klavišas.
- \* Palieskite parengties klavišą dar kartą, kad įtvaras persikeltų atgal į pradinę paciento padėties nustatymo poziciją.
- Jei, po to, kai įtvaras persikelia į min. skenavimo judėjimo padėtį, vienas iš spindulių nėra tinkamai išlygiuotas, palieskite parengties klavišą dar kartą, kad įtvaras grįžtų atgal į pradinę paciento padėties nustatymo poziciją ir nustatykite paciento padėtį iš naujo.

Po įtvaro pajudėjimo, dar kartą patikrinkite paciento padėtį ir jo rankų padėtį ant paciento rankenėlės ir išeikite iš rentgeno aparato patalpos.

# **6.4.3 Ekspozicija**

# **1. Patikrinkite parengties būseną**

Patikrinkite, ar šviečia parengties klavišas valdymo skydelyje ir parengties LED (žalias) valdymo dėžutėje.

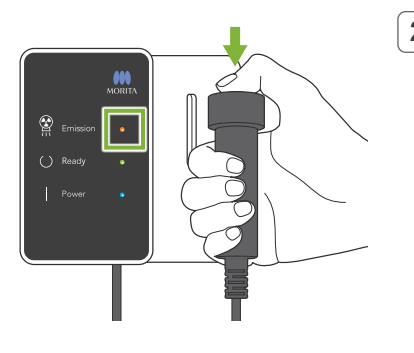

# **2. Pirma rentgeno spindulių emisija (burna užčiaupta)**

Laikykite nuspaustą emisijos jungiklį. Įtvaras pradės suktis ir bus atlikta kairės ir dešinės pusės

ekspozicija. Pradės šviesti emisijos LED (geltonas) valdymo dėžutėje ir skambės garsinis signalas.

# **AJSPEJIMAS**

• Įvykus avarijai, atleiskite emisijos jungiklį. Arba, paspauskite avarinio stabdymo jungiklį. Bus sustabdytas įtvaro sukimasis ir rentgeno spindulių emisija.

# AATSARGIAI

- Išeikite iš rentgeno aparato patalpos ir paspauskite emisijos jungiklį.
- Jei, dėl kokios nors priežasties, operatorius turi likti rentgeno aparato patalpoje, jis turi dėvėti apsauginę nuo rentgeno spindulių prijuostę ir stovėti bent 2 metrų atstumu nuo rentgeno spindulių emisijos židinio taško. Taip pat, jis turi stovėti už rentgeno spindulių emisijos poveikio lauko ribų.
- Emisijos jungiklio atleidimas rentgeno spindulių emisijos metu sustabdys įtvaro sukimąsi ir nutrauks ekspoziciją. Tokiu atveju, išveskite pacientą iš įrenginio. Jei rentgeno spindulių galvutė arba detektorius yra tiesiai už paciento, išjunkite įrenginį ir lėtai pasukite įtvarą, kad pacientas galėtų išeiti. Jei atliekate paruošimo procedūras, neišvedus pacientą iš įrenginio, įtvaras gali atsitrenkti į pacientą ir jį sužeisti.
- Jei ekspozicijos metu įvyksta klaida, įtvaras bus sustabdytas, o ekspozicija bus nutraukta. Tokiu atveju, išveskite pacientą iš įrenginio. Jei rentgeno spindulių galvutė arba detektorius yra tiesiai už paciento, išjunkite įrenginį ir lėtai pasukite įtvarą, kad pacientas galėtų išeiti. Jei atliekate paruošimo procedūras, neišvedus pacientą iš įrenginio, įtvaras gali atsitrenkti į pacientą ir jį sužeisti.
- Nuo emisijos jungiklio paspaudimo iki faktinės rentgeno spindulių emisijos pradžios gali praeiti net 15 sekundžių. Tai yra normalu ir tai yra laikas, kol įrenginys tikrina kompiuterio nustatymus.
- Jei kompiuteris nėra paruoštas, valdymo skydelyje bus rodomas klaidos pranešimas. Patikrinkite, kokia tai klaida ir išjunkite rentgeno aparatą. Įrenginį įjunkite vėl, kai kompiuteris bus paruoštas.
- \* Po pirmos ekspozicijos, i-Dixel WEB rodys pranešimą "Exposure Standy". Jei, šiame etape, pasirinksite kitą režimą, pirmos ekspozicijos vaizdas bus perkeltas į kompiuterį.

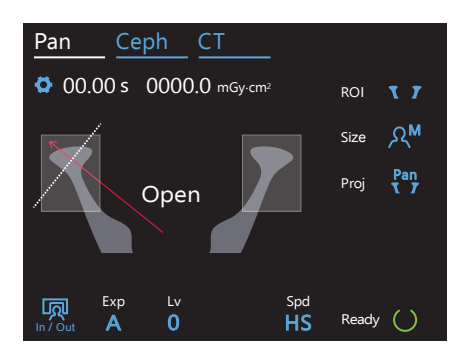

#### **3. Patikrinkite parengties būseną**

Kai garsinis signalas nustos skambėti, atleiskite emisijos jungiklį, pakabinkite jį į laikiklį valdymo dėžutėje ir įeikite į rentgeno aparato patalpą.

Paprašykite pacientą išlaikyti teisingą padėti ir palieskite parengties klavišą. Įtvaras persikels atgal į pradinę padėtį.

Valdymo skydelyje bus rodoma "Open". Paprašykite pacientą pražioti burną.

# **4. Antra rentgeno spindulių emisija (burna pražiota)**

Ekspozicija yra atliekama tokiu pat būdu kaip ir 1 ekspozicija.

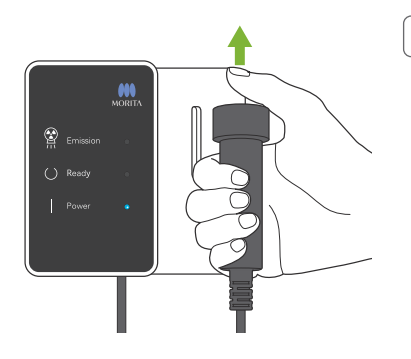

# **5. Ekspozicijos pabaiga**

Pasibaigus ekspozicijai, garsinis signalas išsijungia. Įtvaras automatiškai persikelia į paciento išvedimo padėtį. Atleiskite emisijos jungiklį ir pakabinkite jį į laikiklį valdymo dėžutėje.

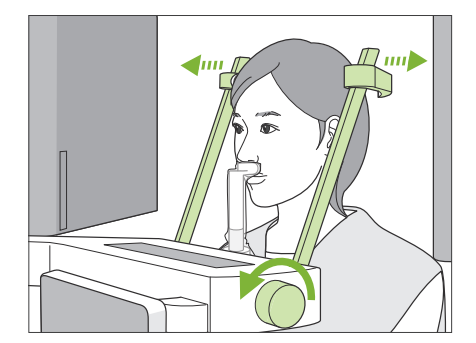

# **1. Atidarykite smilkinio stabilizatorių**

Sukite smilkinio stabilizatoriaus reguliatorių ir pilnai atidarykite stabilizatorius.

Išveskite pacientą iš įrenginio.

# **AATSARGIAI**

- Užtikrinkite, kad smilkinio stabilizatoriai nesužeistų paciento akies.
- Stebėkite stabilizatorius, kai pacientas išeina iš įrenginio.

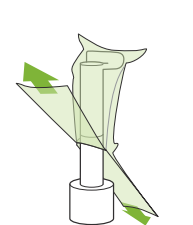

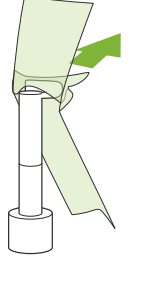

# **2. Išmeskite vienkartinius uždangalus ir kt.**

Išmeskite vienkartinį smakro atramos uždangalą, buvusį ant viršutinės lūpos atramos. Jei viršutinės lūpos atramos uždangalas yra nuimamas perplėšiant per siūles ir išverčiant, išorinis paviršius negali turėti jokio kontakto.

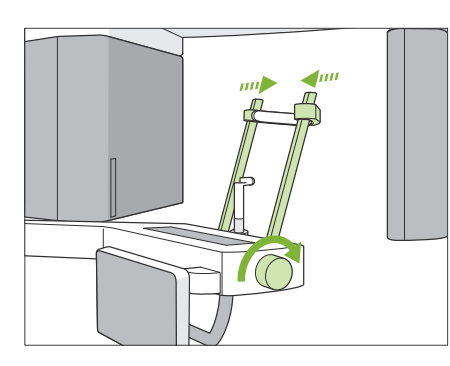

# **3. Uždarykite smilkinio stabilizatorių**

Sukite smilkinio stabilizatoriaus reguliatorių ir pilnai uždarykite stabilizatorius.

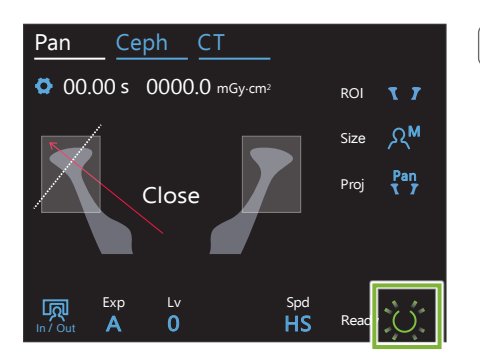

# **4. Palieskite parengties klavišą**

Palieskite parengties klavišą.

Bus rodomas "Arm return" dialogo langas. Įsitikinkite, kad zona yra saugi ir palieskite "OK" mygtuką.

Įtvaras persikels atgal į pradinę paciento padėties nustatymo poziciją

\* Jei, netrukus bus atliekama sekanti ekspozicija, palieskite In/ Out klavišą ir perkelkite įtvarą į paciento įvedimo padėtį.

# **6.4.5 Vaizdo perkėlimas**

Vaizdo perkėlimo procedūra yra tokia pat kaip ir dantų lanko panoraminės ekspozicijos atveju. Žr. "6.3.5 Vaizdo perkėlimas" (40 psl.)

# **7 CT ekspozicija**

# **7.1 Ekspozicijos tipai ir funkcijos**

# **7.1.1 FOV (matymo laukas)**

# ㇞ **Ø40**

2 arba 3 dantims arba žandikaulio sąnariui. Rentgeno spindulių dozė yra labai žema, nes ekspozicija yra lokalizuota.

# ㇞ **Ø80**

Visam dantų lankui. Galiniai krūminiai protiniai dantys gali nepatekti į vaizdą.

\* Tik F80, R100 ir F150.

# ㇞ **Ø100 (dantų lanko FOV)**

MORITA unikalus FOV atitinka dantų lanką. Viso dantų lanko vaizdas yra padaromas naudojant mažesnę rentgeno spindulių dozę.

- \* Ø100 ekvivalentas.
- \* Pacientams, kurių žandikauliai yra dideli, visas regionas gali nepatekti į ekspoziciją.
- \* Tik R100 ir F150.

# ㇞ **Ø150**

Viso žandikaulio regiono ekspozicija. H140 ekspozicija apjungia dvi ekspozicijas ir išplečia ekspozicijos diapazoną iki viso žandikaulio ir veido zonos.

- \* Įtvaras sukasi 360º, bet duomenys yra ekvivalentiški 180º sukimuisi.
- \* Atliekant H140 ekspoziciją, pirmiausiai yra padaroma apatinė dalis, po to – viršutinė.
- \* Tik F150.

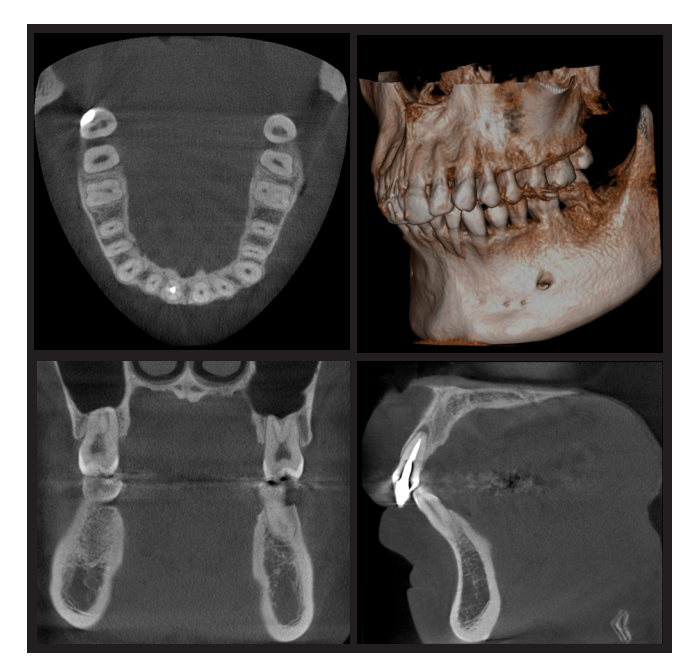

Ø100 × H80

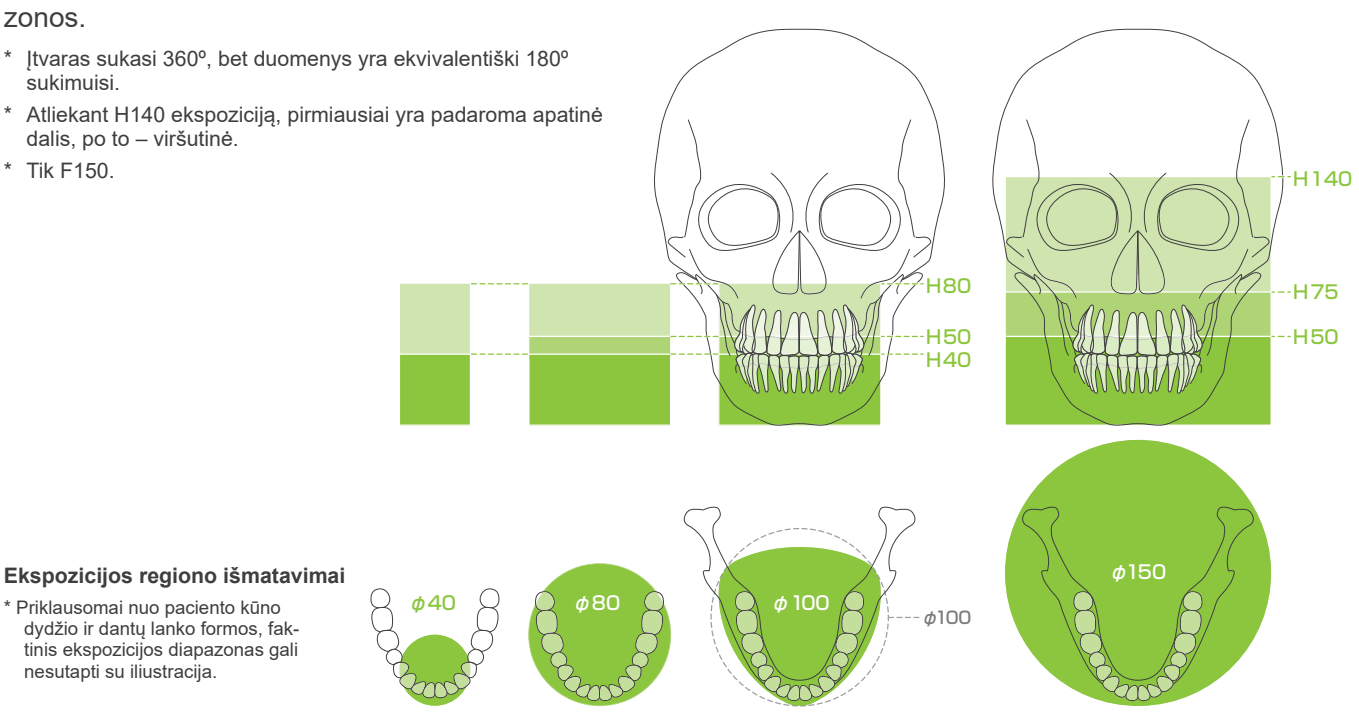

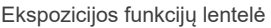

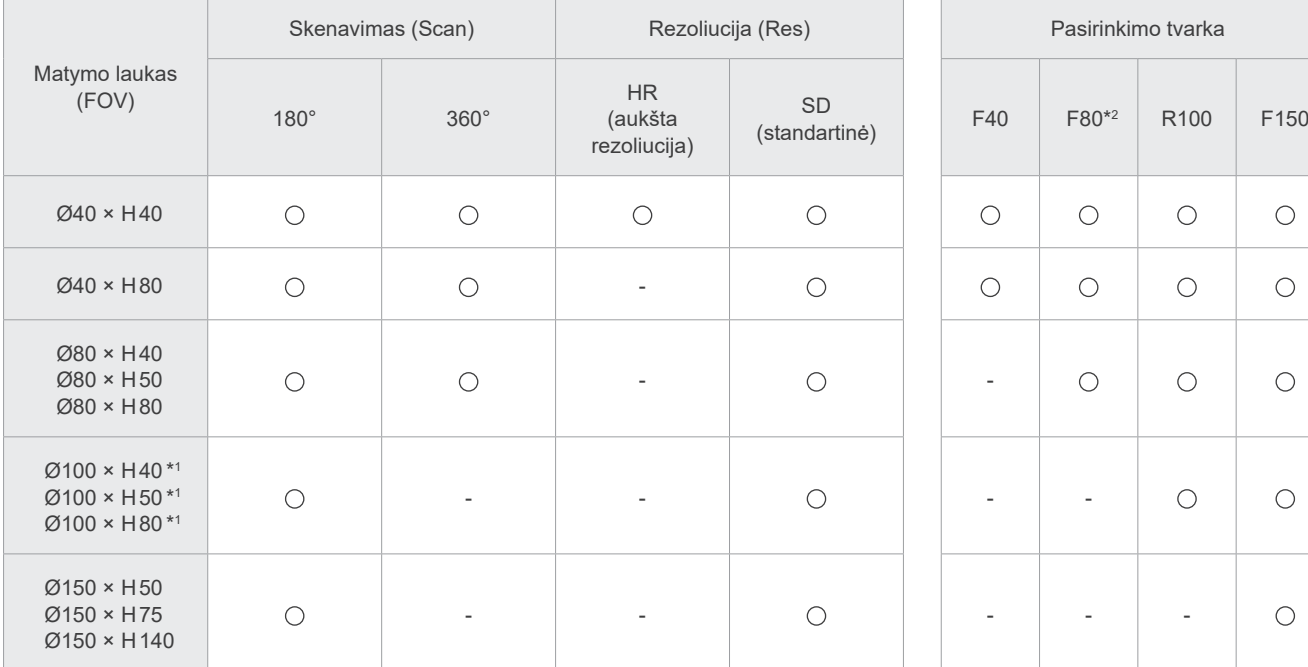

\*1 Ø100 ekvivalentas. \*2 Galioja tik Kanadoje.

# **7.1.2 180º ir 360º ekspozicijų režimai**

Duomenys vaizdo rekonstrukcijai gali būti gaunami su 180º arba 360º skenavimu.

# ■ 180°

Naudokite pacientams, kuriems sunku stovėti nejudant arba siekiant sumažinti rentgeno spindulių dozę.

# ■ 360°

Kadangi gauti duomenys turi aukštesnį tankį, vaizde yra mažiau artefaktų.

- \* Atliekant CT ekspoziciją didelio ar didesnio, nei leistinas, dydžio pacientui, naudokite 180º ekspozicijos režimą, išvengiant įtvaro kontakto su pacientu..
- \* Esant Ø150, įtvaras sukasi 360º, bet duomenys yra ekvivalentiški 180º sukimuisi.

180° ekspozicija 360° ekspozicija

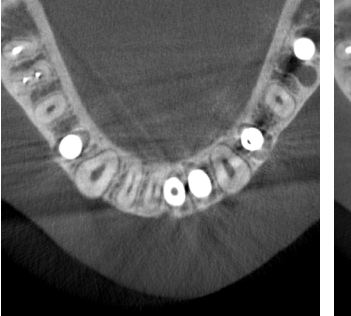

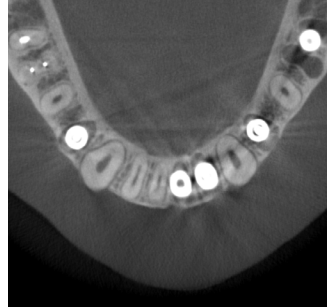

# **7.1.3 Rezoliucija (Res)**

# ㇞ **Aukšta rezoliucija (HR)**

Aukštos rezoliucijos vaizdai yra idealūs periapikalinių pažeidimų, periodontito ir kt. gydymui. Vokselio dydis yra 80 μm.

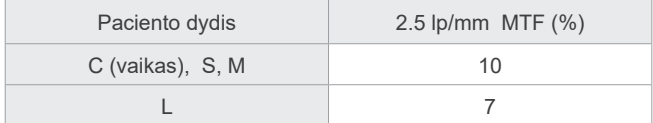

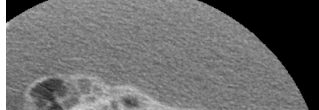

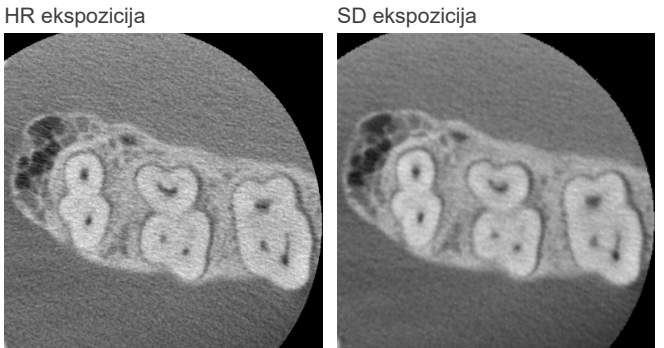

\* MTF (moduliavimo perkėlimo funkcija) gali būti veikiama instaliavimo

aplinkos. Dėl rekomenduojamos instaliavimo aplinkos, žr. instaliavimo instrukcijas.

\* Jei, ekspozicijos metu įrenginys yra veikiamas vibracijos, reikšmės gali būti žemesnės.

- \* Net nežymus paciento judėjimas gali stipriai įtakoti vaizdo kokybę. Apsvarstykite, kaip užtikrinti, kad pacientas stovėtų kiek įmanoma ramiai. • Paprašykite pacientą užmerkti akis ekspozicijos metu.
- Užtikrinant geresnį stabilumą, paprašykite pacientą atsisėsti ant kėdės.
- Jei pacientui sunku stovėti ilgesnį laiką, rekomenduojame naudoti 180º ekspoziciją.

# ⶤ **Ekspozicijos nustatymai, skirti HR**

Jei norite gauti geresnius vaizdus, ekspozicijos nustatymuose pasirinkite "M".

Pasirenkant DR (dozės sumažinimo režimą), rentgeno spindulių emisija bus mažesnė, bet vaizdas bus labiau grūdėtas.

\* Dėl informacijos, žr. 7.3.1, "7. Ekspozicijos režimo nustatymas" (65 psl.).

# ⶤ **i-Dixel WEB veikimas ir rezoliucija**

#### **Rekonstrukcijos funkcijos mastelio keitimas**

Aukštesnės rezoliucijos vaizdas (80 μm pikseliai) gali būti padaromas nekartojant ekspozicijos, kai yra nustatomas baigto CT vaizdo regionas, kuris iš naujo yra rekonstruojamas.

#### **Skilties storio nustatymas**

Atlikus CT ekspoziciją, skilties storio nustatymas gali būti atliekamas su i-Dixel WEB. Skilties storio nustatymas turi šiuos poveikius:

- Storesnės skiltys turi mažesnę rezoliuciją, bet vaizdai yra lygūs.
- Plonesnės skiltys turi aukštesnę rezoliuciją, bet vaizdai yra labiau grūdėti.

0.96 mm skiltis (standartinis nustatymas) Skilties storis: 0.48 mm

Kadangi pikselio dydis esant aukštai rezoliucijai (HR) yra 80 μm, 0.48 mm skiltis turėtų generuoti geresnę rezoliuciją, nei standartinę (SD) rezoliuciją. Nustatykite skilties storį, kad jis atitiktų jūsų tikslus, tokius kaip kietų audinių subtilių savybių stebėjimas.

\* Dėl informacijos, žr. i-Dixel WEB naudojimo instrukcijas.

# **7.2 Darbas ir bendrieji nustatymai**

# **7.2.1 CT ekspozicija**

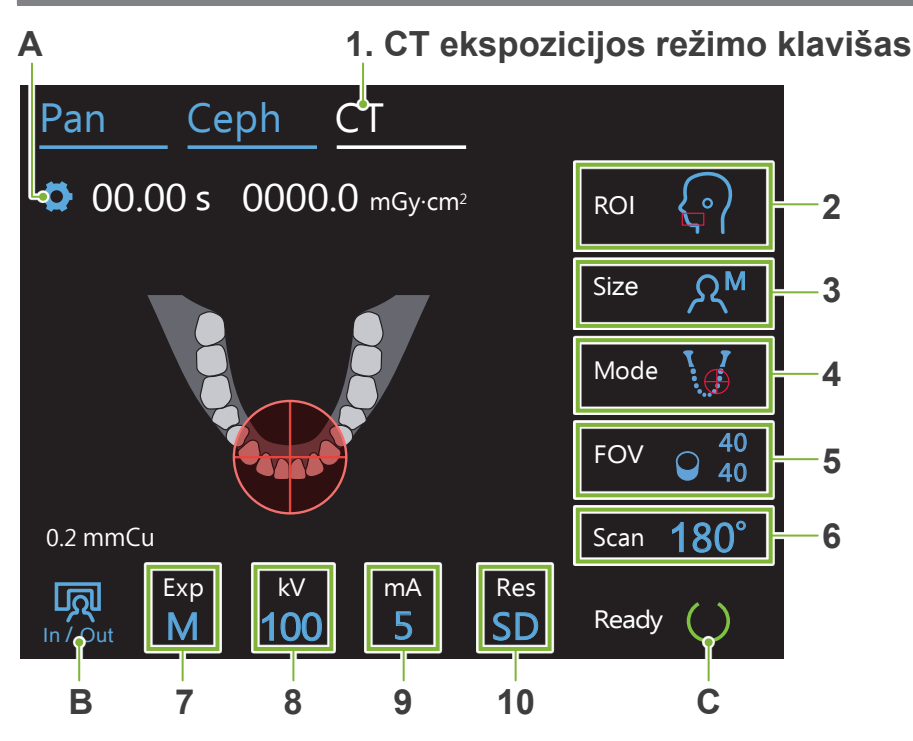

Skaičiai nuo 2 iki 10 rodo esamus nustatymus. Peržiūrint kitus pasirinkimus, palieskite bet kurią piktogramą.

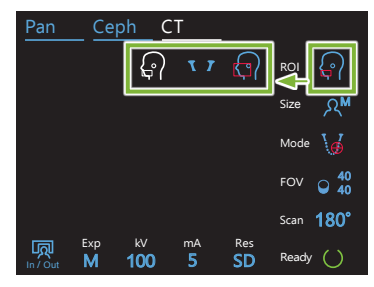

Ekspozicijos laikas

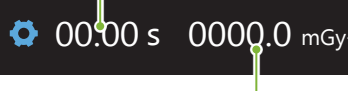

Rentgeno spindulių dozė

# **A. Nustatymų klavišas**

Išsaugant esamus nustatymus, laikykite nuspaustą šį klavišą.

# **B. In/Out klavišas**

Palieskite paciento įvedimui ir išvedimui. Įtvaras persikels 90º į keltuvą, palengvinant paciento įvedimą ir išvedimą.

# **C. Parengties klavišas**

Rodo, kad įrenginys yra parengties būsenoje.

Šis klavišas mirkčioja, kai yra įjungiamas jungiklis.

Palieskite šį klavišą po paciento padėties nustatymo: jis pradės šviesti. Įtvaras persikels į paciento padėtį ir pradės šviesti vidurinis-sagitalinis, horizontalus ir priekinis-galinis (kairysis-dešinysis) spinduliai. Įrenginys yra parengtas rentgeno spindulių ekspozicijai, kai bus nuspaustas emisijos jungiklis.

# **7.2.2 Padėties nustatymo spinduliai**

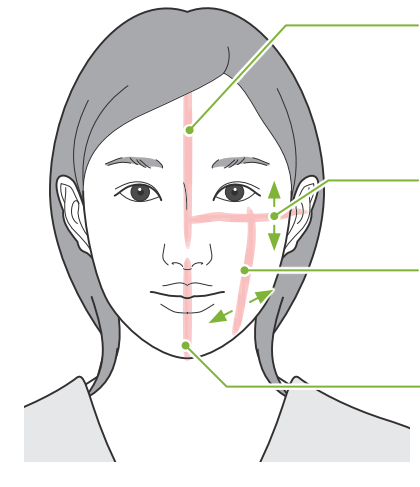

#### **Vidurinis-sagitalinis spindulys**

Šis spindulys sutampa su paciento vidurinesagitaline plokštuma. Jjungiant, paspauskite spindulio On/Off jungiklį.

**Horizontalus spindulys**  Nurodo FOV aukščio centrą.

# **Priekinis-galinis spindulys**

Nurodo FOV pirmyn-atgal krypties centrą.

**Kairysis-dešinysis spindulys**  Nurodo FOV horizontalios krypties centrą.

#### **Spindulio On/Off jungiklis (vidurinis-sagitalinis, horizontalus, priekinis-galinis)**

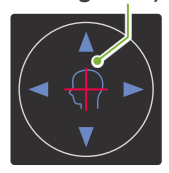

**Spindulio On/Off jungiklis (kairysis-dešinysis)**

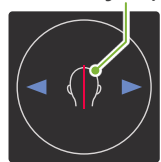

# **7.2.3 Nustatymai**

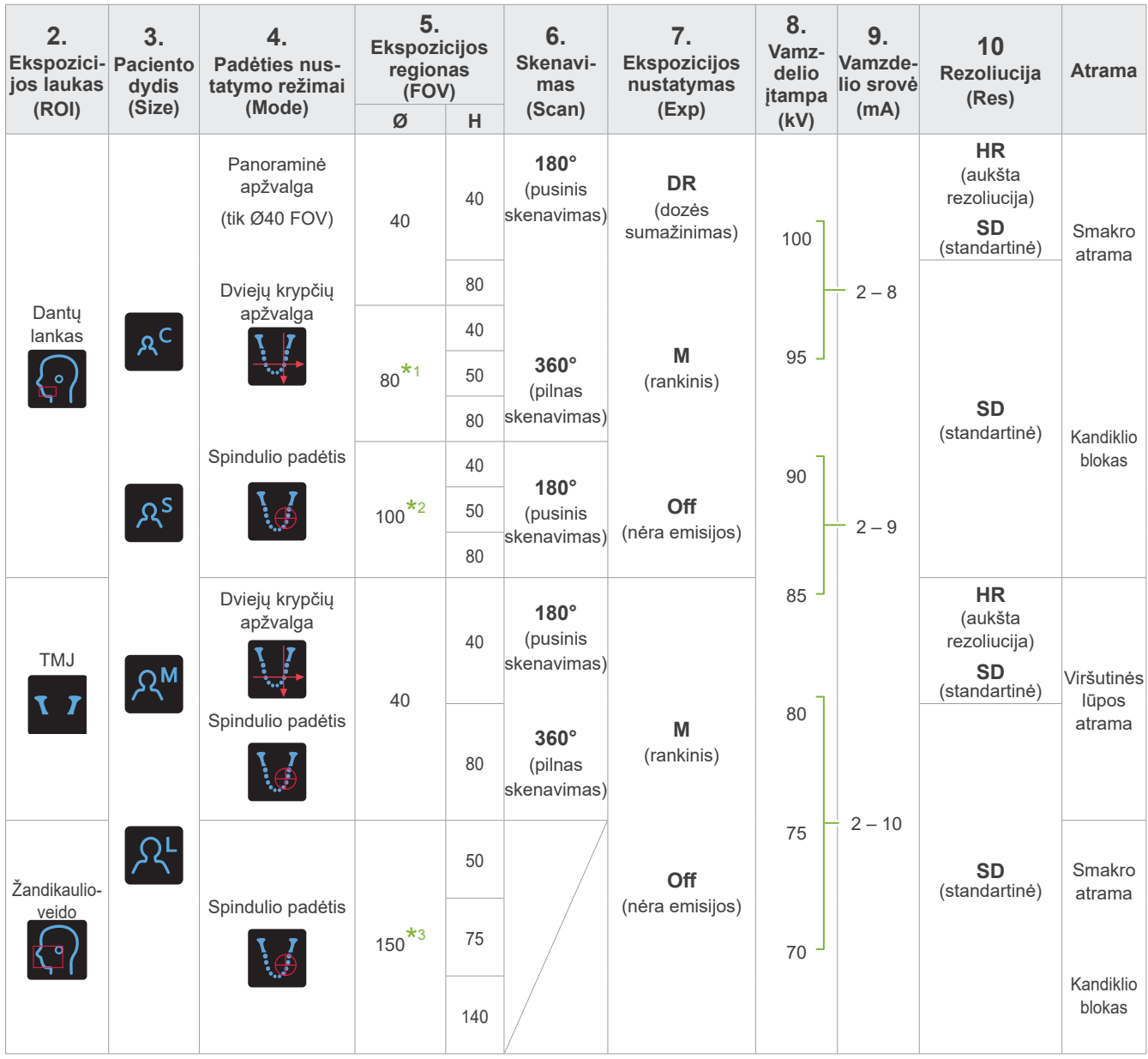

**\*1** Tik F80, R100 ir F150. **\*2** Tik R100 ir F150. **\*3** Tik F150.

# ㇞ **Paciento dydis ir vamzdelio įtampa / srovė**

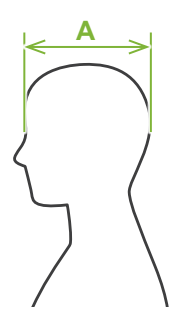

Vamzdelio įtampa ir srovė yra nustatomi pagal paciento dydį.

Nustatytos paciento dydžio reikšmės yra sagitalinis kaukolės ilgis (**A**).

Taip pat, viršutinė keltuvo riba netinka aukštesniems nei 180 cm pacientams. Rekomenduojame, kad aukštesni pacientai atsisėstų.

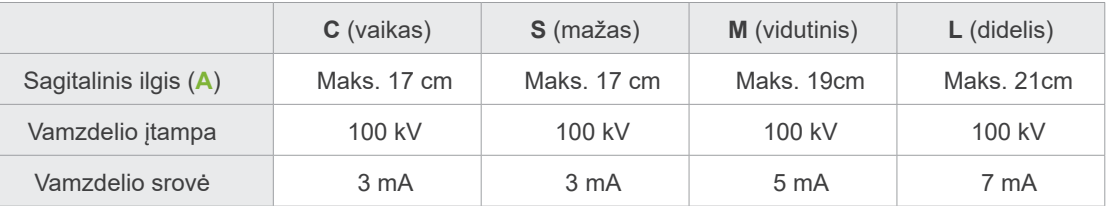

\* Aukščiau nurodytos reikšmės yra apytikslės. Odontologas turi nuspręsti pagal paciento kūno formą, kaulų struktūrą ir t.t.

# ㇞ **Padėčių nustatymo režimai**

Atliekant CT ekspozicija egzistuoja trys padėčių nustatymo būdai: panoraminė apžvalga, dviejų krypčių apžvalga ir spindulio padėties nustatymas.

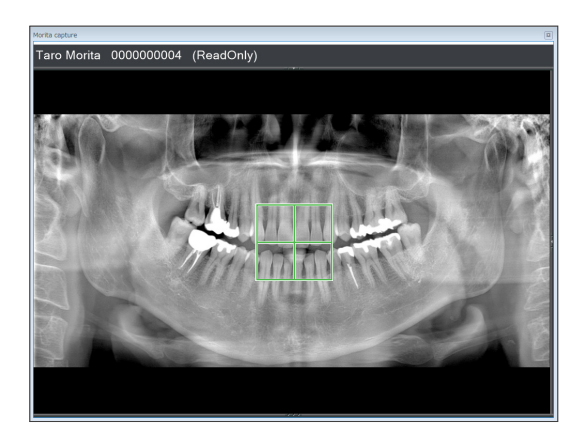

#### **Panoraminė apžvalga (i-Dixel WEB)**

Nustatykite ekspozicijos lauką (FOV) naudojant panoraminį vaizdą. Gali būti naudojamas prieš tai sukurtas panoraminis vaizdas.

\* Priklausomai nuo paciento, gali būti didelė klaida nustatant padėtį apatinio žandikaulio antram ir trečiam krūminiam dančiui. Tokiu atveju, geriausia naudoti dviejų krypčių apžvalgą.

Numatytasis ROI: dantų lankas Numatytasis FOV: Ø40

#### **Dviejų krypčių apžvalga**

Nustatykite ekspozicijos lauką naudojant du vaizdus, vieną lateralinį ir kitą – priekinį-galinį.

Numatytasis ROI: dantų lankas, TMJ Numatytasis FOV: Dantų lankas: Ø40, Ø80, Ø100 TMJ: Ø40

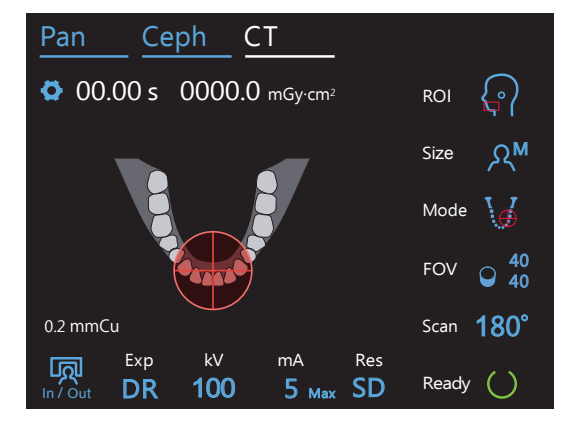

#### **Spindulio nustatymas**

Nustatykite ekspozicijos lauką nustatant spindulius su pacientu, be i-Dixel WEB pagalbos.

Bedančių pacientų atveju, apžvalgos padėties nustatymo atkūrimas CT skenavimui yra sunkus ir turėtų būti naudojamas spindulio nustatymas.

Numatytasis ROI: visi Numatytasis FOV: visi

# ㇞ **Atrama**

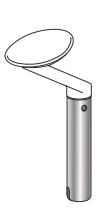

#### ⶤ **Smakro atrama**

Naudokite, atliekant natūralaus sąkandžio ekspoziciją arba kai negali būti naudojamas kandiklio blokas, bedančių pacientų atveju arba dėl kitos priežasties.

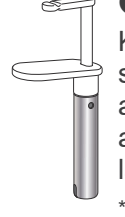

# ⶤ **Kandiklio blokas**

Kadangi, ši atrana sutampa su viršutiniai ir apatiniais kandžiais, yra aukštas atkuriamumo laipsnis.

Dalis kandiklio bloko gali būti matoma vaizde.

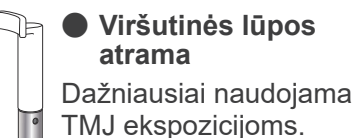

# **7.3 CT ekspozicija**

**7.3.1 Paruošimas 1. Pasirinkite CT režimą** Pan Ceph CT 00.00 s 0000.0 mGy-cm<sup>2</sup> ROI **2** Palieskite CT klavišą ir perjunkite įrenginį į CT ekspozicijos Size  $\Omega$ **3** režimą. Mode **4** FOV  $\circ$  40 40 0.2 mmCu 180° Scan 顷 Exp kV mA Res SD 100 5 Ready M **2. Nustatykite ekspozicijos lauką** Palieskite piktogramą, esančią dešinėje nuo "ROI" ir pasirinkite dominantį regioną. ROI  $\overline{a}$ Dantų lankas TMJ Žandikaulio-veido **3. Pasirinkite paciento dydį** Pan Ceph CT  $\overline{\phantom{0}}$ Palieskite piktogramą, esančią dešinėje nuo "Size" ir pasirinkite Paciento dydį.  $\overline{\phantom{a}}$ soarioiq al aciento dydį. c <sub>Ω</sub>s Ω<sup>м</sup> Ω<sup>L</sup> M Size Vaikas S M L  $\overline{a}$ Scan 4. Patikrinkite padėties nustatymo režimą<br>.  $\overline{\phantom{a}}$ Įsitikinkite, kad "Mode" yra nustatytas į "Beam Positioning". \* Naudojant panoraminę apžvalgą, tai nėra reikalinga. Panoraminis vaizdas, skirtas naudojimui su i-Dixel WEB. \* Net esant dviejų krypčių apžvalgos ekspozicijai, paciento padėties nustatymas yra atliekamas naudojant spindulio nus-M tatymo režimą. Mode  $\mathcal{A}$ Dviejų krypčių apžvalga Spindulio padėties nustatymas<br>.

5

SD

Ready

In / Out

M

100

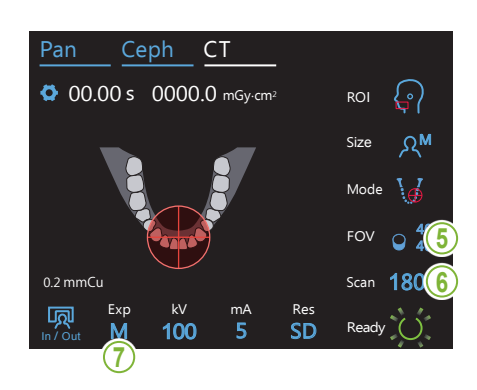

# **5. Pasirinkite ekspozicijos lauką (FOV)**

Palieskite piktogramą, esančią dešinėje nuo "FOV" ir pasirinkite<br>okspozicijos lauka r alleskite piktografi<br>ekspozicijos lauką.

#### ● Dantu lankas CT

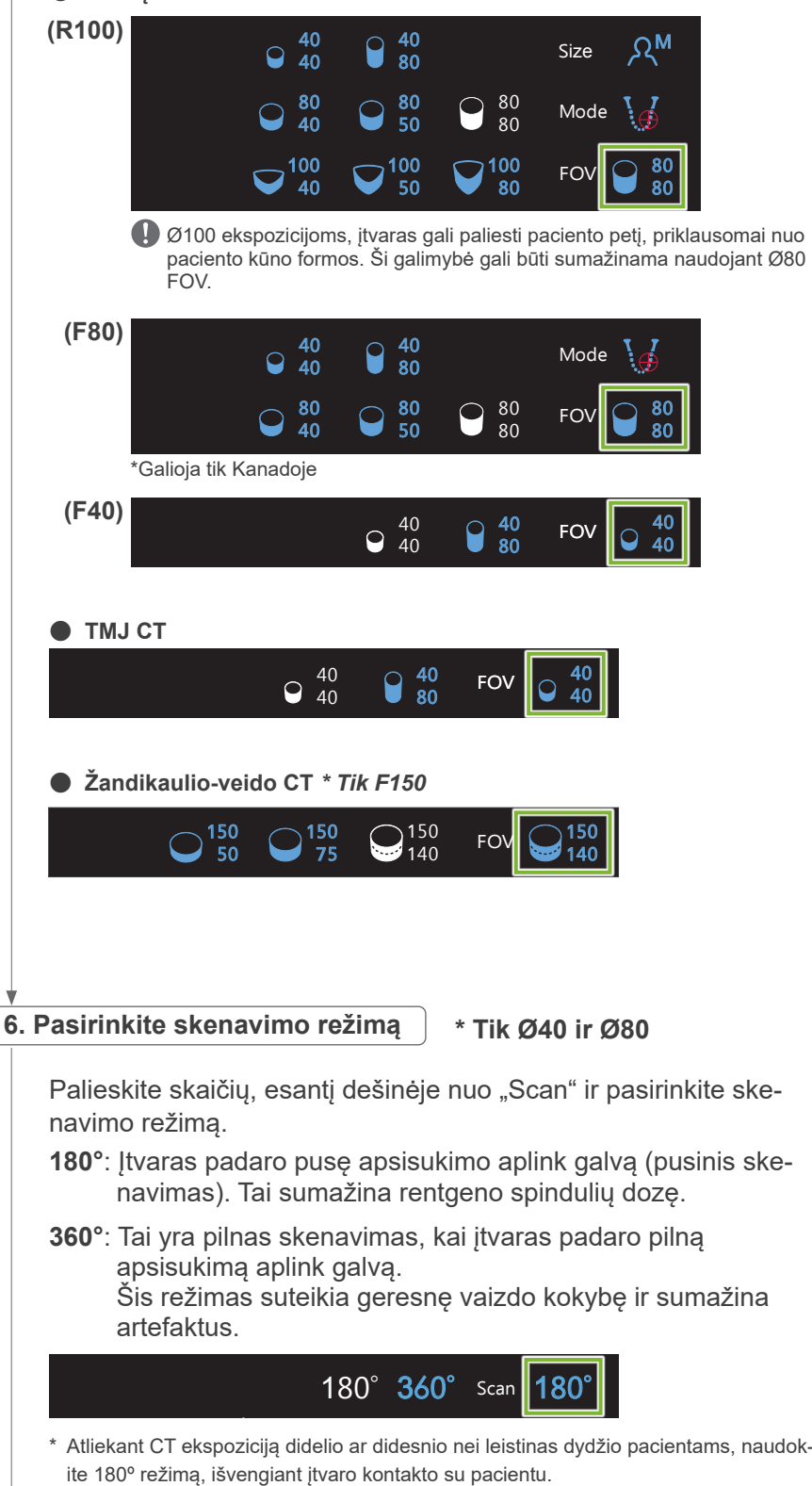

#### **7. Nustatykite ekspozicijos režimą**  $\sqrt{2}$

Palieskite raidę, esančią po "Exp" ir nustatykite ekspozicijos režimą.

\* Tik dantų lanko ROI. **DR** Rentgeno spindulių dozės sumažinimo režimas

M Rankinė ekspozicija

Exp

M

In / Out

**Off⊱ N**ėra rentgeno spindulių emisijos

# ⶤ **DR (Dozės sumažinimo režimas)**

- Rentgeno spindulių dozė yra sumažinama mažinant rentgeno spindulių emisiją santykiniai skaidriose zonose ir didinant ją labiau nepermatomose vietose. Šis režimas taip pat pagerina zonų kontūrų apibrėžimą, kuriose yra tuštumos, tokios kaip plyšiai ir žandikauliai. Rentgeno spindulių dozė yra sumažinama 60%, lyginant su standartine ekspozicija. \* Dozės sumažinimo kiekis priklauso nuo ekspozicijos režimo nustatymo.
- "DR" negali būti pasirenkamas TMJ ekspozicijoms.
- "DR" negali būti pasirenkamas dviejų krypčių apžvalgos ekspozicijoms.
- Kai yra pasirinktas "DR", šalia vamzdelio srovės reikšmės bus rodomas "Max". Tai reiškia, kad rodoma reikšmė yra maksimali mA išvestis, nors keisis skenavimo metu. DR režime, vamzdelio srovė gali būti nustatoma nuo 3 iki 10 mA (nuo 3 iki 8 mA, jei vamzdelio įtampa yra 85 kV arba daugiau).

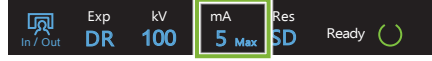

• "DR" veikia tik tuomet, jei vamzdelio srovė yra nustatyta 3 mA arba daugiau. DR režime, jei mA yra nustatyta mažesnė nei 2 mA, ji automatiškai bus pakelta iki 3 mA, kai įrenginys yra perjungiamas į DR režimą.

#### ⶤ **Ekspozicijos nustatymai, skirti aukštai rezoliucijai**

Pilnai išnaudojant aukštos rezoliucijos "HR" nustatymo privalumus, naudokite rankinės "M" ekspozicijos nustatymus. Pasirenkant "DR" (dozės sumažinimo režima), rentgeno spindulių emisija bus mažesnė, bet vaizdo grūdėtumas bus didesnis.

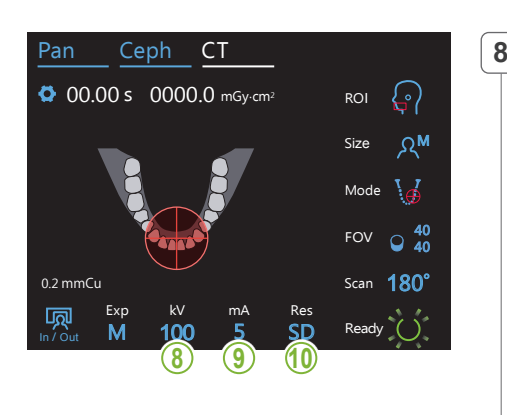

# 8. Nustatykite vamzdelio įtampą (kV)

Palieskite skaičių, esantį po "kV" ir nustatykite įtampą. Įtampa gali būti nustatoma nuo 70 iki 100 kV, 5 kV padalomis.

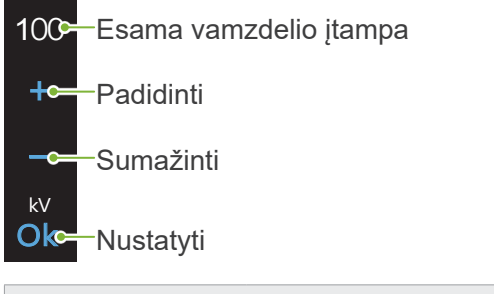

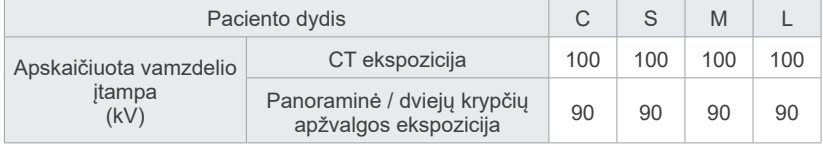

# **9. Nustatykite vamzdelio srovę**

M

100

kV mA

Palieskite skaičių, esantį po "mA" ir nustatykite vamzdelio srovę. Srovė gali būti nustatoma nuo 2 iki 10 mA, 1 mA padalomis. M Size

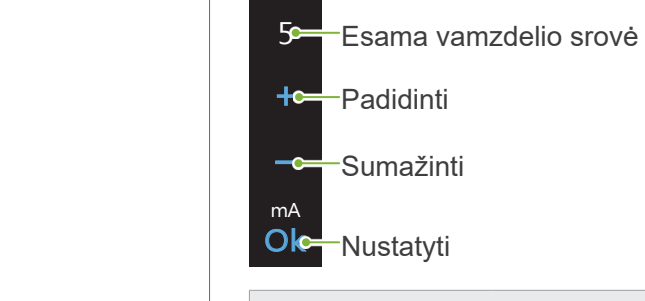

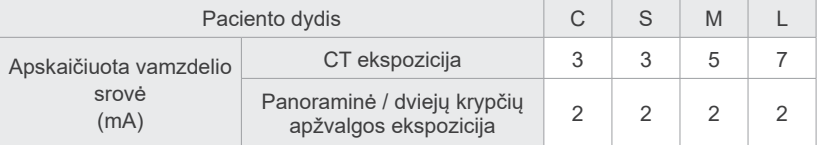

#### **AATSARGIAI**

• Stipri rentgeno spindulių emisija gali prisotinti šviesos diodus ant jutiklio, zonose, kuriose yra aukštas skaidrumas rentgeno spinduliams. Gautame vaizde gali būti klaidingai rodomas visiškas audinio nebuvimas. Stebėkite besisukantį vaizdą, generuojamą rentgeno spindulių emisijos metu ir, jei tai įvyksta, atsižvelkite į tai, nustatant diagnozę.

# 10. Pasirinkite rezoliuciją

**\* Tik Ø40 × H40** 

Palieskite raides, esančias po "Res" ir nustatykite rezoliuciją.

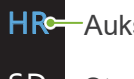

SD **R**e

**HRE** Aukšta rezoliucija

S**D≃**−Standartinė

#### **11. Nustatykite smakro atramą, kandiklio bloką arba viršutinės lūpos atramą**

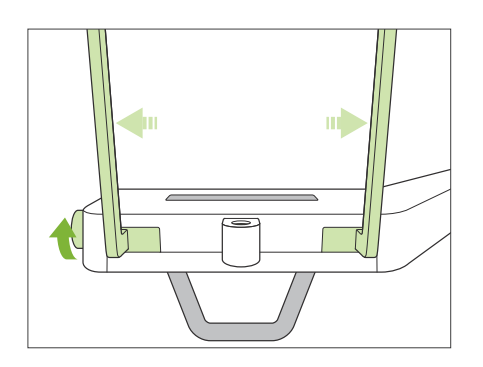

Sukite smilkinio stabilizatoriaus reguliatorių ir atidarykite stabilizatorius. Nuvalykite smakro atramą, kandiklio bloką arba viršutinės lūpos atramą su etanoliu (nuo 70% tūrio iki 80% tūrio) ir įstatykite į smakro atramos laikiklį.

\* Prieš naudojant, įsitikinkite, kad komponentas nėra įbrėžtas ar kaip nors kitaip pažeistas.

#### ⶤ **Smakro atrama**

- 1.Atidarykite smakro atramos (**A**) vienkartinį uždangalą ir padėkite jį ant smakro atramos.
- 2.Patraukite žemyn popierių (**B**) ir nuplėškite jį.

#### ⶤ **Kandiklio blokas**

- 1. Nuplėškite popierių nuo vienkartinio smakro atramos uždangalo (**C**) ir uždenkite paciento sukandamą dalį kandiklio bloko.
- 2.Susukite vienkartinį uždangalą ir įdėkite į kandiklio bloko stovą.
- 3. Uždėkite kandiklio bloko uždangalą (**D**) ant galiuko.

#### ⶤ **Kandiklio blokas**

- 1.Atidarykite smakro atramos (**A**) vienkartinį uždangalą ir padėkite jį ant viršutinės lūpos atramos.
- 2.Patraukite žemyn popierių (**B**) ir nuplėškite jį.
- 3.Susukite uždangalą ir prispauskite kiek įmanoma stipriau prie viršutinės lūpos atramos.

#### **AISPEJIMAS**

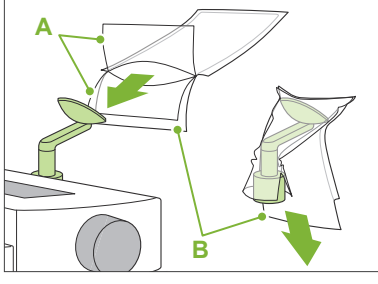

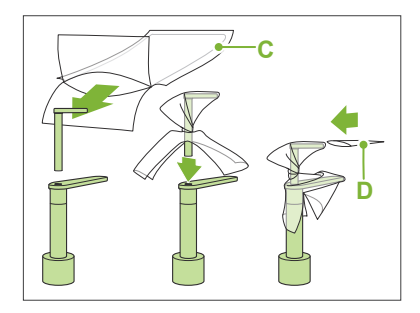

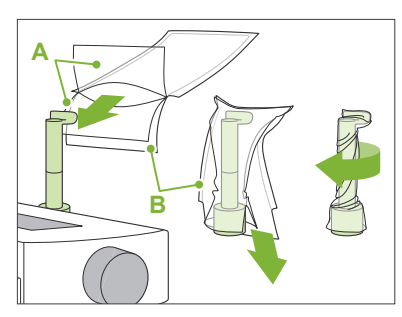

- Smakro atrama ir kandiklio blokas turi būti dezinfekuojami, nuvalant su etanoliu (nuo 70% tūrio iki 80% tūrio) po kiekvieno naudojimo, prieš uždedant vienkartinį uždangalą.
- Vienkartiniai smakro atramos ir kandiklio bloko uždangalai negali būti naudojami pakartotinai. Kiekvienam pacientui būtina naudoti naują uždangalą.
- Paciento rankenėlė turi būti dezinfekuojama, nuvalant su etanoliu (nuo 70% tūrio iki 80% tūrio) po kiekvieno naudojimo. Jei pacientas turi atvirą ar kraujuojančią žaizdą rankoje, paciento rankenėlę, prieš paciento prisilietimą, būtina uždengti, apsaugant nuo kryžminio užteršimo.

# AATSARGIAI

- Smakro atrama, kandiklio blokas ir viršutinės lūpos atrama gali atlaikyti 2 kg apkrovą. Šios dalys gali sulūžti arba sužeisti pacientą, jei pacientas perkelia ant jų per daug kūno svorio.
- Vienkartinius uždangalus, skirtus smakro atramai ir kandiklio blokui, laikykite švarioje, higieninėje vietoje.

# **7.3.2 Paciento įvedimas ir padėties nustatymas**

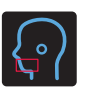

# **Dantų lanko CT ekspozicija**

Toks pat, kaip ir dantų lanko panoraminei ekspozicijai.

Žr. "6.3.2 Paciento įvedimas ir padėties nustatymas" (34-37 psl.).

#### Panoraminei apžvalgai:

Paspauskite Pan klavišą valdymo skydelyje, perjunkite į panoraminį režimą ir nustatykite paciento padėtį. Jei paciento padėtis yra nustatyta kitam režimui, ne panoramos, apžvalgos padėtis gali būti netiksli.

Jei naudojate anksčiau sukurtą panoraminį vaizdą, įsitikinkite, kad paciento padėtis yra tiksliai tokia pati.

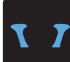

# **TMJ CT ekspozicija**

Toks pat, kaip ir keturgubai TMJ ekspozicijai. Žr. "6.4.2 Paciento įvedimas ir padėties nustatymas" (47-51 psl.).

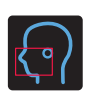

# **Žandikaulio-veido CT ekspozicija**

Toks pat, kaip ir dantų lanko panoraminei ekspozicijai.

Žr. "6.3.2 Paciento įvedimas ir padėties nustatymas" (34-37 psl.).

Kadangi ekspozicijai yra taikomas aukščio limitas, gali būti reikalinga, kad labai aukšto ūgio pacientai atsisėstų arba sumažintų savo ūgį.

# **7.3.3.1 FOV padėties su panoramine apžvalga nustatymas (Ø40 FOV)**

# AATSARGIAI

i-Dixel

- Panoraminė apžvalga apibrėžia etaloninį diapazoną, bet jos tikslumas negali būti garantuojamas. Priklausomai nuo paciento, gali būti didelė apatinio žandikaulio antro ir trečio krūminio danties padėties nustatymo klaida. Tokiu atveju, geriausia naudoti dviejų krypčių apžvalgą.
- Bedančių pacientų atveju, apžvalgos padėties nustatymo atkūrimas CT skenavimui yra sunkus ir CT ekspozicijai turėtų būti naudojamas spindulio nustatymas.

**The panoramic scout cannot be applied to TMJ CT exposures.** 

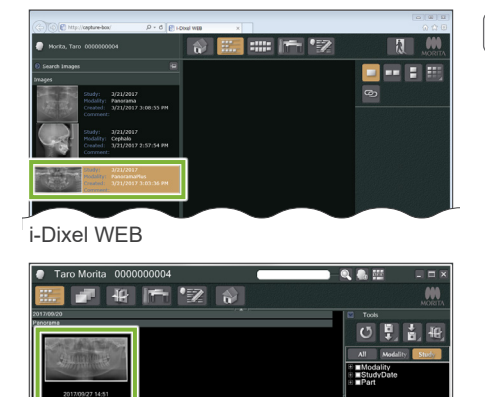

#### **1. Panoraminio vaizdo atidarymas (i-Dixel WEB)**

Atidarykite panoraminį vaizdą i-Dixel WEB programoje. Sukuriant naują panoraminį vaizdą, žr. "6.3.3 Ekspozicija" (38 psl.).

Panoraminė apžvalga gali būti naudojama su panoraminiais vaizdais, sukurtais su Veraviewpocs 2D, 3D ir 3D R100/F40 modeliais. Tačiau, kadangi nustatyta padėtis bus žemesnė, prieš atliekant CT ekspoziciją, visada patikrinkite padėtį su spinduliais.

# **AATSARGIAI**

• Wei panorama bus naudojama tik CT ekspozicijos padėties nustatymui, naudokite žemiausią įmanomą rentgeno spindulių dozę, kuri neturi nepalankaus poveikio CT padėties nustatymui. Apskaičiuota vamzdelio įtampa ir srovė: 90 kV ir 2 mA visiems pacientų dydžiams.

#### To make a new panoramic image refer to "**[6.3.3 Ekspozicija](#page-39-0)**" **(p. [38](#page-39-0)**).

# AATSARGIAI

• If the panorama is to be used only for CT exposure positioning, use the lowest X-ray dosage possible without having an adverse effect on CT positioning. Estimated Tube Voltage and Current: 90 kV and 2 mA for all patient sizes.

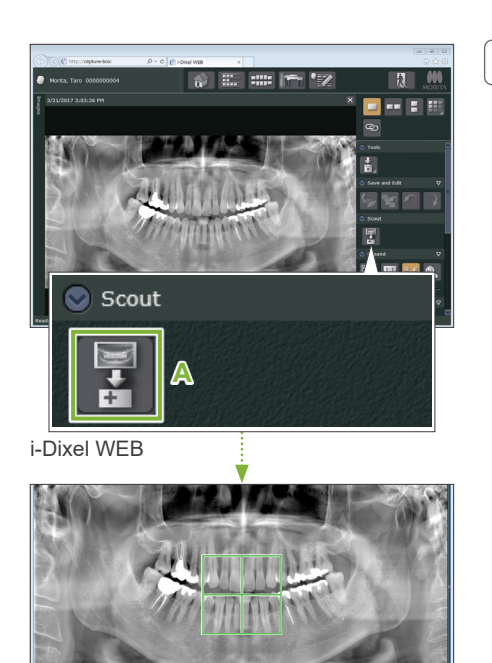

# **2. Atidarykite X800 ekspozicijos langą**

Spragtelėkite panoraminės apžvalgos vaizdo pasirinkimo piktogramą (**A**).

Kai panoraminis vaizdas bus atidarytas X800 ekspozicijos lange, galima atlikti panoraminės apžvalgos procedūrą.

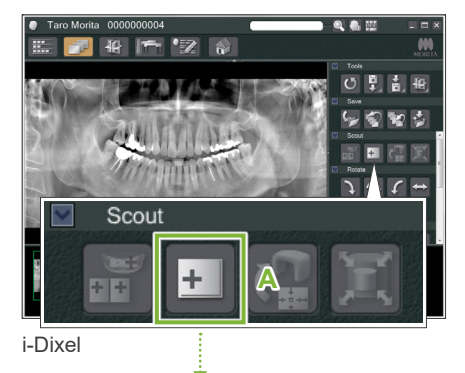

Bus rodomas žalios spalvos rėmelis. Šis rėmelis apibrėžia ekspozicijos lauką (FOV).

7 CT ekspozicija < Panoramic Scout >

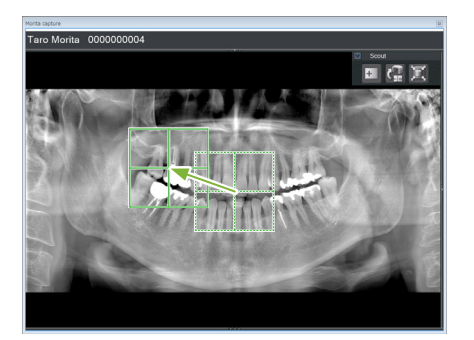

# **3. Nustatykite ekspozicijos lauką (i-Dixel WEB)**

Tempkite rėmelį ir nustatykite ekspozicijos centrą.

- Pakartotinas spragtelėjimas arba tempimas ilgą laiką gali sulėtinti kompiuterio darbą arba net užstrigdyti.
- $\bf\Omega$ Nelieskite jokių darbinių klavišų rentgeno aparate, kol i-Dixel WEB programoje yra rodomas ekspozicijos rėmelis. Tai gali sąlygoti rentgeno aparato veikimo sustabdymą.
- $\mathbf 0$ Jei rėmelis yra perkeliamas už galimo ekspozicijos diapazono, jis tampa raudonas, o FOV

centro nustatyti nėra įmanoma.

# ⶤ **FOV keitimas i-Dixel WEB programoje**

FOV gali būti keičiamas su i-Dixel WEB programa.

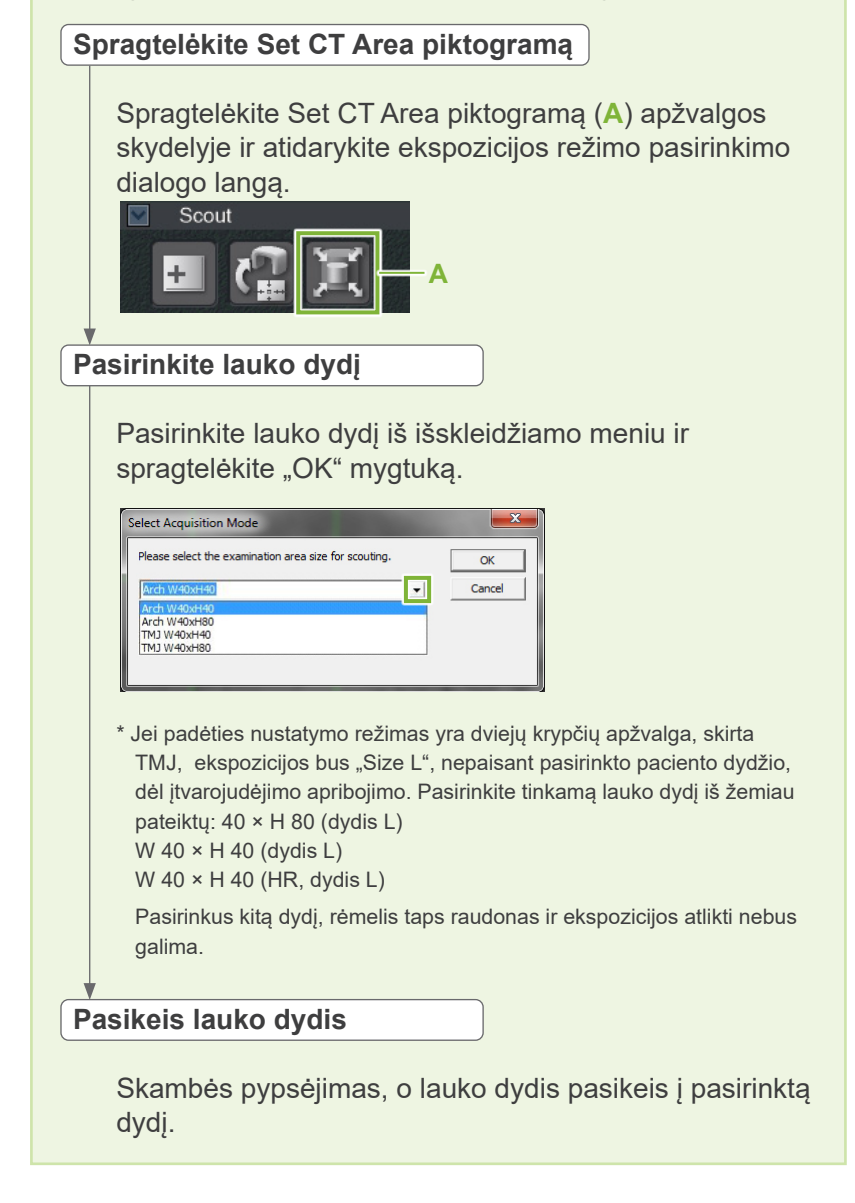
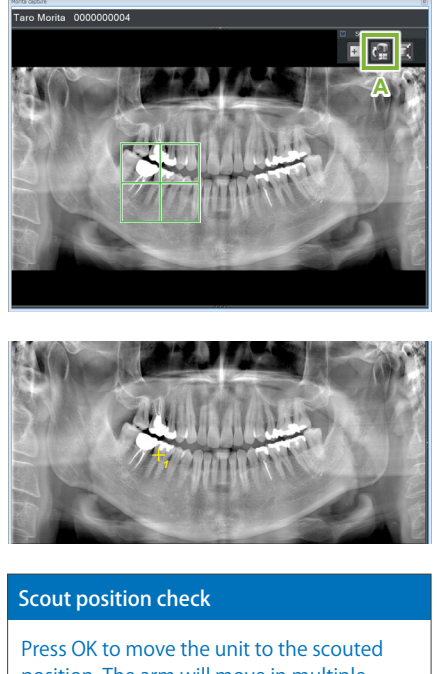

position. The arm will move in multiple directions so ensure the immediate area is clear. Press Cancel to start the scout operation

from the beginning.

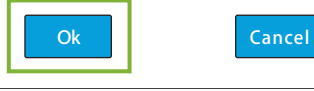

#### **4. Siųskite FOV padėtį (i-Dixel WEB)**

Spragtelėkite Sent CT Scout Position piktogramą (**A**) apžvalgos įrankio skydelyje.

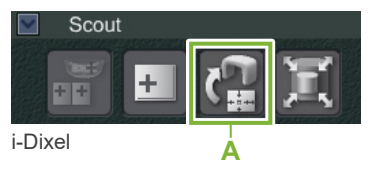

Geltonos spalvos kryžiuko ženklas "+" panoraminiame vaizde nurodo ekspozicijos lauko centrą.

- Nustačius rėmelio padėtį, nepamirškite spragtelėti Send CT Scout Position piktogramą. Priešingu atveju, pasirinktas laukas nebus atpažintas Veraview X800.
- When you horizontally flip the panoramic image, the panoramic scout cannot be applied to it. Be sure to select an image that has not been horizontally flipped, and specify the exposure area. For details, refer to **["1. Panoraminio vaizdo](#page-70-0)  [atidarymas \(i-Dixel WEB\)" \(p. 69\)](#page-70-0)**.

Jei pasirinkta padėtis yra gera, bus girdimas dviejų tonų pypsėjimas ir bus rodomas pranešimas valdymo skydelio kairėje.

Palieskite "OK" mygtuką ir patvirtinkite padėtį.

Palieskite "Cancel" ir atšaukite šią padėti.

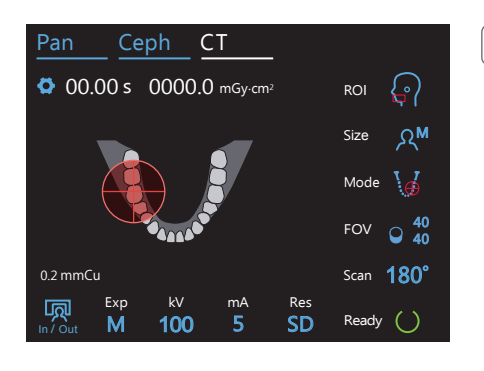

#### **5. Užregistruokite FOV padėtį**

Palieskite "OK" mygtuką. Įtvaras persikels į padėtį, kuri atitinka užregistruotą FOV padėtį.

Valdymo skydelis automatiškai persijungs į CT ekspozicijos režimą. i-Dixel WEB nustatytas ekspozicijos laukas valdymo skydelyje bus rodomas kaip FOV apskritimas.

FOV apskritimas apibrėžia etaloninį diapazoną, bet jo tikslumas negali būti garantuojamas.

#### ⶤ **Kandžių padėties nustatymas**

#### Kandžių padėties nustatymas

penienas eien nen atgali. Taip yra der te, nad įrenginys nastate padėtį taip, nad 1 0 t<br>būtų įrenginio ekspozicijos viduje. Kandžių regionas nebus tiksliai FOV centre, bet jis Kai apžvalga nurodo kandžių regioną, FOV apskritimas valdymo skydelyje gali būti perkeltas šiek tiek atgal. Taip yra dėl to, kad įrenginys nustatė padėtį taip, kad FOV bus įtrauktas į ekspozicijos diapazoną. Tęskite procedūrą.

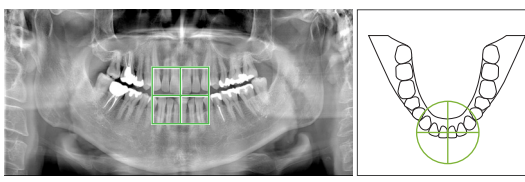

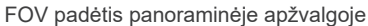

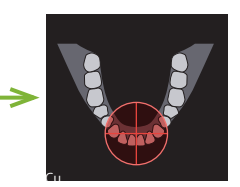

tatyta FOV padėtis  $k$  avew  $\lambda$ 000  $\mu$ 

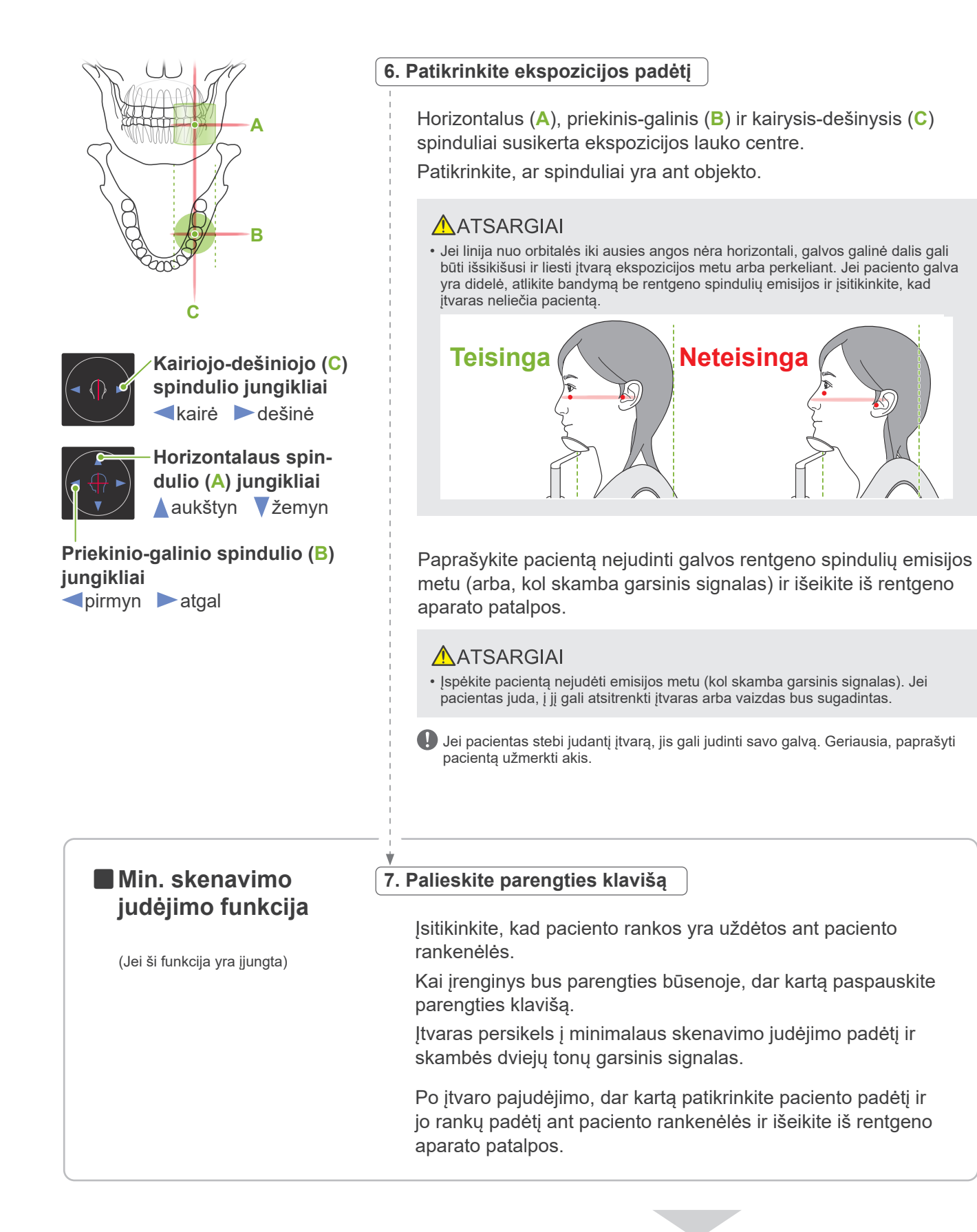

Tęsiant, pereikite prie "7.3.4 CT ekspozicija" (81 psl.)

#### ⶤ **Santykis tarp CT ir panoraminės apžvalgos vaizdų**

CT ir panoraminės apžvalgos vaizdai yra susiję. Jei yra spragtelėjama du kartus ant žalio kryžiuko simbolio "+" panoraminės apžvalgos vaizde, bus automatiškai rodomas tos vietos CT vaizdas.

Jei CT ekspozicija nebuvo atlikta, kryžiuko ženklas "+" bus geltonas. Tokiu atveju, jokios sąsajos nėra.

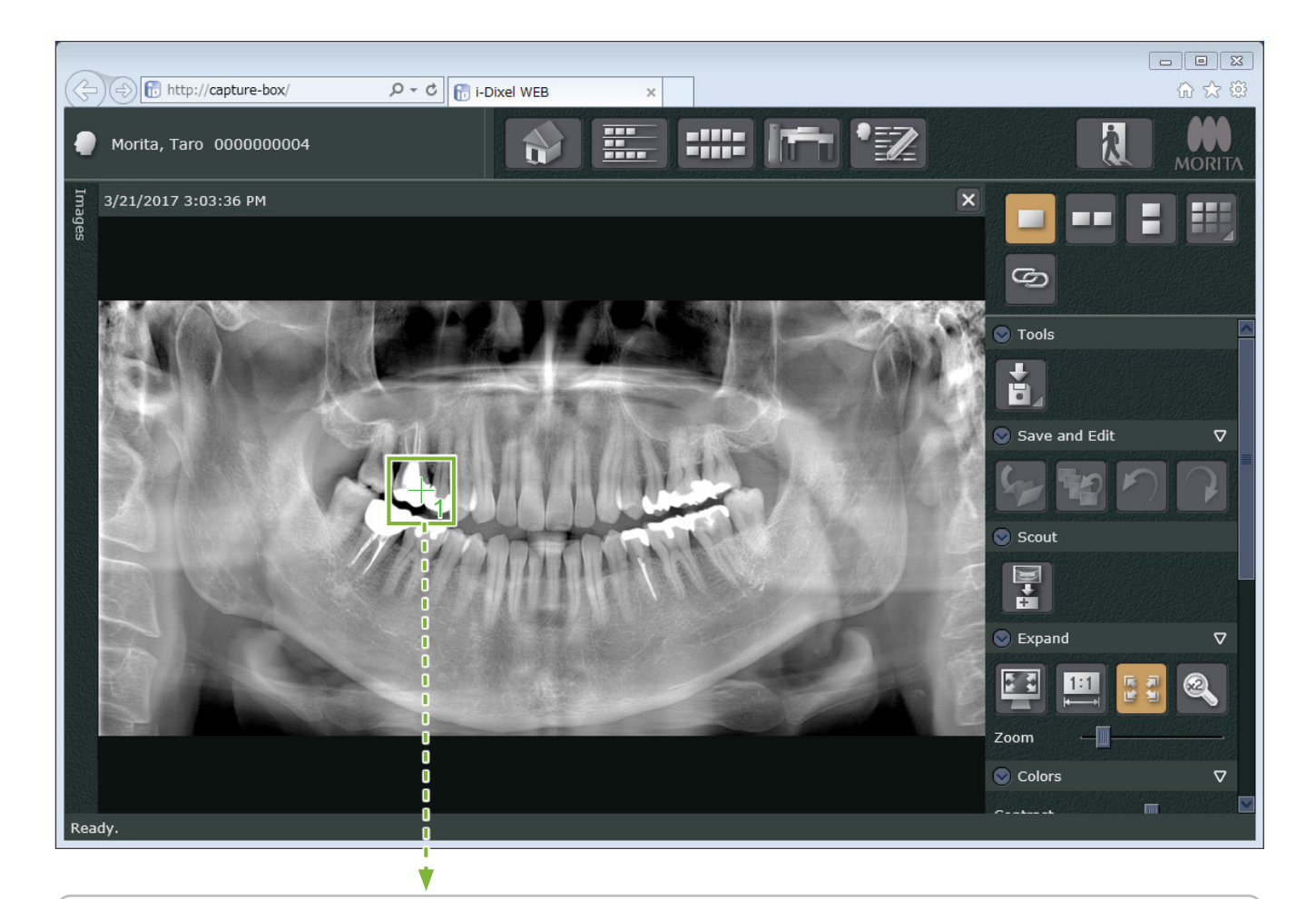

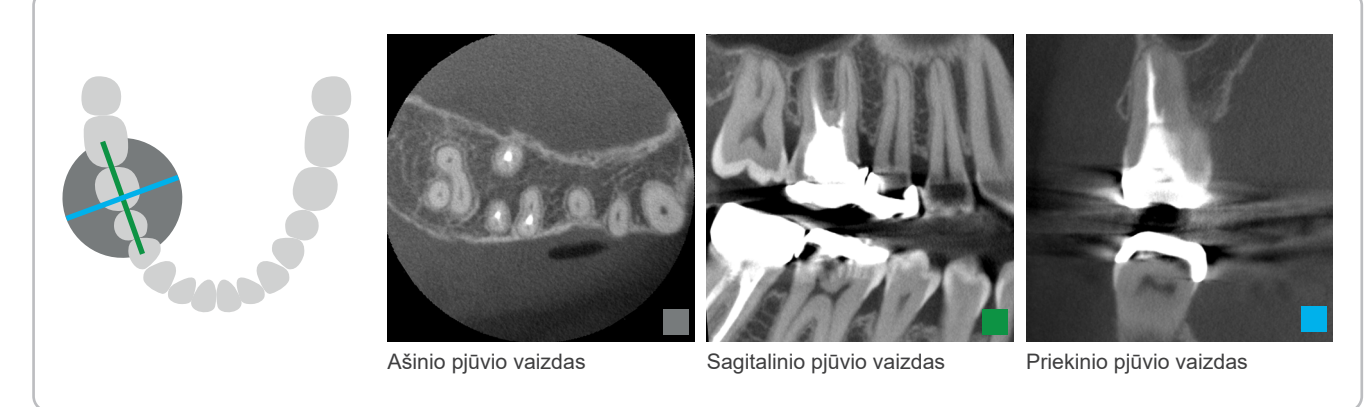

73

## **7.3.3.2 FOV padėties nustatymas su dviejų krypčių apžvalga (dantų lankui ir TMJ ROI)**

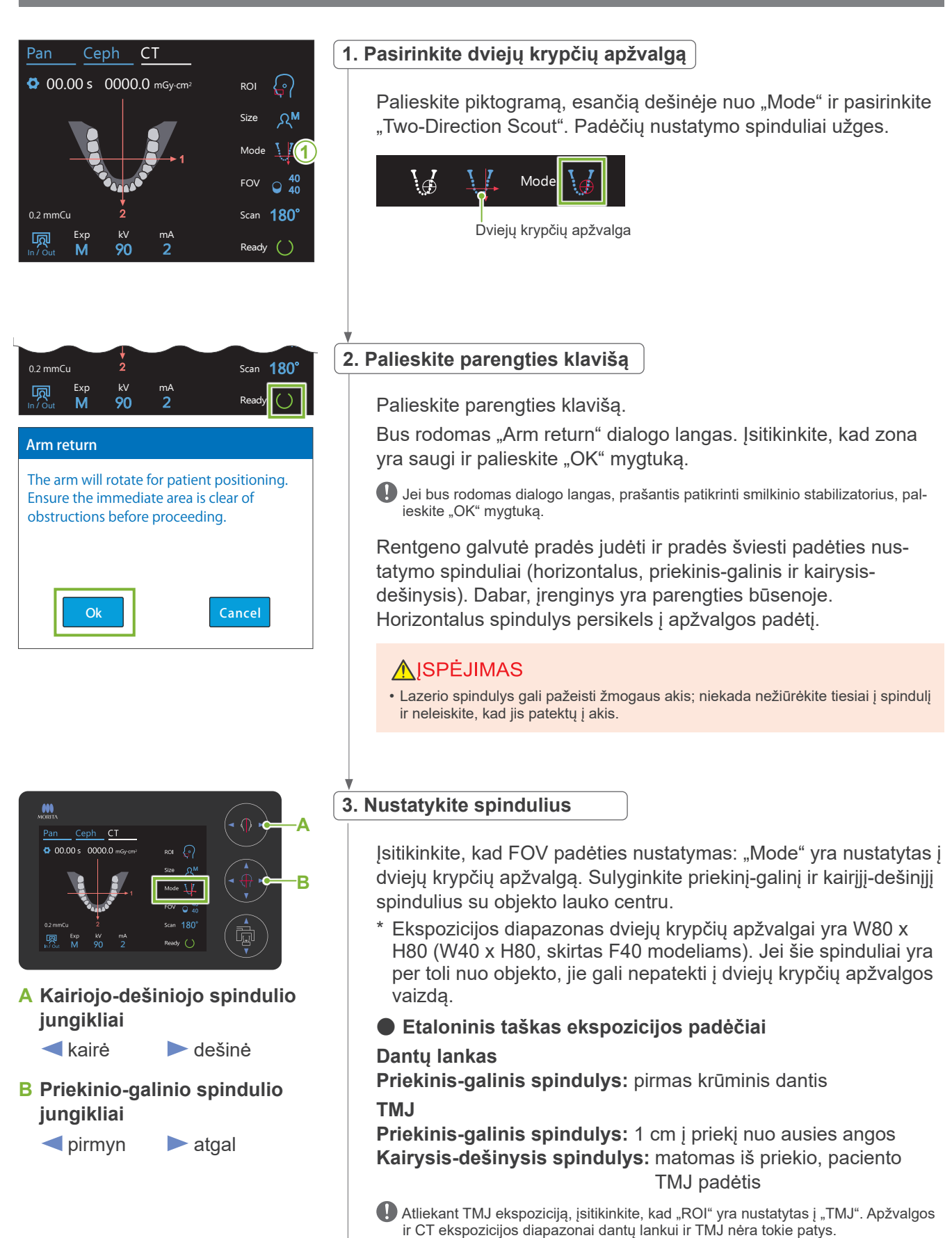

#### 7.3 CT ekspozicija < Two-Direction Scout >

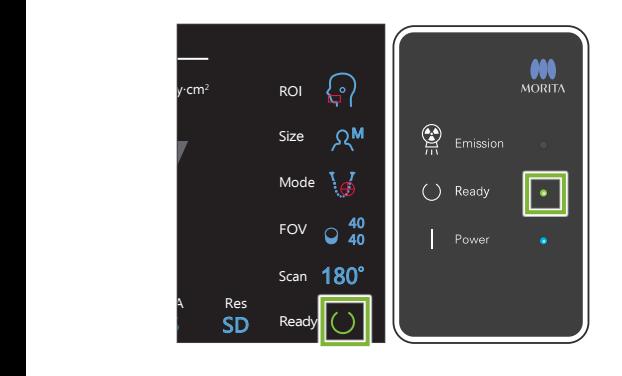

#### **4. Patikrinkite parengties būseną**

Patikrinkite, ar šviečia parengties klavišas valdymo skydelyje ir parengties LED (žalias) valdymo dėžutėje.

# $(3.8)$

#### **5. Atlikite dviejų krypčių apžvalgos ekspoziciją**

Laikykite nuspaustą emisijos jungiklį. Įtvaras pradės judėti ir prasidės rentgeno spindulių emisija. Pradės šviesti emisijos LED (geltonas) valdymo dėžutėje ir skambės garsinis signalas.

Nuo emisijos jungiklio paspaudimo iki faktinės rentgeno spindulių emisijos pradžios gali praeiti net 15 sekundžių. Tai yra normalu ir tai yra laikas, kol įrenginys tikrina kompiuterio nustatymus.

#### **AJSPEJIMAS**

• Įvykus avarijai, atleiskite emisijos jungiklį. Arba, paspauskite avarinio stabdymo jungiklį. Bus sustabdytas įtvaro sukimasis ir rentgeno spindulių emisija.

## AATSARGIAI

- Išeikite iš rentgeno aparato patalpos ir paspauskite emisijos jungiklį.
- Jei, dėl kokios nors priežasties, operatorius turi likti rentgeno aparato patalpoje, jis turi dėvėti apsauginę nuo rentgeno spindulių prijuostę ir stovėti bent 2 metrų atstumu nuo rentgeno spindulių emisijos židinio taško. Taip pat, jis turi stovėti už rentgeno spindulių emisijos poveikio lauko ribų.
- Jei emisijos jungiklio yra atleidžiamas nepasibaigus apžvalgos ekspozicijos procesui, ekspozicija bus nedelsiant nutraukta. Tokiu atveju, išveskite pacientą iš įrenginio. Jei rentgeno spindulių galvutė arba detektorius yra tiesiai už paciento, išjunkite įrenginį ir lėtai pasukite įtvarą, kad pacientas galėtų išeiti. Jei atliekate paruošimo procedūras, neišvedus pacientą iš įrenginio, įtvaras gali atsitrenkti į pacientą ir jį sužeisti.
- Atliekant dviejų krypčių apžvalgą, laikykite nuspaustą emisijos jungiklį, kol bus baigtos abi ekspozicijos. Jungiklio atleidimas atlikus tik vieną ekspoziciją, sąlygos pirmos ekspozicijos praradimą ir nebus gaunamas joks vaizdas.

Pasibaigus ekspozicijai, garsinis signalas išsijungia. Atleiskite emisijos jungiklį ir pakabinkite jį į laikiklį valdymo dėžutėje.

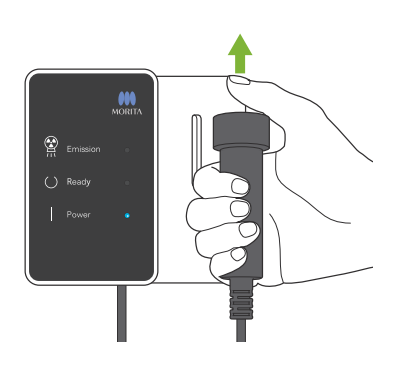

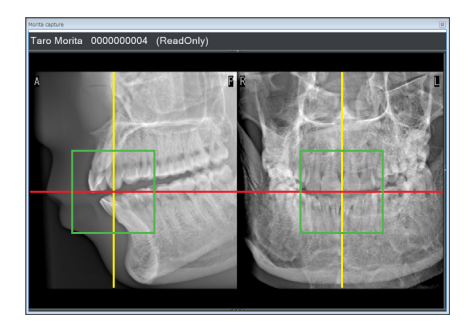

#### **6. Apžvalgos vaizdo peržiūra (i-Dixel WEB)**

Dviejų krypčių apžvalgos vaizdas bus rodomas fiksavimo lange. Raudonos ir geltonos linijų sankirta rodo ekspozicijos lauko centrą, o žalios spalvos rėmelis rodo FOV dydį.

Rėmelio dydis atspindi pasirinkto FOV dydį.

#### AATSARGIAI

• Neuždarykite apžvalgos vaizdą, kol nėra baigta CT ekspozicija. Jei apžvalgos vaizdas yra uždaromas, padėties nustatymas nebus galimas.

\* CT ekspozicijos lauko dydis (FOV) gali būti keičiamas su i-Dixel WEB. Dėl informacijos, žr. 7.3.3.1, "FOV keitimas su i-Dixel WEB" (70 psl.).

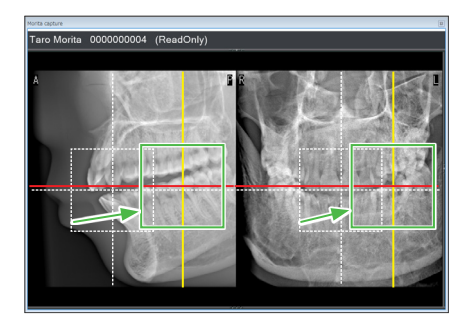

#### **7. Nustatykite FOV padėtį (i-Dixel WEB)**

Nustatant FOV centrą, tempkite rėmelį.

#### ⶤ **Ø100 apžvalgos vaizdas**

Esant Ø100 FOV, vaizde yra rodoma punktyrinė geltona linija (**A**). Ši linija nurodo maksimalų FOV (**B**) padėties plotį. Šią liniją naudokite padėties įvertinimui.

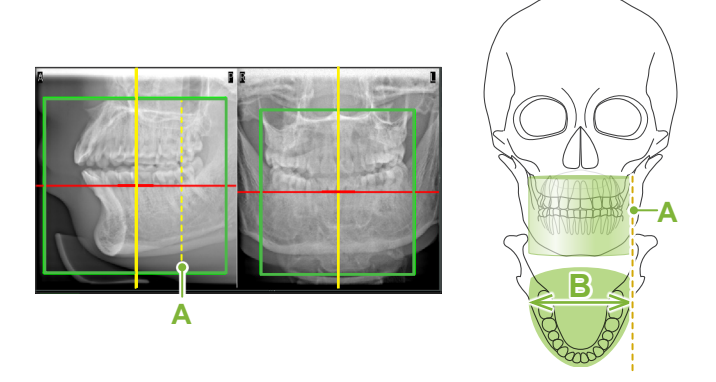

- $\mathbf \Omega$ Pakartotinas spragtelėjimas arba tempimas ilgą laiką gali sulėtinti kompiuterio darbą arba net užstrigdyti.
- Nelieskite jokių darbinių klavišų rentgeno aparate, kol i-Dixel WEB programoje  $\mathbf 0$ yra rodomas ekspozicijos rėmelis. Tai gali sąlygoti rentgeno aparato veikimo sustabdymą.

Jei rėmelis yra perkeliamas už galimo CT ekspozicijos diapazono, jis tampa raudonas, o FOV centro nustatyti nėra įmanoma.

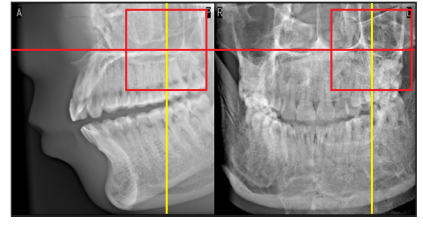

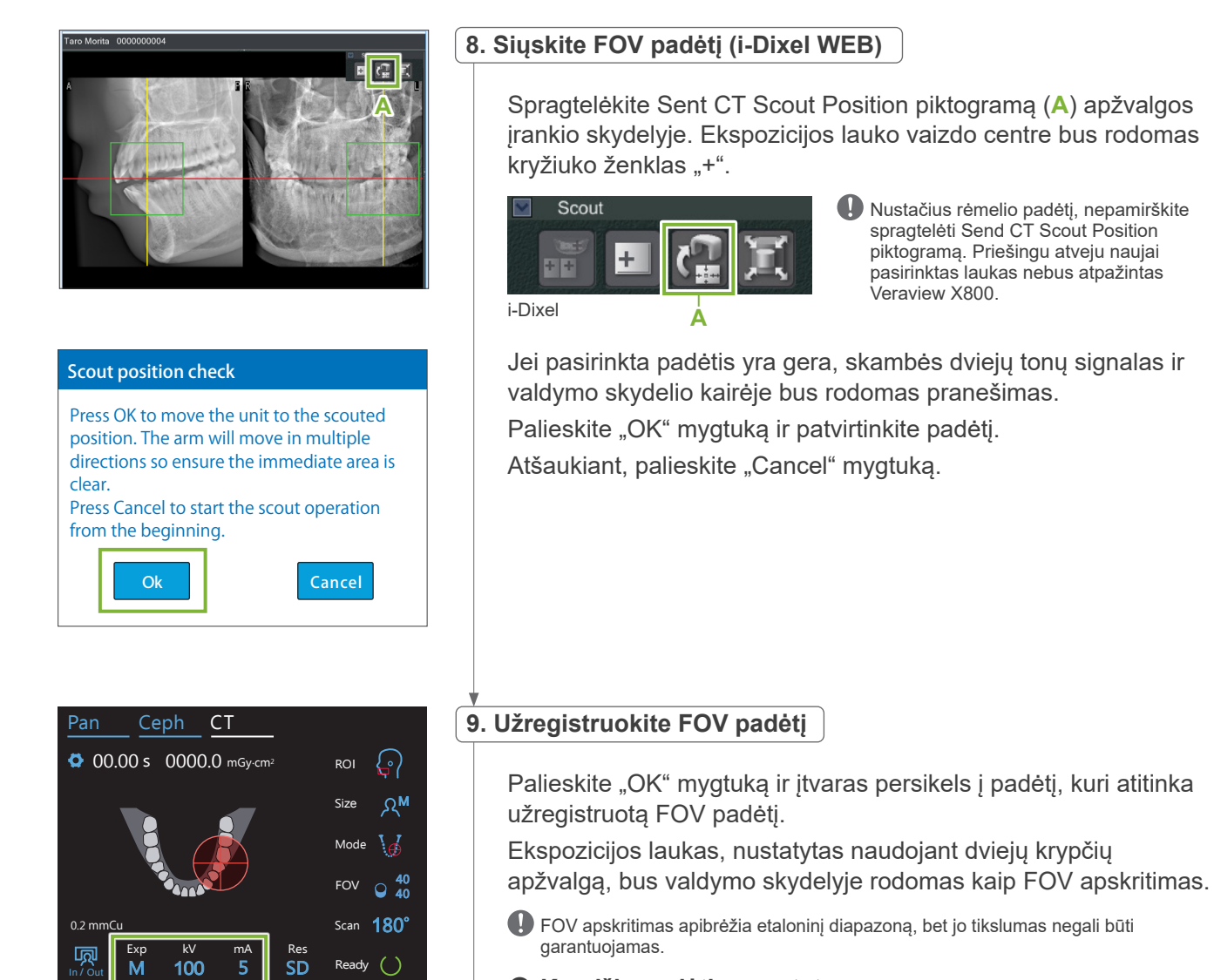

**10**

#### ⶤ **Kandžių padėties nustatymas**

Kai apžvalga nurodo kandžių regioną, FOV apskritimas valdymo skydelyje gali būti perkeltas šiek tiek atgal. Taip yra dėl to, kad įrenginys nustatė padėtį taip, kad FOV būtų įrenginio ekspozicijos viduje. Kandžių regionas nebus tiksliai FOV centre, bet jis bus įtrauktas į ekspozicijos diapazoną. Tęskite procedūrą.

\* Atkreipkite dėmesį, kad FOV padėtis, nustatyta ant apžvalgos vaizdo, skiriasi nuo<br>cephtics -radamas valdyma skydelyje padėties, rodomos valdymo skydelyje.

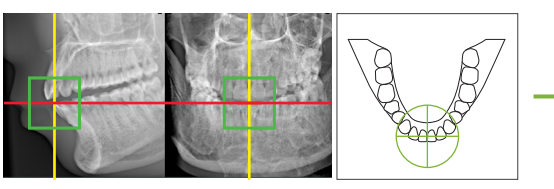

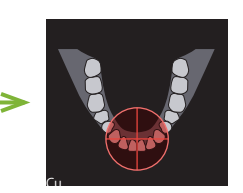

FOV padėtis dviejų krypčių apžvalgoje

nustatyta FOV padėtis **veraview AOUU** 

#### **10. Nustatykite ekspozicijos režimą**

Nustatykite ekspozicijos (Exp), vamzdelio įtampos (kV) ir srovės (mA) reikšmes CT ekspozicijai.

Dėl informacijos, žr. 7.3.1, "7. Nustatykite ekspozicijos režimą" – "9. Nustatykite vamzdelio srovę" (65-66 psl.).

77

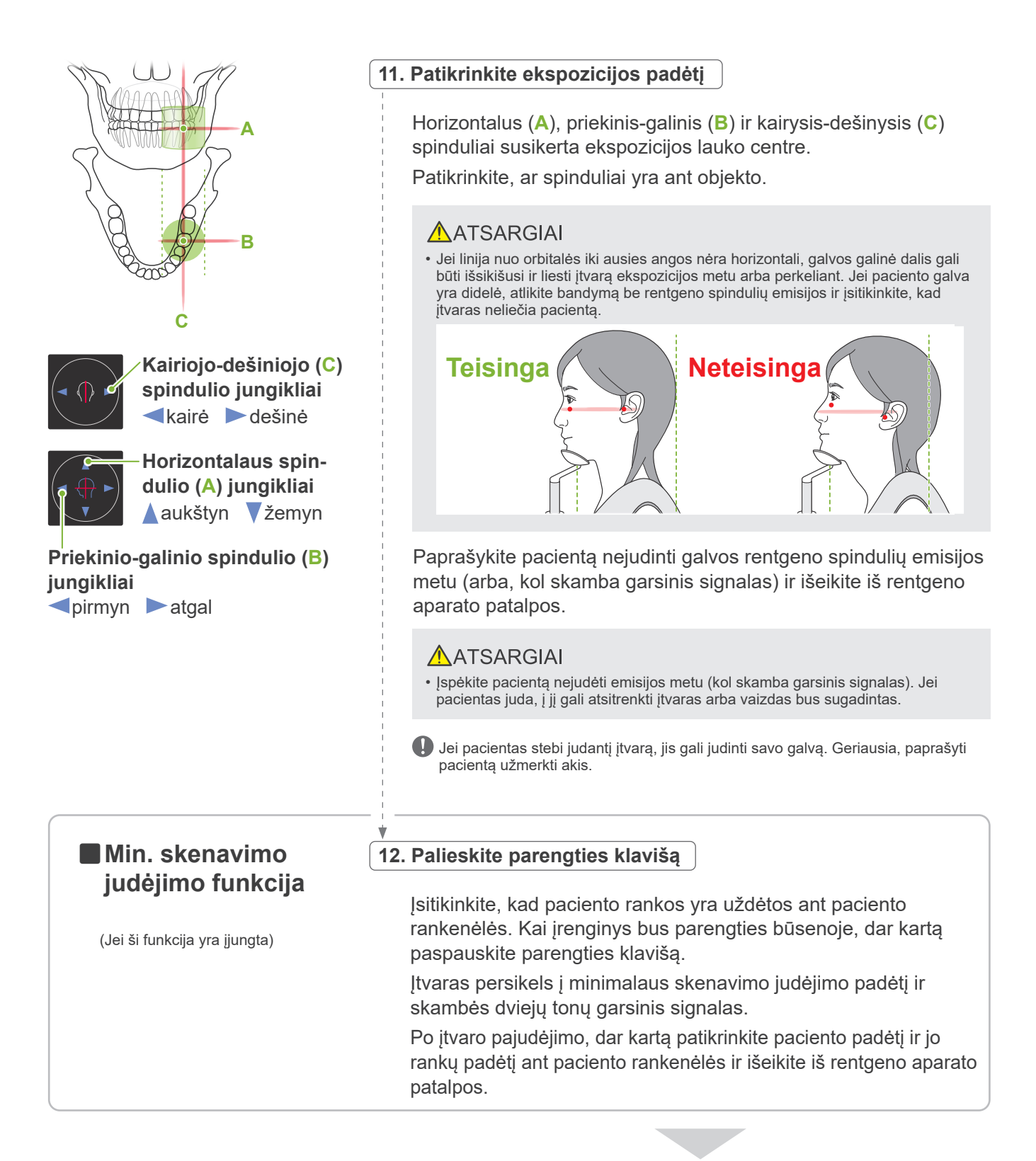

Tesiant, pereikite prie "7.3.4 CT ekspozicija" (81 psl.)

#### ⶤ **Santykis tarp CT ir dviejų krypčių apžvalgos vaizdų**

CT ir dviejų krypčių apžvalgos vaizdai yra susiję. Jei yra spragtelėjama du kartus ant žalio kryžiuko simbolio "+" dviejų krypčių apžvalgos vaizde, bus automatiškai rodomas tos vietos CT vaizdas. Jei CT ekspozicija nebuvo atlikta, kryžiuko ženklas "+" bus geltonas. Tokiu atveju, jokios sąsajos nėra.

## **7.3.3.3 FOV padėties nustatymas su padėties nustatymo spinduliais**

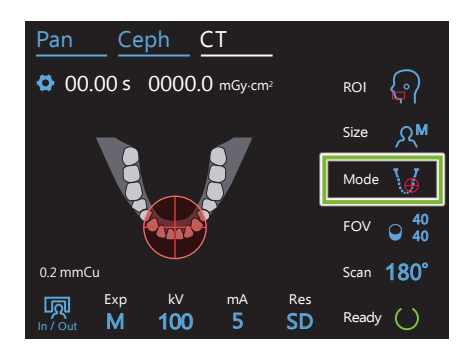

Kai padėties nustatymas spinduliais yra pasirinktas FOV padėties nustatymui: "Mode", valdymo skydelyje yra rodomas FOV apskritimas. Jis rodo horizontalią plokštumą dantų lankui ir yra apytikrė ekspozicijos lauko vieta. Priekinis-galinis ir kairysis-dešinysis spinduliai yra susiję su FOV apskritimu ir jis judės kartu su spinduliais.

FOV apskritimas apibrėžia etaloninį diapazoną, bet jo tikslumas negali būti garantuojamas.

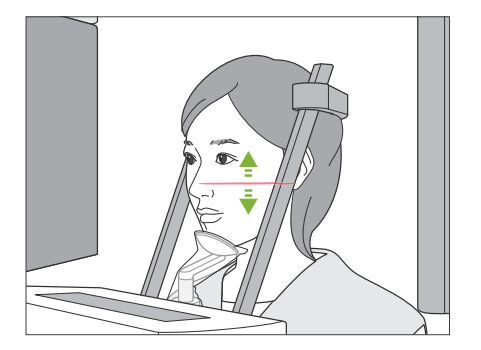

#### **1. Nustatykite horizontalų spindulį**

Perkelkite horizontalų spindulį aukštyn arba žemyn, nustatant vertikalią padėtį. Šis spindulys nurodo FOV centro aukštį.

#### ⶤ **FOV diapazonas**

#### **Skirta Ø40, Ø80 ir Ø100:**

FOV turi 130 mm vertikalų diapazoną. (Jis gali būti perkeliamas 50 mm aukštyn nuo savo žemiausios padėties, taikant H80, 80 mm taikant H50 ir 90 mm taikant H40.)

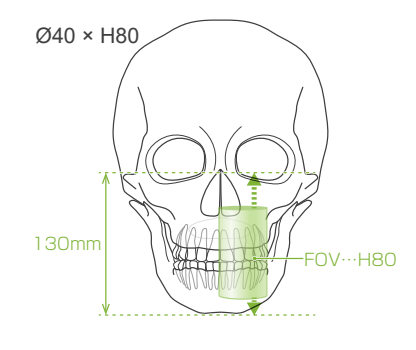

#### **Skirta Ø150:**

FOV turi 140 mm vertikalų diapazoną.

(Jis gali būti perkeliamas 65 mm aukštyn nuo savo žemiausios padėties, taikant H75 ir 90 mm taikant H50.)

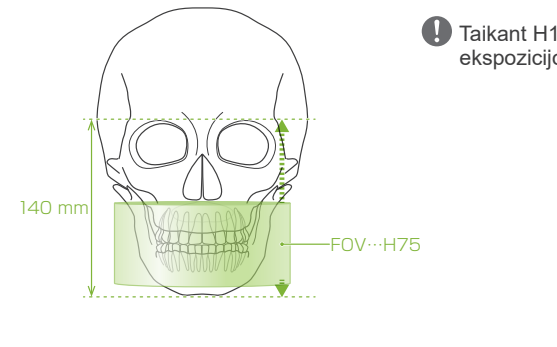

**A** Taikant H140, yra atliekamos dvi ekspozicijos.

#### **2. Nustatykite priekinį-galinį ir kairįjį-dešinįjį spindulius**

#### ⶤ **Ø40**

Horizontalus (**A**), priekinis-galinis (**B**) ir kairysis-dešinysis (**C**) spinduliai susikerta FOV centre. Nustatant FOV padėtį, perkelkite

priekinį-galinį ir horizontalų spindulius.

Patikrinkite, ar spinduliai yra ant objekto.

Horizontalus (**A**) ir kairysis-dešinysis (**C**) spinduliai susikerta FOV centre. Priekinis-galinis spindulys (**B**) yra paliekamas sulygintas su kairiųjų iltinių dantų distaline puse ir neturi būti

**(B) jungikliai pirmyn** atgal

ⶤ **Ø80, Ø100 ir Ø150**

Patikrinkite, ar spinduliai yra ant objekto.

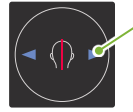

nustatomas.

**(C) jungikliai** kairė dešinė

**Priekinio-galinio spindulio** 

**Kairiojo-dešiniojo spindulio** 

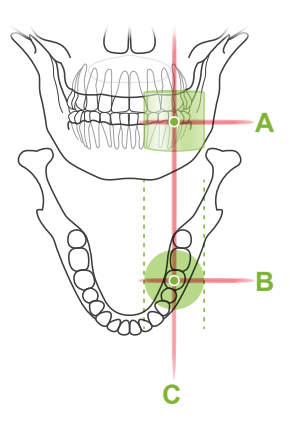

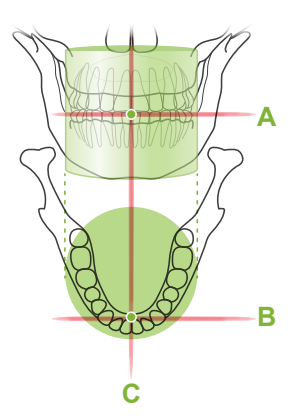

\* FOV apskritimas valdymo skydelyje yra apytikris. Patikrinkite, ar spindulių padėtis yra tiksli.

Pasakykite pacientui nejudinti galvos rentgeno spindulių emisijos metu (arba, kol skamba garsinis signalas) ir išeikite iš rentgeno aparato patalpos.

#### **AATSARGIAI**

- Įspėkite pacientą nejudėti emisijos metu (kol skamba garsinis signalas). Jei pacientas juda, į jį gali atsitrenkti įtvaras arba vaizdas bus sugadintas.
- Jei pacientas stebi judantį įtvarą, jis gali judinti savo galvą. Geriausia, paprašyti pacientą užmerkti akis.

#### ㇞**Min. skenavimo judėjimo funkcija**

(Jei ši funkcija yra įjungta)

#### **3. Paspauskite parengties jungiklį**

Įsitikinkite, kad paciento rankos yra uždėtos ant paciento rankenėlės. Kai įrenginys bus parengties būsenoje, dar kartą paspauskite parengties klavišą.

Įtvaras persikels į minimalaus skenavimo judėjimo padėtį ir skambės dviejų tonų garsinis signalas.

Po įtvaro pajudėjimo, dar kartą patikrinkite paciento padėtį ir jo rankų padėtį ant paciento rankenėlės ir išeikite iš rentgeno aparato patalpos.

#### **7.3.4 CT ekspozicija**

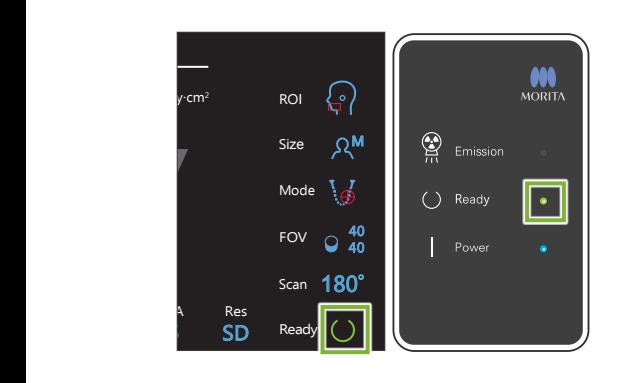

#### **1. Patikrinkite parengties būseną**

Patikrinkite, ar šviečia parengties klavišas valdymo skydelyje ir parengties LED (žalias) valdymo dėžutėje.

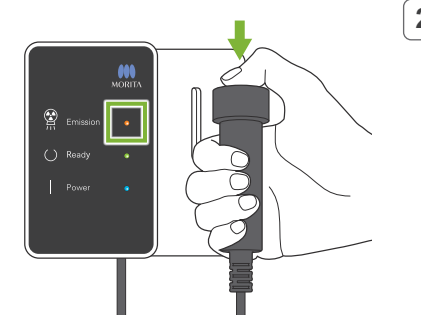

#### **2. Rentgeno spindulių emisija**

Laikykite nuspaustą emisijos jungiklį.

Įtvaras pradės suktis ir prasidės rentgeno spindulių emisija.

Valdymo dėžutėje pradės šviesti emisijos LED (geltonas) ir skambės garsinis signalas.

- \* Atliekant Ø150 x H140 ekspoziciją, dvi ekspozicijos yra atliekamos viena po kitos. Laikykite nuspaustą emisijos jungiklį, kai pirma ekspozicija bus baigta. Įtvaras pakils ir persikels į parengties padėtį. Tuomet, bus atlikta antra ekspozicija. Jei emisijos jungiklis bus atleistas prieš atliekant dvi ekspozicijas, pilnas vaizdas nebus sukurtas.
- Nuo emisijos jungiklio paspaudimo iki faktinės rentgeno spindulių emisijos pradžios gali praeiti net 15 sekundžių. Tai yra normalu ir tai yra laikas, kol įrenginys tikrina kompiuterio nustatymus.

#### **AJSPEJIMAS**

• Įvykus avarijai, atleiskite emisijos jungiklį. Arba, paspauskite avarinio stabdymo jungiklį. Bus sustabdytas įtvaro sukimasis ir rentgeno spindulių emisija.

#### AATSARGIAI

- Išeikite iš rentgeno aparato patalpos ir paspauskite emisijos jungiklį.
- Jei, dėl kokios nors priežasties, operatorius turi likti rentgeno aparato patalpoje, jis turi dėvėti apsauginę nuo rentgeno spindulių prijuostę ir stovėti bent 2 metrų atstumu nuo rentgeno spindulių emisijos židinio taško. Taip pat, jis turi stovėti už rentgeno spindulių emisijos poveikio lauko ribų.
- Emisijos jungiklio atleidimas rentgeno spindulių emisijos metu sustabdys įtvaro sukimąsi ir nutrauks ekspoziciją. Tokiu atveju, išveskite pacientą iš įrenginio. Jei rentgeno spindulių galvutė arba detektorius yra tiesiai už paciento, išjunkite įrenginį ir lėtai pasukite įtvarą, kad pacientas galėtų išeiti. Jei atliekate paruošimo procedūras, neišvedus pacientą iš įrenginio, įtvaras gali atsitrenkti į pacientą ir jį sužeisti.
- Jei ekspozicijos metu įvyksta klaida, įtvaras bus sustabdytas, o ekspozicija bus nutraukta. Tokiu atveju, išveskite pacientą iš įrenginio. Jei rentgeno spindulių galvutė arba detektorius yra tiesiai už paciento, išjunkite įrenginį ir lėtai pasukite įtvarą, kad pacientas galėtų išeiti. Jei atliekate paruošimo procedūras, neišvedus pacientą iš įrenginio, įtvaras gali atsitrenkti į pacientą ir jį sužeisti.

\* Jei rentgeno spindulių emisija nevyksta paspaudus emisijos jungiklį, patikrinkite, ar kompiuteris nėra užimtas vaizdo rekonstrukcija, arba prašo instrukcijų.

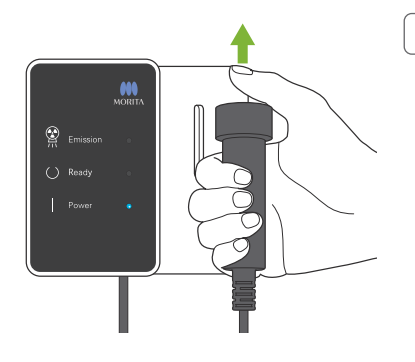

#### **3. Ekspozicijos pabaiga**

Pasibaigus ekspozicijai, garsinis signalas išsijungia.

Įtvaras automatiškai persikelia į paciento išvedimo padėtį ir sustoja.

Atleiskite emisijos jungiklį ir pakabinkite jį į laikiklį valdymo dėžutėje.

#### **7.3.5 Paciento išvedimas**

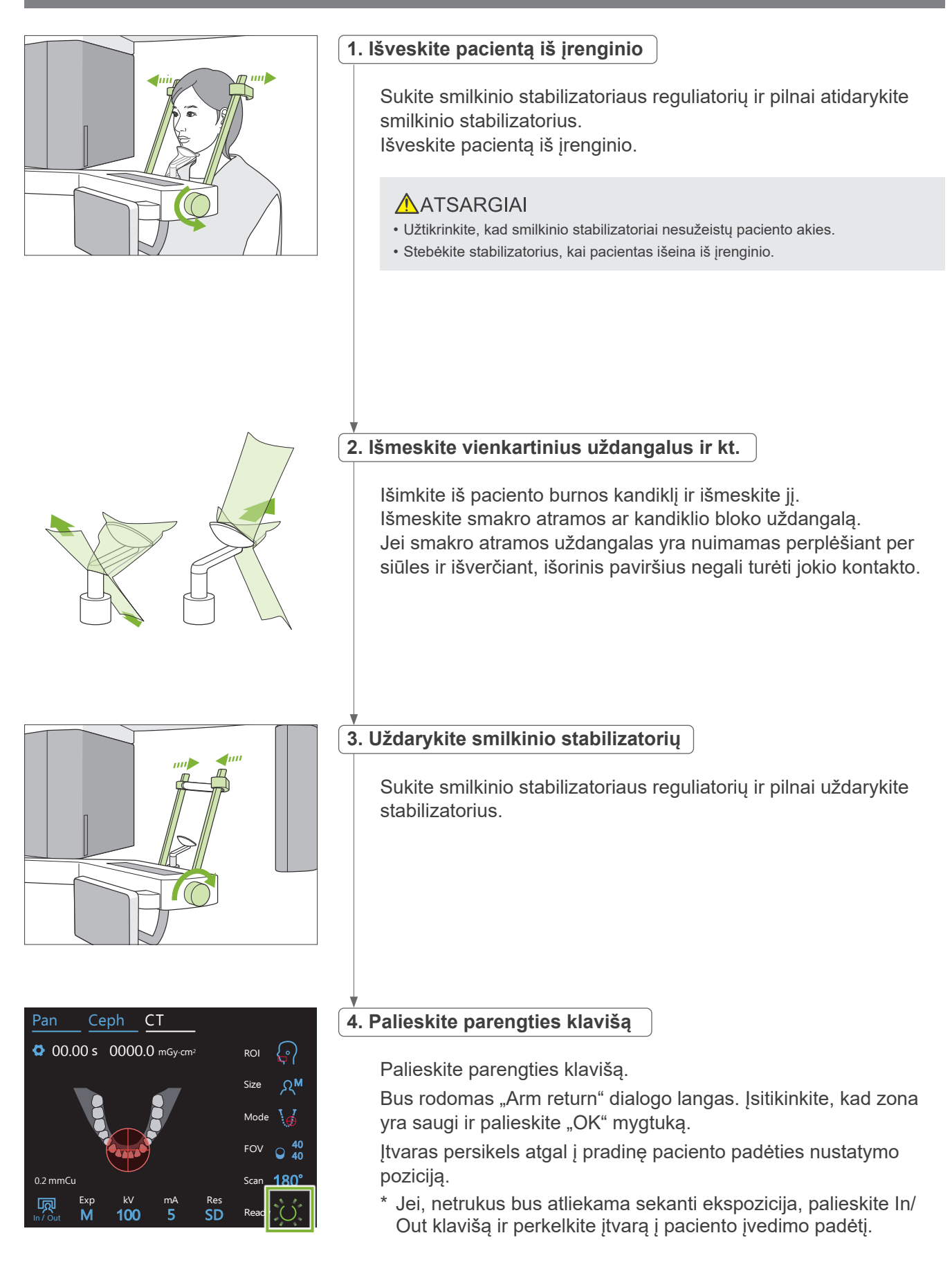

## **7.3.6 Vaizdo perkėlimas**

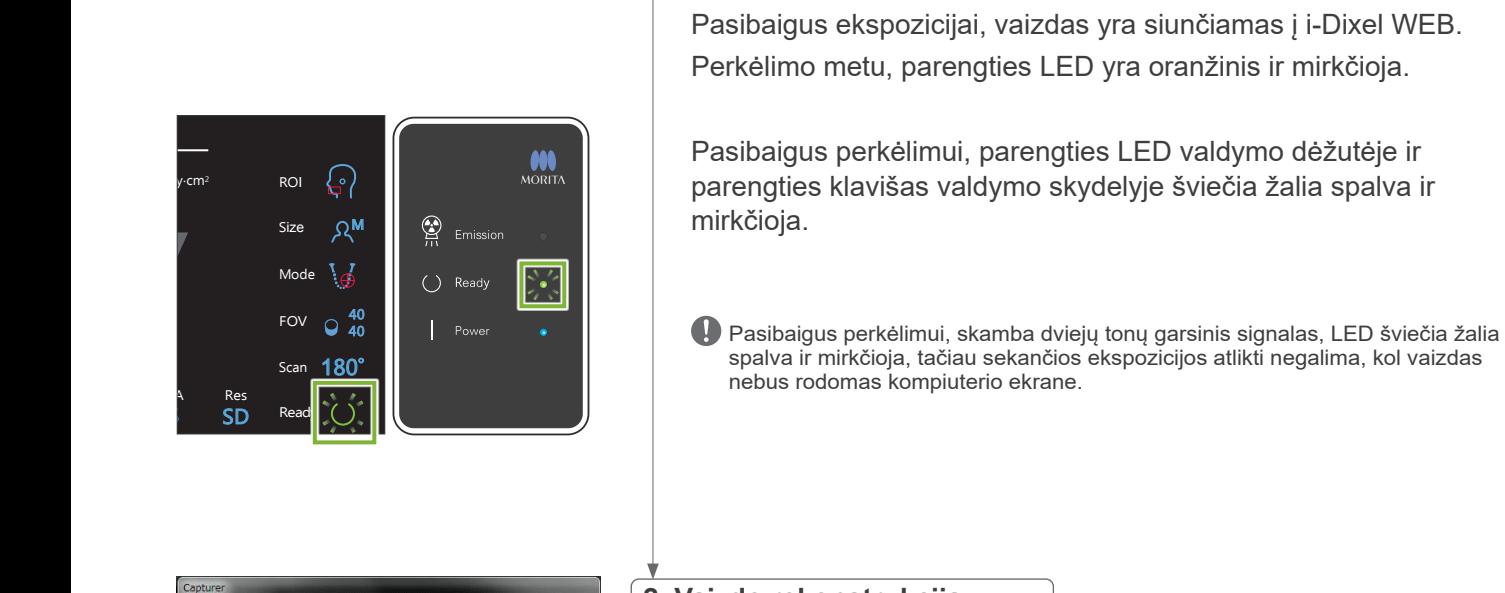

#### **2. Vaizdo rekonstrukcija**

**1. Vaizdo perkėlimas**

Bus atliekama CT rekonstrukcija

- \* Vaizdo rekonstrukcija trunka maždaug 5 minutes.
- $\bigoplus$  Jei visos CT užduotys yra išsaugojamos, kietasis diskas bus užpildytas gana greitai. Periodiškai perkelkite arba šalinkite CT užduotis.
- $\bullet$ Vaizdo gavimo metu gali pasirodyti vertikalios arba horizontalios linijos. Tai yra dėl pikselių jautrumo skirtumo ir nereiškia jokio jutiklio defekto.
- Dėl informacijos apie programinę įrangą, žr. i-Dixel WEB vartotojo vadovą.

# **3DX CT Reconstruction** Reconstructing CT volume.  $22%$ Cancel

aving Images 175/856

## **7.4 Svarbios pastabos apie vaizdavimą**

#### **7.4.1 Artefaktai dėl jautrumo skirtumų plokščiajame detektoriuje**

Plokščiasis detektorius (FPD) yra ypatingai tankus ir tikslus šviesos diodų (pikselių) masyvas. Kompensuojant pikselių jautrumo skirtumus, vaizdas gali būti labai detalus, lyginant su įprastine fluoroskopija. Tačiau, rekonstruojant CT vaizdą, šis skirtumas negali būti pilnai pašalinamas.

Darant CT vaizdą, rentgeno spindulys sukasi aplink objektą ir sukuria fluoroskopinį vaizdą. Taškai, kurie yra toliau nuo vaizdo ploto centro ant vaizdavimo paviršiaus labiau priklauso nuo jų projekcijos kampo. Tai sukelia jautrumo svyravimų išlyginimą, bet pilnai jo nepašalina (žr. Pav. 1). Todėl, šalia vaizdavimo ploto centro gali atsirasti artefaktai, kaip parodyta Pav. 2. Šių artefaktų pasirodymas šiek tiek priklauso nuo ekspozicijos sąlygų ir objekto skaidrumo rentgeno spinduliams. Atliekant detalią analizę ir nustatant tikslią diagnozę, radiologas turi ypatingai atsižvelgti į artefaktų atsiradimo galimybę ir pobūdį.

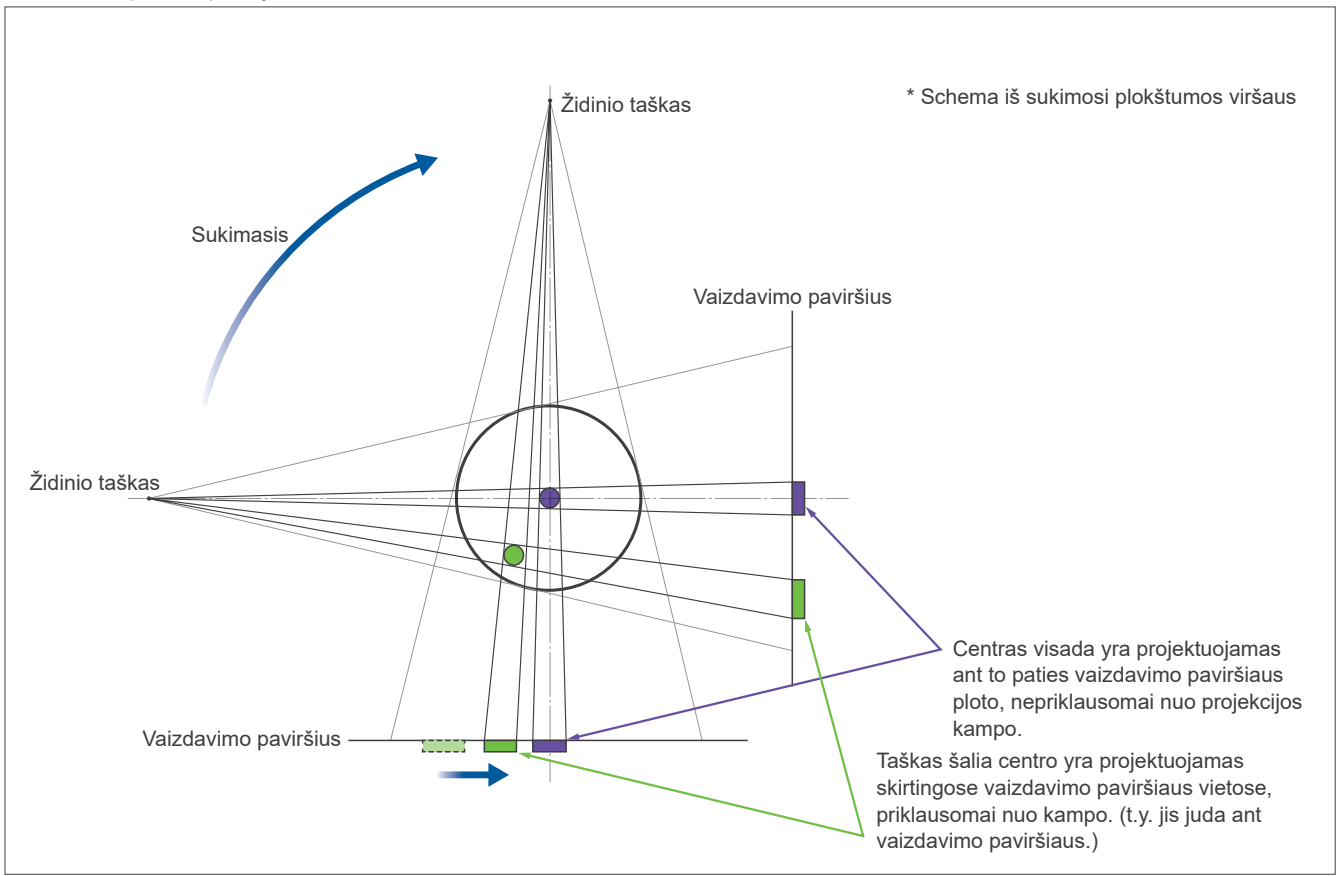

Pav. 1: Principinė ekspozicijos schema

Pav. 2: Artefakto pavyzdys

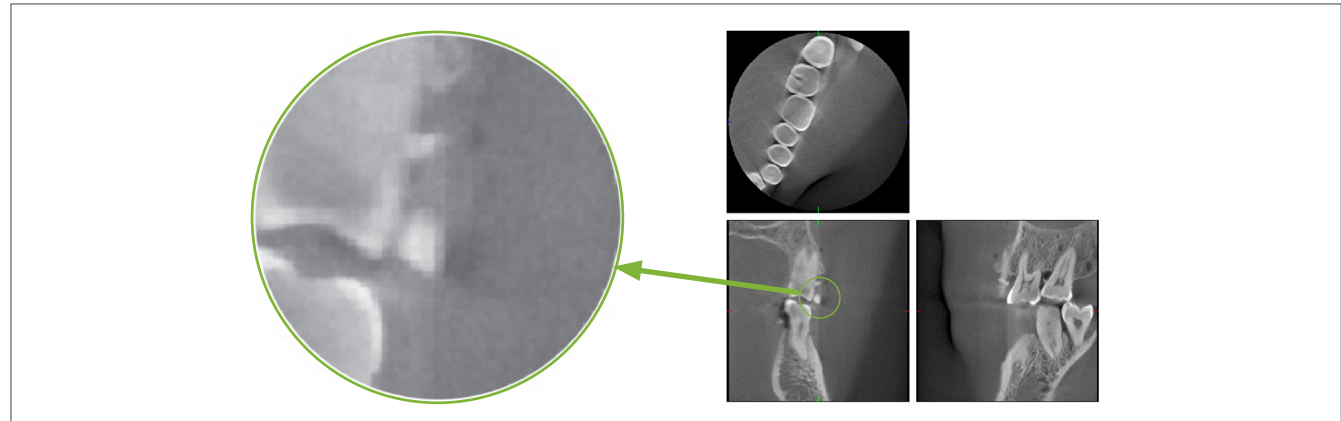

## **7.4.2 Artefaktai, atsirandantys dėl plokščiojo detektoriaus (FPD) jautrumo skirtumų**

Plokščiasis detektorius (FPD) yra ypatingai tankus ir tikslus šviesos diodų (pikselių) masyvas. Nors masyvas yra surenkamas švarioje patalpoje, net smulkiausios dulkių arba kitų nuosėdų dalelės gali sąlygoti šviesos diodų jautrumo skirtumus. Vaizdo apdorojimo programinė įranga kompensuoja šiuos skirtumus ir padaro juos nematomais. Tačiau, logaritminis ir filtravimo apdorojimas rekonstruojant CT vaizdą, gali paryškinti jautrumo skirtumus ir sukurti artefaktus CT vaizde.

Šie skirtumai gali įgauti lanko formą ašiniuose (z-plokštumos) vaizduose ir būti matomi kaip vertikalios linijos vainikiniuose ir sagitaliiniuose vaizduose (x- ir y-plokštumos). (Žemiau pateiktas Pav. 3 rodo šių artefaktų pavyzdžius.) Artefaktai gali būti identifikuojami lyginant visų 3 plokštumų vaizdus. Jei, vertikali linija vainikinėse ir sagitalinėse plokštumose yra lyginama su lanko formos linija ašinėje plokštumoje, galima manyti, kad tai yra artefaktai.

Pav. 3: Artefaktų pavyzdžiai

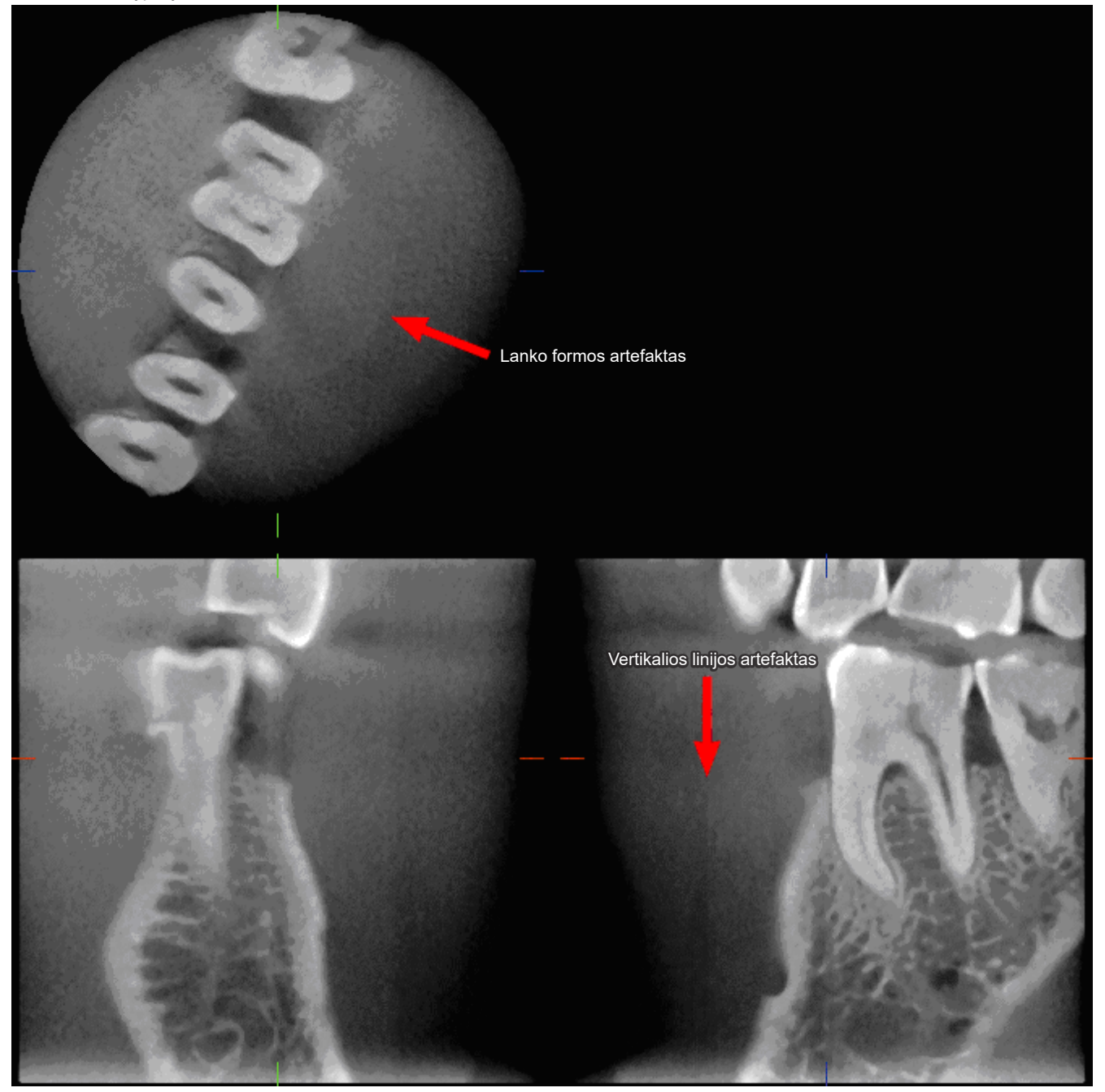

## **7.4.3 Artefaktai, atsirandantys dėl rentgeno spindulių skverbimosi kampo**

#### **Artefaktai, būdingi kūginio pluošto CT vaizdavimui**

#### **Artefaktai priklauso nuo to, kaip toli yra objektas nuo rentgeno spindulių sukimosi plokštumos.**

CT vaizdai yra tomografijos tipas; vaizdai yra rekonstruojamai, surinkus vaizdus, sukurtus praeinant rentgeno spinduliams, kurie yra skleidžiami besisukančio spindulio (Pav. 4.1).

Esant kūginio pluošto CT vaizdavimui, artefaktai atsiranda aukščiau arba žemiau spindulio sukimosi plokštumos dėl nepakankamos informacijos. Šie artefaktai matomi ant tiesios linijos, kuri tęsiasi nuo objekto iki rentgeno spindulių šaltinio ir kuo objektas yra toliau nuo spindulio sukimosi plokštumos, tuo jie yra ryškesni.

Pav. 4: Rentgeno šaltinio ir detektoriaus kelias

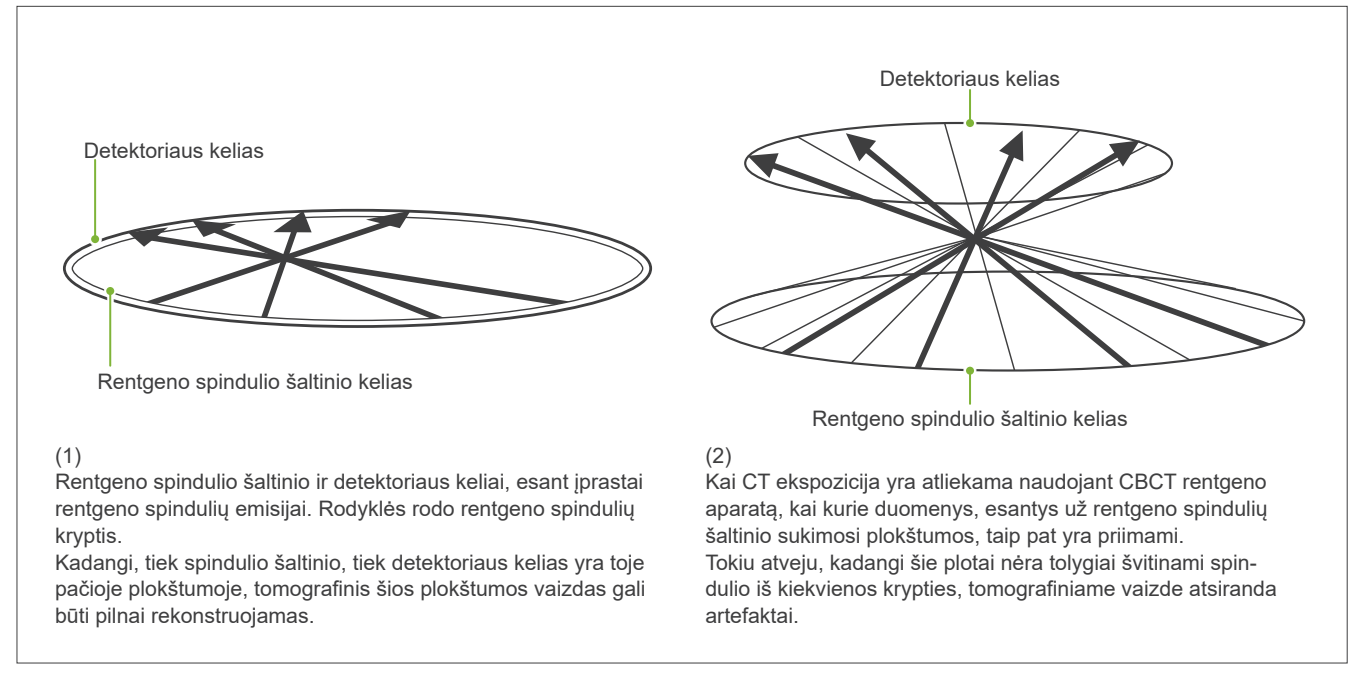

Pav. 5 rodo atvejį, kai 2 to paties danties vaizdai yra sukurti skirtingose vertikaliose padėtyse. Artefaktas pasirodo ant danties galiuko, nes šis plotas turi aukštą CT reikšmę.

Pav. 5.1, artefaktas yra beveik horizontalus, nes jis yra beveik tame pačiame aukštyje, kaip rentgeno spindulių šaltinis.

Pav. 5.2, artefaktas yra pakrypęs, nes jis yra toliau nuo spindulio šaltinio sukimosi plokštumos. Jis, taip pat, yra platesnis.

Radiologas turi dėmesingai atsižvelgti į artefaktų, esančių dominančio regiono periferijoje, pobūdį.

#### **Tikslus storio matavimas**

Vadovaujantis aukščiau aprašytu principu, kuo toliau yra plotas nuo spindulio sukimosi plokštumos, tuo mažesnis yra vaizdo tikslumas. Tai gali būti demonstruojama matuojant plokščio objekto horizontalioje padėtyje storį.

Pav. 5.3 yra pateikti vaizdai su aliuminio diskais, kurių storis yra 1.00 mm ir kurie padėti 20 mm atstumu ir lygiagrečiai spindulio sukimosi plokštumai. Visi aliuminio vaizdai yra horizontalioje padėtyje (lygiagrečiai su rentgeno spindulių šaltinio sukimosi plokštuma). Apatinis diskas yra 10 mm aukščiau nuo apatinio vaizdo krašto. Todėl, jo storis gali būti tiksliai išmatuotas. Tačiau, vidurinio disko matavimas, kuris yra 20 mm aukščiau, yra mažiau tikslus, o viršutinio disko matavimas yra mažiausiai tikslus iš visų.

Šis fenomenas įvyksta dėl artefaktų, kurie tęsiasi nuo kiekvienos persiklojančios aliuminio plokštelių dalies, sąlygojant neaiškią ribą tarp aliuminio plokštelių ir oro.

Į šį fenomeną visada būtina atsižvelgti nustatant tikslią diagnozę ir atliekant analizę. Kai yra reikalingas tikslus storio matavimas, nustatykite kandiklio bloką padėtį taip, kad jis būtų tame pačiame aukštyje, kaip rentgeno spindulių šaltinio aukštis.

Pav. 5: Artefaktai

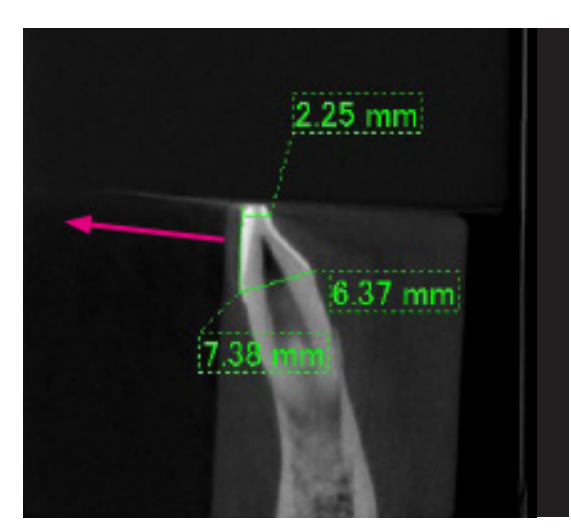

1. Artefaktas yra sukurtas šalia spindulio sukimosi plokštumos.

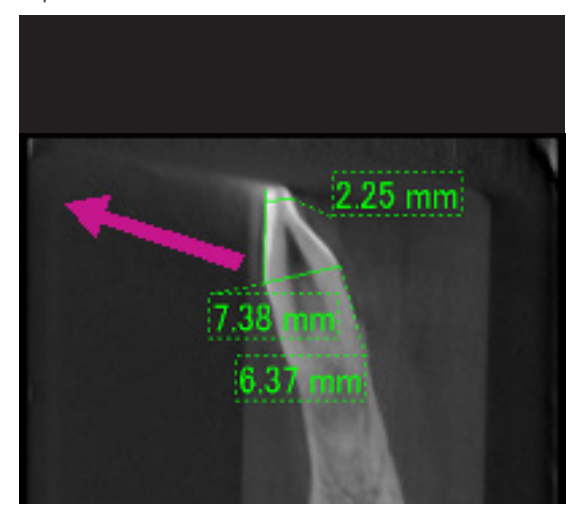

2. Artefakto plotas yra toliau, padarant jį labiau ryškesniu ir pateikiant jį skirtinga kryptimi. Artefakto ryškumas ir kryptis yra skirtingi.

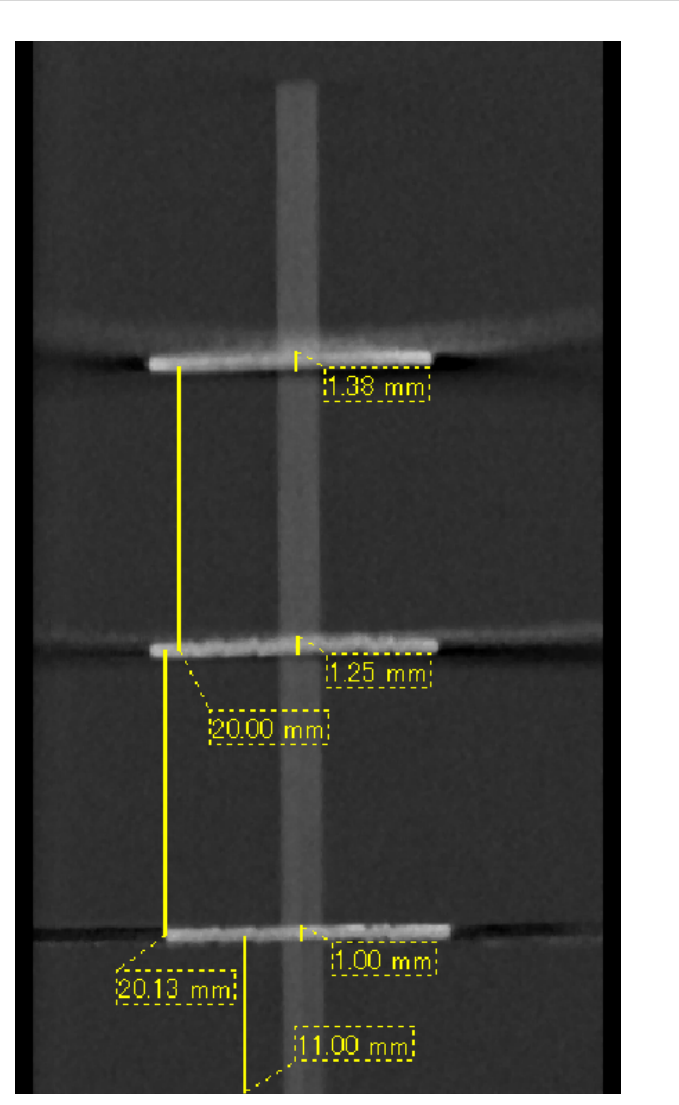

3. Trijų aliuminio diskų CT vaizdas, kuriu kiekvienas yra 1.0 mm storio, išdėstyti lygiagrečiai spindulio sukimosi plokštumai, bet skirtinguose aukščiuose. Apatinį galima išmatuoti tiksliai, nes jis yra tame pačiame aukštyje, kaip ir spindulio sukimosi plokštuma. Kuo toliau yra diskai nuo spindulio sukimosi plokštumos, tuo storesni jie atrodo vaizde.

## **7.4.4 Artefaktai, atsirandantys dėl metalinių protezų**

Kokybiški vaizdai gali būti neįmanomi, jei pacientas turi metalines plombas arba protezus ir, paprastai, neįmanoma padaryti kokybišką karūnėlės vaizdą, jei ji yra šalia metalinio protezo.

Taip pat, kartais neįmanoma padaryti kokybišką šaknies arba žandikaulio kaulo vaizdą, jei ten šalia yra metaliniai kaiščiai, karūnėlė ar kiti protezai.

Vaizduose nuo 6 iki 12 yra parodytas apatinis žandikaulis su įvairiais metaliniais protezais, kaiščiais ir kanalų plombomis, demonstruojant į ką būtina atsižvelgti nustatant tikslią diagnozę ir atliekant analizę.

Pav. 6: Pilnos metalinės karūnėlės modelis

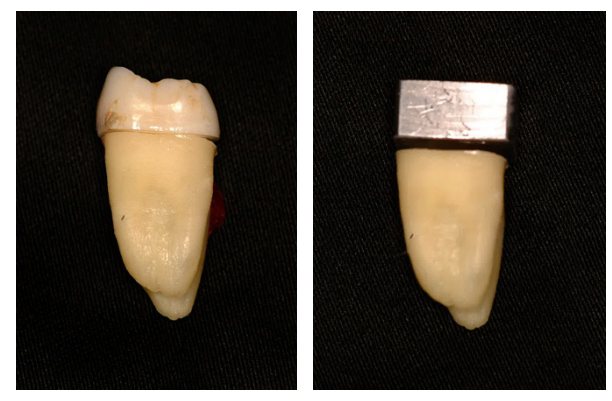

Karūnėlės viršus buvo pašalintas ir pakeistas švino gabalėliu.

#### Pav. 7: Nėra metalinių protezų

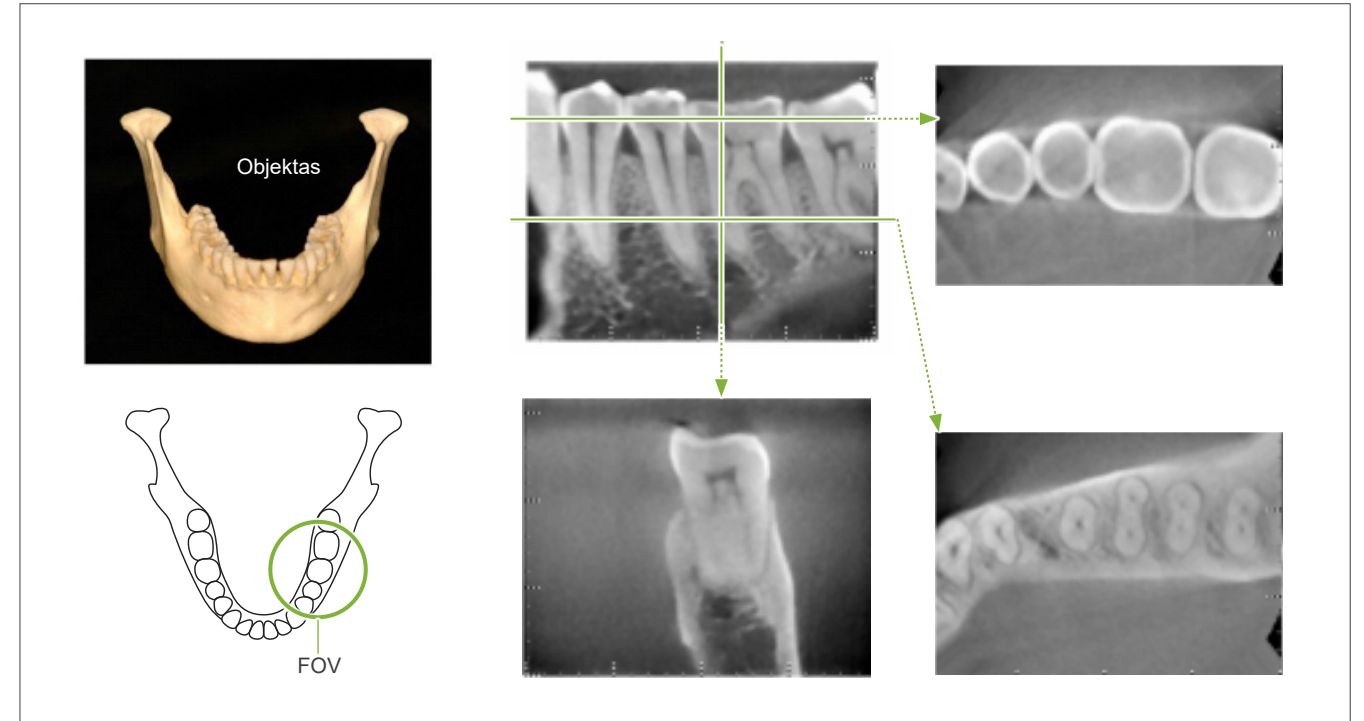

Pav. 8: Pilna metalinė karūnėlė priešingoje FOV pusėje.

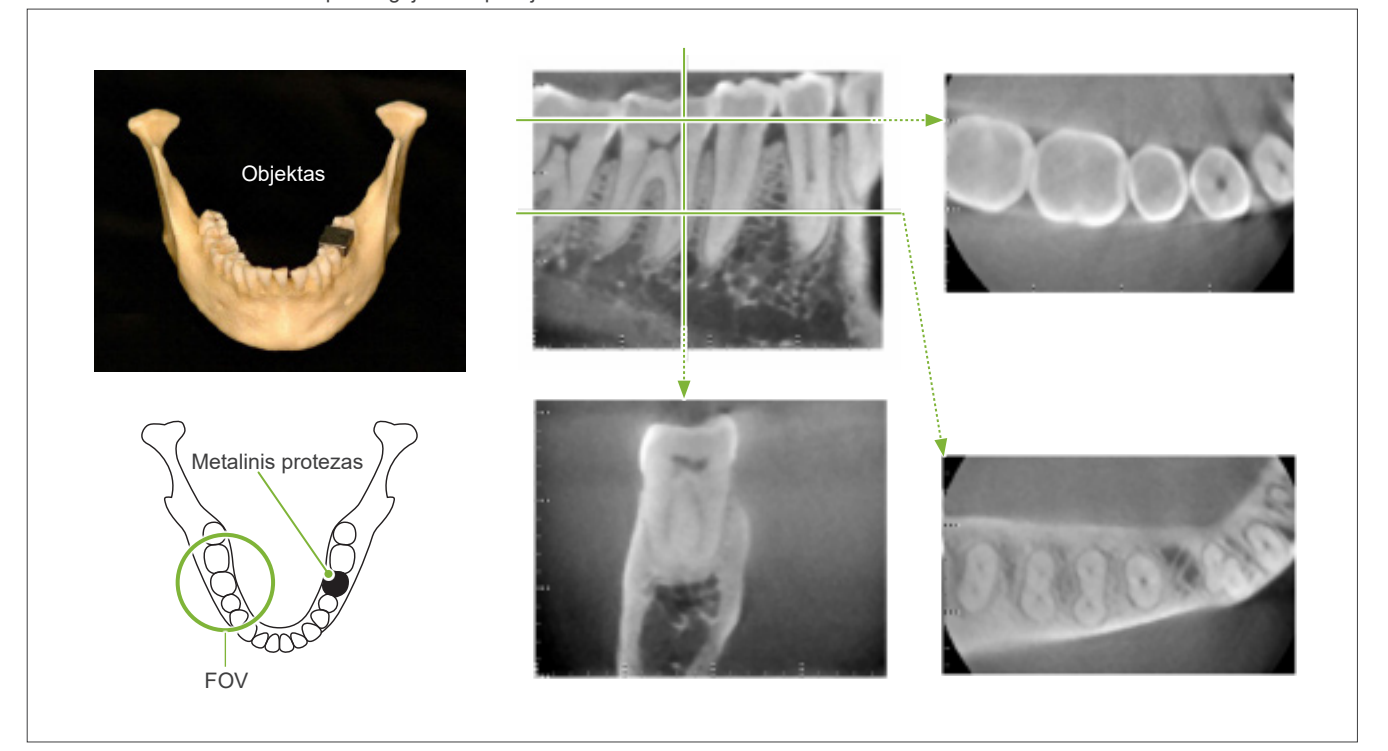

Pav. 9: Pilna metalinė karūnėlė toje pačioje FOV pusėje.

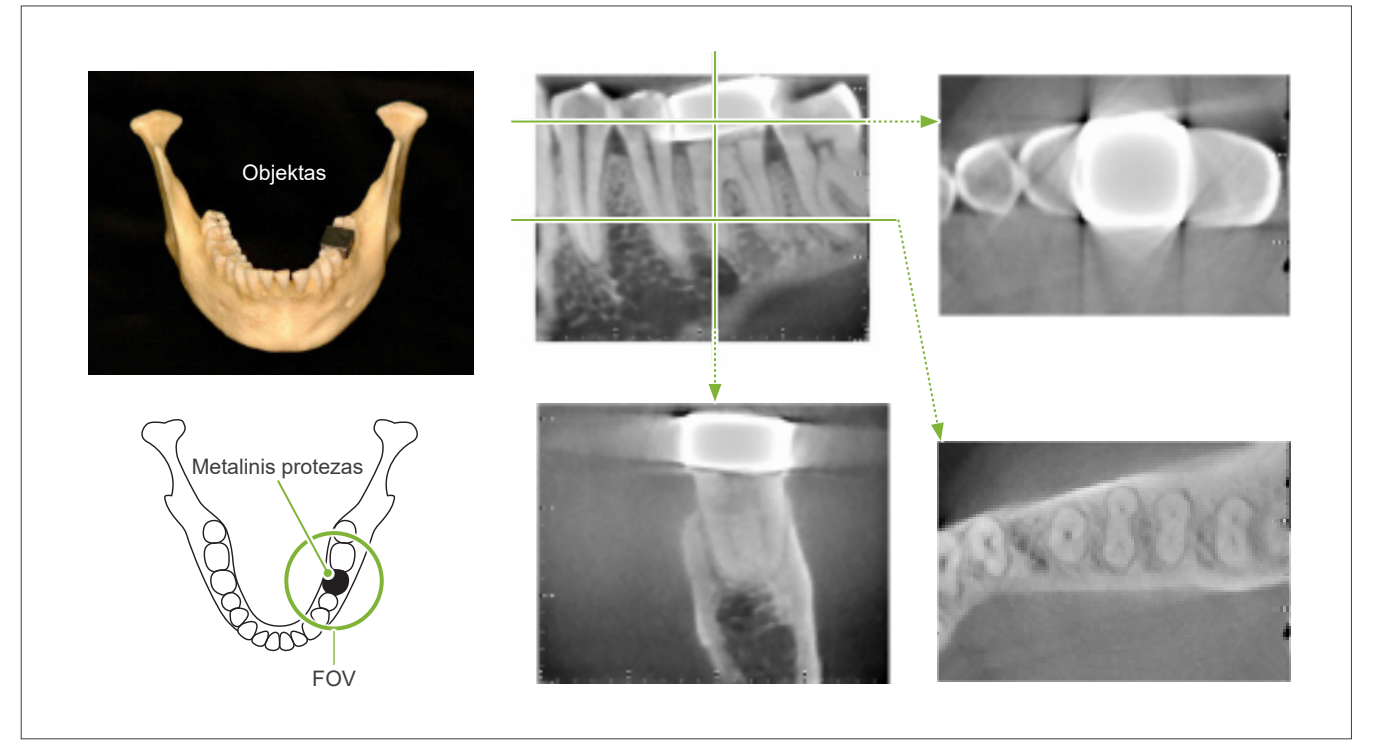

Pav. 10: Karūnėlės kaištis

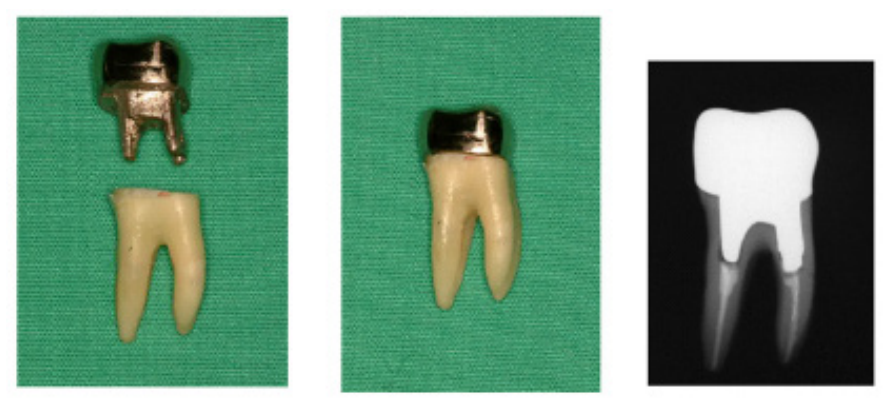

Kairėje: Kaištis ir karūnėlė įstatyti po šaknies kanalo plombavimo su gutaperčia ir smeige. Centre: Kaištis ir karūnėlė, pritvirtinti prie danties.

Pav. 11: Karūnėlės kaištis yra priešingoje vaizdo ploto pusėje.

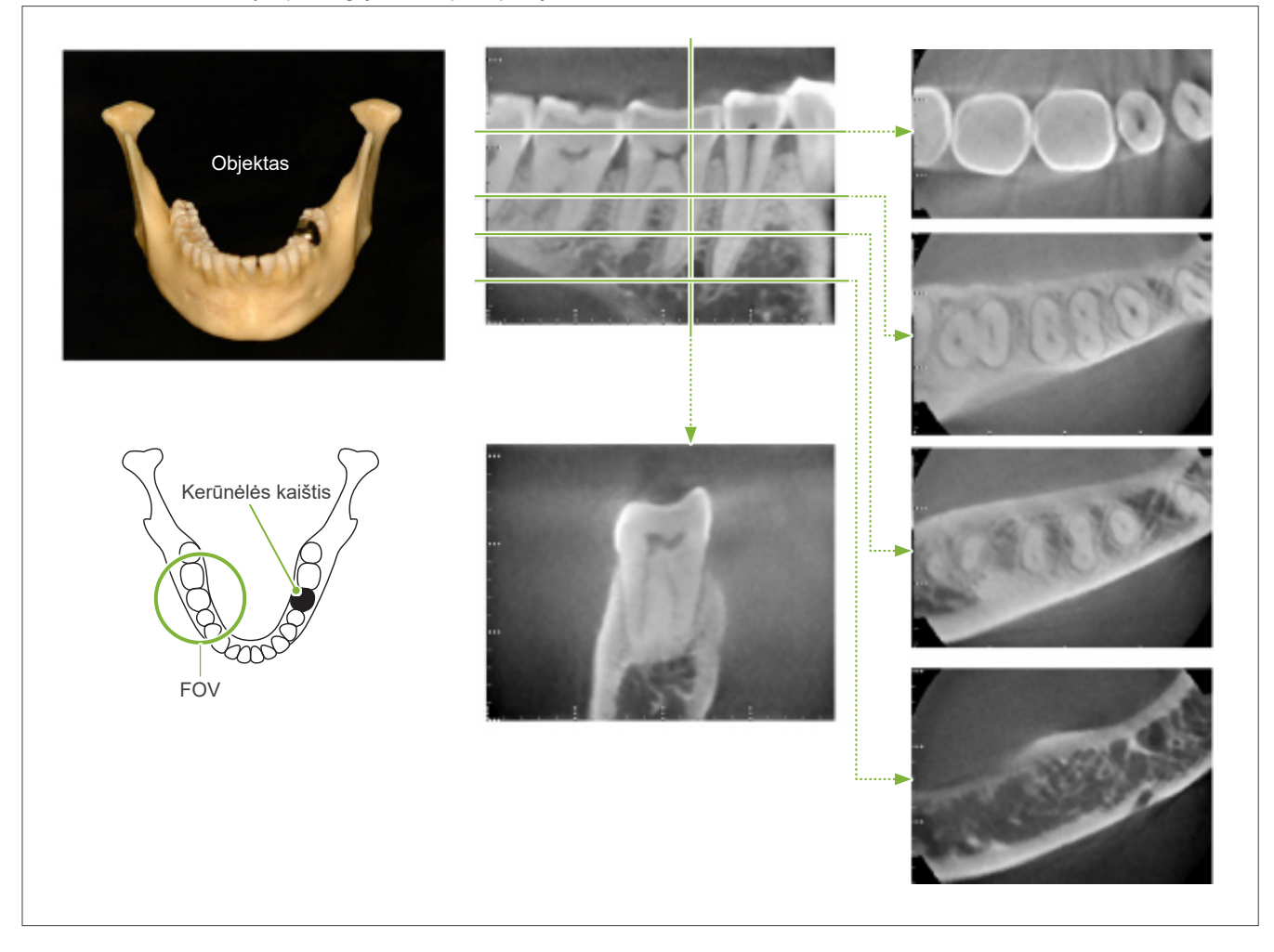

Pav. 12: Karūnėlės kaištis yra toje pačioje vaizdo ploto pusėje.

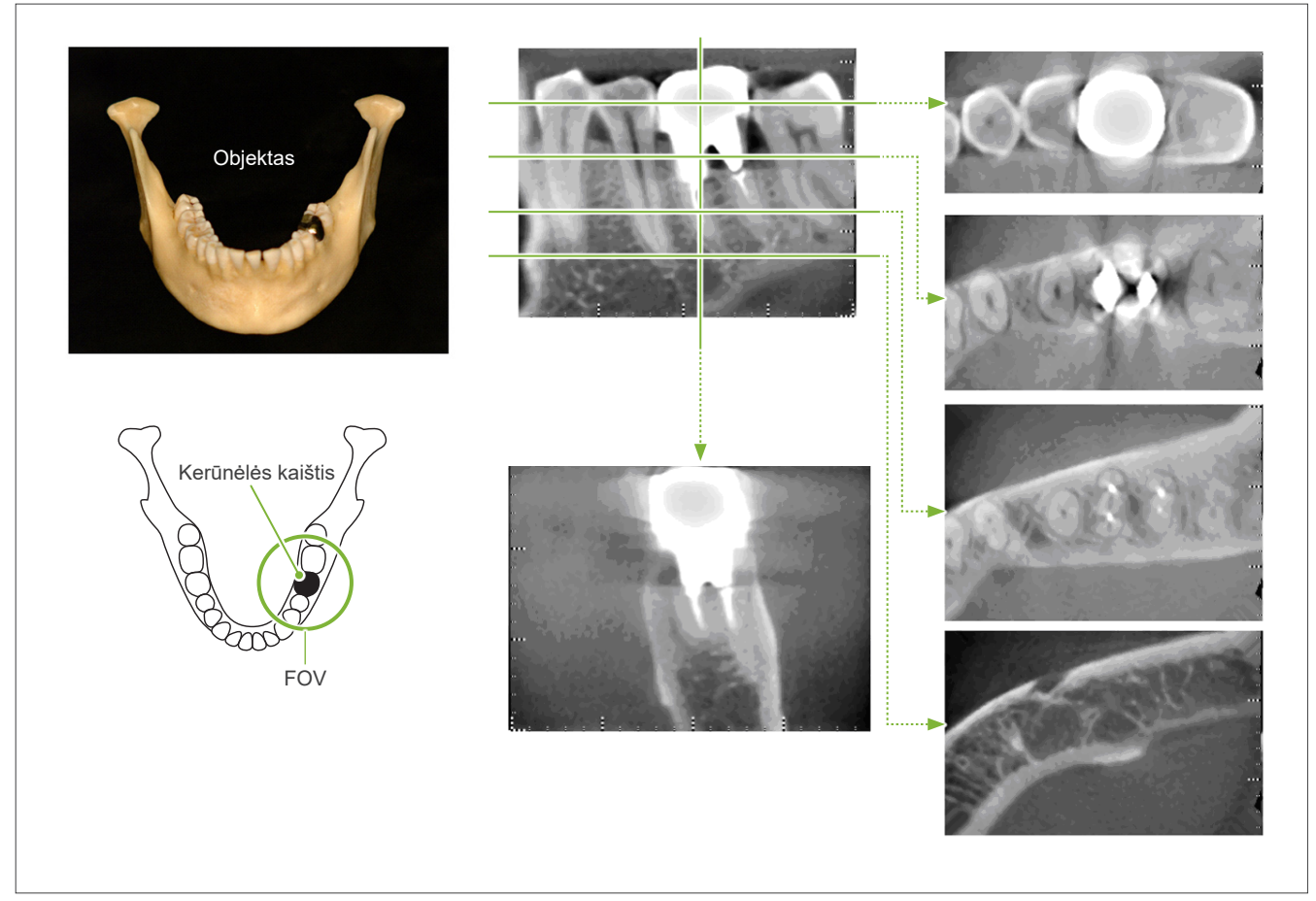

## **7.4.5 Įsotinimo artefaktai**

Jei rentgeno spindulys yra per stiprus, plokščiasis jutiklis bus įsotintas ir tai įtakos vietų, kurios absorbuoja labai mažai spinduliuotės, pasirodymą, tokių kaip minkštieji audiniai, pvz., lūpos, skruostai ir dantenos, o taip ploni kietieji audiniai, tokie kaip alveoliniai lizdai arba dantys. Į tai būtina atsižvelgti, kai vaizdas yra naudojamas diagnozei. Tai sudaro ypatingą problemą, jei yra santykinai didelis oro plotas; odontologas turėtų apsvarstyti tam tikras priemones, tokias kaip rentgeno spindulių dozės sumažinimą.

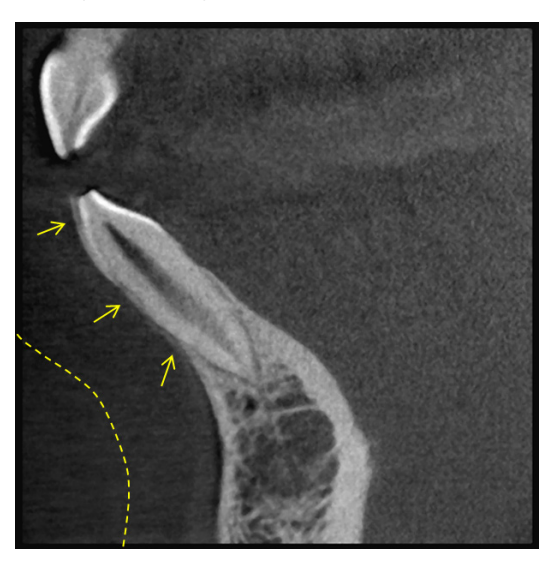

## **7.4.6 Artefaktai, esant 180º ekspozicijoms**

Atliekant 180º ekspozicijas, kai rentgeno spindulys praeina per apatinę plokštumą (a), Pav. 13, rezultatas yra plokščia forma, parodyta Pav. 14, kur 180º apskritimo pradžia sutampa su apskritimo pabaiga.

Tačiau, kai rentgeno spindulys praeina per viršutinę plokštumą (b), Pav. 13, rezultatas yra kūginė forma, parodyta Pav. 15, kurioje yra pertrūkis tarp apskritimo pradžios ir pabaigos.

Todėl, 180º ekspozicijoje atsiranda keletas nežymių ruoželių, kurių nėra 360º ekspozicijoje (Pav. 16). Šie ruoželiai tęsiasi sukimosi kryptimi. Tai sąlygoja kelių pusiau apskritų artefaktų atsiradimą Z-plokštumos vaizde, kurie turi būti atpažįstami ir į kuriuos būtina atsižvelgti nustatant tikslią diagnozę ir atliekant analizę.

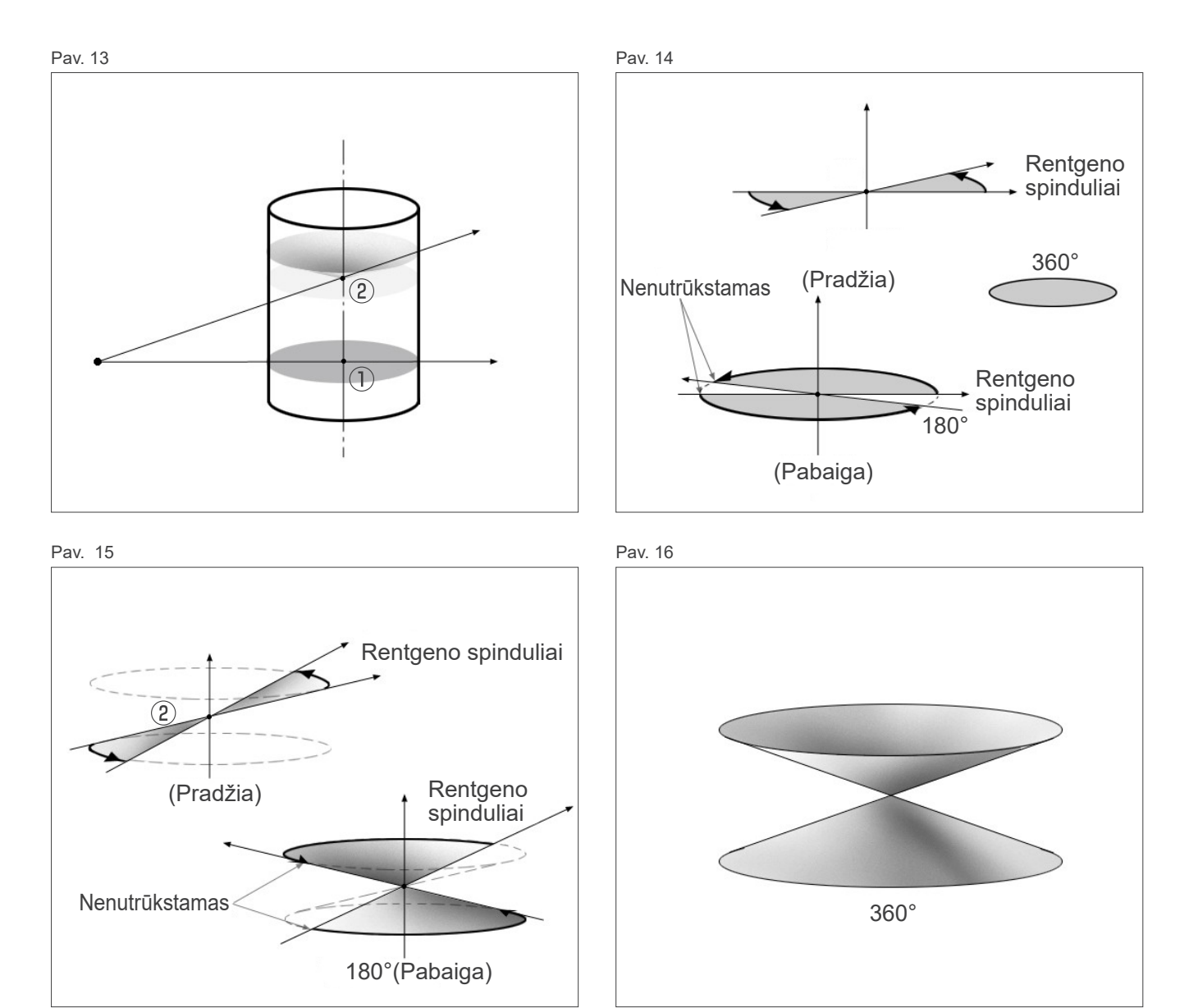

#### **7.4.7 Svarbios pastabos apie Ø150 ekspozicijas**

Atkreipkite dėmesį į pastabas apie Ø150 ekspozicijas ir atsižvelkite į jas, peržiūrint vaizdus. \*Iliustruojant paaiškinimus, artefaktai, parodyti žemiau esančiose iliustracijose, buvo paryškinti reguliuojant kontrastą.

## ㇞ **Ø150 ekspozicijos**

#### ⶤ **Ruožų artefaktai**

Ašinėje plokštumoje gali būti artefaktų, kurie tęsiasi iš FOV centro (Pav. 17).

Pav. 17

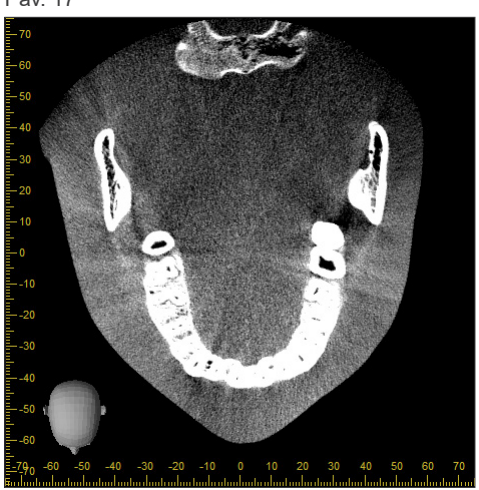

#### ⶤ **Artefaktai dėl tankio skirtumų**

X plokštumoje (gale ir priekyje) bei Y plokštumoje (kairėje ir dešinėje) gali būti artefaktų dėl nežymaus tankio skirtumo (Pav. 18).

Pav. 18

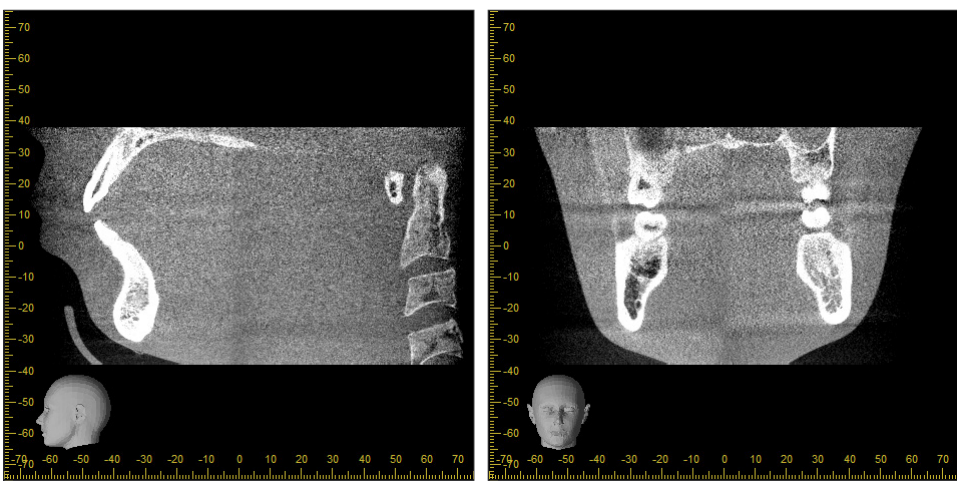

(a) X plokštuma (b) Y plokštuma

## ㇞ **Ø150 × H140 ekspozicijos**

- Dėl 2 naudojamų skirtingų ekspozicijų duomenų (viršus ir apačia), tankis gali būti nevienodas tame regione, kuriame jie susijungia.
- Rentgeno spindulių objekto formos tikslumas regione, kur susijungia 2 ekspozicijos, nėra geras, kaip įprastiniame CT skenavime. Todėl, matavimo tikslumas, atliekamas šiame regione, taip pat yra mažiau tikslus.
- Jei pacientas juda tarp viršutinės ir apatinės ekspozicijų, vaizdai negali būti tinkamai sujungti (Pav. 19 ir 20). Jei vaizdai nėra tinkamai sujungti, i-Dixel WEB programoje bus rodomas atitinkamas pranešimas: "Neįmanoma nustatyti optimalius sujungimo parametrus.\r\n Vietoje to, bus naudojamos pagrindinės reikšmės. Pabaigus, atidžiai patikrinkite gaunamą apimtį."

Tačiau, jei paciento judėjimas yra žymus, pranešimas gali būti nerodomas, net jei vaizdai nėra tinkamai sujungti.

Pav. 19: Prastas vaizdų sujungimas

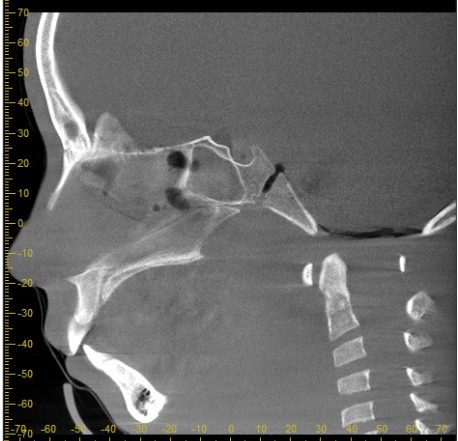

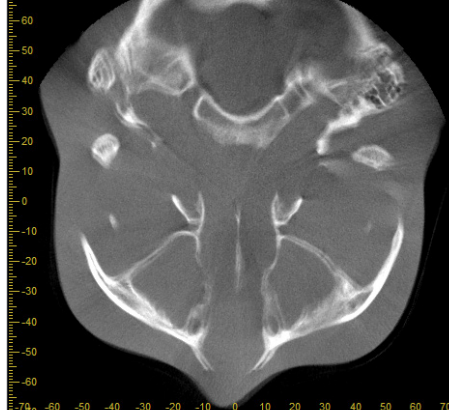

(a) X plokštuma (b) Z plokštuma

(a) Smaigalys ant nosies galiuko.

(b) Dvigubos ekspozicijos efektas. Jei tai atsitinka tik toje plokštumoje, kurioje vaizdai yra sujungiami Z kryptimi, pacientas galimai judėjo tarp 1 ir 2 ekspozicijos. Jei tai atsitinka per visą duomenų apimtį, pacientas ekspozicijos metu galimai judėjo dažnai arba pastoviai.

Pav. 20: Normalus vaizdas

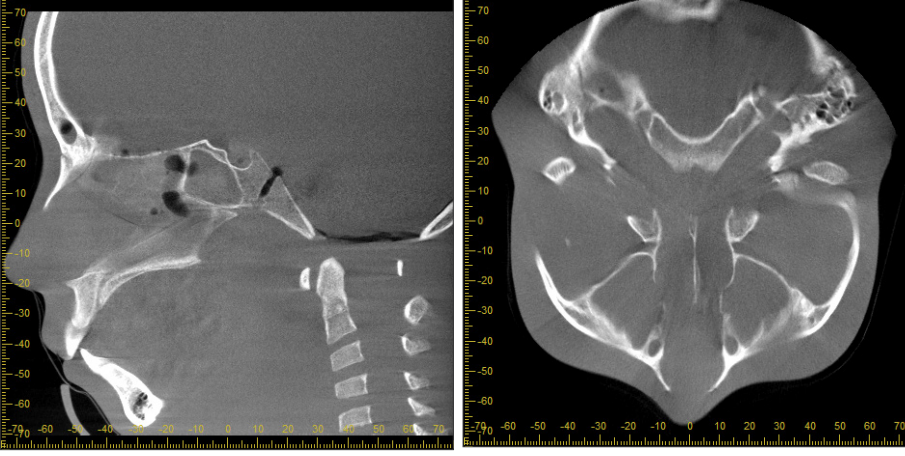

(a) X plokštuma (b) Z plokštuma

#### ⶤ **Jungties padėties ir kampo korekcija**

Jei pacientas juda tarp 1 ir 2 ekspozicijų, vaizdai gali nesutapti tinkamai, kai yra sujungiami. Todėl, padėtis ir kampas yra automatiškai koreguojami ant originalaus vaizdo persiklojančio lauko. Galimos korekcijos laipsnis yra pateiktas žemiau.

- X, Y ir Z ašys gali būti perkeliamos tiesiškai iki 5 mm.
- X, Y ir Z ašių kampai gali būti perkeliami iki 3º.
- \* Šie apribojimai ateityje gali būti keičiami.

Netgi, taikant aukščiau nurodytus limitus, gali būti neįmanoma tinkamai sujungti vaizdus, priklausomai nuo to, kaip jie yra išlygiuoti. Taip pat, gali būti neįmanoma sujungti vaizdus, priklausomai nuo rentgeno spindulių objekto. Be to, jei vaizdų negali sujungti naudojant originalius vaizdus, jie bus sujungti naudojant tik ekspozicijos aukščio informaciją.

• Koreguojant paciento judėjimą tarp 1 ir 2 ekspozicijų, automatiškai yra reguliuojama viršutinės ekspozicijos padėtis ir kampas. Dėl šios priežasties, viršutinės ekspozicijos dalis gali būti prarasta, kaip parodyta Pav. 21 žemiau. Žemiau pateiktame Pav. 2 yra rodomas vaizdo, su trūkstama dalimi pavyzdys.

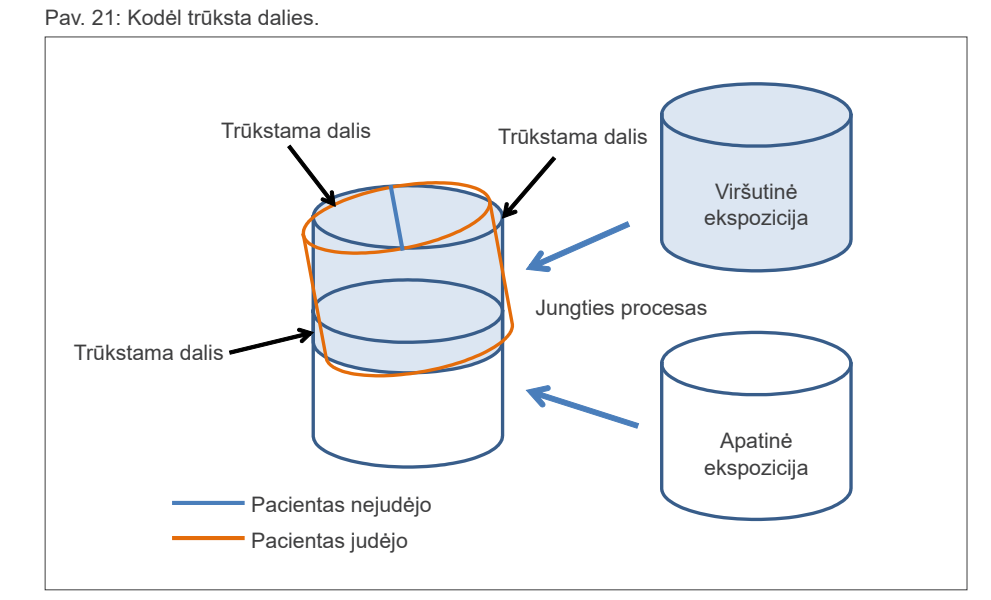

Pav. 22: Vaizdo su trūkstama dalimi pavyzdys

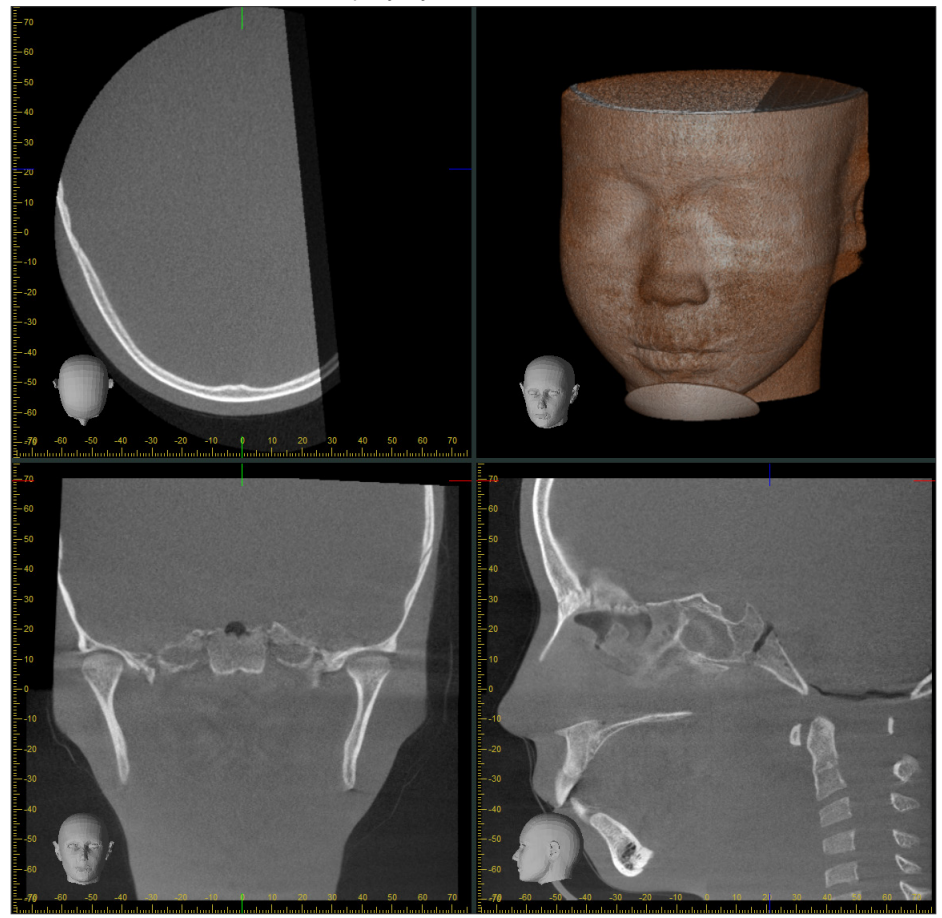

## **7.4.8 Skaisčio sumažėjimas FOV ploto krašte Ø100 ekspozicijose**

FOV ploto krašto skaistis esant Ø100 ekspozicijoms gali sumažėti dėl rentgeno spindulio dozės paskirstymo. Tiriant vaizdus, atkreipkite į tai tinkamą dėmesį.

\* Iliustruojant paaiškinimus, Pav. 23 kontrastas buvo sureguliuotas.

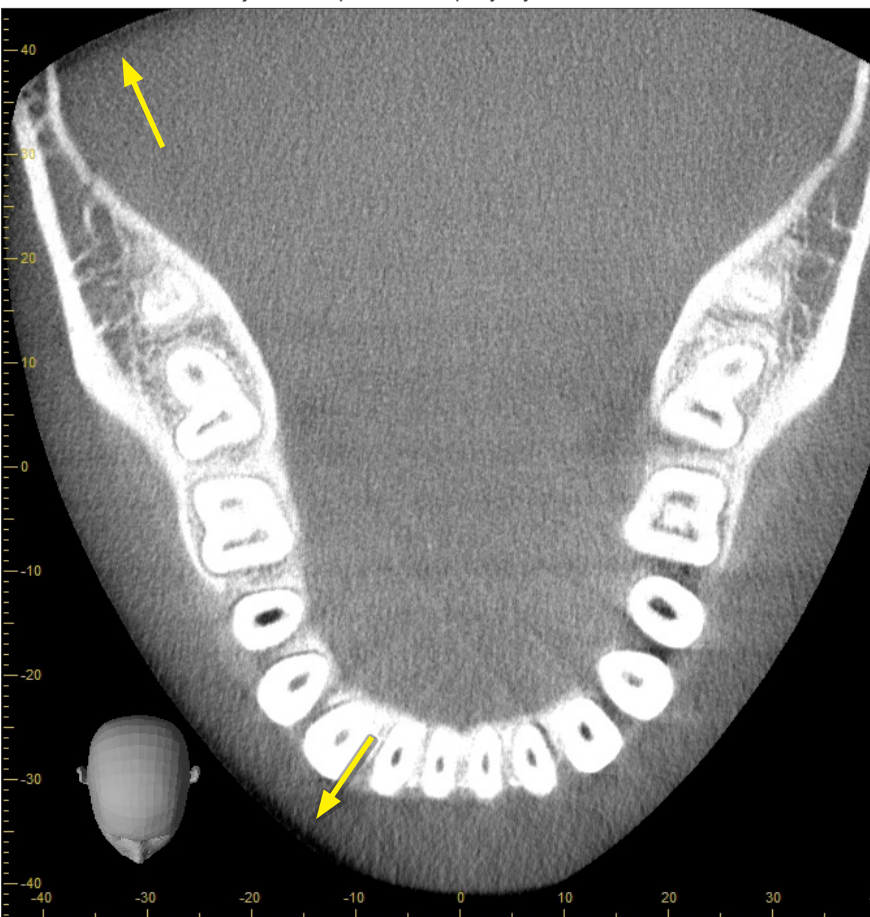

Pav. 23: Skaisčio sumažėjimo FOV ploto krašte pavyzdys

# **8 Priežiūra, atsarginė dalys ir sandėliavimas**

## **8.1 Priežiūra**

Prieš atliekant reguliarius priežiūros darbus, visada išjunkite elektros srovės jungiklį.

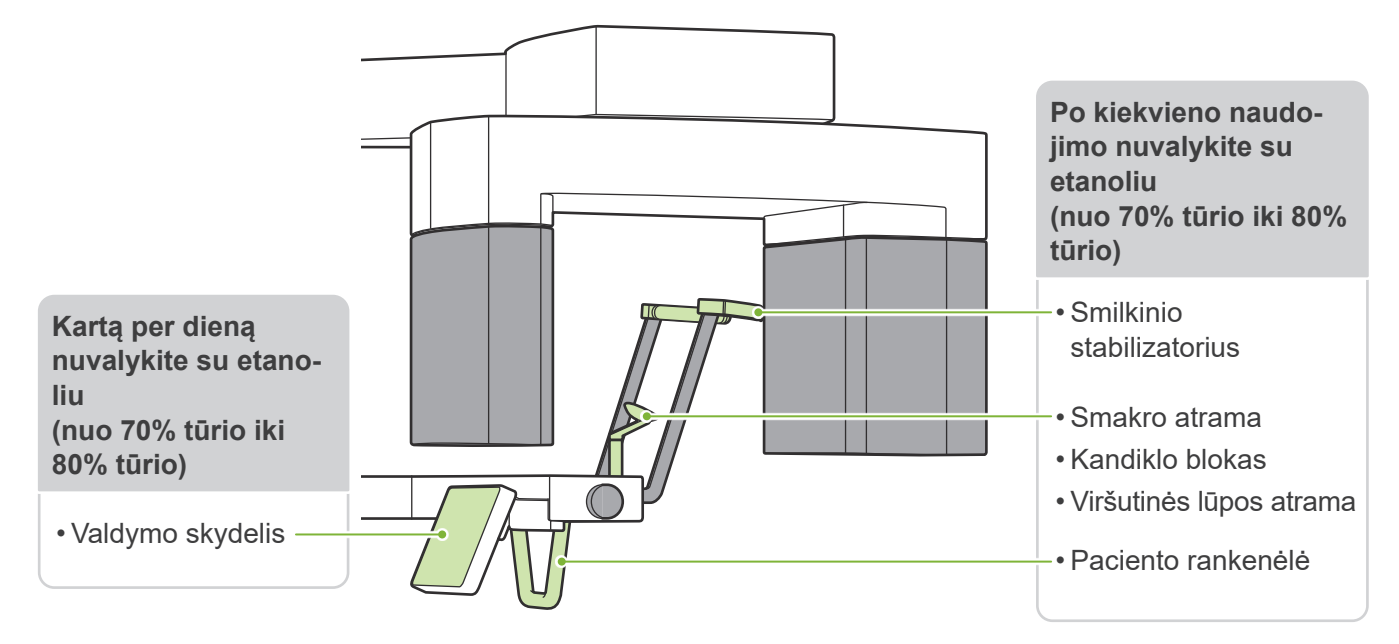

#### **AISPEJIMAS**

- Nepamirškite išjungti elektros srovės jungiklį. Taip bus išvengiama elektros smūgio rizikos, nudegimo ar atsitiktinio jungiklio paspaudimo.
- Dezinfekuojant su etanoliu (nuo 70% tūrio iki 80% tūrio), užtikrinkite, kad skystis neprasiskverbia į įrenginio vidų. Tai gali pažeisti mechanines dalis.

Paviršių valymui niekada nenaudokite šarminių arba rūgštinių tirpalų, krezolio muilo arba kitų cheminių tirpalų. Tai gali sukelti spalvų blukimą ir medžiagos irimą.

Naudokite tik etanolį (nuo 70% tūrio iki 80% tūrio) arba neutralų valiklį.

Nuvalant nuo išorinių paviršių užtiškusį vandenį, valiklį ar kitas chemines medžiagas, naudokite etanolį (nuo 70% tūrio iki 80% tūrio).

Smilkinio stabilizatoriai, smakro atrama, kandiklio blokas, viršutinės lūpos atrama ir paciento rankenėlė negali būti dezinfekuojamo autoklave.

Jei neįmanoma gauti etanolio (nuo 70% tūrio iki 80% tūrio), naudokite žemiau išvardintas dezinfekavimo priemones; nenaudokite jokių kitų dezinfekavimo priemonių.

- DÜRR DENTAL's FD 322 greito dezinfekavimo priemonė
- DÜRR DENTAL's FD 333 greito dezinfekavimo priemonė
- DÜRR DENTAL's FD 360 dirbtinės odos valymo ir priežiūros priemonė
- DÜRR DENTAL's FD 366 jautri, greito dezinfekavimo priemonė

## **8.2 Atsarginės dalys**

- \* Kai reikia, keiskite dalis, priklausomai nuo susidėvėjimo laipsnio ir naudojimo trukmės.
- Žr. "12 Eksploatacijos laikas, vienkartinės medžiagos ir atsarginė dalys" (112 psl.).
- \* Užsakykite dalis pas savo vietinį platintoją arba iš J. MORITA OFFICE.

## **8.3 Sandėliavimas**

Veraview X800 sandėliuokite esant šioms sąlygoms:

Temperatūra: nuo -10ºC iki +50ºC; drėgnumas: nuo 20% iki 80% (be kondensato); atmosferos slėgis: nuo 50 kPa iki 106 kPa.

- Apsaugokite įrenginį nuo ilgalaikio tiesioginių saulės spindulių poveikio.
- Kandiklio blokus, smakro atramos ir kandiklio bloko vienkartinius uždangalus, smakro atramą ir viršutinės lūpos atramą laikykite švarioje, higieninėje vietoje.
- Jei įrenginys nėra naudojamas ilgą laiko tarpą, prieš naudojant įsitikinkite, kad jis veikia tinkamai.

# **9 Trikčių šalinimas**

## **9.1 Trikčių šalinimas**

Jei įrenginys neveikia tinkamai, pirmiausiai, vartotojas turi pabandyti patikrinti ir pats pašalinti gedimą.

- \* Jei vartotojas negali pats patikrinti įrenginį arba jei įrenginys neveikia tinkamai po nustatymo ar pakeitus dalis, susisiekite su savo vietiniu platintoju ar J. MORITA OFFICE.
- \* Vidinės įrenginio dalys turi aukštą įtampą. Nebandykite atlikti priežiūros darbų arba nustatymų, kurie nėra aprašyti trikčių šalinimo lentelėje.
- \* Įvykus gedimui, įrenginys negali būti naudojamas, kol nebus atliktas remontas, atliekamas kvalifikuoto ir apmokyto gamintojo techniko.

#### ⶤ **Prieš patikrinimą ir reguliavimą** Patikrinkite, ar šviečia galios LED (mėlynas) valdymo dėžutėje.

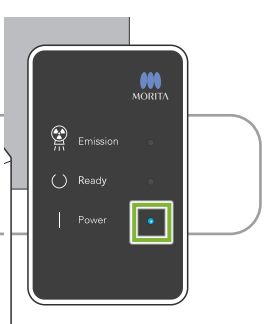

## **9.1.1 Pagrindinis įrenginys**

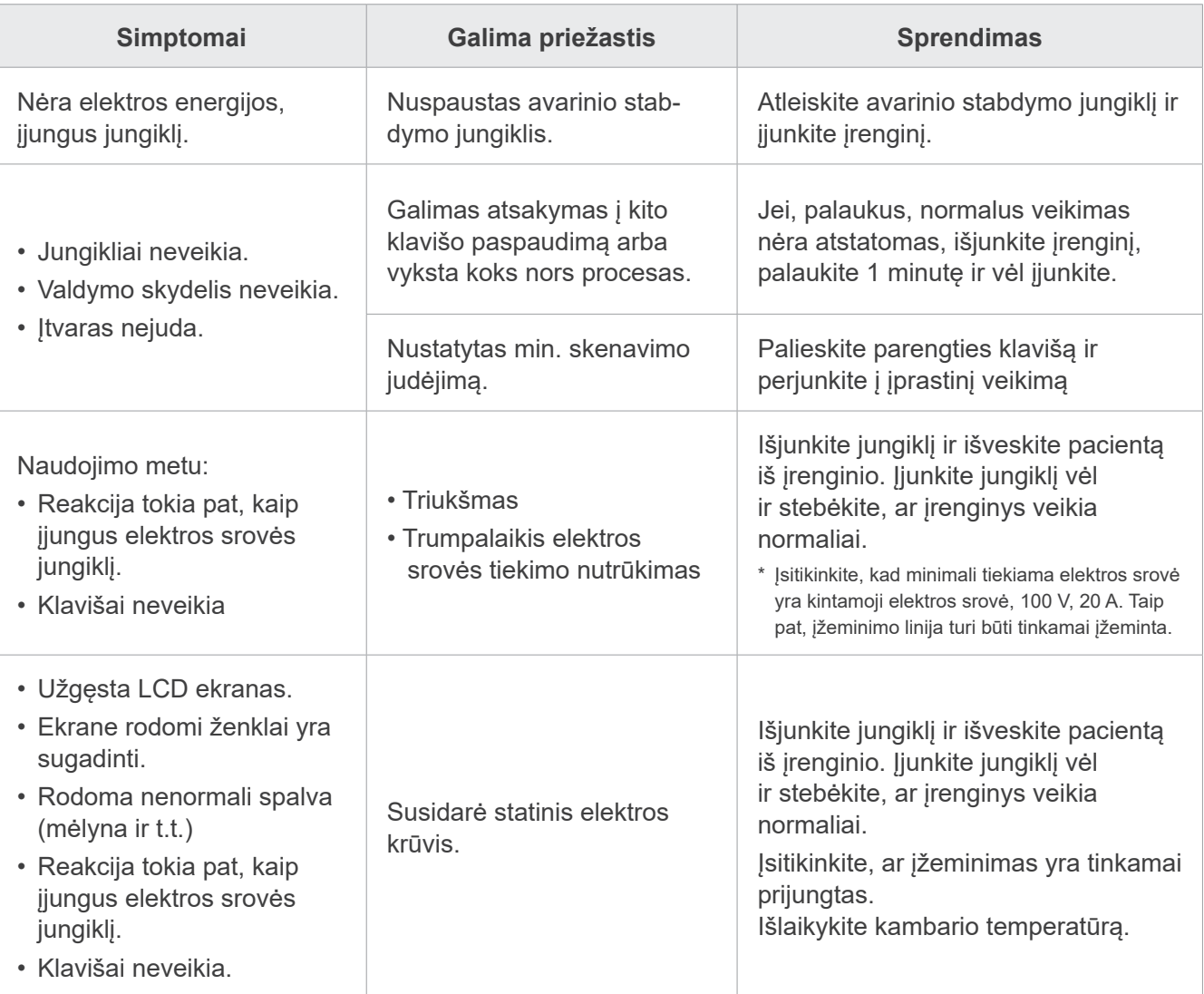

# **9.1.2 Ekspozicijos**

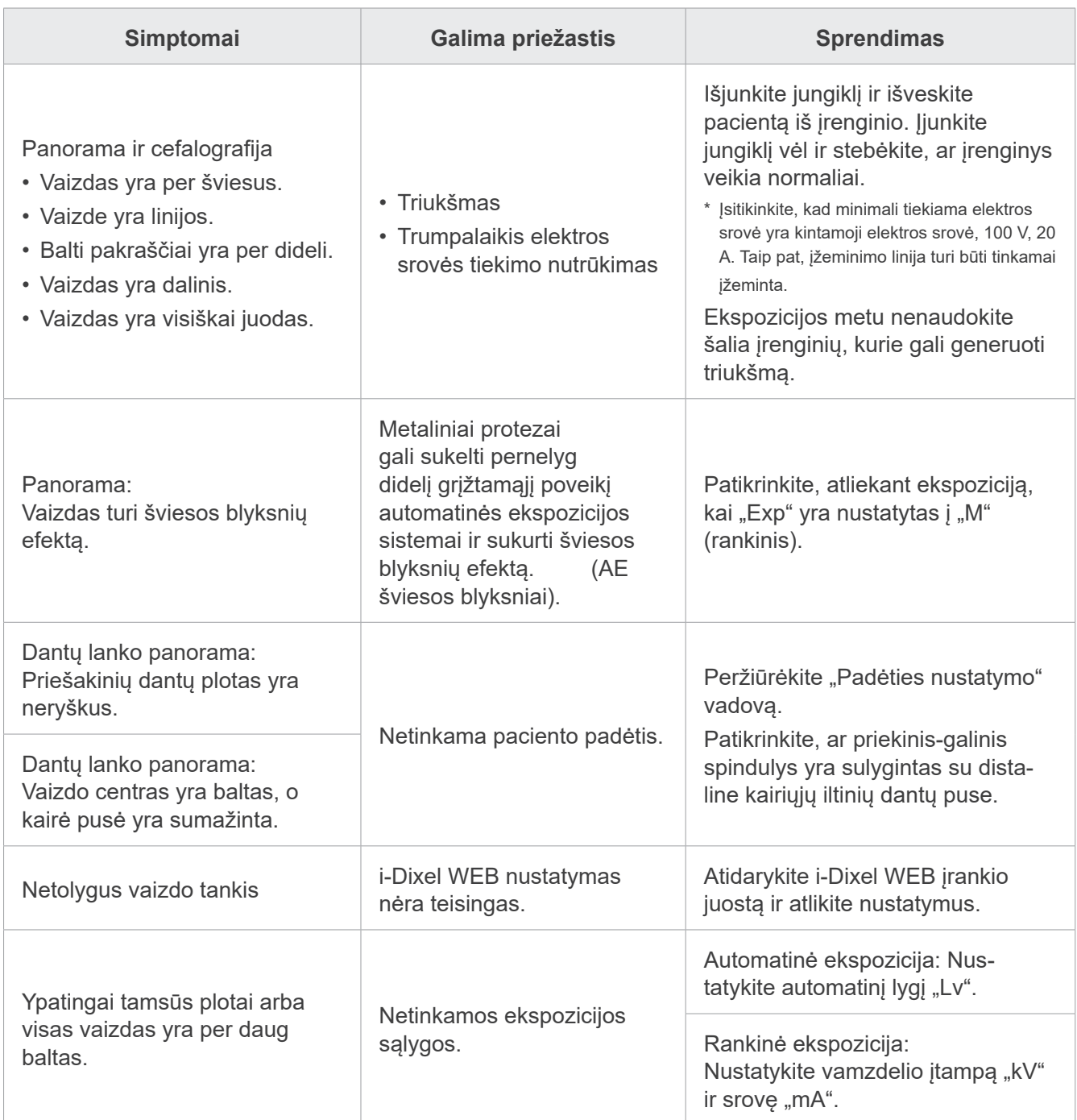

## **9.1.3 i-Dixel WEB**

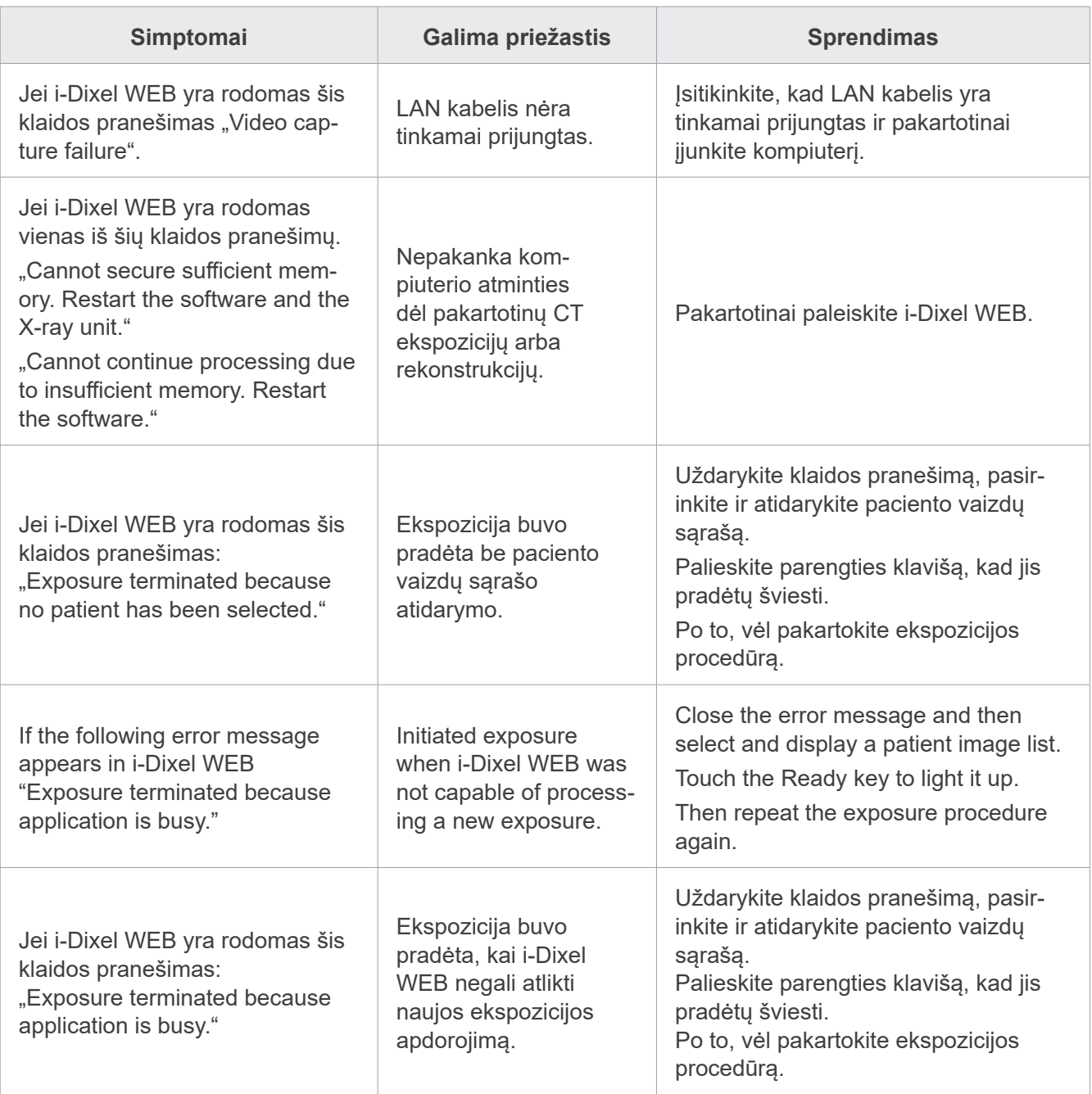

## **9.2 Klaidų pranešimai**

Kai yra aptinkama problema arba klaida, valdymo skydelyje yra rodomi klaidų pranešimai.

Jei siūlomi trikčių šalinimo sprendimai problemos neišsprendžia, susisiekite savo vietiniu platintoju arba J. MORITA OFFICE.

Prašant pagalbos, užsirašykite klaidos numerį ir pateikite jį.

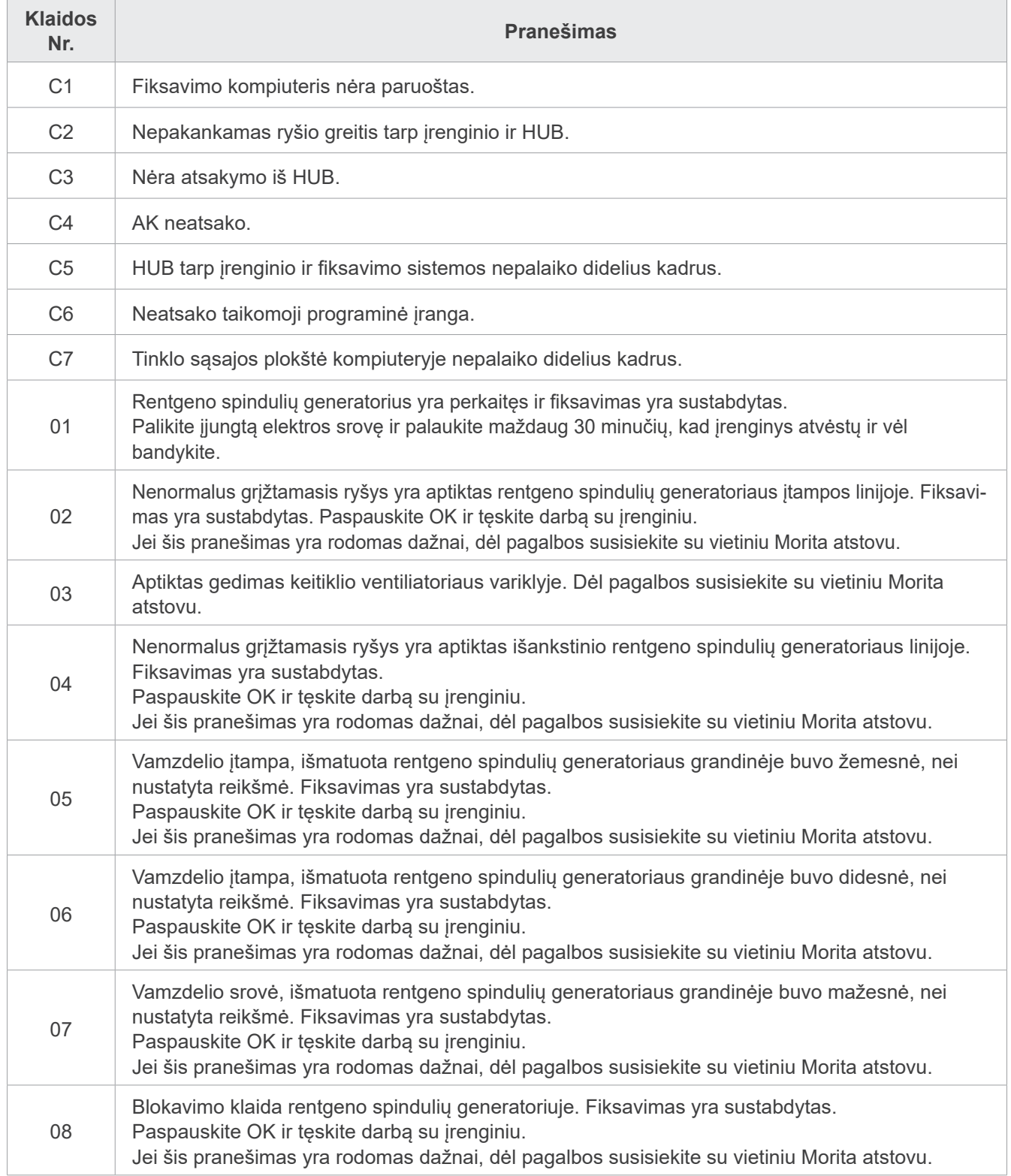

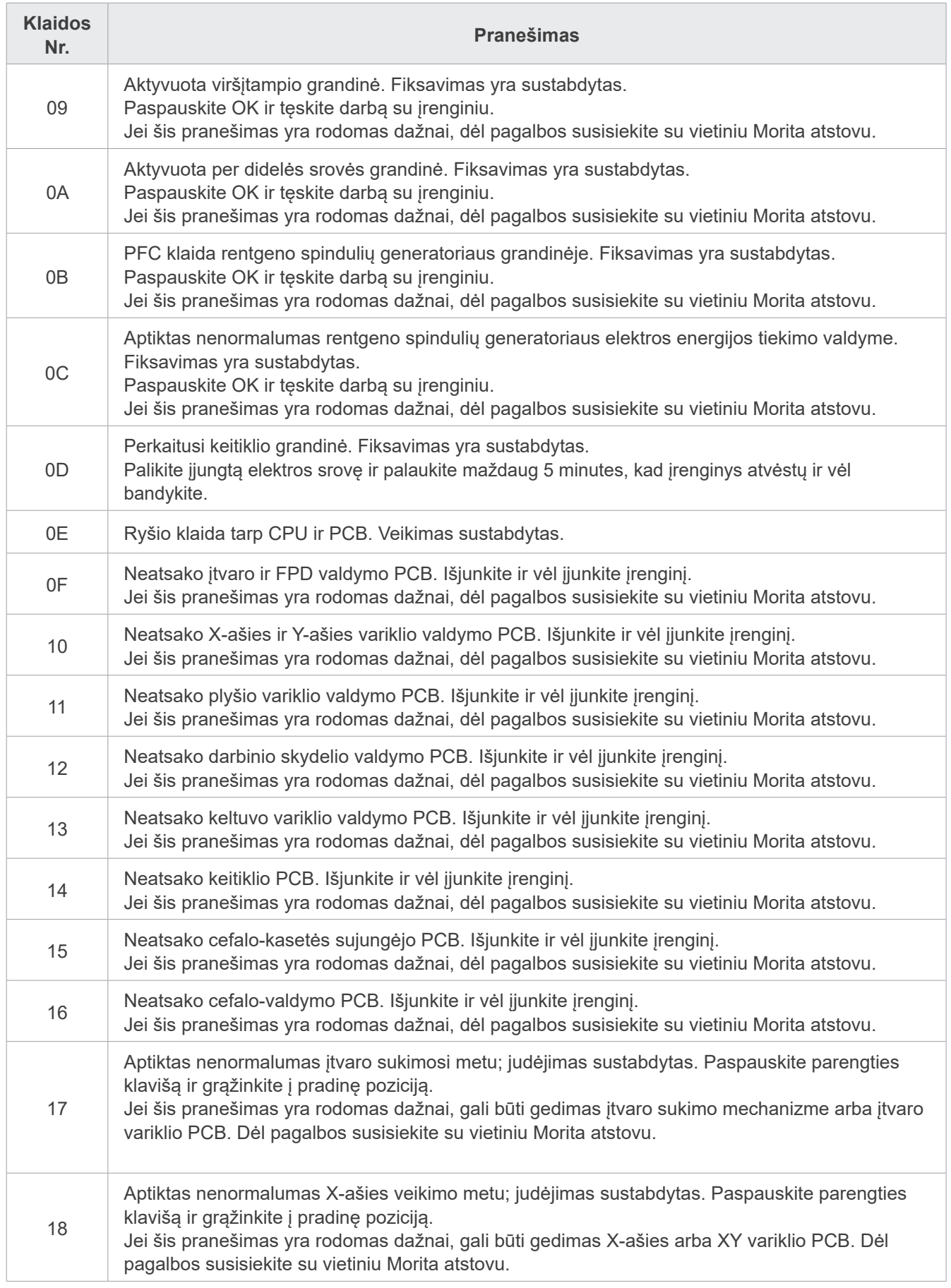

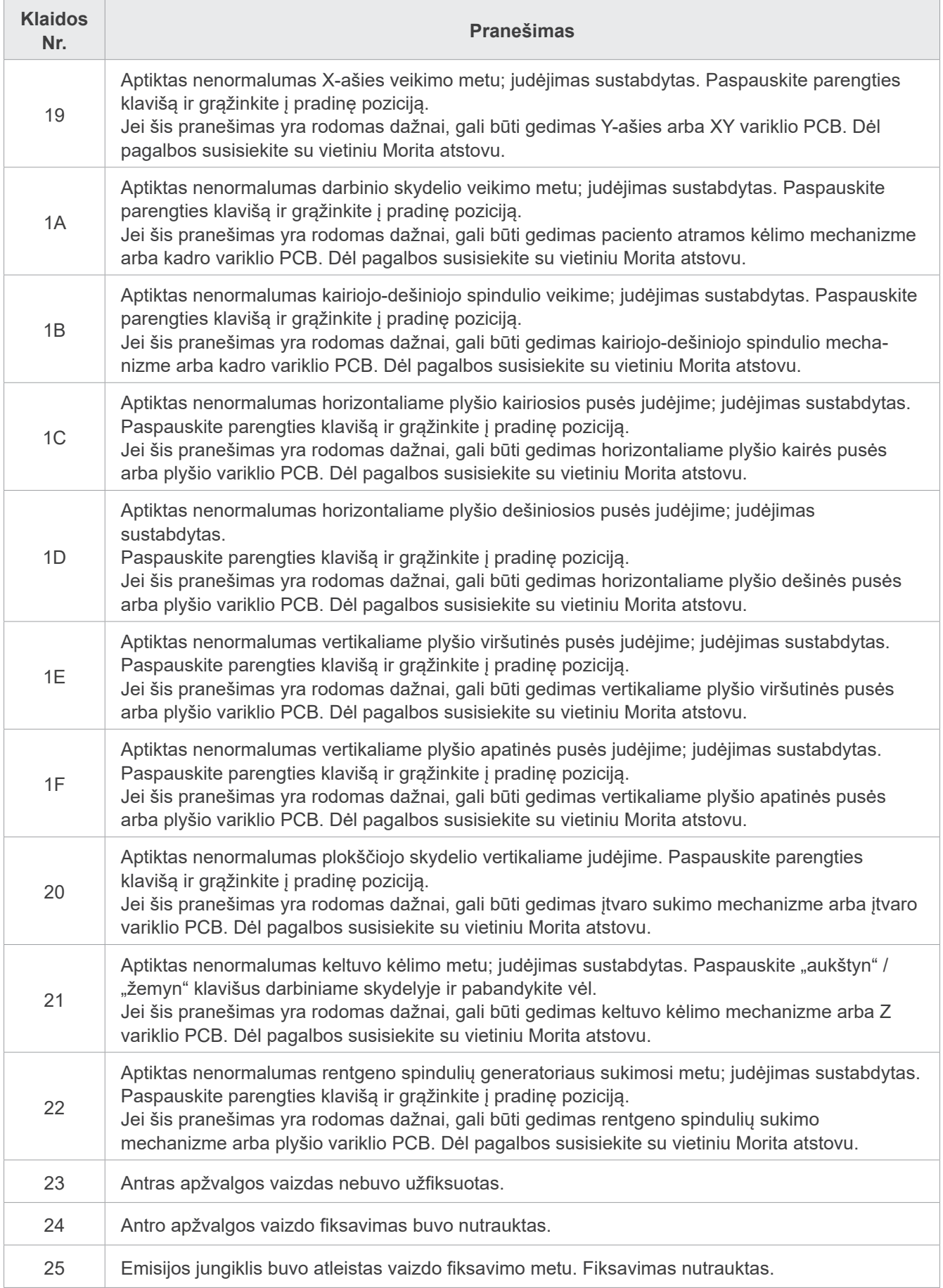

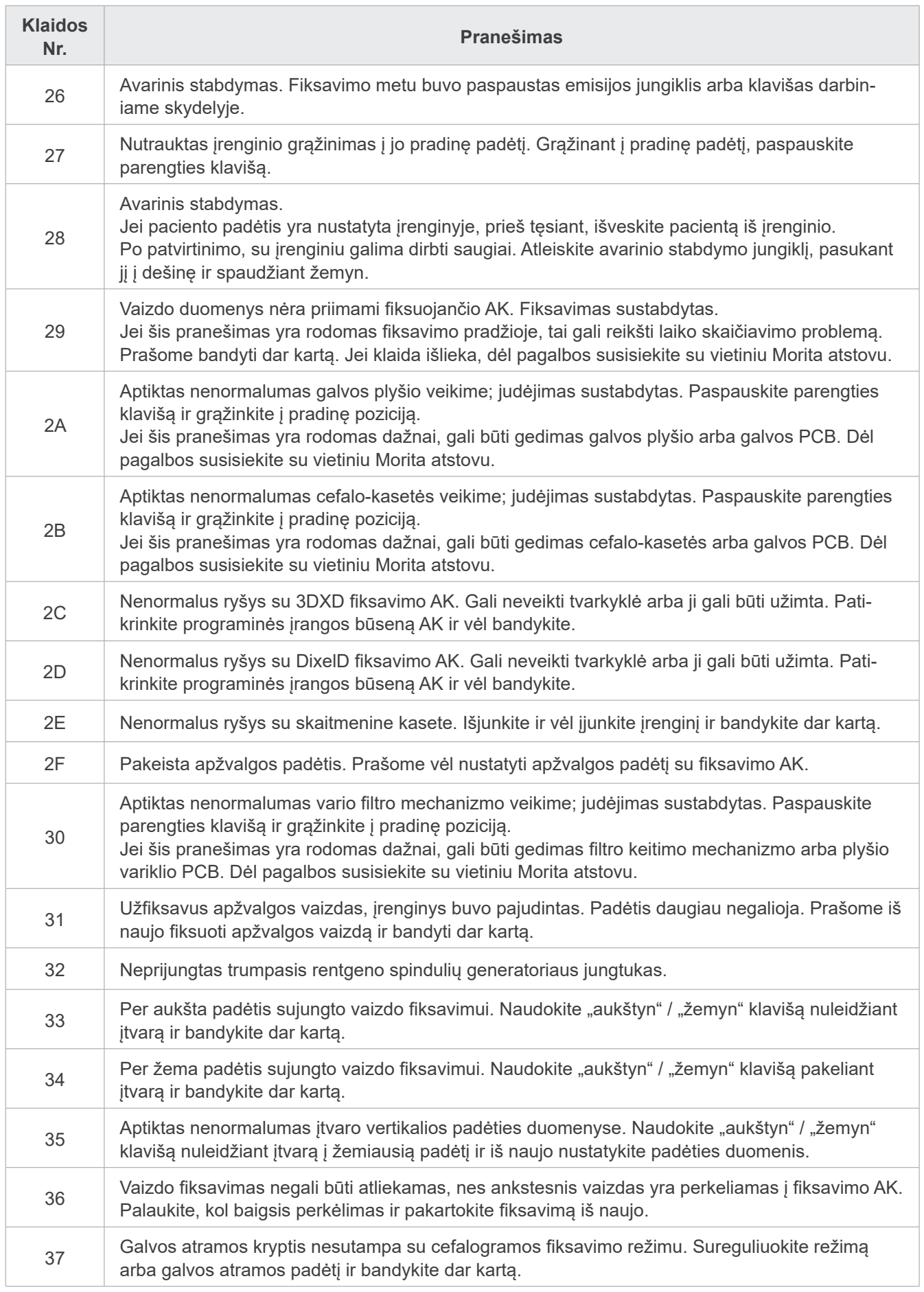
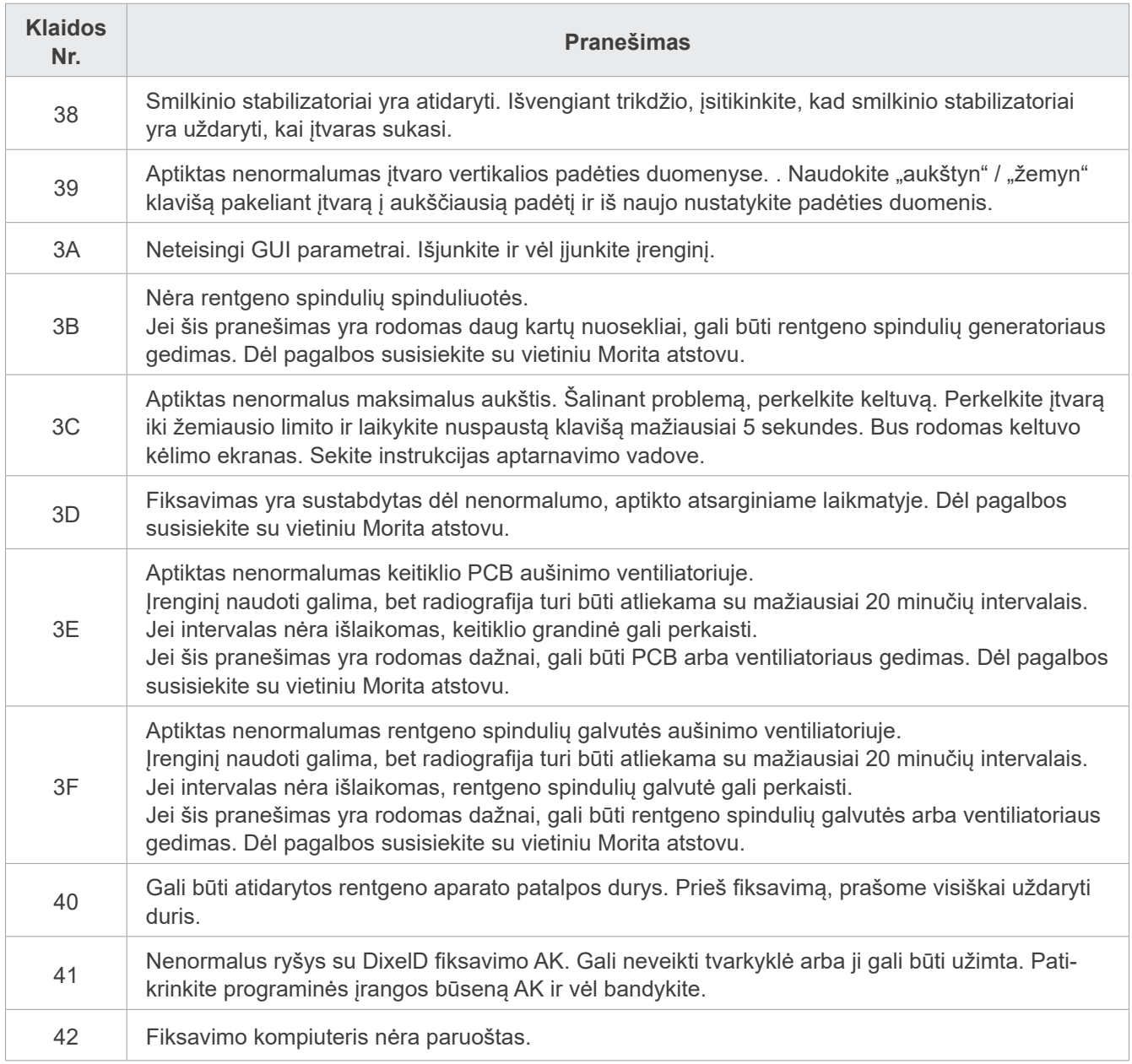

## **10 Įvairūs nustatymai**

### ⶤ **Atidarykite nustatymų langą**

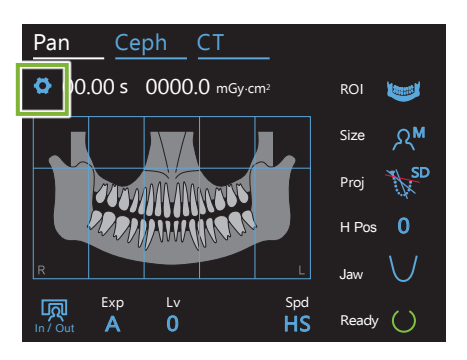

Palieskite nustatymų klavišą viršutiniame kairiame kampe. Bus atidarytas nustatymų meniu.

### ⶤ **Uždarykite nustatymų langą**

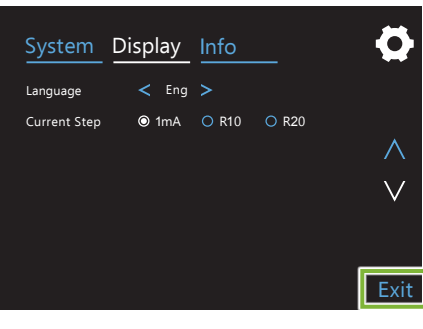

Palieskite uždarymo klavišą apatiniame dešiniame kampe. Bus rodomas "Settings options" dialogo langas.

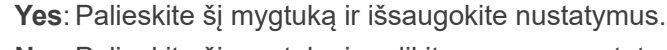

**No**: Palieskite šį mygtuką ir palikite esamus nustatymus bei grįžkite į ekspozicijos langą. Tačiau, šie nustatymai nebus išsaugoti. Išjungus įrenginį, bus grąžinti ankstesni nustatymai.

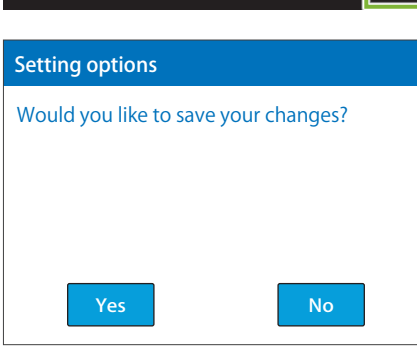

## **10.1 Sistemos nustatymai**

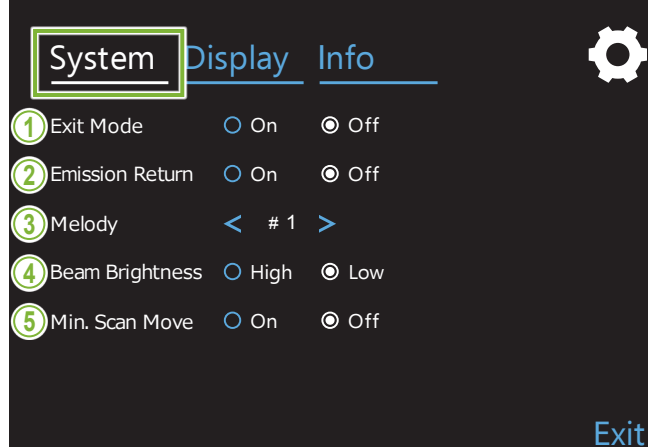

Palieskite sistemos klavišą ir atidarykite įvairių įrenginio sistemos nustatymų meniu.

Nustatymai, paženklinti su (O) ženklu yra šiuo metu pasirinkti.

## 1. Išėjimo režimas

perkėlimui į saugią padėtį, išvengiant kontakto su<br>lita iranas Šis režimas yra skirtas saugiam įtvaro ir keltuvo .<br>kita įranga.

**On**: Įtvaras persikelia į nustatytą padėtį, kai yra laikomas nuspaustas In/Out klavišas valdymo skydelyje.

#### **AATSARGIAI**

• Prieš atliekant šią operaciją, visada įsitikinkite, kad vieta yra neužimta.

### **2. Emisijos grąžinimas**

Paspauskite emisijos jungiklį vieną kartą ir grąžinkite įtvarą, po to, kai pacientas išėjo iš įrenginio.

### AATSARGIAI

• Prieš atliekant šią operaciją, visada įsitikinkite, kad vieta yra neužimta.

### **3. Melodija**

Pasirinkite melodiją, kuri skambės emisijos metu.

- **#1**: Elektroninis pypsėjimas
- **#2**: Für Elise (Liudvigas van Bethovenas)
- **#3**: Menuetas (Johanas Sebastijanas Bachas)
- **#4**: Simfonija Nr. 9 (Liudvigas van Bethovenas)
- **#5**: Trys karo maršai (Francas Šubertas)
- **#6**: Hana "Gėlė" (Rentaro Taki)
- **#7**: Turkų maršas (Volfgangas Amadėjus Mocartas)
- **#0**: Nėra melodijos

(Įspėjamąjį garsą skleidžia valdymo dėžutė)

### **4. Spindulio šviesumas**

Nustatykite spindulių šviesumą. Atlikus nustatymą, jį aktyvuojant, išjunkite elektros srovės jungiklį.

**High**: Šviesus **Low**: Blausus

### **5. Min. skenavimo judėjimas**

Nustačius paciento padėtį, įtvarą galima perkelti į padėtį, kuriai yra reikalingas trumpiausias ekspozicijos laikas (trumpiausias nuspausto emisijos jungiklio laikymo laikas), prieš tai, kol operatorius išeina iš rentgeno aparato patalpos.

## **10.2 Ekrano nustatymai**

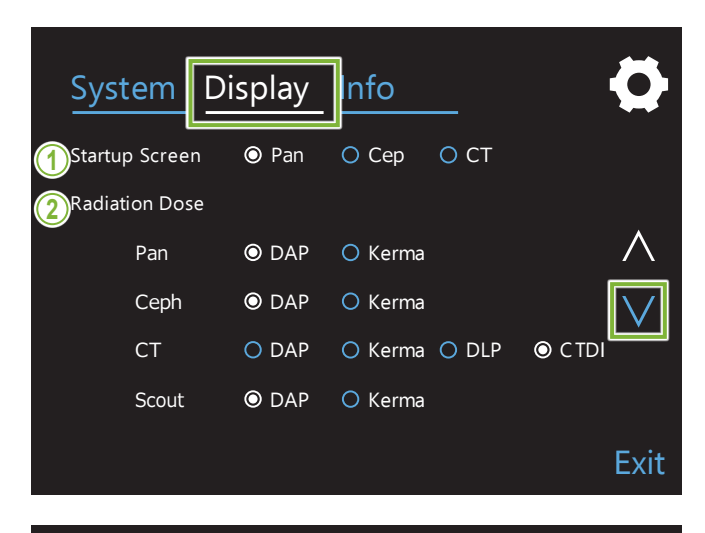

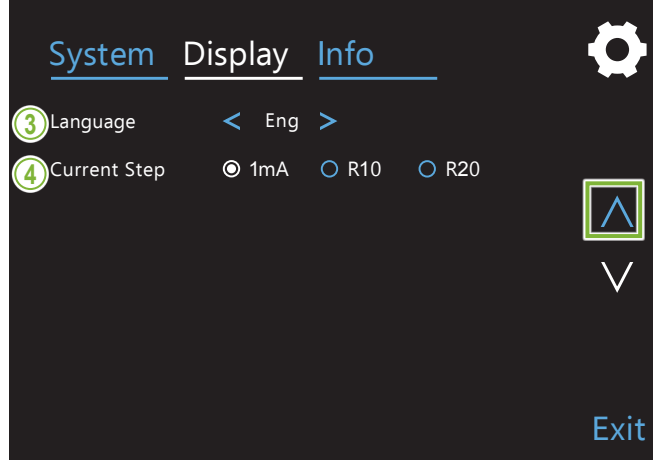

Palieskite Display klavišą ir atidarykite meniu, kuriame yra galimi ekrano nustatymai.

Puslapių atidarymui naudokite klavišus " $\vee$ " arba " $\wedge$ ".

### **1. Pradžios ekranas**

Pasirinkite langą, kuris bus rodomas, kai įrenginys yra įjungiamas.

### **2. Spinduliuotės dozė**

Pasirinkite būdą, kaip bus rodoma rentgeno spindulių dozė.

### **3. Kalba**

Pasirinkite kalbą, naudojamą valdymo skydelyje.

### **4. Esamas žingsnis**

Nustato "mA" didinimo arba mažinimo padalas, kai yra spaudžiamas "+" arba "-" klavišas.

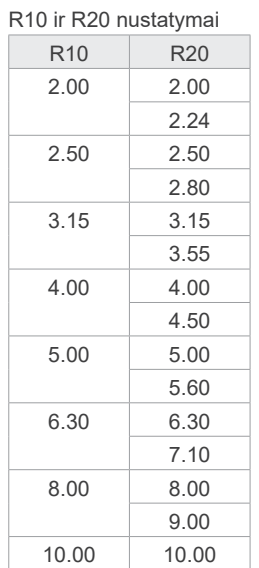

## **10.3 Informacija**

Palieskite Info klavišą ir peržiūrėkite informaciją apie įrenginį.

## **11 Priežiūra ir tikrinimas**

## ㇞ **Reguliarus tikrinimas**

- \* Vartotojas (t.y. klinika, ligoninė ir t.t.) yra atsakingas už medicininių prietaisų valdymą, priežiūrą ir naudojimą.
- \* Paprastai, priežiūra ir tikrinimas yra laikomi vartotojo pareiga ir įsipareigojimu. Tačiau, jei dėl tam tikrų priežasčių, vartotojas negali vykdyti šių pareigų, jas gali atlikti akredituotas aptarnavimo personalas. Dėl informacijos, susisiekite su savo vietiniu platintoju arba J. MORITA OFFICE.
- \* Šis aparatas turi būti tikrinamas kartą per 12 mėnesių, sutinkamai su žemiau nurodytomis priežiūros ir tikrinimo taisyklėmis. Tačiau, reguliarių tikrinimų intervalai gali būti skirtingi įvairiose šalyse, todėl tikrinimas turi būti atliekamas sutinkamai su vietiniais reglamentais.
- \* Jei reikia, keiskite dalis, nurodytas dalių sąraše, priklausomai nuo susidėvėjimo laipsnio ir naudojimo trukmės.
- \* Kiekvienos darbo dienos pradžioje ir pabaigoje, nepamirškite perjungti elektros srovės jungiklį ir įjungti bei išjungti įrenginį.

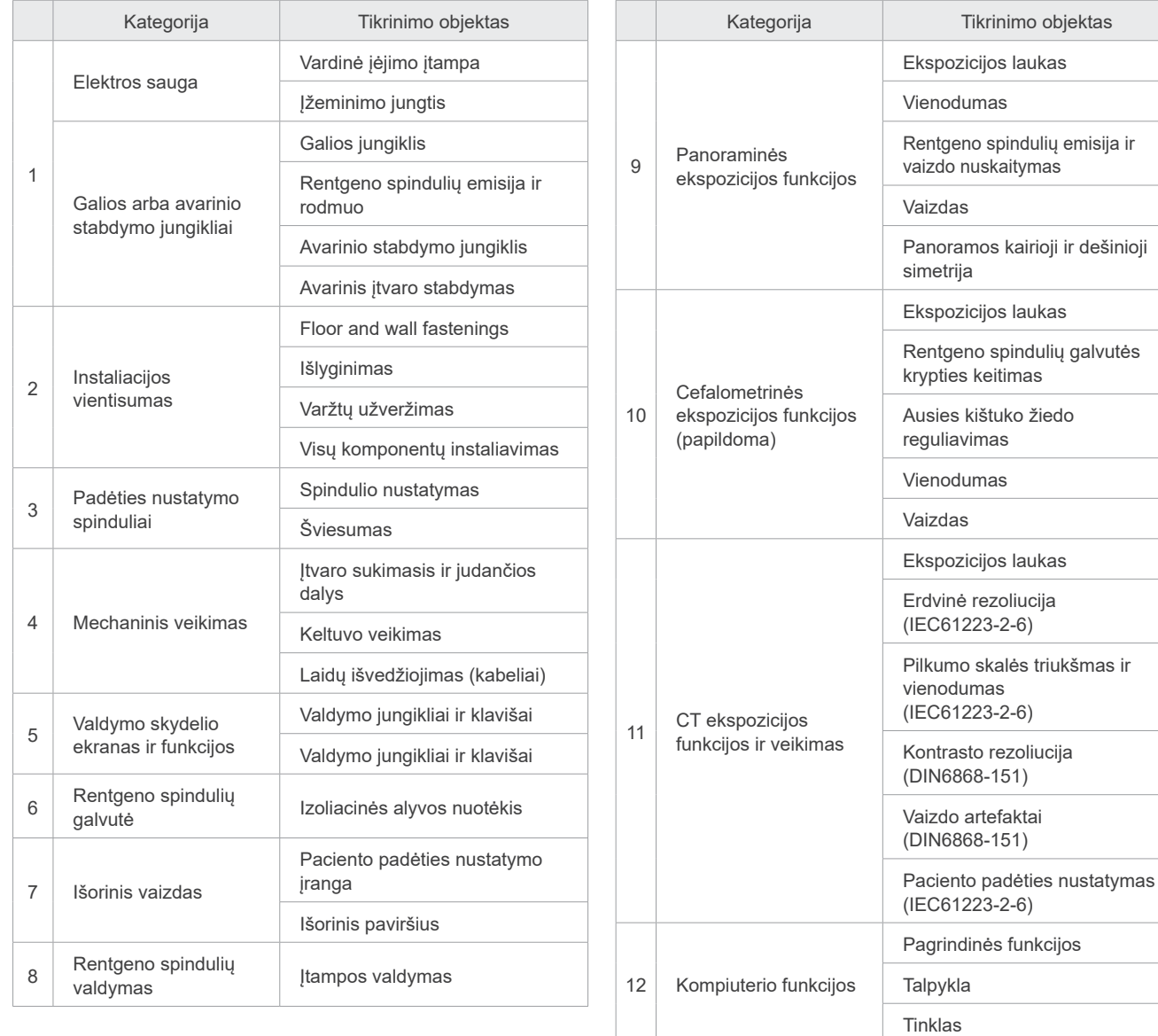

### ⶤ **Reguliaraus tikrinimo sąrašas**

## **12 Eksploatacijos laikas, vienkartinės medžiagos ir atsarginės dalys**

Eksploatacijos laikas yra standartinis įrenginio ar atskirų komponentų numatomas naudojimo laikas, kol yra laikomasi J. MORITA MFG. CORP. tikrinimo ir priežiūros procedūrų.

Komponentų eksploatacijos laiko sąrašas nurodo komponentus, kurie gali susidėvėti, suirti arba sulūžti, priklausomai nuo naudojimo dažnumo ir sąlygų, kurios ženkliai įtakoja, kiek ilgai šie komponentai išlaiko savo veiksmingumo standartus.

Vienkartinės medžiagos yra dalys arba komponentai, kurie neišvengiamai susidėvi ir turi būti keičiami periodiškai ir kuriems nėra taikoma garantija.

Produkto garantija yra 3 metų laikotarpis po pristatymo.

Komponentai komponentų eksploatacijos laiko saraše, pažymėti su "Taip", yra svarbūs saugai. Šie komponentai turi būti tikrinami ir keičiami arba jiems, jei reikia, turi būti atliekama tinkama priežiūrą, iki jų standartinio eksploatacijos laiko pabaigos.

Vartotojas turi sumokėti už dalis ir remontą, kuris yra atliekamas pasibaigs garantijos laikotarpiui arba yra pasibaigęs dalies eksploatacijos laikas. Tačiau, jei buvo sudaryta priežiūros sutartis, tai priklauso nuo sutarties sąlygų.

Dėl informacijos, susijusios su reguliariu tikrinimu ir dalių keitimu, susisiekite su savo vietiniu platintoju ar J. MORITA OFFICE.

#### **Komponentai Standartinis eksploatacijos laikas Komponento reikšmė saugai Pastabos** Judančios dalys (įtvarui ir keltuvui) 45 000 ekspozicijų arba 6 metai, priklausomai kuris įvyksta pirmiau. Taip **Taip I** Iskaitant kabelius, guolius ir t.t. Varikliai (įtvaro ir keltuvo) 45 000 ekspozicijų arba 6 metai, priklausomai kuris įvyksta pirmiau. Nėra Rentgeno spindulių vamzdelis<sup>\*1</sup> | 15 000 ekspozicijų **N**ėra Aukštos įtampos blokas  $\begin{array}{|c|c|c|c|c|} \hline 3 & \mbox{meta} & \mbox{ {{\small 3} metai} } \hline \end{array}$  Nėra Rentgeno spindulių detektorius<br>(FPD)<sup>\*2</sup> Nera anglicki princesa izdantiniai dielo anglicki se veliki anglicki princesa izdantiniai nera anglicki prince<br>A sa pangangang pangangang pangangang pangangang pangangang pangang pangang pangang pangang pangang pangang pa Spausdintinės grandinių plokštės  $\begin{array}{|c|c|c|c|c|} \hline \end{array}$ 6 metai  $\begin{array}{|c|c|c|c|c|c|c|c|c|} \hline \end{array}$  Taip LCD ekranas 6 metai G metai neurosti kurio kaip kurio kaip kurio kaip kurio kaip kurio kaip kurio kaip kurio k Liečiamas skydelis, darbiniai jungikliai 3 metai Nėra Paciento rankenėlė 6 metai 6 metai 1991–1992 ir vieto pasaulininkai pasaulininkai pasaulininkai kaip pasaulini Smilkinio stabilizatorius **1988** a. 3 metai **N**era Ausų kištuko plokštelė 3 metai Nėra Naziono plokštelė 3 metai 3 metai Nėra

### ⶤ **Komponentų eksploatacijos laiko sąrašas**

Rentgeno spindulių vamzdelio eksploatacijos laikas priklauso nuo ekspozicijų skaičiaus ir ilgio, o taip pat išvesties (vamzdelio įtampa ir srovė) bei laiko tarp ekspozicijų. Iš šių veiksnių, svarbiausias yra ekspozicijų skaičius, kuris ardo anodą. Anodui laipsniškai irstant, prarandama stabili išvestis, o grandinės apsaugos sistema aptinka klaidas ir nutraukia rentgeno spindulių emisiją.

FPD eksploatacijos laikas daugiausiai priklauso nuo aplinkos sąlygų (temperatūros ir drėgnumo), kurioje jis yra naudojamas ir sukauptos rentgeno spinduliuotės, kurią jis gauna. Didėjant sukauptam rentgeno spinduliuotės kiekiui, detektorius jautrumas palaipsniui mažėja. Aukštas drėgnumas taip pat gali sąlygoti veikimo blogėjimą. Puslaidininkių degradacija, kurią sukelia rentgeno spinduliuotė ir įvairių puslaidininkių blokų skirtumai, gali sąlygoti detektoriaus dalių jautrumo sumažėjimą. Jautrumo sumažėjimą galima šiek tiek atstatyti, atliekant jautrumo kompensaciją ir kalibravimą reguliarių tikrinimų metu, bet dalinis jautrumo sumažėjimas negali būti koreguojamas.

### ⶤ **Vienkartinės dalys**

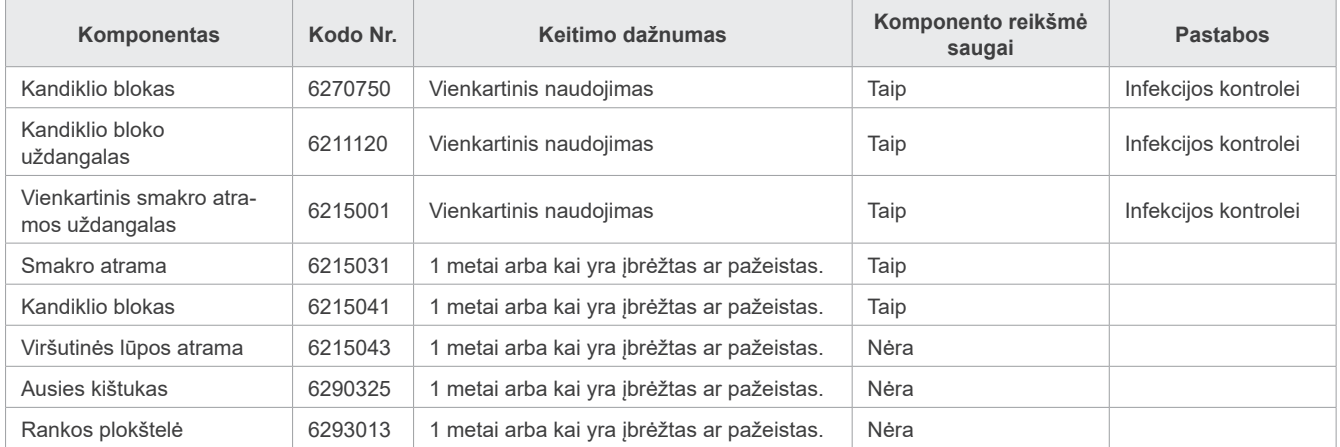

### ⶤ **Atsarginės dalys**

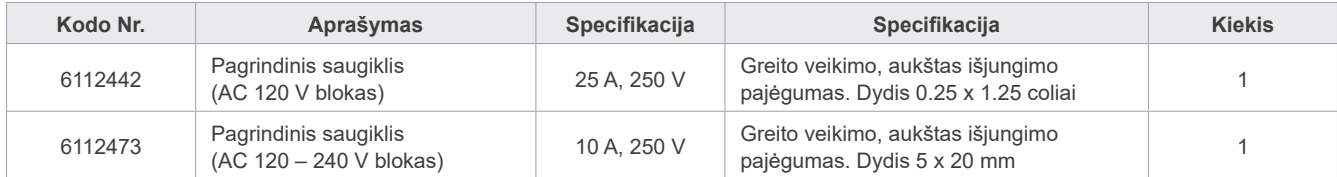

Saugiklius gali keisti kvalifikuotas asmuo. Vartotojas pats niekada neturėtų keisti saugiklių.

### **AISPEJIMAS**

• Pagrindinis saugiklis yra Varistor plokštėje, apatinėje, dešinėje kolonos pusėje, kuris turi įtampą, net jei yra išjungtas galios jungiklis. Išvengiant elektros smūgio, prieš atliekant aptarnavimo darbus, nepamirškite išjunkti grandinės pertraukiklį.

### ⶤ **Aptarnavimas**

Veraview X800 gali būti remontuojamas ir aptarnaujamas

- J. MORITA padalinių visame pasaulyje technikų;
- Technikų, įdarbintų įgaliotų J. MORITA platintojų ir specialiai apmokytų J. MORITA;
- Nepriklausomų technikų, specialiai apmokytų ir įgaliotų J. MORITA.

Grandinės schemos, komponentų dalių sąrašai, aprašymai, kalibravimo instrukcijos arba kita informacija yra teikiama pagal prašymą tik J. MORITA aptarnavimo personalui, įgaliotam atlikti šių dalių remontą.

## **13 Techninis aprašymas**

\*Specifikacijos gali būti keičiamos be išankstinio pranešimo dėl tobulinimo tikslų.

## **13.1 Techninės specifikacijos**

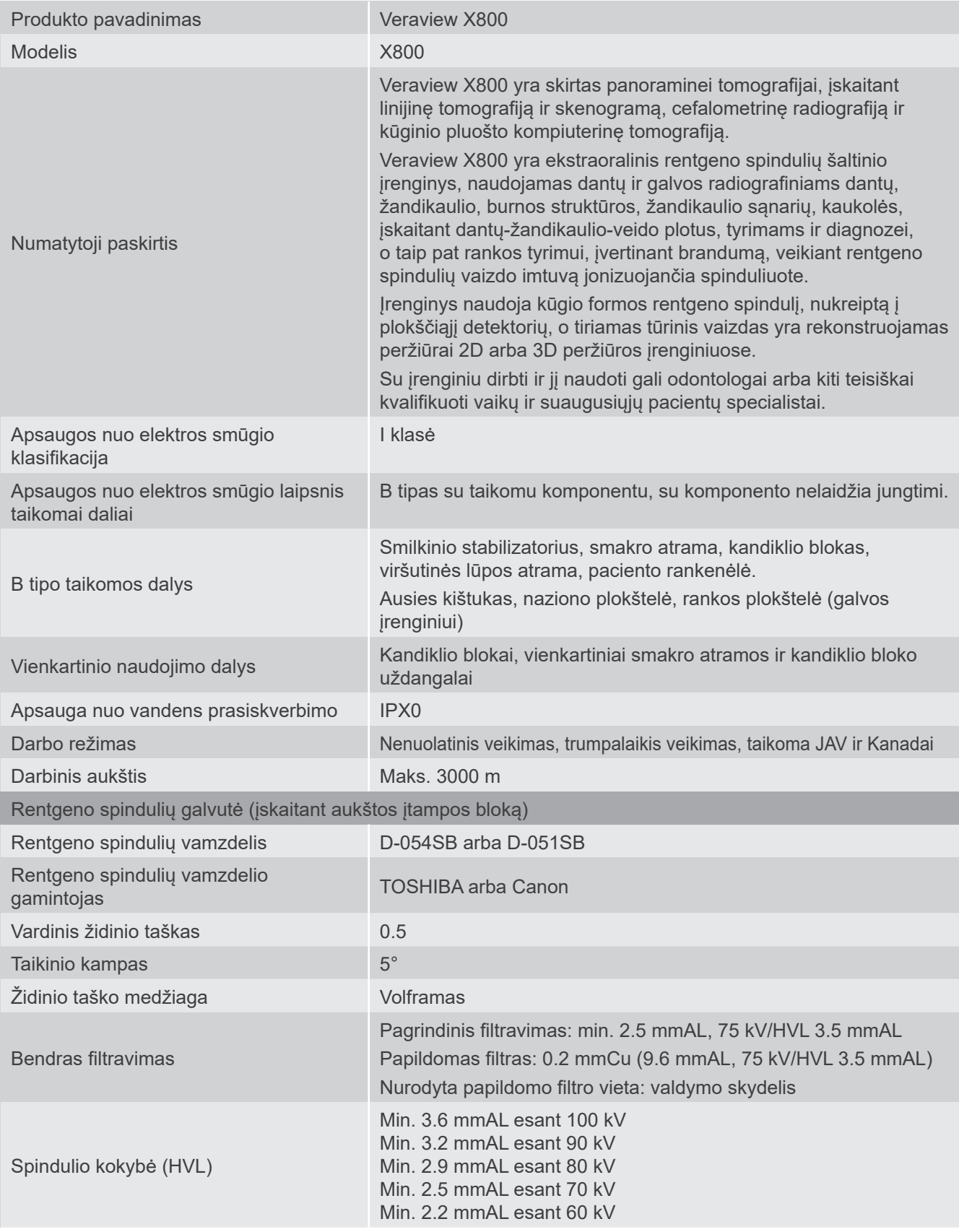

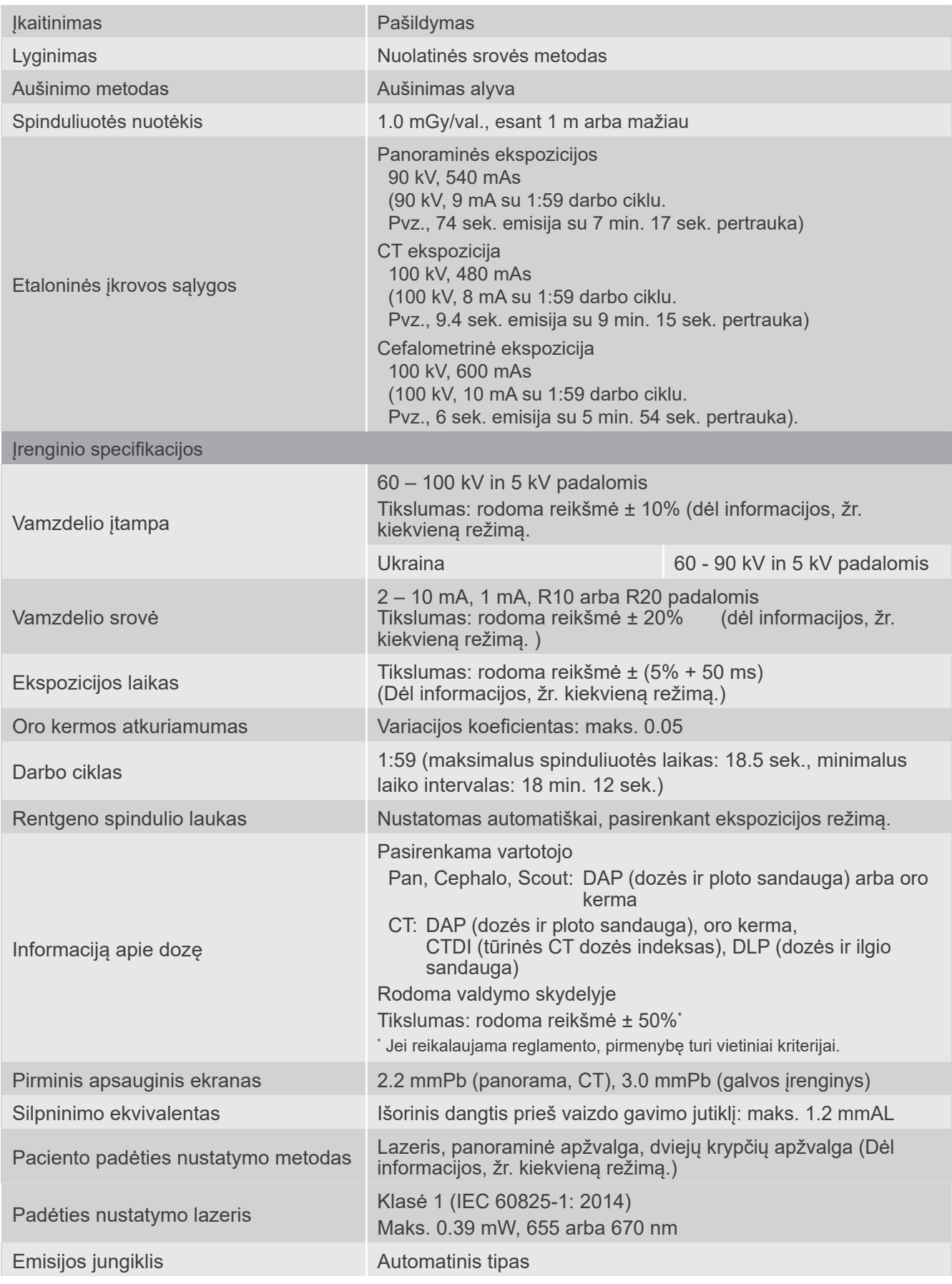

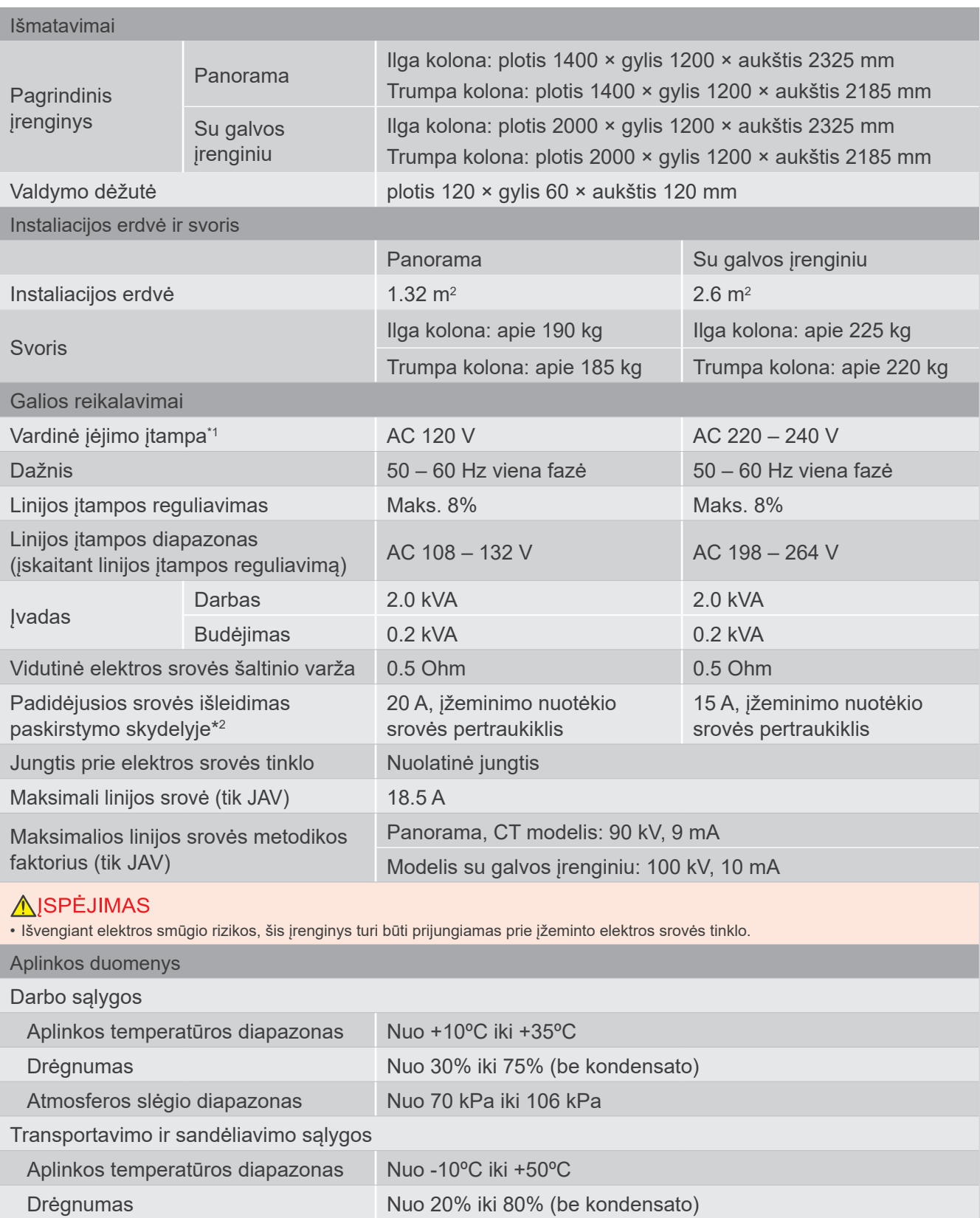

Atmosferos slėgio diapazonas Nuo 50 kPa iki 106 kPa Panoraminės ekspozicijos Vamzdelio srovė ir įtampa  $2 - 10$  mA:  $60 - 80$  kV in 5 kV padalomis 2 – 9 mA: 85 ir 90 kV

\*1 Tipinės šalys yra • AC 220 – 240 V: ES šalys

\*2 Grandinės pertraukiklis turi būti įrengiamas paskirstymo skydelyje. Rekomenduojama pertraukiklį prijungti tik prie šio įrenginio.

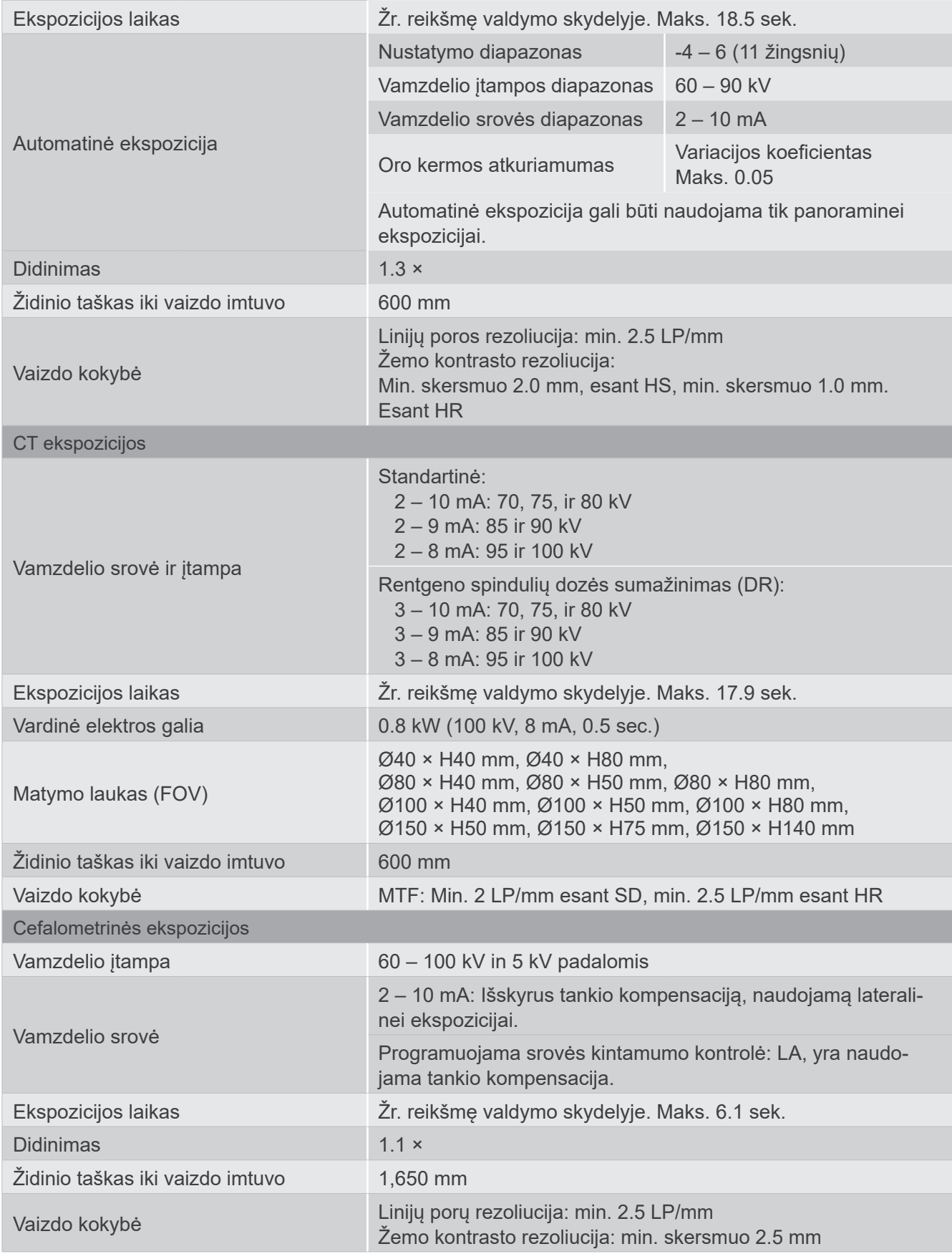

\* Kadangi panoraminės ekspozicijos yra vaizdų sluoksnių ekspozicijos, atstumai, matuojami ant panoraminio vaizdo, nėra lygūs faktiniams atstumams.

\* Dėl vamzdelio įtampos reguliavimo tam tikrose šalyse, žr. "Vamzdelio įtampa" "Vienetų specifikacijos" skyriuje.

# **13.2 Reikalavimai kompiuteriams arba kitiems įrenginiams, prijungia- miems prie kompiuterių**

1. Veraview X800 buvo išbandytas ir buvo pripažinta, kad jis atitinka medicininių prietaisų elektromagnetinių trikdžių apribojimus, sutinkamai su IEC 60601-1-2:2014.

Šie apribojimai yra skirti apsaugai nuo kenksmingų trikdžių tipinėje medicininės įstaigos instaliacijos vietoje.

Šis įrenginys generuoja, naudoja ir gali skleisti radijo dažnių energiją ir, jei nėra instaliuotas ir naudojamas sutinkamai su instrukcijomis, gali sukelti kenksmingą trikdį kitiems, toje aplinkoje esantiems prietaisams.

Tačiau, negalima garantuoti, kad trikdžių nebus konkrečioje instaliacijos vietoje.

Jei šis įrenginys sukelia kenksmingą trikdį kitiems prietaisams, kuris gali būti nustatomas išjungiant ir vėl įjungiant įrenginį, vartotojui patariama pašalinti trikdį, taikant vieną ar daugiau iš žemiau pateiktų priemonių:

- Pakeisti priimančio prietaiso orientaciją arba vietą.
- Padidinti atstumą tarp įrangos.
- Prijungti įrenginį prie kito elektros srovės lizdo, atskirai nuo kitų prijungtų prietaisų.
- Konsultuotis su artimiausiu J. MORITA OFFICE, jo atstovu arba platintoju.
- 2. Irenginiai, kurie yra prijungiami prie analoginės ir skaitmeninės sasajų, turi būti sertifikuoti sutinkamai su atitinkamais IEC standartais (t.y. IEC 60950-1, dėl duomenų apdorojimo įrangos ir IEC 60601-1, dėl medicininių prietaisų).

Visi, kurie prijungia papildomą įrangą prie signalo įvesties bloko arba signalo išvesties bloko, konfigūruoja medicininės elektros sistemą, yra atsakingas, kad sistema atitiktų IEC 60601-1 reikalavimus. Jei kyla abejonių, susisiekite su artimiausiu J. MORITA OFFICE, jo atstovu arba platintoju.

\* Kai kurie prietaisai gali kelti tam tikrų techninių problemų su Veraview X800. Dėl tinkamos įrangos pasirinkimo ir prijungimo, susisiekite su artimiausiu J. MORITA OFICE.

Tam tikri prietaisai negali būti instaliuojami apsauginėje nuo rentgeno spindulių zonoje arba paciento aplinkoje, išskyrus šakotuvą. Jei šakotuvas atitinka IEC60601-1 arba IEC60950-1 reikalavimus, o korpuso nuotėkio srovė atitinka IEC60601-1 reikalavimus. Po instaliavimo, patikrinkite, ar nėra viršijami IEC60601-1 nustatyti srovės nuotėkio lygiai.

- \* Jei, aukščiau nurodytų reikalavimų nėra laikomasi, įrenginiai turi būti instaliuojami daugiau nei 1,5 metro atstumu nuo Veraview X800.
- Operatorius neturi liesti LAN sujungėjo, kai liečia pacientą.
- \* Veraview X800 turi būti prijungiamas prie atskiro elektros srovės tiekimo šaltinio. Kompiuteriai arba kiti išoriniai prietaisai, NEGALI būti prijungiami prie to paties elektros srovės šaltinio, kaip Veraview X800.

### **AISPEJIMAS**

- Prijunkite tik įranga, kuri yra nustatyta kaip medicininės elektros sistemos dalis arba nustatyta, kaip suderinama su medicininės elektros sistema.
- Elektros srovės tiekimo sistemai nenaudokite kelių jungčių nešiojamo lizdo arba prailgintuvo.
- \* Kompiuteriai arba kiti išoriniai įrenginiai turi būti prijungiami sutinkamai su IEC 60601-1.
- \* Prietaisai, kurie neatitinka IEC 60950 standartą (minimalius reikalavimus), negali būti prijungiami prie sistemos, nes jie gali kelti grėsmę darbo saugai.
- Kompiuteriai arba kiti išoriniai prietaisai turi būti valomi sutinkamai su gamintojo instrukcijomis.
- Kompiuteriai arba kiti išoriniai prietaisai turi būti transportuojami, sandėliuojami ir eksploatuojami sutinkamai su gamintojo instrukcijomis.

## ㇞ **Kiti sistemos reikalavimai**

### ⶤ **Aparatinė įranga**

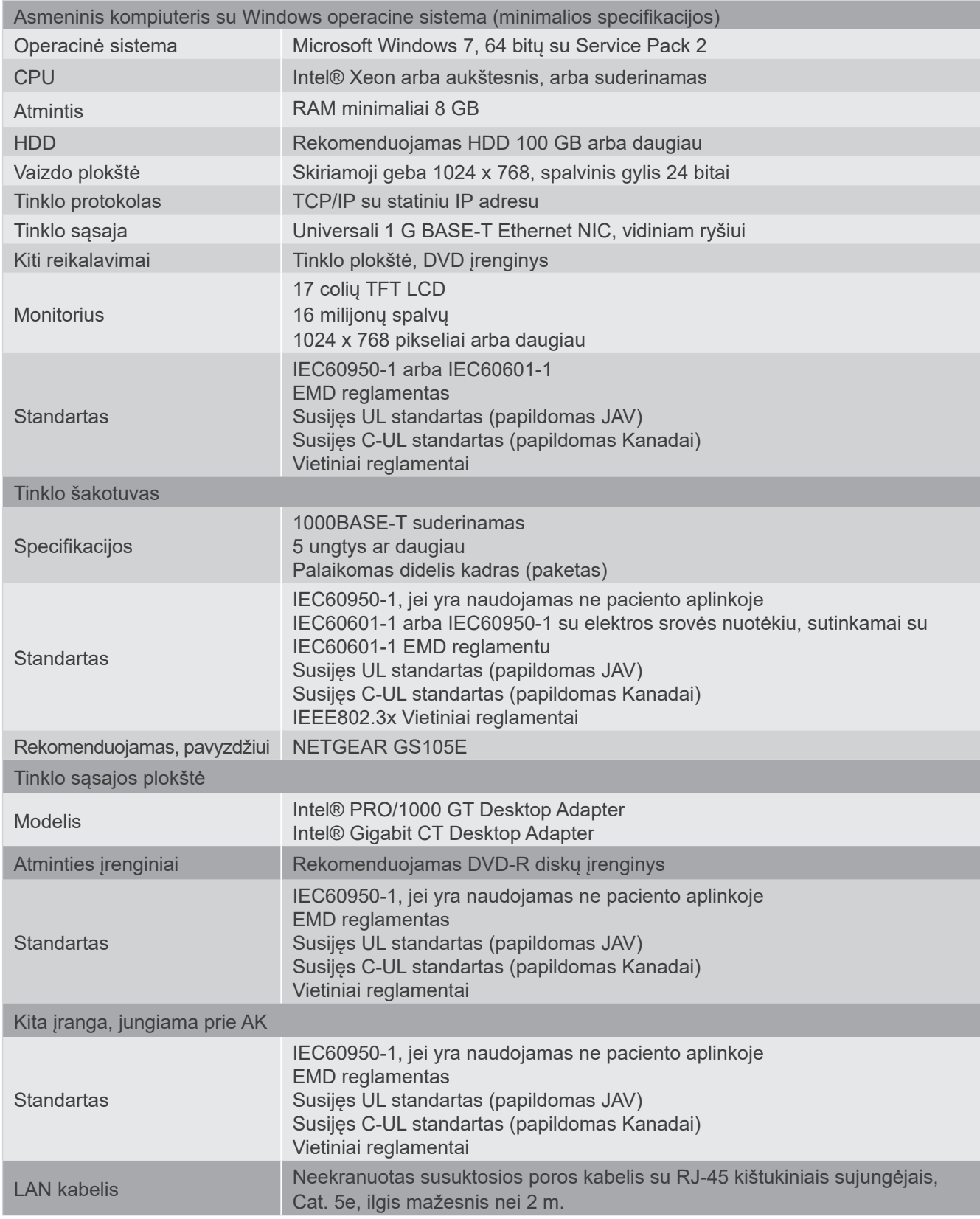

Taikomoji programinė įranga: Taikomoji programinė įranga skirta vaizdo apdorojimui arba duomenų bazei, tiekiama J. MORITA. MFG. CORP. Ji turi būti naudojama su aukščiau nurodytų kompiuteriu su Windows operacine sistema. Programinė įranga atitinka 93/42/EEC (Europos Sąjungoje), IEC62304 ir 21 CFR (JAV), Medicininių prietaisų reglamentus (Kanadoje).

## **13.3 Židinio taško, rentgeno spindulio ir vaizdo imtuvo santykis**

### ㇞ **Panorama**

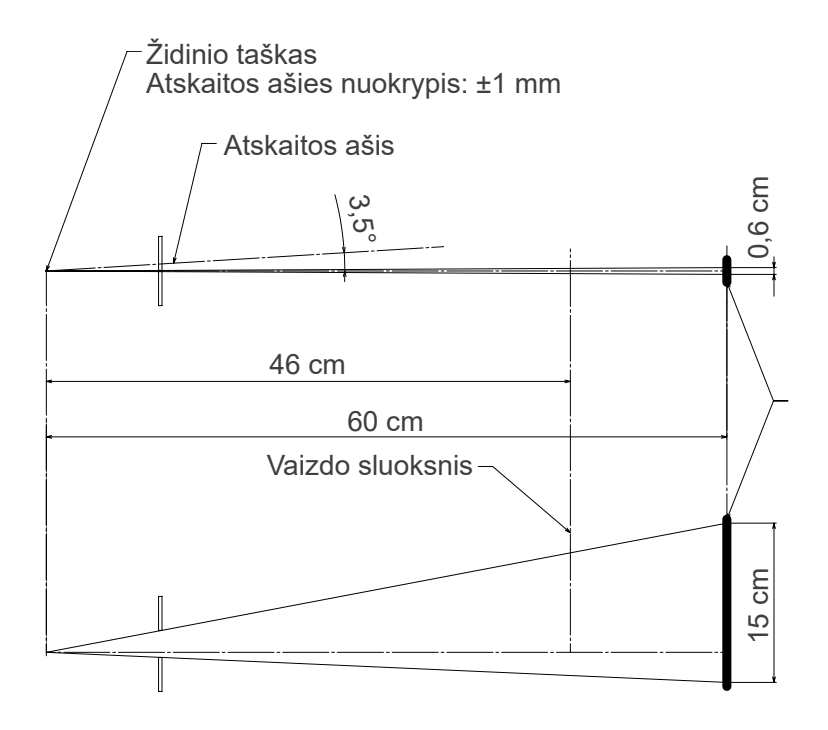

### ■ CT Ø40 × H80

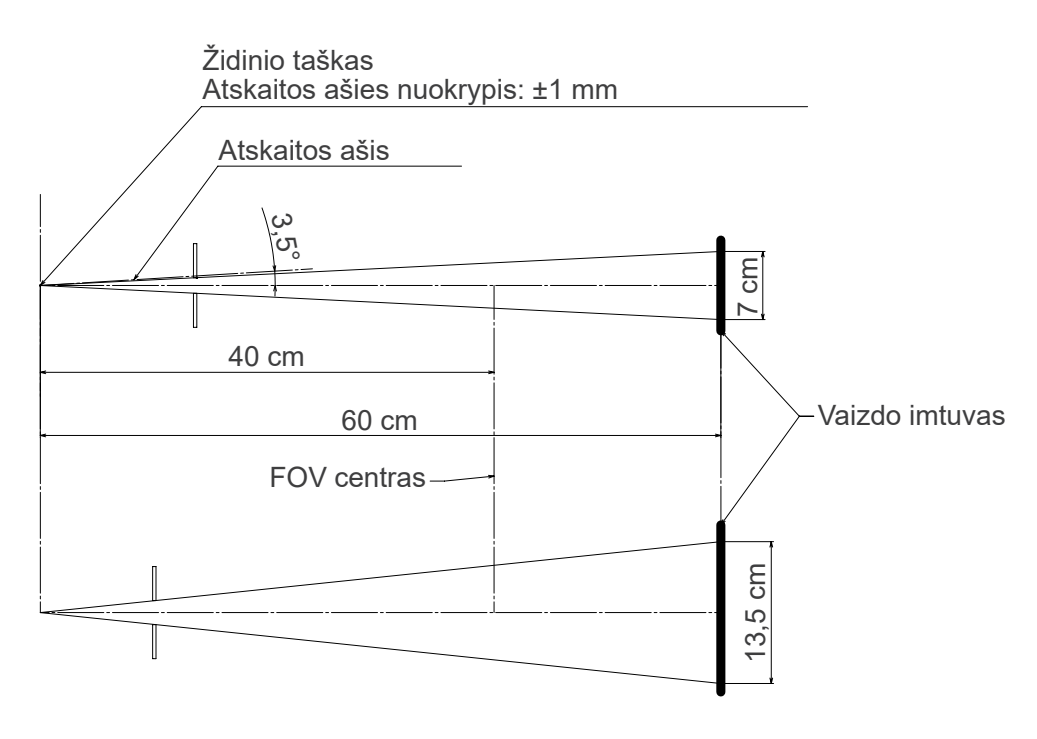

## ㇞ **CT Ø80 × H80**

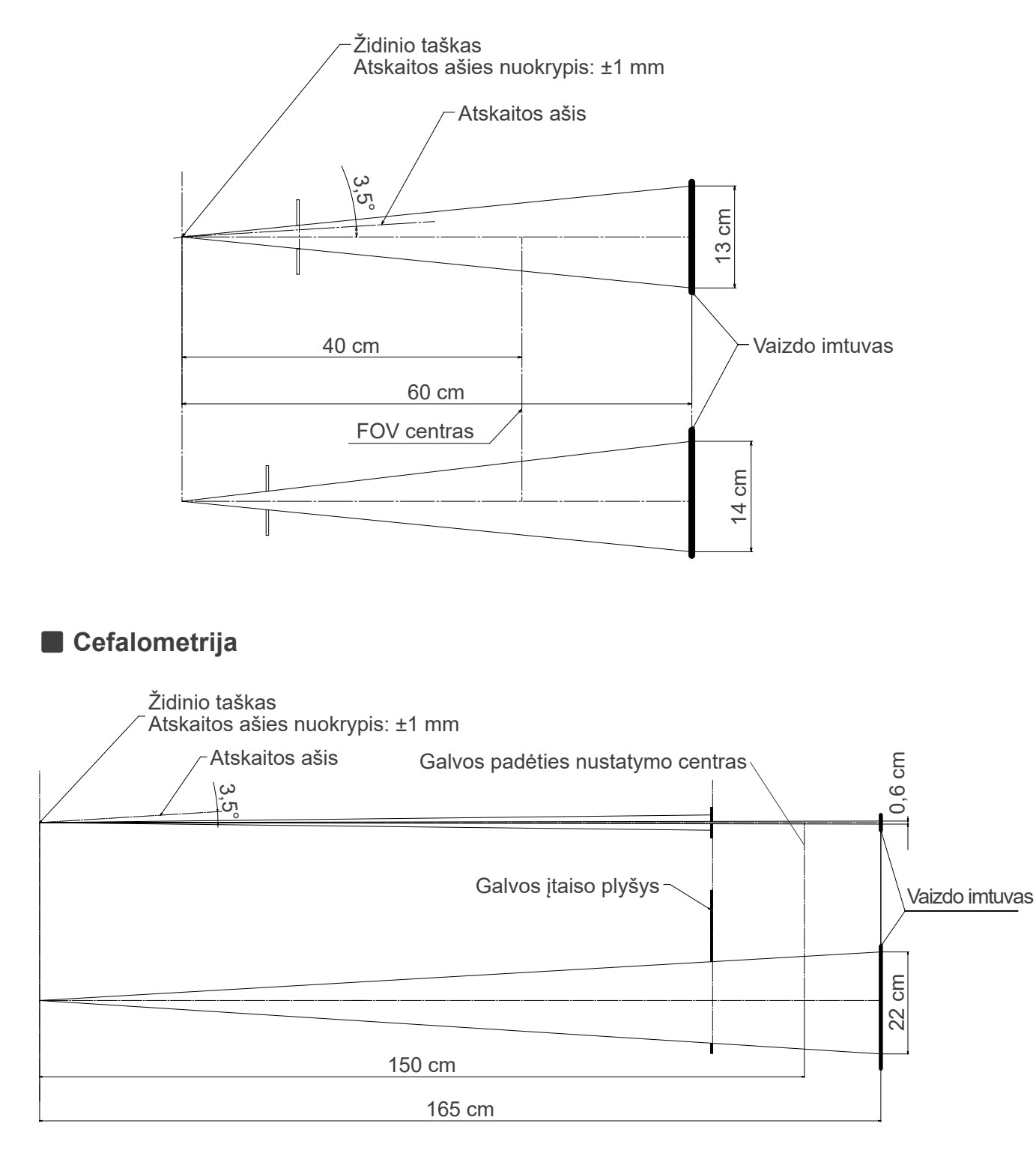

## **13.4 Vamzdelio įvertinimo diagrama**

### ㇞ **D-054SB**

ⶤ **Maksimalaus įvertinimo diagrama (absoliutaus maksimalaus įvertinimo diagrama)**

Nuolatinio potencialo aukštos įtampos generatorius Vardinė židinio taško reikšmė: 0,5

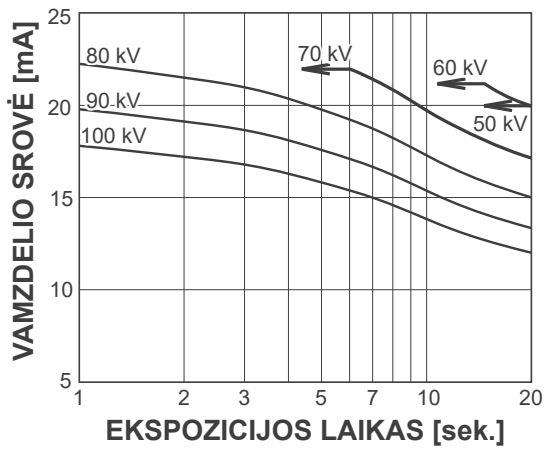

## ㇞ **D-051SB**

### ⶤ **Maksimalaus įvertinimo diagrama (absoliutaus maksimalaus įvertinimo diagrama)**

Nuolatinio potencialo aukštos įtampos generatorius Vardinė židinio taško reikšmė: 0,5

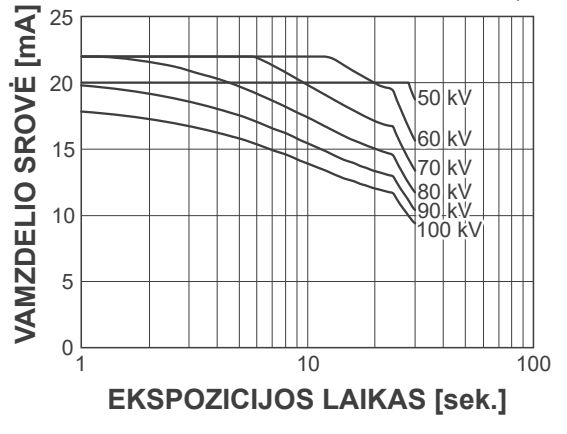

ⶤ **Anodo kaitinimo / aušinimo kreivė**

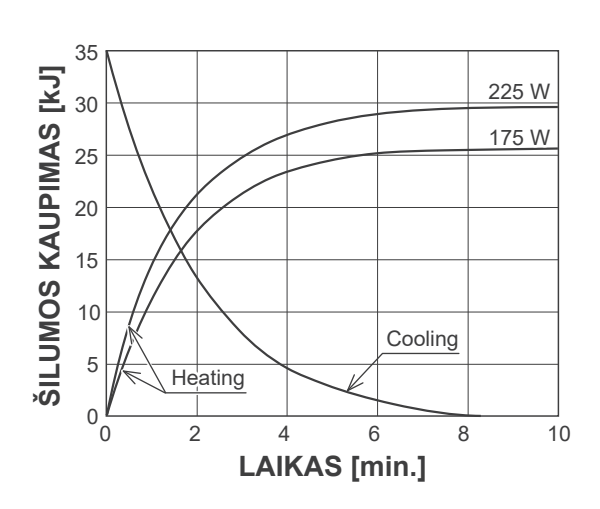

ⶤ **Anodo kaitinimo / aušinimo kreivė**

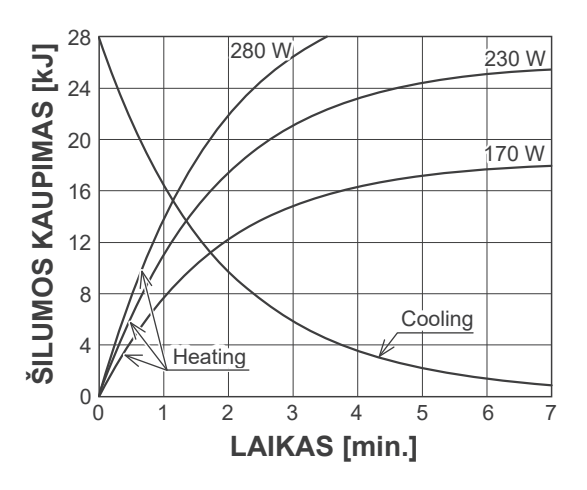

㇞ **Rentgeno vamzdelio korpuso aušinimo kreivė**

ⶤ **Aušinimo kreivė** <sup>80</sup>

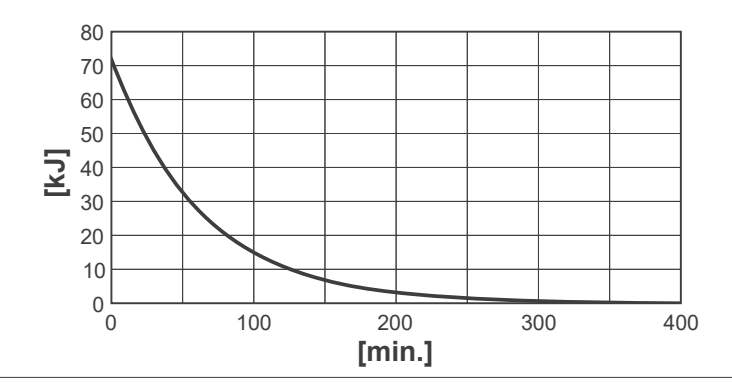

## **13.5 Simboliai ir ženklinimas**

\* Kai kurie simboliai gali būti nenaudojami.

## ㇞ **Pagrindinis įrenginys ir valdymo dėžutė**

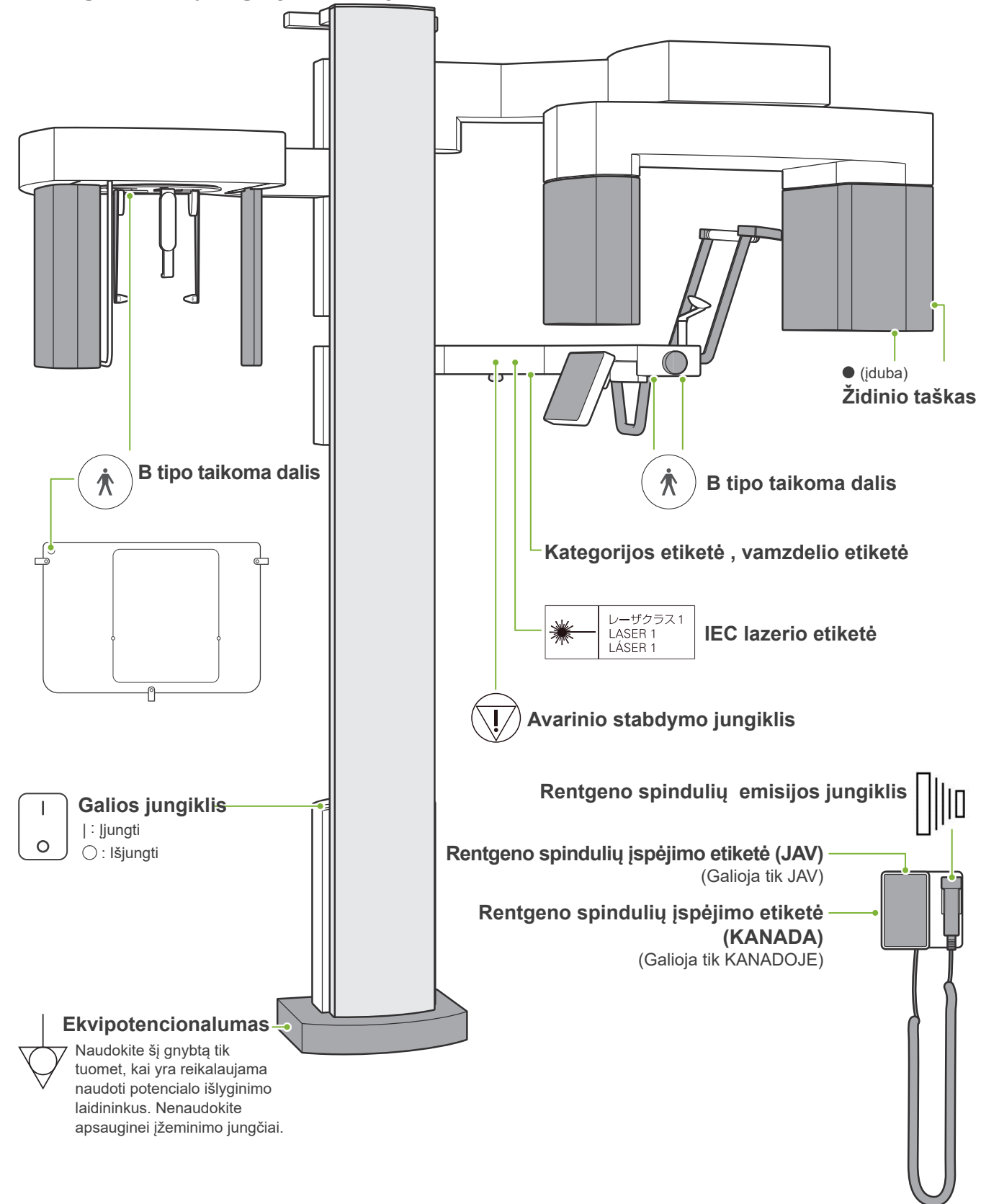

## ㇞ **Kategorijos etiketė, vamzdelio etiketė ir naudojimo instrukcijos**

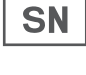

**Serijos numeris** 

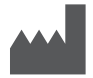

**Gamintojas**

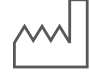

**Pagaminimo data**

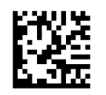

**GS1 duomenų matrica** 

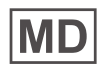

**Medical device**

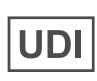

**Unique device identifier**

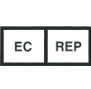

(pavyzdžiai)

**JSA** 

**ES įgaliotas atstovas pagal Europos Direktyvą 93/42/EEB (Galioja tik ES)**

**cTUVus sertifikato ženklas (Galioja tik JAV ir** 

 **WEEE ženklinimas (Galioja tik ES) Atitinka Europos WEEE direktyvą.** 

**Atitinka Europos Direktyvą 93/42/EEB** 

**Atitinka Europos Direktyvą 2011/65/ES** .

(Šalių pavadinimai: sutinkamai su ISO 3166-1 alpha-3 kodais)

Aprašymas prie kodo yra reglamentų, galiojančių atitinkamoje šalyje ar regione, patvirtinimas.

**Šalis arba regionas** 

**CE ženklas Galioja tik ES** 

**Kanadoje)** 

**CE ženklas (Galioja tik ES)** 

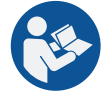

**Skaityti naudojimo instrukcijas** 

**Kintamoji srovė** 

**Kategorijos etiketė Rentgeno spindulių sistema Model**: Modelio kodas **Input**: Įėjimo įtampa, dažnis ir galia veikiant **Duty Cycle**: Darbo ciklas **Tube Voltage**: Maks. rentgeno vamzdelio įtampa **Tube Current**: Maks. rentgeno vamzdelio srovė **Nom. Focal Spot Vallue**: Vardinė židinio taško reikšmė **Inherent Filtration**: Min. pagrindinis filtravimas **2D brūkšninis kodas apačioje, dešinėje**: ⶤ **Informacija, pateikta kategorijos etiketėje ir vamzdelio etiketėse** \* Dėl informacijos, žr. "13.1 Techninės specifikacijos" (114 psl.). **Vamzdelio etiketė Model**: Modelio kodas : Gamintojas **Model**: Modelio kodas : Serijos numeris : Gamintojas

**Rentgeno spindulių vamzdelis**

**Anode** :Serijos numeris

**Vamzdelio korpuso mazgas**

**2D brūkšninis kodas apačioje, dešinėje**: Etiketės kodas

\* Gali būti įtraukti kai kurie simboliai, aprašyti šiame puslapyje.

Etiketės kodas

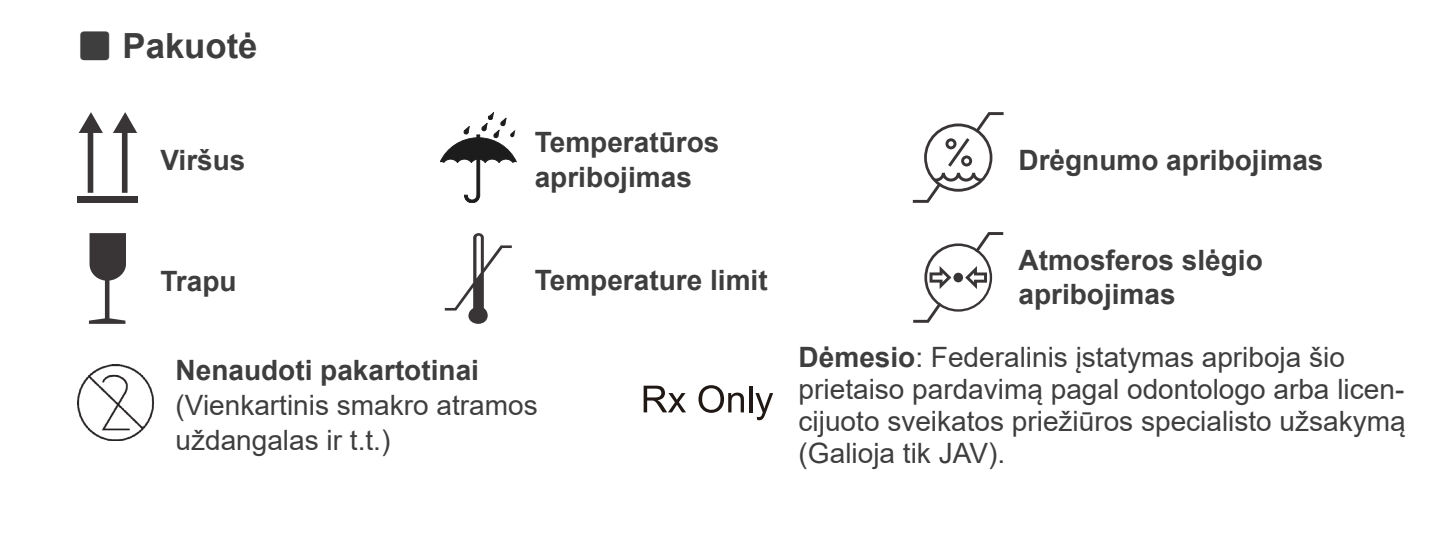

## **13.6 Medicininių prietaisų šalinimo standartai ir procedūros**

Bet kokie medicininiai prietaisai, kurie gali būti užteršti, pirmiausiai turi būti išvalomi nuo teršalų atsakingos medicininės įstaigos ir po to, šalinami per įmonę, kuri yra licencijuota ir įgaliota tvarkyti standartines pramonines atliekas ir pramonines atliekas, kurioms yra būtinas specialus apdorojimas.

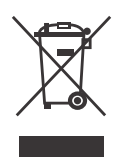

Šis simbolis nurodo, kad elektrinės ir elektronikos įrangos atliekos neturi būti šalinamos kaip nerūšiuotos namų ūkio atliekos ir turi būti surenkamos atskirai. Dėl informacijos, susisiekite su savo vietiniu platintoju arba J. MORITA OFFICE.

## **13.7 Aprašymas, remiantis standartais**

### ■ 21 CFR

• **Dėmesio:** Federalinis įstatymas apriboja šio prietaiso pardavimą pagal odontologo arba licencijuoto sveikatos priežiūros specialisto užsakymą (Galioja tik JAV).

### ■ Papildomi ir atskiri IEC 60601-1 standartai

- **• Bandymo maketai, skirti informacijai apie dozę:** Oro sąlygos (be maketo), skirtos DAP, oro kermai CTDI maketas, skersmuo 160 mm, IEC 60601-2-44
- **• Dozimetras:** Naudoti dozimetrą, sukalibruotą be maketo, sutinkamai su dozimetro darbo vadovais. Kai kurie dozimetrai gali būti kalibruojami su maketais.
- **• Nustatyta procedūra:** Žandikaulio padėties nustatymo įrankiai (smakro atrama ir t.t.) yra išimti, o smilkinio stabilizatoriai yra uždaryti.
- **• Metodas, naudojamas oro kermos apskaičiavimui:** Dozimetras (puslaidininkių jutiklis) yra dedamas ant priekinio išorinio vaizdo imtuvo dangčio, spinduliuotės lauko centre. Dėl atstumo perskaičiavimo, turi būti atsižvelgiama į atstumą nuo dozimetro iki vaizdo imtuvo paviršiaus (atstumas nuo išorinio vaizdo imtuvo dangčio yra 12 mm). Matuojant su jonizacijos kamera, būtina atimti atgalinės sklaidos spinduliuotę.
- **• Metodas, naudojamas dozės ir ploto sandaugos apskaičiavimui:** Matuojama su DAP (dozės ir ploto sandaugos) matuokliu. DAP matuoklis yra tvirtinamas prie rentgeno spindulių galvutės, dėl Pan ir CBCT, ir gale ant antrinio plyšio, dėl cefalometrijos. Atkreipti dėmesį, kad matuoklis nenukristų ir kad laidai būtų tinkamai išvedžioti.
- **• Apkrovos faktorius, įtakojantis dozę pacientui:** Rentgeno spindulių vamzdelio įtampa, rentgeno spindulių vamzdelio srovė, ekspozicijos laikas, rentgeno spindulių laukas (FOV).
- **• Apkrovos faktorius, įtakojantis spinduliuotės kokybę:** Vamzdelio įtampa.
- **• Apkrovos faktorius, įtakojantis oro kermos etaloninę reikšmę:** Vamzdelio įtampa, vamzdelio srovė.
- **• Aukščiausia galima oro kermos sąlyga:** 100 kV, 10 mA.
- **• Rentgeno spindulių vamzdelio įtampos, srovės ir ekspozicijos laiko bandymo instrukcijos:** Pastovus (rankinis) ekspozicijos režimas.
- **Esamo laiko sandaugos bandymo instrukcijos:** Įvairi rentgeno spindulių vamzdelio srovė ir ekspozicijos laikas.
- **• Vaizdo apdorojimas, taikomas originaliems duomenims:** Neapdoroti duomenys, siunčiami iš įrenginio, yra konvertuojami į originalius vaizdo rekonstrukcijos duomenis, atliekant tamsaus vaizdo kompensaciją, jautrumo kompensaciją, prisotinimo kompensaciją ir defektinių pikselių kompensaciją.
- Vaizdo bylų perdavimo formatas: Konvertuoti originalūs duomenys yra išsaugojamo kaip ".tif" byla. Taip pat, papildoma informacija, tokia kaip dozė, yra išsaugojama kaip tekstinė byla. Rekonstrukcija yra atliekama remiantis originaliais duomenimis ir pridedama informacija.

## **14 Elektromagnetiniai trikdžiai (EMD)**

Veraview X800 (toliau "šis prietaisas") atitinka IEC 60601-1-2:2014 Ed. 4,0, atitinkamą tarptautinį elektromagnetinių trikdžių standartą. Toliau yra pateikta "Rekomendacija ir gamintojo deklaracija", kuri yra reikalaujama pagal IEC 60601-1-2:2014 Ed. 4,0, atitinkamą tarptautinį elektromagnetinių trikdžių standartą.

Tai yra 1 grupės, B klasės produktas, sutinkamai su EN 55011 (CISPR 11).

Tai reiškia, kad šis prietaisas negeneruoja ir/arba nenaudoja radijo dažnio energijos tarptautiniu lygmeniu, elektromagnetinės spinduliuotės forma, indukcinio ir/arba talpinio jungimo, medžiagos apdorojimo arba tikrinimo / analizės tikslams ir jis tinka naudojimui viešose įstaigose ir istaigose, kurios yra tiesiogiai prijungtos prie žemos itampos tiekimo tinklo, kuris tiekia energiją į pastatus buities reikmėms.

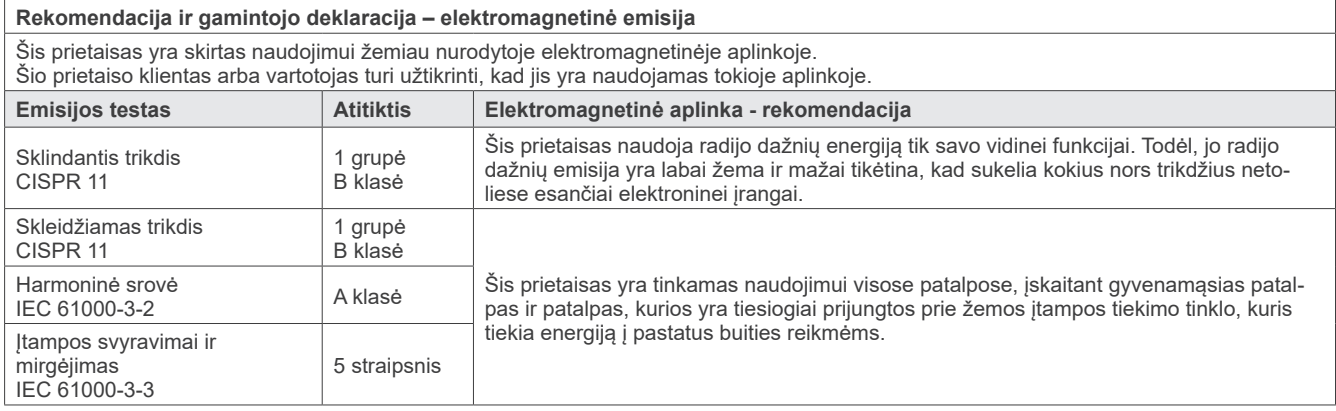

## **AISPEJIMAS**

- Šio prietaiso naudojimo aplinka yra profesionalaus sveikatos priežiūros centro aplinka.
- Šiam prietaisui yra reikalingos specialios atsargumo priemonės, susijusios su elektromagnetiniais trikdžiais ir jis turi būti instaliuojamas ir eksploatuojamas sutinkamai su informacija apie elektromagnetinius trikdžius, tiekiama PRIDEDAMUOSE DOKUMENTUOSE.
- Kitų, nei J. MORITA MFG. CORP pridedamų ar nurodytų dalių naudojimas gali sąlygoti padidintą elektromagnetinę emisiją arba sumažintą šio prietaiso elektromagnetinį imunitetą bei netinkamą veikimą.
- Nenaudoti šio prietaiso šalia arba ant kito įrenginio. Kai prietaisų prišliejimas arba sukrovimas yra būtinas, naudoti po stebėjimo, ar šis įrenginys ir kiti įrenginiai veikia tinkamai.
- Nešiojama ir mobili radijo dažnių ryšio įranga (įskaitant periferinę įrangą, tokią kaip antenos kabeliai ir išorinės antenos) turėtų būti naudojama ne arčiau kaip 30 cm atstumu nuo bet kokios V080 dalies, įskaitant gamintojo nurodytus kabelius.

### **Rekomendacija ir gamintojo deklaracija – elektromagnetinis imunitetas**

Šis prietaisas yra skirtas naudojimui žemiau nurodytoje elektromagnetinėje aplinkoje. Šio prietaiso klientas arba vartotojas turi užtikrinti, kad jis yra naudojamas tokioje aplinkoje.

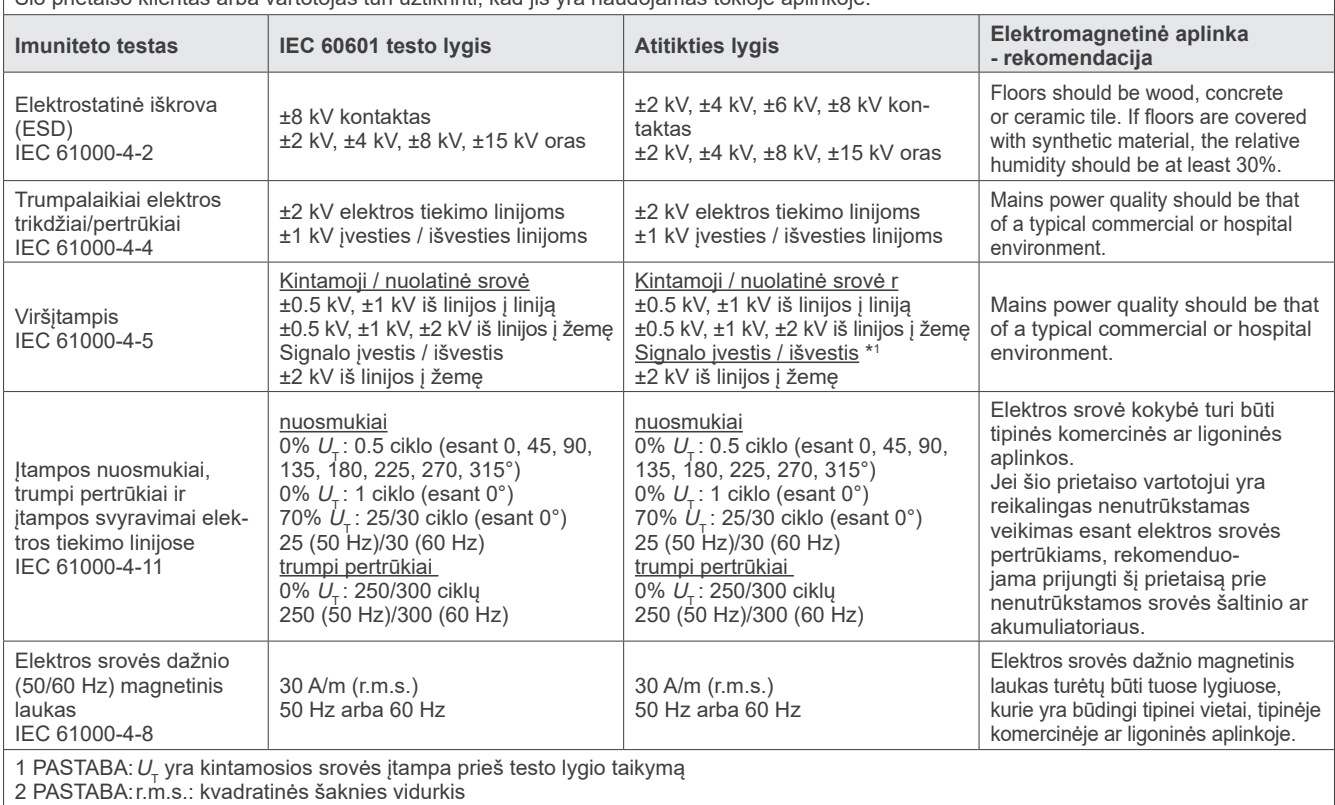

\*1: Netaikoma, nes nėra prijungtas tiesiogiai prie išorinio kabelio.

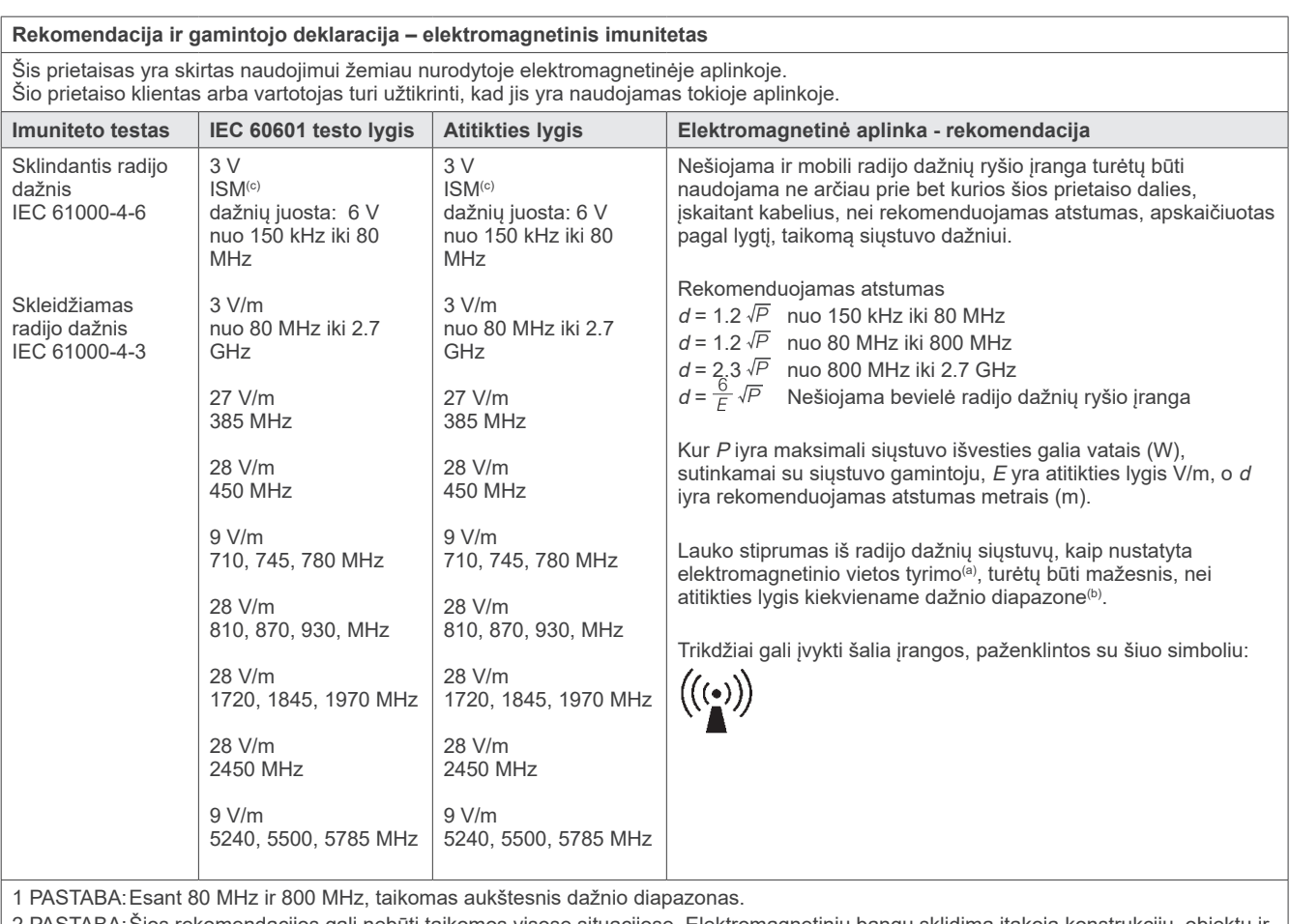

2 PASTABA:Šios rekomendacijos gali nebūti taikomos visose situacijose. Elektromagnetinių bangų sklidimą įtakoja konstrukcijų, objektų ir žmonių keliama absorbcija bei refleksija.

<sup>(a)</sup> Lauko stiprumas iš fiksuotų siųstuvų, tokių kaip bazinės radijo (korinio/bevielio) ryšio telefonų stotys ir antžeminės mobilios radijo stotys, mėgėjų radijo įranga, AM ir FM radijo transliacijos bei TV transliacijos, teoriškai negali būti tiksliai numatomas. Įvertinant elektromagnetinę aplinką, kurioje yra fiksuoti radijo dažnio siųstuvai, reikėtų atlikti vietos elektromagnetinius tyrimus. Jei išmatuoto lauko stiprumas vietoje, kurioje šis prietaisas yra naudojamas, viršija taikomus radijo dažnio atitikties lygius, šis prietaisas turėtų būti stebimas, patikrinant, kad jis veikia normaliai. Jei yra pastebimas nenormalus veikimas, gali būti reikalingos papildomos priemonės, tokios kaip prietaiso padėties ar vietos keitimas.

(b) Aukščiau 150 kHz – 80 Mhz dažnio, lauko stiprumas turėtų būti mažesnis nei 3 V/m.

 $\circ$  ISM (industrinės, mokslinės ir medicininės) juostos tarp 0.15 MHz ir 80 MHz yra nuo 6.765 MHz iki 6.795 MHz; nuo 13.553 MHz iki 13.567 MHz; nuo 26.957 MHz iki 27.283 MHz; ir nuo 40.66 MHz iki 40.70 MHz.

### **Esminės veikimo charakteristikos**

Rentgeno spinduliuotė nevyksta, jei nėra paspaudžiamas emisijos jungiklis. Rentgeno spinduliuotė nutraukiama atleidžiant emisijos jungiklį. Joks nenumatytas judėjimas nėra aktyvuojamas be aktyvaus veikimo.

PASTABA: Jei rentgeno aparatas neveikia arba veikia blogai dėl elektromagnetinių trikdžių, nenumatytas judėjimas bus aktyvuojamas be aktyvaus veikimo, arba rentgeno spinduliuotės nutraukimas nebus atliekamas atleidžiant emisijos jungiklį, arba rentgeno spinduliuotė vyks be emisijos jungiklio paspaudimo.

## **Diagnostic and Imaging Equipment**

**Treatment Units** 

Handpieces and Instruments

**Endodontic Systems** 

**Laser Equipment** 

**Laboratory Devices** 

**Educational and Training Systems** 

**Auxiliaries** 

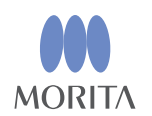

#### Development and Manufacturing J. MORITA MFG. CORP.

680 Higashihama Minami-cho, Fushimi-ku, Kyoto 612-8533, Japan T +81. (0) 75. 611 2141, F +81. (0) 75. 622 4595

Morita Global Website www.morita.com

### Distribution

J. MORITA CORP. 3-33-18 Tarumi-cho, Suita-shi, Osaka 564-8650, Japan T +81 (0)6 6380 1521, F +81 (0)6 6380 0585

J. MORITA USA, INC. 9 Mason, Irvine CA 92618, USA T +1.949.5819600, F +1.949.5818811

**J. MORITA EUROPE GMBH** Justus-von-Liebig-Strasse 27b, 63128 Dietzenbach, Germany T +49. (0)6074. 836 0, F +49. (0)6074. 836 299

#### MORITA DENTAL ASIA PTE. LTD.

150 Kampong Ampat #06-01A KA Centre, Singapore 368324 T +65. 6779. 4795, F +65. 6777. 2279

#### J. MORITA CORP. AUSTRALIA & NEW ZEALAND

Suite 2.05, 247 Coward Street, Mascot NSW 2020, Australia T +61. (0)2. 9667 3555, F +61. (0)2. 9667 3577

#### **J. MORITA CORP. MIDDLE EAST**

4 Tag Al Roasaa, Apartment 902, Saba Pacha 21311 Alexandria, Egypt T +20. (0)3. 58 222 94, F +20. (0)3. 58 222 96

#### **J. MORITA CORP. INDIA**

Filix Office No.908, L.B.S. Marg, Opp. Asian Paints, Bhandup (West), Mumbai 400078, India  $T + 91 - 22 - 2595 - 3482$ 

#### **J. MORITA MFG. CORP INDONESIA**

28F, DBS Bank Tower, Jl. Prof. Dr. Satrio Kav. 3-5, Jakarta 12940, Indonesia T+62-21-2988-8332, F+62-21-2988-8201

#### SIAMDENT CO., LTD.

71/10 Mu 5, Thakham, Bangpakong, Chachuengsao 24130, Thailand T +66.38.573042, F +66.38.573043 www.siamdent.com

EU Authorized Representative under the European Directive 93/42/EEC MEDICAL TECHNOLOGY PROMEDT CONSULTING GmbH

EC REP Altenhofstraße 80, 66386 St. Ingbert, Germany T +49, 6894 581020, F +49, 6894 581021 The authority granted to the authorized representative, MEDICALTECHNOLOGY PROMEDT Consulting GmbH, by J. MORITA MFG. CORP is solely limited to the work of the authorized representative with the requirements of the European Directive 93/42/EEC for product registration and incident report.